## Hazelcast Documentation

version 3.4

Dec 24, 2014

In-Memory Data Grid - Hazelcast | Documentation: version 3.4

Publication date Dec 24, 2014

Copyright  $\copyright$  2014 Hazelcast, Inc.

Permission to use, copy, modify and distribute this document for any purpose and without fee is hereby granted in perpetuity, provided that the above copyright notice and this paragraph appear in all copies.

# **Contents**

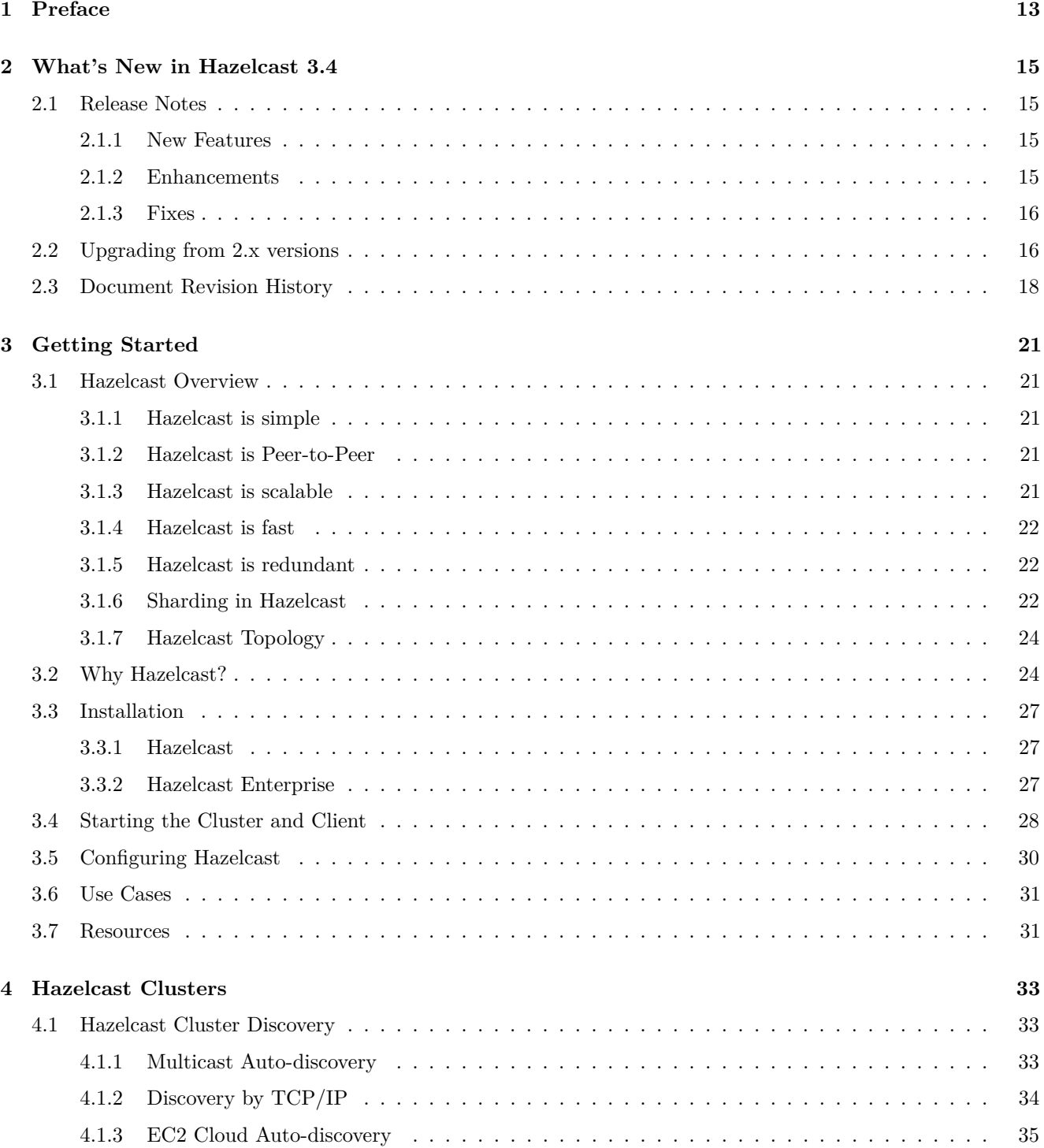

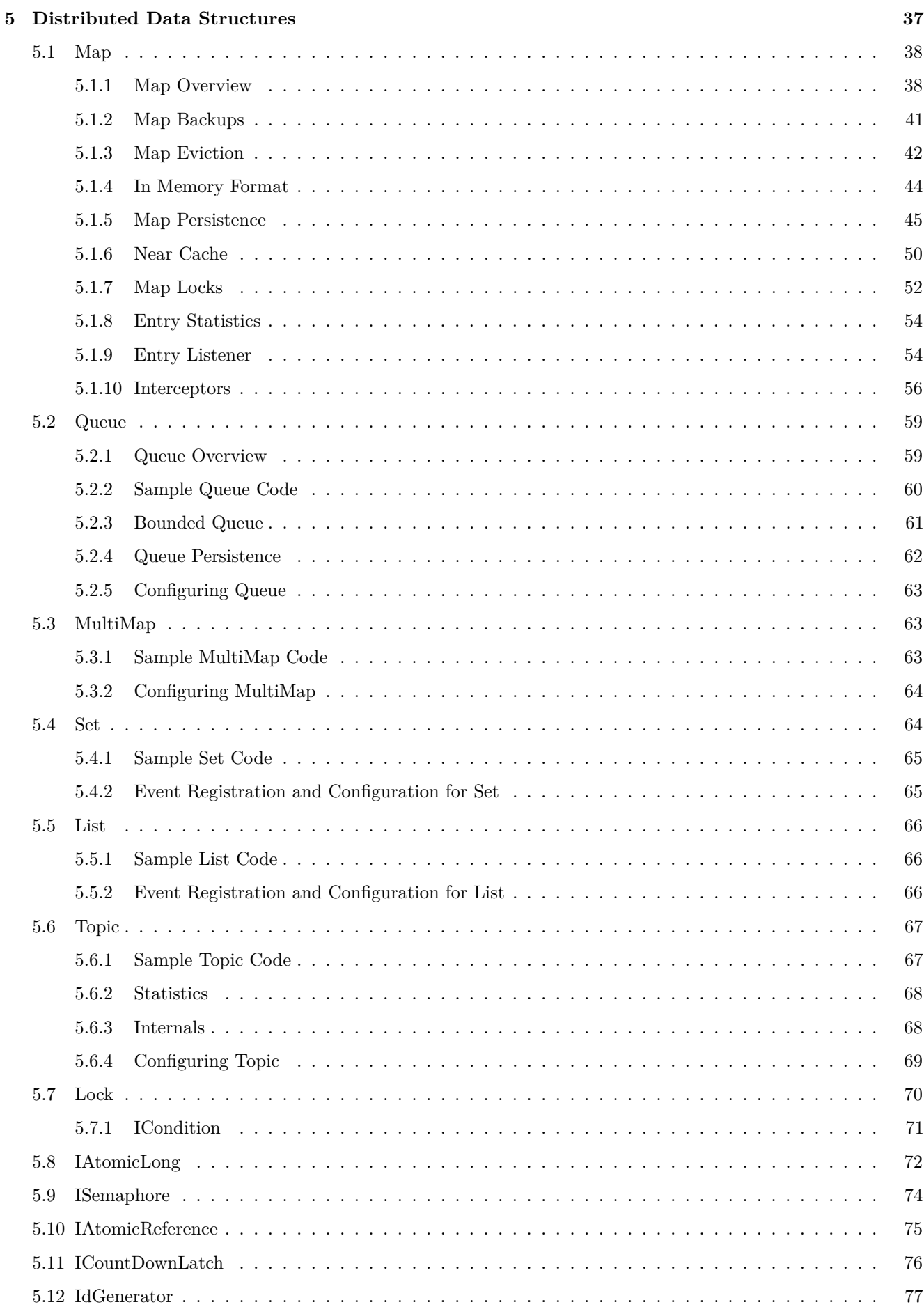

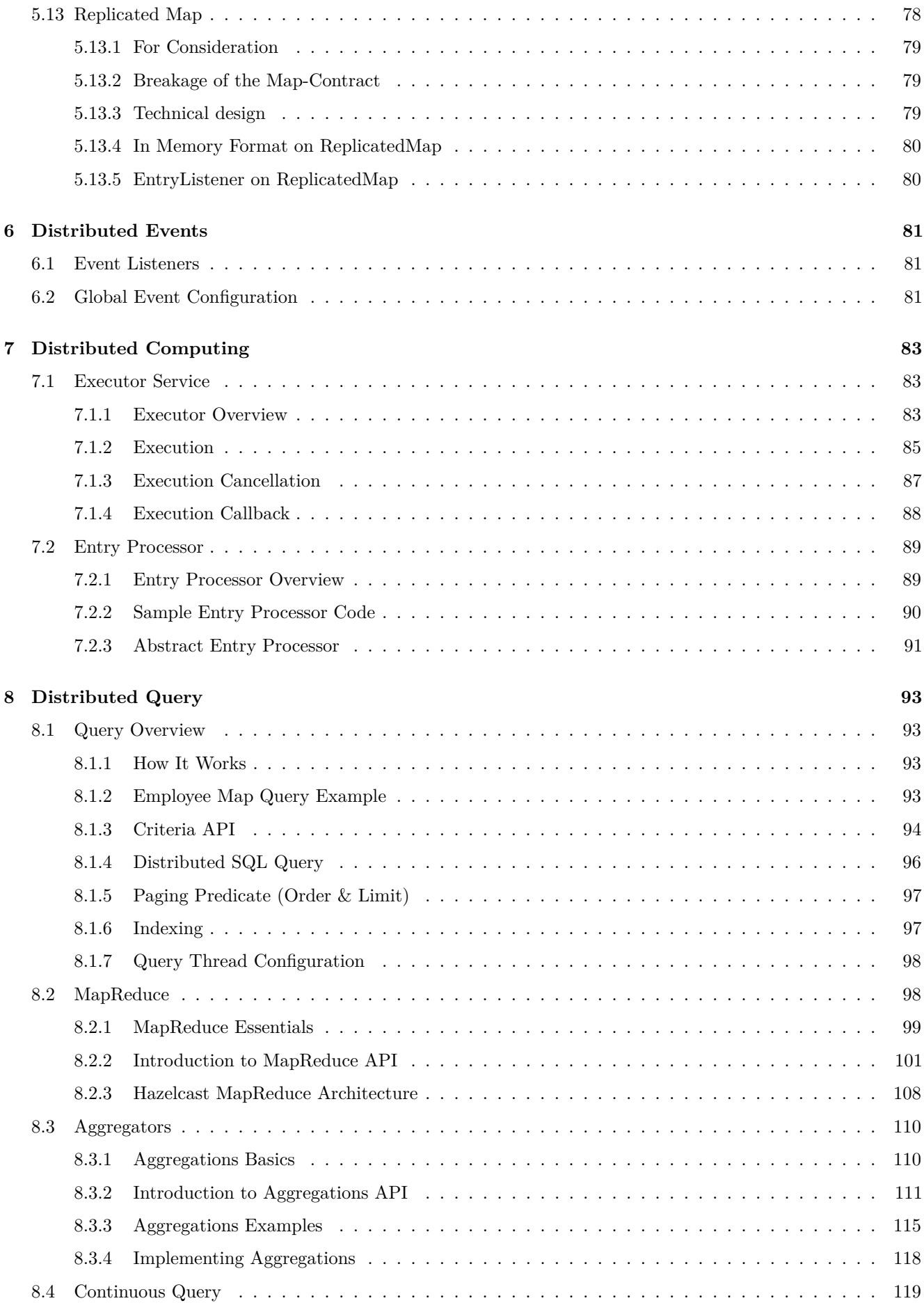

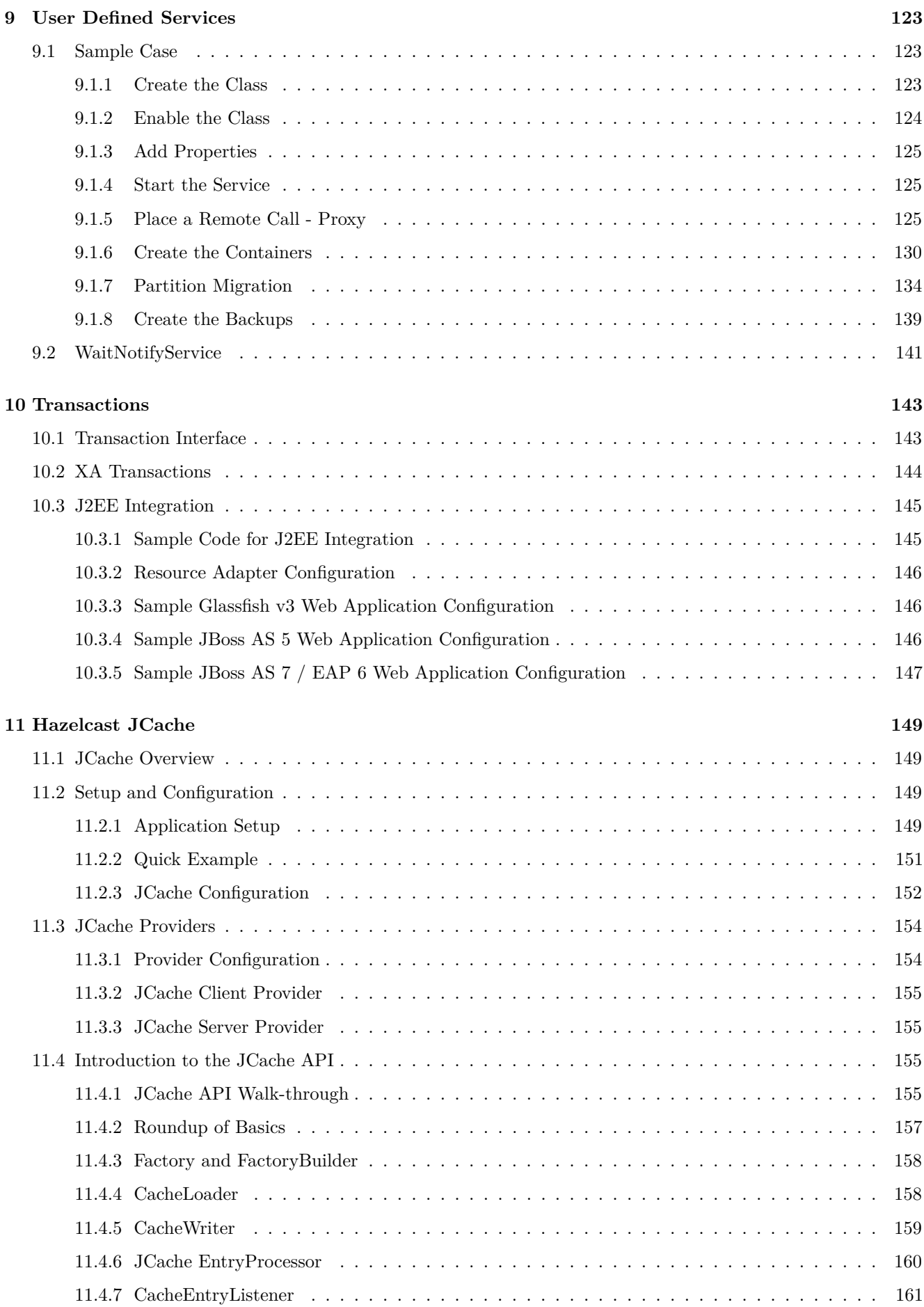

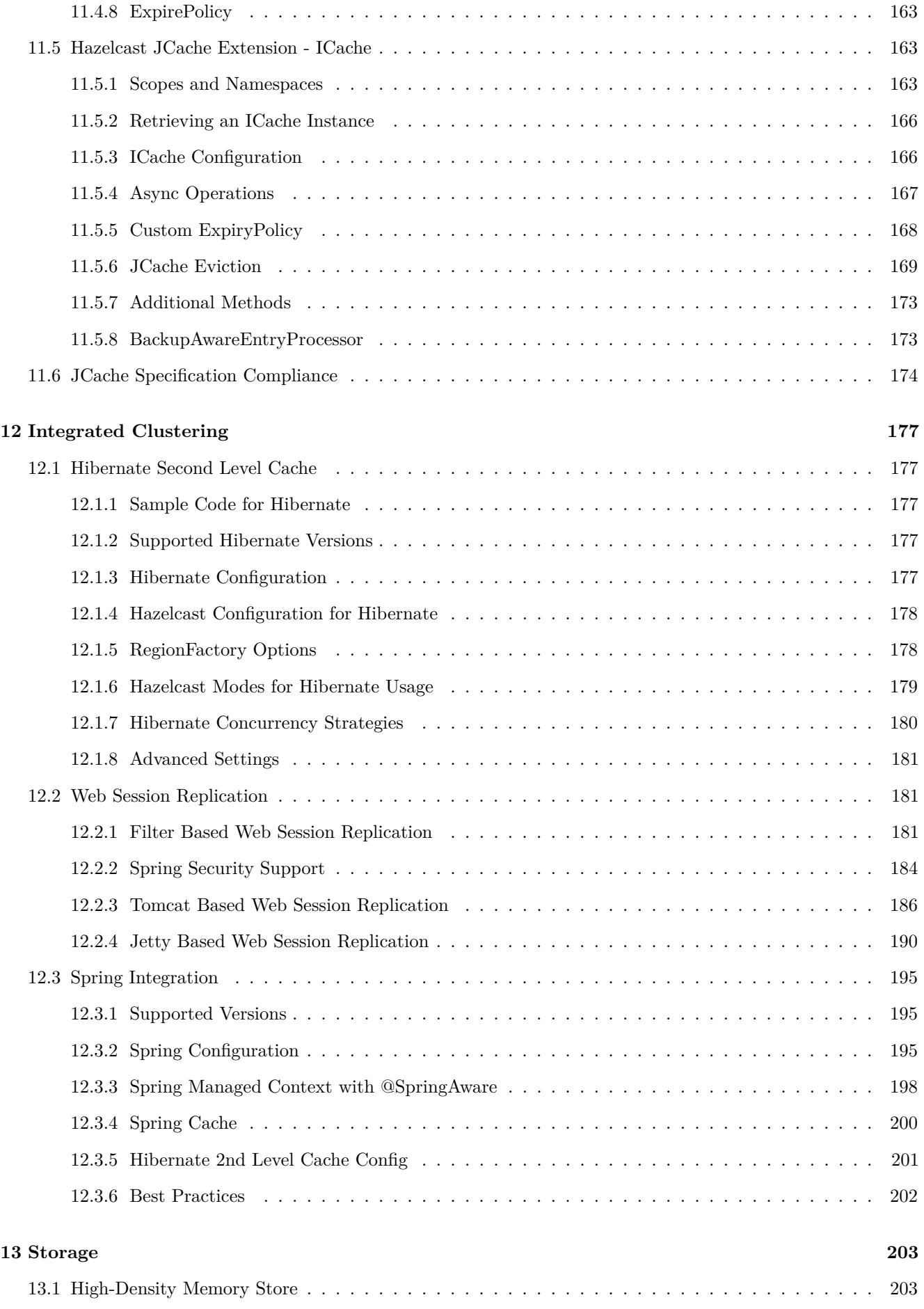

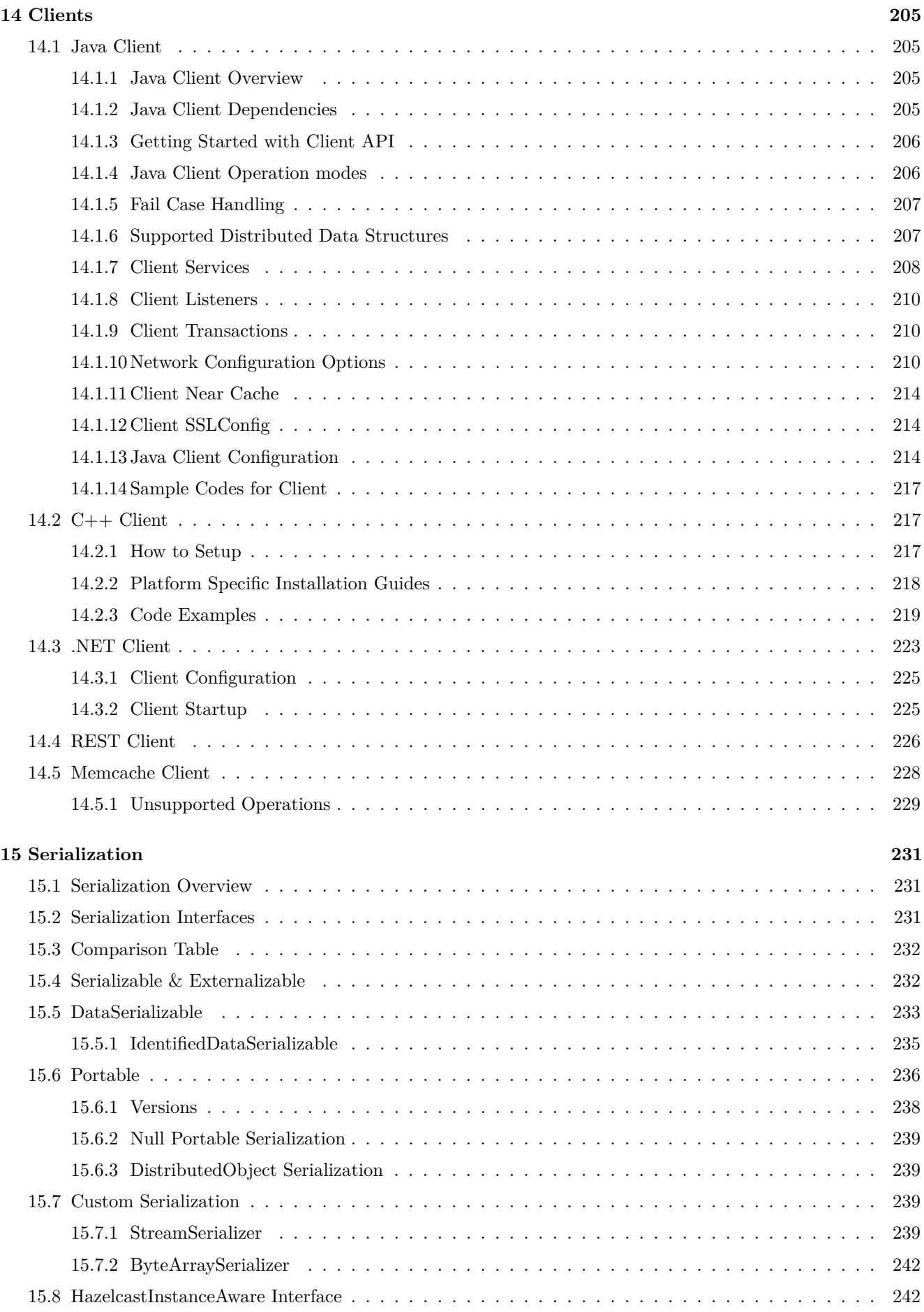

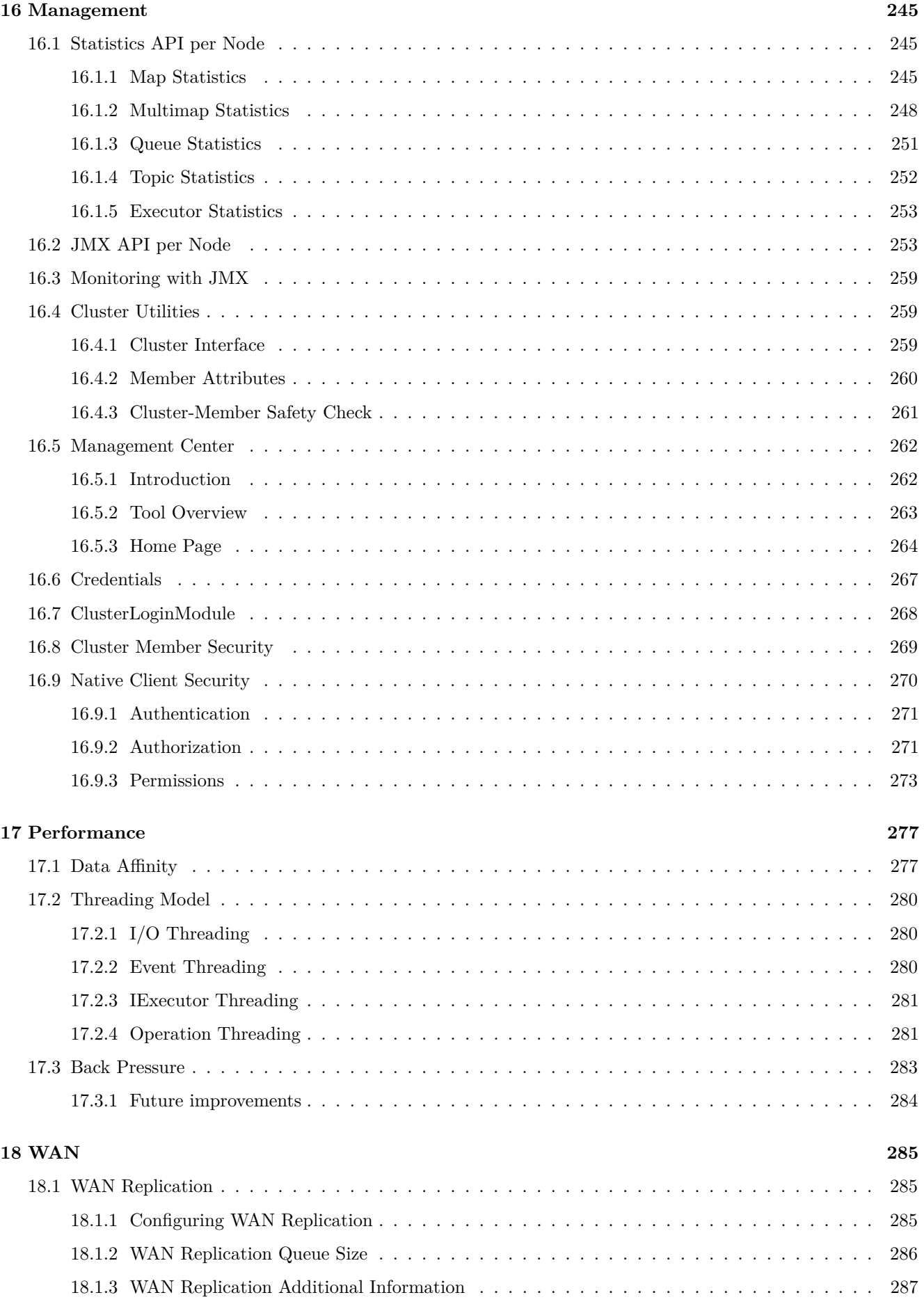

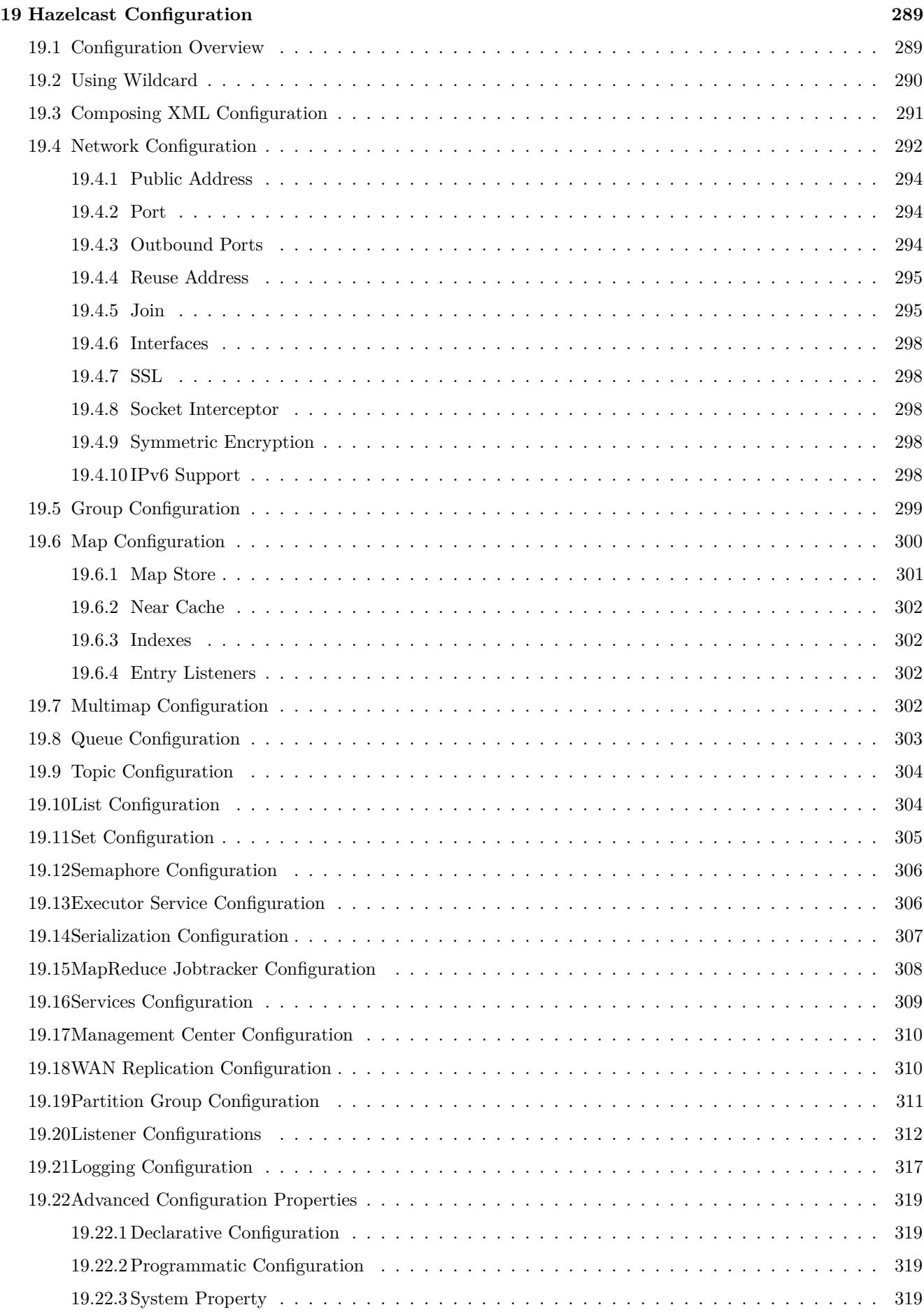

### CONTENTS 11

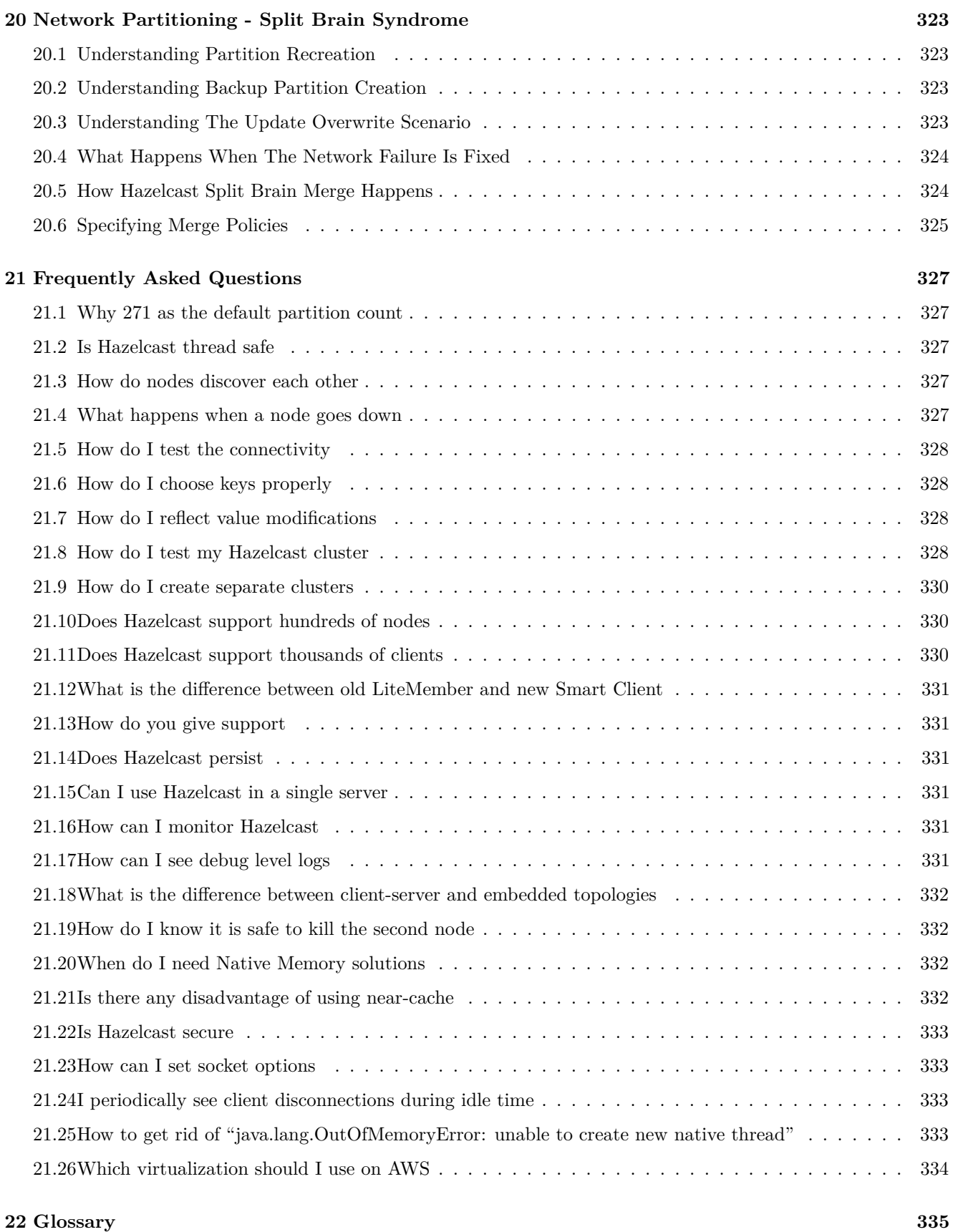

#### CONTENTS

## <span id="page-12-0"></span>**Chapter 1**

# **Preface**

Welcome to the Hazelcast Reference Manual. This manual includes concepts, instructions and samples to guide you on how to use Hazelcast and build Hazelcast applications.

As the reader of this manual, you must be familiar with the Java programming language and you should have installed your preferred IDE.

**1.0.0.0.1 Product Naming** Throughout this manual:

- **Hazelcast** refers to the open source edition of Hazelcast in-memory data grid middleware. It is also the name of the company providing the Hazelcast product.
- **Hazelcast Enterprise** refers to the commercial edition of Hazelcast.

**1.0.0.0.2 Licensing** Hazelcast is free provided under the Apache 2 license. Hazelcast Enterprise is commercially licensed by Hazelcast, Inc.

**1.0.0.0.3 Trademarks** Hazelcast is a registered trademark of Hazelcast, Inc. All other trademarks in this manual are held by their respective owners.

**1.0.0.0.4 Customer Support** Support for Hazelcast is provided via [GitHub,](https://github.com/hazelcast/hazelcast/issues) [Mail Group](https://groups.google.com/forum/#!forum/hazelcast) and [StackOverflow.](http://www.stackoverflow.com) For information on support for Hazelcast Enterprise, please see [hazelcast.com/pricing.](http://hazelcast.com/pricing/)

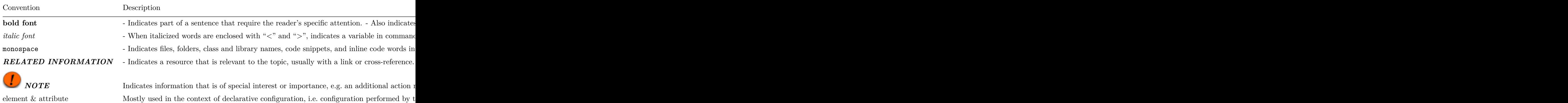

**1.0.0.0.5 Typographical Conventions** Below table shows the conventions used in this manual.

## <span id="page-14-0"></span>**Chapter 2**

# **What's New in Hazelcast 3.4**

### <span id="page-14-1"></span>**2.1 Release Notes**

#### <span id="page-14-2"></span>**2.1.1 New Features**

This section provides the new features introduced with Hazelcast 3.4 release.

- **High-Density Memory Store**: Used with the Hazelcast JCache implementation, High-Density Memory Store is introduced with this release. High-Density Memory Store is the enterprise grade backend storage solution. This solution minimizes the garbage collection pressure and thus enables predictable application scaling and boosts performance. For more information, please see [High-Density Memory Store section.](#page-202-1)
- **Jetty Based Session Replication**: We have introduced Jetty-based web session replication with this release. This is a feature of Hazelcast Enterprise. It enables session replication for Java EE web applications that are deployed into Jetty servlet containers, without having to perform any changes in those applications. For more information, please see [Jetty Based Web Session Replication section.](#page-189-0)
- **Hazelcast Configuration Import**: This feature, which is an element named  $\langle$ import>, enables you to compose the Hazelcast declarative (XML) configuration file out of smaller configuration snippets. For more information, please see [Composing XML Configuration section.](#page-290-0)
- **Back Pressure**: Starting with this release, Hazelcast provides the back pressure feature which prevents the overload caused by pending asynchronous backups. For more information, please see [Back Pressure section.](#page-282-0)

#### <span id="page-14-3"></span>**2.1.2 Enhancements**

This section lists the enhancements performed for Hazelcast 3.4 release.

- Event packets sent to the client do not have "partitionId"  $[\#4071]$ .
- Spring Configuration for ReplicatedMap is Missing [\[#3966\].](https://github.com/hazelcast/hazelcast/issues/3966)
- NodeMulticastListener floods log file with INFO-level messages when debug is enabled  $[#3787]$ .
- A Hazelcast client should not be a HazelcastInstance. It should be a "factory" and this factory should be able to shut down Hazelcast clients. [\[#3781\].](https://github.com/hazelcast/hazelcast/issues/3781)
- InvalidateSessionAttributesEntryProcessor could avoid creating strings at every call to process [\[#3767\].](https://github.com/hazelcast/hazelcast/issues/3767)
- The timeout for SocketConnector cannot be configured [\[#3613\].](https://github.com/hazelcast/hazelcast/issues/3613)
- The method MultiMap.get() returns collection, but this method should return the correct collection type (Set or List)  $[#3214]$ .
- HazelcastConnection is not aligned with HazecastInstance [\[#2997\].](https://github.com/hazelcast/hazelcast/issues/2997)
- Support for Log4j 2.x has been implemented  $\left[\frac{\#2345\right]$ .
- Management Center console behaviour on node shutdown [\[#2215\].](https://github.com/hazelcast/hazelcast/issues/2215)
- When queue-store is not enabled, QueueStoreFactory should not be instantiated  $[\#1906]$ .
- Management Center should be able to say when cluster is safe and all backups are up to date  $[\#963]$ .

#### <span id="page-15-0"></span>**2.1.3 Fixes**

#### **3.4 Fixes**

This section lists issues solved for **Hazelcast 3.4** release.

- In JCache, there is a memory leak on the backups since the method BackupPutOperation does not trigger the eviction  $[\text{\#}4297]$ .
- In JCache, the methods putIfAbsent, remove, replace are broken with the sync listener. The missing completion event, if the condition fails for these methods, should be added  $[\#4251]$ .
- QueueStore in BINARY mode is not working. The problem seems to be in the loadAll method of com.hazelcast.queue.impl.QueueStoreWrapper [\[#4244\].](https://github.com/hazelcast/hazelcast/issues/4244)
- Deadlock happens in MapReduce implementation when there is a high load on the system. The issue has been solved by offloading Distributed MapReduce result collection to the async executor [\[#4238\].](https://github.com/hazelcast/hazelcast/issues/4238)
- When the class ClientExecutorServiceSubmitTest.java is compiled using the Eclipse compiler, it gives a compile error: "*The method submit(Runnable, ExecutionCallback) is ambiguous for the type IExecutorService*". The reason is that the IExecutorService.java class does not have some generics. The issue has been solved by adding these missing generics to the IExecutorService.java class  $[#4234]$ .
- JCache declarative listener registration does not work [\[#4215\].](https://github.com/hazelcast/hazelcast/issues/4215)
- JCache evicts the records which are not expired yet. To solve this issue, the clear method should be removed that runs when the size is smaller than the minimum eviction element count (MIN\_EVICTION\_ELEMENT\_COUNT) [\[#4124\].](https://github.com/hazelcast/hazelcast/issues/4124)
- Hazelcast Enterprise Native Memory operations should be updated in relation with the Hazelcast sync listener changes [\[#4089\].](https://github.com/hazelcast/hazelcast/issues/4089)
- The completion listener (JCache) relies on event ordering but if the completion listener is registered in another node then event ordering is not guaranteed [\[#4073\].](https://github.com/hazelcast/hazelcast/issues/4073)
- AWS joiner classname should be fixed since EC2 discovery is not working after the restructure [\[#4025\].](https://github.com/hazelcast/hazelcast/issues/4025)
- If an IMap has a near cache configured, accessing the near cache via the method get(key) does not count as an access to the underlying IMap. The near cache has its own max-idle-seconds element. However, if an entry is expired/evicted in the IMap, it also causes a near cache removal operation for the entry regardless of the max-idle-seconds of that entry in the near cache. The entry expires and is evicted even if the near cache is being hit constantly. When a near cache is hit, the underlying map should reset the idle time for that key  $[#4016]$ .
- Getting a pre-configured Cache instance is not working as expected  $[\#4009]$ .
- Bounded Queue section in the Reference Manual is unclear and wrong  $[\#3995]$ .
- The method checkFullyProcessed of MapReduce throws null pointer exception. The reason may be that multiple threads attempt to start the final processing state in the JobSupervisor  $[\#3952]$ .
- Merge operation after a split brain syndrome does not guarantee that the merging is over  $[\#3863]$ .
- When a client with near cache configuration enabled is shut down, RejectedExecutionException is thrown [\[#3669\].](https://github.com/hazelcast/hazelcast/issues/3669)
- In Hazelcast IMap and TransactionalMap, read-only operations such as get(), containsKey(), keySet(), and containsValue() break the transaction atomicity [\[#3191\].](https://github.com/hazelcast/hazelcast/issues/3191)
- Documentation should clearly list features of and differences between native clients [\[#2385\].](https://github.com/hazelcast/hazelcast/issues/2385)
- Sections of Hazelcast configuration should be able to be imported so that these sections can be shared between other Hazelcast configurations [\[#406\].](https://github.com/hazelcast/hazelcast/issues/406)

## <span id="page-15-1"></span>**2.2 Upgrading from 2.x versions**

In this section, we list the changes what users should take into account before upgrading to latest Hazelcast from earlier versions.

• **Removal of deprecated static methods:** The static methods of Hazelcast class reaching Hazelcast data components have been removed. The functionality of these methods can be reached from HazelcastInstance interface. Namely you should replace following:

Map<Integer, String> customers = Hazelcast.getMap( "customers" );

with

```
HazelcastInstance hazelcastInstance = Hazelcast.newHazelcastInstance();
// or if you already started an instance named "instance1"
// HazelcastInstance hazelcastInstance = Hazelcast.getHazelcastInstanceByName( "instance1" );
Map<Integer, String> customers = hazelcastInstance.getMap( "customers" );
```
- **Removal of lite members:** With 3.0 there will be no member type as lite member. As 3.0 clients are smart client that they know in which node the data is located, you can replace your lite members with native clients.
- **Renaming "instance" to "distributed object":** Before 3.0 there was a confusion for the term "instance". It was used for both the cluster members and the distributed objects (map, queue, topic, etc. instances). Starting 3.0, the term instance will be only used for Hazelcast instances, namely cluster members. We will use the term "distributed object" for map, queue, etc. instances. So you should replace the related methods with the new renamed ones. As 3.0 clients are smart client that they know in which node the data is located, you can replace your lite members with native clients.

```
public static void main( String[] args ) throws InterruptedException {
 HazelcastInstance hazelcastInstance = Hazelcast.newHazelcastInstance();
  IMap map = hazelcastInstance.getMap( "test" );
  Collection<Instance> instances = hazelcastInstance.getInstances();
  for ( Instance instance : instances ) {
    if ( instance.getInstanceType() == Instance.InstanceType.MAP ) {
      System.out.println( "There is a map with name: " + instance.getId() );
    }
  }
}
with
public static void main( String[] args ) throws InterruptedException {
 HazelcastInstance hazelcastInstance = Hazelcast.newHazelcastInstance();
  IMap map = hz.getMap( "test" );
  Collection<DistributedObject> objects = hazelcastInstance.getDistributedObjects();
  for ( DistributedObject distributedObject : objects ) {
    if ( distributedObject instanceof IMap ) {
      System.out.println( "There is a map with name: " + distributedObject.getName() );
    }
 }
```
- }
- **Package structure change:** PartitionService has been moved to package com.hazelcast.core from com.hazelcast.partition.
- **Listener API change:** Before 3.0, removeListener methods was taking the Listener object as parameter. But, it causes confusion as same listener object may be used as parameter for different listener registrations. So we have changed the listener API. addListener methods return you an unique ID and you can remove listener by using this ID. So you should do following replacement if needed:

```
IMap map = hazelcastInstance.getMap( "map" );
map.addEntryListener( listener, true );
map.removeEntryListener( listener );
```
with

```
IMap map = hazelcastInstance.getMap( "map" );
String listenerId = map.addEntryListener( listener, true );
map.removeEntryListener( listenerId );
```
- **IMap changes:**
- tryRemove(K key, long timeout, TimeUnit timeunit) returns boolean indicating whether operation is successful.
- tryLockAndGet(K key, long time, TimeUnit timeunit) is removed.
- putAndUnlock(K key, V value) is removed.
- lockMap(long time, TimeUnit timeunit) and unlockMap() are removed.
- getMapEntry(K key) is renamed as getEntryView(K key). The returned object's type, MapEntry class is renamed as EntryView.
- There is no predefined names for merge policies. You just give the full class name of the merge policy implementation.

#### **<merge-policy>**com.hazelcast.map.merge.PassThroughMergePolicy**</merge-policy>**

Also MergePolicy interface has been renamed to MapMergePolicy and also returning null from the implemented merge() method causes the existing entry to be removed.

- **IQueue changes:** There is no change on IQueue API but there are changes on how IQueue is configured. With Hazelcast 3.0 there will not be backing map configuration for queue. Settings like backup count will be directly configured on queue config. For queue configuration details, please see the [Queue section.](#page-58-0)
- **Transaction API change:** In Hazelcast 3.0, transaction API is completely different. Please see the [Transactions chapter.](#page-142-0)
- **ExecutorService API change:** Classes MultiTask and DistributedTask have been removed. All the functionality is supported by the newly presented interface IExecutorService. Please see the [Executor Service](#page-82-1) [section.](#page-82-1)
- **LifeCycleService API:** The lifecycle has been simplified. pause(), resume(), restart() methods have been removed.
- **AtomicNumber:** AtomicNumber class has been renamed to IAtomicLong.
- **ICountDownLatch:** await() operation has been removed. We expect users to use await() method with timeout parameters.
- **ISemaphore API:** The ISemaphore has been substantially changed. attach(), detach() methods have been removed.
- In 2.x releases, the default value for max-size eviction policy was **cluster\_wide\_map\_size**. In 3.x releases, default is **PER\_NODE**. After upgrading, the max-size should be set according to this new default, if it is not changed. Otherwise, it is likely that OutOfMemory exception may be thrown.

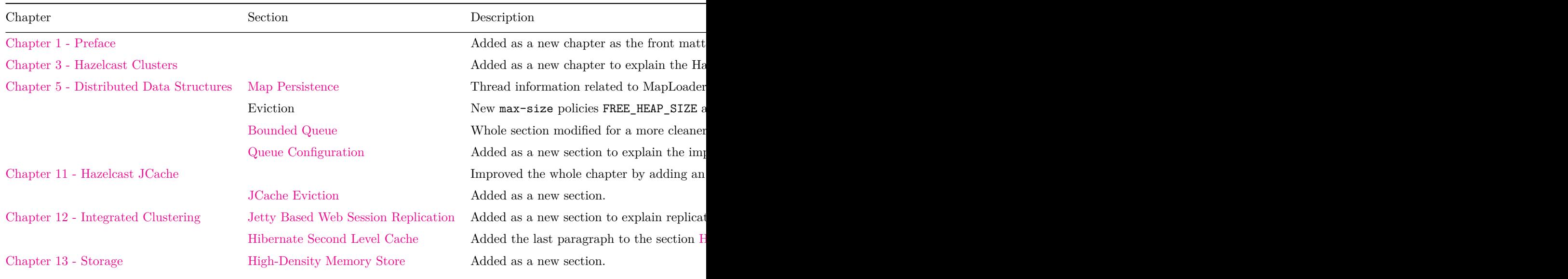

### <span id="page-17-0"></span>**2.3 Document Revision History**

#### 2.3. DOCUMENT REVISION HISTORY 19

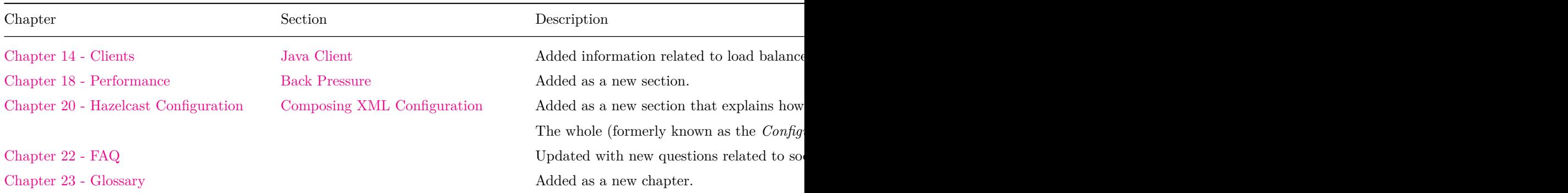

## <span id="page-20-0"></span>**Chapter 3**

# **Getting Started**

## <span id="page-20-1"></span>**3.1 Hazelcast Overview**

Hazelcast is an open source In-Memory Data Grid (IMDG). It provides elastically scalable distributed In-Memory computing, widely recognized as the fastest and most scalable approach to application performance. Hazelcast does this in open source. More importantly, Hazelcast makes distributed computing simple by offering distributed implementations of many developer friendly interfaces from Java such as Map, Queue, ExecutorService, Lock, and JCache. For example, the Map interface provides an In-Memory Key Value store which confers many of the advantages of NoSQL in terms of developer friendliness and developer productivity.

In addition to distributing data In-Memory, Hazelcast provides a convenient set of APIs to access the CPUs in your cluster for maximum processing speed. Hazelcast is designed to be lightweight and easy to use. Since Hazelcast is delivered as a compact library (JAR) and since it has no external dependencies other than Java, it easily plugs into your software solution and provides distributed data structures and distributed computing utilities.

Hazelcast is highly scalable and available (100% operational, never failing). Distributed applications can use Hazelcast for distributed caching, synchronization, clustering, processing, pub/sub messaging, etc. Hazelcast is implemented in Java and has clients for Java, C/C++, .NET and REST. Hazelcast also speaks memcache protocol. It plugs into Hibernate and can easily be used with any existing database system.

If you are looking for In-Memory speed, elastic scalability, and the developer friendliness of NoSQL, Hazelcast is a great choice.

#### <span id="page-20-2"></span>**3.1.1 Hazelcast is simple**

Hazelcast is written in Java with no other dependencies. It exposes the same API from the familiar Java util package, exposing the same interfaces. Just add hazelcast.jar to your classpath, and you can quickly enjoy JVMs clustering and you can start building scalable applications.

#### <span id="page-20-3"></span>**3.1.2 Hazelcast is Peer-to-Peer**

Unlike many NoSQL solutions, Hazelcast is peer-to-peer. There is no master and slave; there is no single point of failure. All nodes store equal amounts of data and do equal amounts of processing. You can embed Hazelcast in your existing application or use it in client and server mode where your application is a client to Hazelcast nodes.

#### <span id="page-20-4"></span>**3.1.3 Hazelcast is scalable**

Hazelcast is designed to scale up to hundreds and thousands of nodes. Simply add new nodes and they will automatically discover the cluster and will linearly increase both memory and processing capacity. The nodes maintain a TCP connection between each other and all communication is performed through this layer.

#### <span id="page-21-0"></span>**3.1.4 Hazelcast is fast**

Hazelcast stores everything in-memory. It is designed to perform very fast reads and updates.

#### <span id="page-21-1"></span>**3.1.5 Hazelcast is redundant**

Hazelcast keeps the backup of each data entry on multiple nodes. On a node failure, the data is restored from the backup and the cluster will continue to operate without downtime.

#### <span id="page-21-2"></span>**3.1.6 Sharding in Hazelcast**

Hazelcast shards are called Partitions. By default, Hazelcast has 271 partitions. Given a key, we serialize, hash and mode it with the number of partitions to find the partition the key belongs to. The partitions themselves are distributed equally among the members of the cluster. Hazelcast also creates the backups of partitions and distributes them among nodes for redundancy.

Partitions in a 1 node Hazelcast cluster.

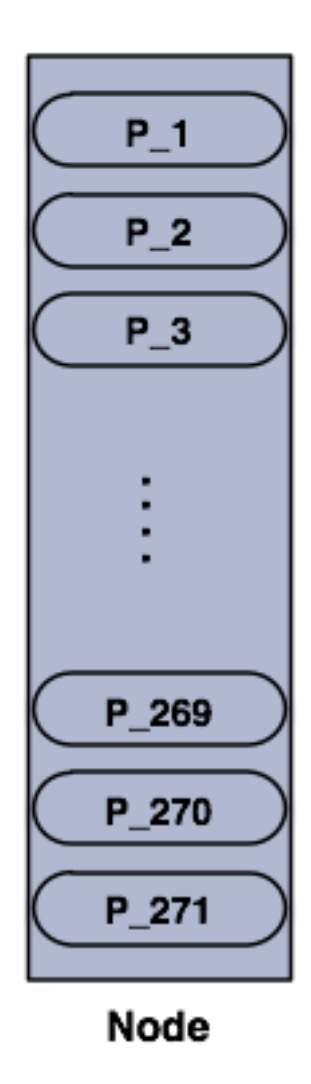

Partitions in a 2 node cluster.

The blacks are primary partitions and reds are backups. In the above illustration, the first node has 135 primary partitions (black) and each of these partitions are backed up in the second node (red). At the same time, the first node has the backup partitions of the second node's primary partitions.

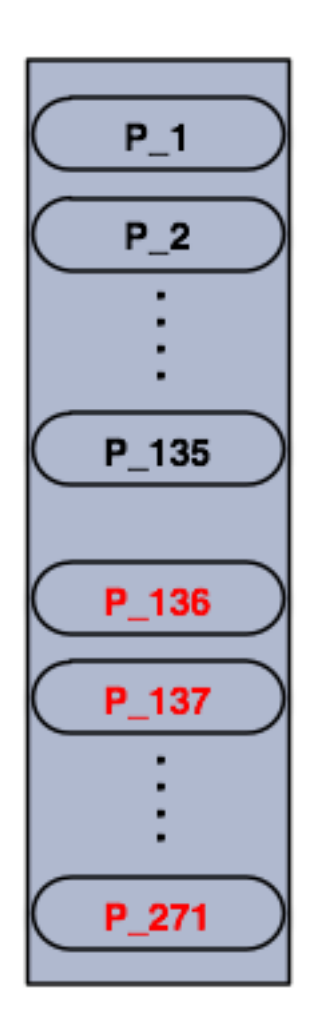

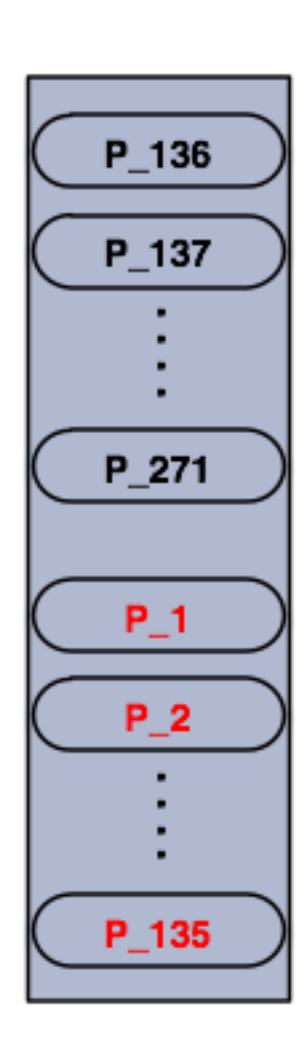

P\_205  $P_1$ P\_69 P\_137 P 206  $P_2$  $P_70$ P\_138 P\_136 P\_204 P\_271 P\_68 P\_69 P 137 P 205 P 1 **P\_70** Þ P 138 P 206  $\overline{2}$ P 136 P 204 P\_271 P 68

As you add more nodes, Hazelcast will move one by one some of the primary and backup partitions to new nodes, making all nodes equal and redundant. Only the minimum amount of partitions will be moved to scale out Hazelcast.

#### <span id="page-23-0"></span>**3.1.7 Hazelcast Topology**

If you have an application whose main focal point is asynchronous or high performance computing and lots of task executions, then embedded deployment is very useful. In this type, nodes include both the application and data. See the below illustration.

You can have a cluster of server nodes that can be independently created and scaled. Your clients communicate with these server nodes to reach to the data on them. Hazelcast provides native clients (Java, .NET and  $C_{++}$ ), Memcache clients and REST clients. See the below illustration.

### <span id="page-23-1"></span>**3.2 Why Hazelcast?**

#### **A Glance at Traditional Data Persistence**

Data is at the core of software systems. In conventional architectures, a relational database persists and provides access to data. Applications are talking directly with a database which has its backup as another machine. To increase performance, tuning or a faster machine is required. This can cost a large amount of money or effort.

There is also the idea of keeping copies of data next to the database, which is performed using technologies like external key-value stores or second level caching. This helps to offload the database. However, when the database is saturated or the applications perform mostly "put" operations (writes), this approach is of no use because it insulates the database only from the "get" loads (reads). Even if the applications are read-intensive, there can be consistency problems: when data changes, what happens to the cache, and how are the changes handled? This is when concepts like time-to-live (TTL) or write-through come in.

However, in the case of TTL, if the access is less frequent then the TTL, the result will always be a cache miss. On the other hand, in the case of write-through caches; if there are more than one of these caches in a cluster, then we

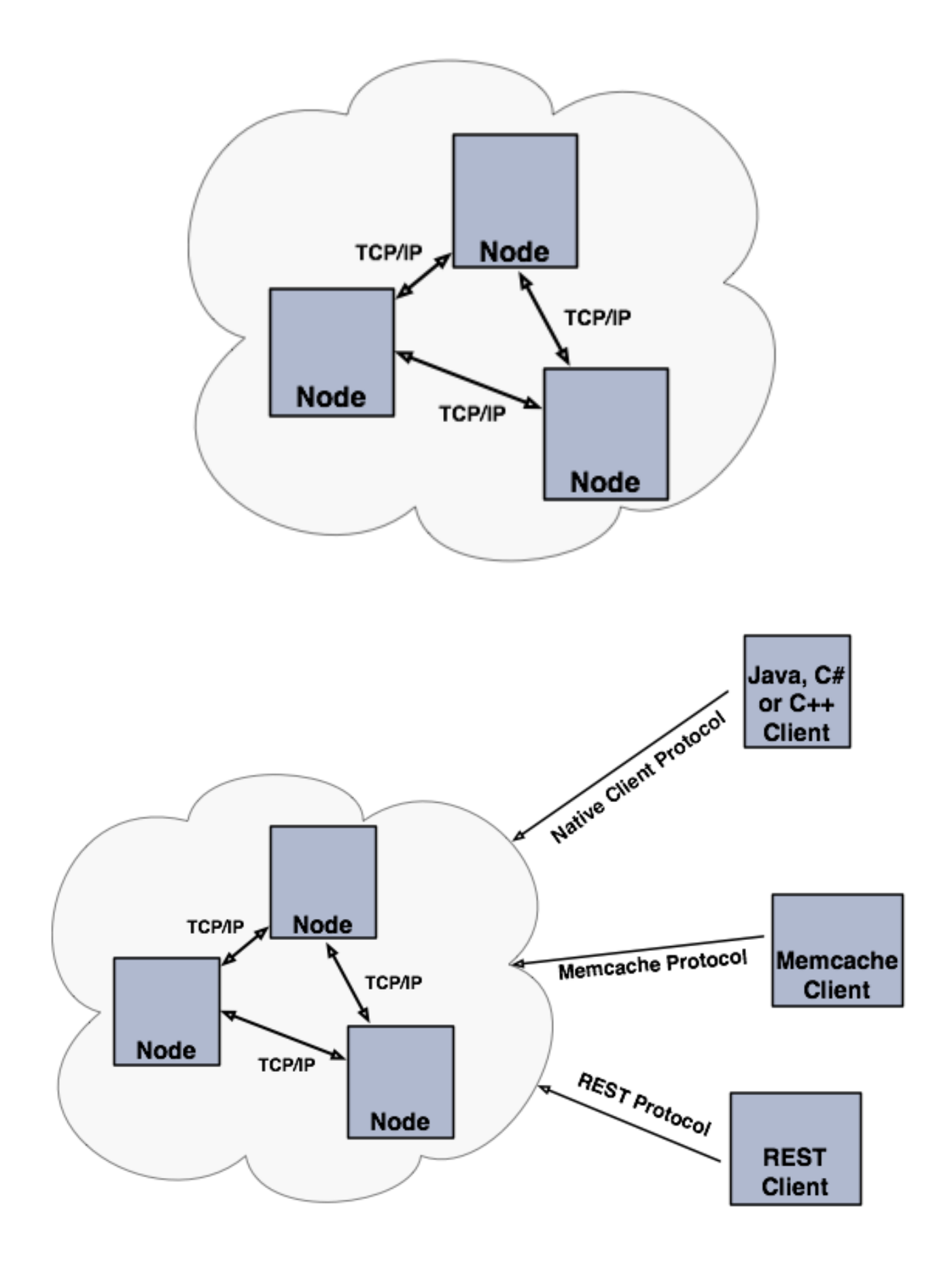

again have consistency issues. This can be avoided by having the nodes communicating with each other so that entry invalidations can be propagated.

We can conclude that an ideal cache would combine TTL and write-through features. And, there are several cache servers and in-memory database solutions in this field. However, those are stand-alone single instances with a distribution mechanism to an extent provided by other technologies. This brings us back to square one: we would experience saturation or capacity issues if the product is a single instance or if consistency is not provided by the distribution.

#### **And, there is Hazelcast**

Hazelcast, a brand new approach to data, is designed around the concept of distribution. Hazelcast shares data around the cluster for flexibility and performance. It is an in-memory data grid for clustering and highly scalable data distribution.

One of the main features of Hazelcast is not having a master node. Each node in the cluster is configured to be the same in terms of functionality. The oldest node (the first node created in the node cluster) manages the cluster members, i.e. automatically performs the data assignment to nodes. If the oldest node dies, the second oldest node will manage the cluster members.

Another main feature is the data being held entirely in-memory. This is fast. In the case of a failure, such as a node crash, no data will be lost since Hazelcast distributes copies of data across all the nodes of cluster.

As shown in the feature list in the [Hazelcast Overview,](#page-20-1) Hazelcast supports a number of distributed data structures and distributed computing utilities. This provides powerful ways of accessing distributed clustered memory and accessing CPUs for true distributed computing.

#### **Hazelcast's Distinctive Strengths**

- It is open source.
- It is a small JAR file. You do not need to install software.
- It is a library, it does not impose an architecture on Hazelcast users.
- It provides out of the box distributed data structures (i.e. Map, Queue, MultiMap, Topic, Lock, Executor, etc.).
- There is no "master", so no single point of failure in Hazelcast cluster; each node in the cluster is configured to be functionally the same.
- When the size of your memory and compute requirement increases, new nodes can be dynamically joined to the cluster to scale elastically.
- Data is resilient to node failure. Data backups are distributed across the cluster. This is a big benefit when a node in the cluster crashes: data will not be lost.
- Nodes are always aware of each other: they communicate, unlike traditional key-value caching solutions.
- You can build your own custom distributed data structures using the Service Programming Interface (SPI) if you are not happy with the data structures provided.

Finally, Hazelcast has a vibrant open source community enabling it to be continuously developed.

Hazelcast is a fit when you need:

- analytic applications requiring big data processing by partitioning the data,
- to retain frequently accessed data in the grid,
- a cache, particularly an open source JCache provider with elastic distributed scalability,
- a primary data store for applications with utmost performance, scalability and low-latency requirements,
- an In-Memory NoSQL Key Value Store,
- publish/subscribe communication at highest speed and scalability between applications,
- applications that need to scale elastically in distributed and cloud environments,
- a highly available distributed cache for applications,
- an alternative to Coherence, Gemfire and Terracotta.

## <span id="page-26-0"></span>**3.3 Installation**

#### <span id="page-26-1"></span>**3.3.1 Hazelcast**

To download and install Hazelcast, you only need to:

- Download hazelcast-<*version*>.zip from [www.hazelcast.org.](http://www.hazelcast.org/download/)
- Unzip hazelcast-<*version*>.zip file.
- Add hazelcast-<*version*>.jar file into your classpath.

As an alternative to downloading and installing Hazelcast, you can find Hazelcast in standard Maven repositories. If your project uses Maven, you do not need to add additional repositories to your pom.xml or add hazelcast-<*version*>.jar file into your classpath (Maven does that for you). Just add the following lines to your pom.xml:

```
<dependencies>
  <dependency>
    <groupId>com.hazelcast</groupId>
    <artifactId>hazelcast</artifactId>
    <version>3.4</version>
  </dependency>
</dependencies>
```
#### <span id="page-26-2"></span>**3.3.2 Hazelcast Enterprise**

There are two Maven repositories defined for Hazelcast Enterprise:

```
<repository>
       <id>Hazelcast Private Snapshot Repository</id>
       <url>https://repository-hazelcast-l337.forge.cloudbees.com/snapshot/</url>
</repository>
<repository>
        <id>Hazelcast Private Release Repository</id>
        <url>https://repository-hazelcast-l337.forge.cloudbees.com/release/</url>
</repository>
```
Hazelcast Enterprise customers may also define dependencies, a sample of which is shown below.

```
<dependency>
     <groupId>com.hazelcast</groupId>
     <artifactId>hazelcast-enterprise-tomcat6</artifactId>
     <version>${project.version}</version>
</dependency>
<dependency>
     <groupId>com.hazelcast</groupId>
     <artifactId>hazelcast-enterprise-tomcat7</artifactId>
     <version>${project.version}</version>
</dependency>
<dependency>
      <groupId>com.hazelcast</groupId>
      <artifactId>hazelcast-enterprise</artifactId>
      <version>${project.version}</version>
</dependency>
<dependency>
```

```
<groupId>com.hazelcast</groupId>
      <artifactId>hazelcast-enterprise-all</artifactId>
      <version>${project.version}</version>
</dependency>
```
**3.3.2.0.6 Setting the License Key for Hazelcast Enterprise** To use Hazelcast Enterprise, you need to set the license key in configuration.

• **Declarative Configuration**

#### **<hazelcast>**

```
...
 <license-key>HAZELCAST_ENTERPRISE_LICENSE_KEY</license-key>
  ...
</hazelcast>
```
• **Programmatic Configuration**

```
Config config = new Config();
config.setLicenseKey( "HAZELCAST_ENTERPRISE_LICENSE_KEY" );
```
• **Spring XML Configuration**

#### **<hz:config>**

```
...
 <hz:license-key>HAZELCAST_ENTERPRISE_LICENSE_KEY</hz:license-key>
  ...
</hz:config>
```
• **JVM System Property**

-Dhazelcast.enterprise.license.key=HAZELCAST\_ENTERPRISE\_LICENSE\_KEY

## <span id="page-27-0"></span>**3.4 Starting the Cluster and Client**

Having installed hazelcast, you can get started.

In this short tutorial, we will:

- 1. Create a simple Java application using Hazelcast distributed map and queue.
- 2. Run our application twice to have two nodes (JVMs) clustered.
- 3. Connect to our cluster from another Java application by using the Hazelcast Native Java Client API.

Let's begin.

• The following code will start the first node, and will create and use the customers map and queue.

```
import com.hazelcast.core.Hazelcast;
import com.hazelcast.core.HazelcastInstance;
import java.util.Map;
import java.util.Queue;
```

```
public class GettingStarted {
 public static void main( String[] args ) {
   HazelcastInstance hazelcastInstance = Hazelcast.newHazelcastInstance();
   Map<Integer, String> customers = hazelcastInstance.getMap( "customers" );
    customers.put( 1, "Joe" );
    customers.put( 2, "Ali" );
    customers.put( 3, "Avi" );
    System.out.println( "Customer with key 1: " + customers.get(1) );
    System.out.println( "Map Size:" + hazelcastInstance.size() );
    Queue<String> queueCustomers = hazelcastInstance.getQueue( "customers" );
    queueCustomers.offer( "Tom" );
    queueCustomers.offer( "Mary" );
    queueCustomers.offer( "Jane" );
    System.out.println( "First customer: " + queueCustomers.poll() );
    System.out.println( "Second customer: "+ queueCustomers.peek() );
   System.out.println( "Queue size: " + queueCustomers.size() );
 }
}
```
• Run this GettingStarted class a second time to get the second node started. The nodes will form a cluster, so you should see something like this:

```
Members [2] {
  Member [127.0.0.1:5701]
  Member [127.0.0.1:5702] this
}
```
**package com.hazelcast.test;**

- Now, add hazelcast-client-*<version>* .jar to your classpath. This is required to use a Hazelcast client.
- The following code will start a Hazelcast Client, connect to our two node cluster, and print the size of our customers map.

```
import com.hazelcast.client.config.ClientConfig;
import com.hazelcast.client.HazelcastClient;
import com.hazelcast.core.HazelcastInstance;
import com.hazelcast.core.IMap;
public class GettingStartedClient {
    public static void main( String[] args ) {
        ClientConfig clientConfig = new ClientConfig();
        HazelcastInstance client = HazelcastClient.newHazelcastClient( clientConfig );
        IMap map = client.getMap( "customers" );
        System.out.println( "Map Size:" + map.size() );
    }
}
```
• When you run it, you will see the client properly connecting to the cluster and printing the map size as **3**.

Hazelcast also offers a tool, **Management Center**, that enables you to monitor your cluster. To use it, deploy the mancenter-*<version>* .war included in the ZIP file to your web server. You can use it to monitor your maps, queues, and other distributed data structures and nodes. Please see the [Management Center section](#page-261-0) for usage explanations.

By default, Hazelcast uses Multicast to discover other nodes that can form a cluster. If you are working with other Hazelcast developers on the same network, you may find yourself joining their clusters under the default settings. Hazelcast provides a way to segregate clusters within the same network when using Multicast. Please see the FAQ item [How do I create separate clusters](#page-329-0) for more information. Alternatively, if you do not wish to use the default Multicast mechanism, you can provide a fixed list of IP addresses that are allowed to join. Please see the [Configuring TCP/IP Cluster section](#page-291-0) for more information.

#### *RELATED INFORMATION*

*You can also check the video tutorials [here.](http://hazelcast.org/getting-started/)*

## <span id="page-29-0"></span>**3.5 Configuring Hazelcast**

When Hazelcast starts up, it checks for the configuration as follows:

- First, it looks for the hazelcast.config system property. If it is set, its value is used as the path. This is useful if you want to be able to change your Hazelcast configuration: you can do this because it is not embedded within the application. You can set the config option with the following command:
	- Dhazelcast.config=*<path to the hazelcast.xml>*.

The path can be a normal one or a classpath reference with the prefix CLASSPATH.

- If the above system property is not set. Hazelcast then checks whether there is a hazelcast.xml file in the working directory.
- If not, then it checks whether hazelcast.xml exists on the classpath.
- If none of the above works, Hazelcast loads the default configuration, i.e. hazelcast-default.xml that comes with hazelcast.jar.

When you download and unzip hazelcast- $\prec version$ >.zip you will see a hazelcast.xml in the /bin folder. This is the configuration XML file for Hazelcast. Part of this configuration XML is shown below.

```
<hazelcast xsi:schemaLocation="http://www.hazelcast.com/schema/config hazelcast-config-3.2.xsd"
           xmlns="http://www.hazelcast.com/schema/config"
           xmlns:xsi="http://www.w3.org/2001/XMLSchema-instance">
    <sub>a</sub>roup></sub>
        <name>dev</name>
        <password>dev-pass</password>
    </aroup>
    <management-center enabled="true">http://localhost:8080/mancenter</management-center>
    <properties>
        <property name="hazelcast.socket.bind.any">true</property>
    </properties>
    <network>
        <port auto-increment="true" port-count="100">5701</port>
        <outbound-ports>
            -- ا ح
            Allowed port range when connecting to other nodes.
            0 or * means use system provided port.
            <ports>0</ports>
        </outbound-ports>
        <ioin>
            <multicast enabled="true">
```
For most users, default configuration should be fine. If not, you can tailor this XML file according to your needs by adding/removing/modifying properties (Declarative Configuration). Please refer to the [Configuration Properties](#page-318-0) [section](#page-318-0) for details.

Besides declarative configuration, you can configure your cluster programmatically (Programmatic Configuration). Just instantiate a Config object and add/remove/modify properties.

You can also use wildcards while configuring Hazelcast. Please refer to the [Using Wildcard section](#page-289-0) for details.

#### *RELATED INFORMATION*

*Please refer to the [Hazelcast Configuration chapter](#page-288-0) for more information.*

## <span id="page-30-0"></span>**3.6 Use Cases**

Some example usages are listed below. Hazelcast can be used: - To share server configuration/information to see how a cluster performs,

- To cluster highly changing data with event notifications (e.g. user based events) and to queue and distribute background tasks,
- As a simple Memcache with near cache,
- As a cloud-wide scheduler of certain processes that need to be performed on some nodes,
- To share information (user information, queues, maps, etc.) on the fly with multiple nodes in different installations under OSGI environments,
- To share thousands of keys in a cluster where there is a web service interface on an application server and some validation,
- As a distributed topic (publish/subscribe server) to build scalable chat servers for smartphones,
- As a front layer for a Cassandra back-end,
- To distribute user object states across the cluster, to pass messages between objects and to share system data structures (static initialization state, mirrored objects, object identity generators),
- As a multi-tenancy cache where each tenant has its own map,
- To share datasets (e.g. table-like data structure) to be used by applications,
- To distribute the load and collect status from Amazon EC2 servers where front-end is developed using, for example, Spring framework,
- As a real time streamer for performance detection,
- As storage for session data in web applications (enables horizontal scalability of the web application).

### <span id="page-30-1"></span>**3.7 Resources**

- Hazelcast source code can be found at [Github/Hazelcast.](https://github.com/hazelcast/hazelcast)
- Hazelcast API can be found at [Hazelcast.org/docs/Javadoc.](http://www.hazelcast.org/docs/latest/javadoc/)
- Code samples can be downloaded from [Hazelcast.org/download.](http://hazelcast.org/download/)
- More use cases and resources can be found at [Hazelcast.com.](http://www.hazelcast.com)
- Questions and discussions can be posted at [Hazelcast mail group.](https://groups.google.com/forum/#!forum/hazelcast)

## <span id="page-32-0"></span>**Chapter 4**

# **Hazelcast Clusters**

This chapter describes Hazelcast clusters and the ways cluster members use to form a Hazelcast cluster.

## <span id="page-32-1"></span>**4.1 Hazelcast Cluster Discovery**

A Hazelcast cluster is a network of cluster members that run Hazelcast. Cluster members, or nodes, automatically join together to form a cluster. This automatic joining takes place with various discovery mechanisms that the cluster members use to find each other. Hazelcast uses the following discovery mechanisms:

- Multicast Auto-discovery
- Discovery by TCP/IP
- EC2 Cloud Auto-discovery

Each discovery mechanism is explained in the following sections.

*NOTE: After a cluster is formed, communication between cluster members is always via TCP/IP, regardless of the discovery mechanism used.*

#### <span id="page-32-2"></span>**4.1.1 Multicast Auto-discovery**

With the multicast auto-discovery mechanism, Hazelcast allows cluster members to find each other using multicast communication. The cluster members do not need to know concrete addresses of each other, they just multicast to everyone for listening. It depends on your environment if multicast is possible or allowed.

The following is an example declarative configuration.

```
<network>
     <join>
         <multicast enabled="true">
             <multicast-group>224.2.2.3</multicast-group>
             <multicast-port>54327</multicast-port>
             <multicast-time-to-live>32</multicast-time-to-live>
             <multicast-timeout-seconds>2</multicast-timeout-seconds>
             <trusted-interfaces>
                <interface>192.168.1.102</interface>
             </trusted-interfaces>
         </multicast>
         <tcp-ip enabled="false">
        </tcp-ip>
```

```
<aws enabled="false">
         </aws>
     </join>
<network>
```
You should pay attention to the multicast-timeout-seconds element. This element specifies the time in seconds that a node should wait for a valid multicast response from another node running in the network before declaring itself as the leader node (first node joined to the cluster) and creating its own cluster. This only applies to the startup of nodes where no leader has been assigned yet. If you specify a high value for the multicast-timeout-seconds like 60 seconds, it means until a leader is selected, each node is going to wait 60 seconds before moving on. Therefore, be careful when providing a high value. If the value is too low, the nodes might give up too early and create their own cluster.

#### *RELATED INFORMATION*

*Please refer to the [multicast element section](#page-295-0) for the full description of multicast discovery configuration.*

#### <span id="page-33-0"></span>**4.1.2 Discovery by TCP/IP**

If multicast is not the preferred way of discovery for your environment, then you can configure Hazelcast to be a full TCP/IP cluster. When configuring the Hazelcast for discovery by TCP/IP, you must list all or a subset of the nodes' hostnames and/or IP addresses. Note that you do not have to list all cluster members, but at least one of them has to be active in the cluster when a new member joins.

The following is an example declarative configuration. You should set the enabled attribute of tcp-ip element to true.

```
<hazelcast>
```
...

```
<network>
    ...
    <join>
      <multicast enabled="false">
      </multicast>
      <tcp-ip enabled="true">
        <member>machine1</member>
        <member>machine2</member>
        <member>machine3:5799</member>
        <member>192.168.1.0-7</member>
        <member>192.168.1.21</member>
      </tcp-ip>
      ...
    </join>
    ...
  </network>
  ...
</hazelcast>
```
As shown above, you can provide IP addresses or hostnames for member elements. You can also give a range of IP addresses like 192.168.1.0-7.

Instead of providing members line by line, you have the option to use the members element and write commaseparated IP addresses, as shown below.

<members>192.168.1.0-7,192.168.1.21</members>

If you do not provide ports for the members, Hazelcast automatically tries the ports 5701, 5702, and so on.

By default, Hazelcast binds to all local network interfaces to accept incoming traffic. You can change this behavior using the system property hazelcast.socket.bind.any. If you set this property to false, Hazelcast uses the

#### 4.1. HAZELCAST CLUSTER DISCOVERY 35

interfaces specified in the interfaces element (please refer to the Specifying Network Interfaces section). If no interfaces are provided, then it will try to resolve one interface to bind, given in the member elements.

#### *RELATED INFORMATION*

*Please refer to the [tcp-ip element section](#page-295-1) for the full description of discovery by TCP/IP configuration.*

#### <span id="page-34-0"></span>**4.1.3 EC2 Cloud Auto-discovery**

Hazelcast supports EC2 Auto Discovery. It is useful when you do not want or cannot provide the list of possible IP addresses. To configure your cluster to use EC2 Auto Discovery, disable join over multicast and TCP/IP, enable AWS, and provide your credentials (access and secret keys).

You need to add *hazelcast-cloud.jar* dependency to your project. Note that it is also bundled inside *hazelcast-all.jar*. The Hazelcast cloud module does not depend on any other third party modules.

The following is an example declarative configuration.

```
<join>
  <multicast enabled="false">
  </multicast>
  <tcp-ip enabled="false">
  </tcp-ip>
  <aws enabled="true">
    <access-key>my-access-key</access-key>
    <secret-key>my-secret-key</secret-key>
    <region>us-west-1</region>
    <host-header>ec2.amazonaws.com</host-header>
    <security-group-name>hazelcast-sg</security-group-name>
    <tag-key>type</tag-key>
    <tag-value>hz-nodes</tag-value>
  </aws>
</join>
```
#### *RELATED INFORMATION*

*Please refer to the [aws element section](#page-296-0) for the full description of EC2 auto-discovery configuration.*

#### **4.1.3.1 Debugging**

When and if needed, Hazelcast can log the events for the instances that exist in a region. To see what has happened or to trace the activities while forming the cluster, change the log level in your logging mechanism to FINEST or DEBUG. After this change, you can also see whether the instances are accepted or rejected, and the reason the instances were rejected in the generated log. Note that changing the log level to one of the mentioned levels may affect the performance of the cluster. Please see the [Logging Configuration section](#page-316-0) for information on logging mechanisms.

#### *RELATED INFORMATION*

*You can download the white paper* "Hazelcast on AWS: Best Practices for Deployment"\* from [Hazelcast.com.](http://hazelcast.com/resources/hazelcast-on-aws-best-practices-for-deployment/)\*
# **Chapter 5**

# **Distributed Data Structures**

As mentioned in the [Overview section,](#page-20-0) Hazelcast offers distributed implementations of Java interfaces. Below is the Java interface list with links to each section in this manual.

# • **Standard utility collections:**

- **–** [Map:](#page-37-0) The distributed implementation of java.util.Map lets you read from and write to a Hazelcast map with methods like get and put.
- **–** [Queue:](#page-58-0) The distributed queue is an implementation of java.util.concurrent.BlockingQueue. You can add an item in one machine and remove it from another one.
- **–** [Set:](#page-63-0) The distributed and concurrent implementation of java.util.Set. It does not allow duplicate elements and does not preserve their order.
- **–** [List:](#page-65-0) Very similar to Hazelcast List, except that it allows duplicate elements and preserves their order.
- **–** [MultiMap:](#page-62-0) This is a specialized Hazelcast map. It is distributed, where multiple values under a single key can be stored.
- **–** [ReplicatedMap:](#page-77-0) This does not partition data, i.e. it does not spread data to different cluster members. Instead, it replicates the data to all nodes.
- **Topic**: Distributed mechanism for publishing messages that are delivered to multiple subscribers; this is also known as a publish/subscribe (pub/sub) messaging model. Please see the [Topic section](#page-66-0) for more information.
- **Concurrency utilities**:
	- **–** [Lock:](#page-69-0) Distributed implementation of java.util.concurrent.locks.Lock. When you lock using Hazelcast Lock, the critical section that it guards is guaranteed to be executed by only one thread in the entire cluster.
	- **–** [Semaphore:](#page-73-0) Distributed implementation of java.util.concurrent.Semaphore. When performing concurrent activities, semaphores offer permits to control the thread counts.
	- **–** [AtomicLong:](#page-71-0) Distributed implementation of java.util.concurrent.atomic.AtomicLong. Most of AtomicLong's operations are available. However, these operations involve remote calls and hence their performances differ from AtomicLong, due to being distributed.
	- **–** [AtomicReference:](#page-74-0) When you need to deal with a reference in a distributed environment, you can use Hazelcast AtomicReference. This is the distributed version of java.util.concurrent.atomic.AtomicReference.
	- **–** [IdGenerator:](#page-76-0) You use Hazelcast IdGenerator to generate cluster-wide unique identifiers. ID generation occurs almost at the speed of AtomicLong.incrementAndGet().
	- **–** [CountdownLatch:](#page-75-0) Distributed implementation of java.util.concurrent.CountDownLatch. Hazelcast CountDownLatch is a gate keeper for concurrent activities, enabling the threads to wait for other threads to complete their operations.

Common Features of all Hazelcast Data Structures:

• If a member goes down, its backup replica (which holds the same data) will dynamically redistribute the data, including the ownership and locks on them, to the remaining live nodes. As a result, no data will be lost.

• There is no single cluster master that can cause single point of failure. Every node in the cluster has equal rights and responsibilities. No single node is superior. There is no dependency on an external 'server' or 'master'.

Here is an example of how you can retrieve existing data structure instances (map, queue, set, lock, topic, etc.) and how you can listen for instance events, such as an instance being created or destroyed.

```
import java.util.Collection;
import com.hazelcast.config.Config;
import com.hazelcast.core.*;
public class Sample implements DistributedObjectListener {
 public static void main(String[] args) {
    Sample sample = new Sample();
    Config config = new Config();
    HazelcastInstance hazelcastInstance = Hazelcast.newHazelcastInstance(config);
   hazelcastInstance.addDistributedObjectListener(sample);
   Collection<DistributedObject> distributedObjects = hazelcastInstance.getDistributedObjects();
    for (DistributedObject distributedObject : distributedObjects) {
      System.out.println(distributedObject.getName() + "," + distributedObject.getId());
    }
 }
  @Override
 public void distributedObjectCreated(DistributedObjectEvent event) {
   DistributedObject instance = event.getDistributedObject();
    System.out.println("Created " + instance.getName() + "," + instance.getId());
 }
  @Override
  public void distributedObjectDestroyed(DistributedObjectEvent event) {
   DistributedObject instance = event.getDistributedObject();
    System.out.println("Destroyed " + instance.getName() + "," + instance.getId());
 }
}
```
# <span id="page-37-0"></span>**5.1 Map**

# **5.1.1 Map Overview**

Hazelcast Map (IMap) extends the interface java.util.concurrent.ConcurrentMap and hence java.util.Map. It is the distributed implementation of Java map. You can perfrom operations like reading and writing from/to a Hazelcast map with the well known get and put methods.

#### **5.1.1.1 How Distributed Map Works**

Hazelcast will partition your map entries and almost evenly distribute onto all Hazelcast members. Each member carries approximately " $(1/n \cdot total\text{-data}) + \text{backups", } n \text{ being the number of nodes in the cluster. For example, if}$ you have a node with 1000 objects to be stored in the cluster, and then you start a second node, each node will both store 500 objects and back up the 500 objects in the other node.

Let's create a Hazelcast instance (node) and fill a map named Capitals with key-value pairs using the following code.

#### **public class** FillMapMember {

```
public static void main( String[] args ) {
   HazelcastInstance hzInstance = Hazelcast.newHazelcastInstance();
   Map<String, String> capitalcities = hzInstance.getMap( "capitals");
    capitalcities.put( "1", "Tokyo" );
    capitalcities.put( "2", "Paris" );
    capitalcities.put( "3", "Washington" );
    capitalcities.put( "4", "Ankara" );
    capitalcities.put( "5", "Brussels" );
    capitalcities.put( "6", "Amsterdam" );
    capitalcities.put( "7", "New Delhi" );
    capitalcities.put( "8", "London" );
    capitalcities.put( "9", "Berlin" );
    capitalcities.put( "10", "Oslo" );
    capitalcities.put( "11", "Moscow" );
    ...
    ...
    capitalcities.put( "120", "Stockholm" )
 }
}
```
When you run this code, a node is created with a map whose entries are distributed across the node's partitions. See the below illustration. For now, this is a single node cluster.

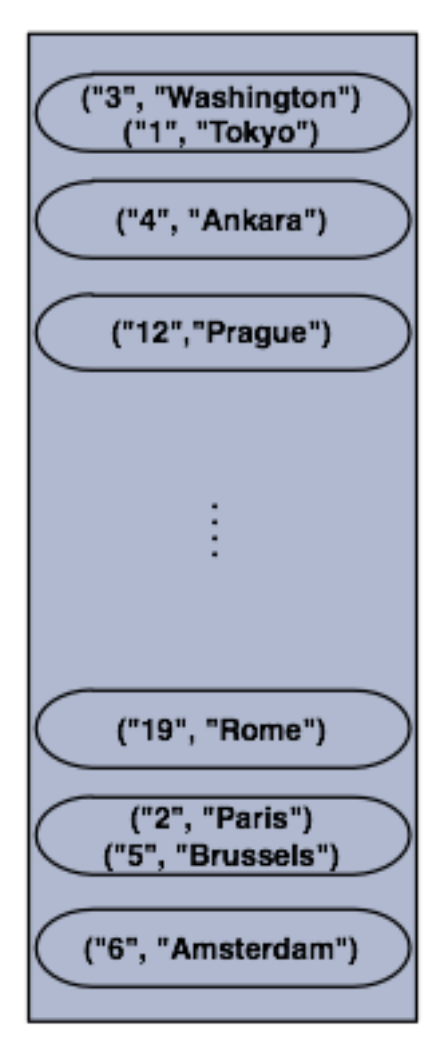

*NOTE: Please note that some of the partitions will not contain any data entries since we only have 120*

*objects and the partition count is 271 by default. This count is configurable and can be changed using the system property hazelcast.partition.count. Please see the [Advanced Configuration Properties section.](#page-318-0)*

Now, let's create a second node by running the above code again. This will create a cluster with 2 nodes. This is also where backups of entries are created; remember the backup partitions mentioned in the [Hazelcast Overview](#page-20-0) [section.](#page-20-0) The following illustration shows two nodes and how the data and its backup is distributed.

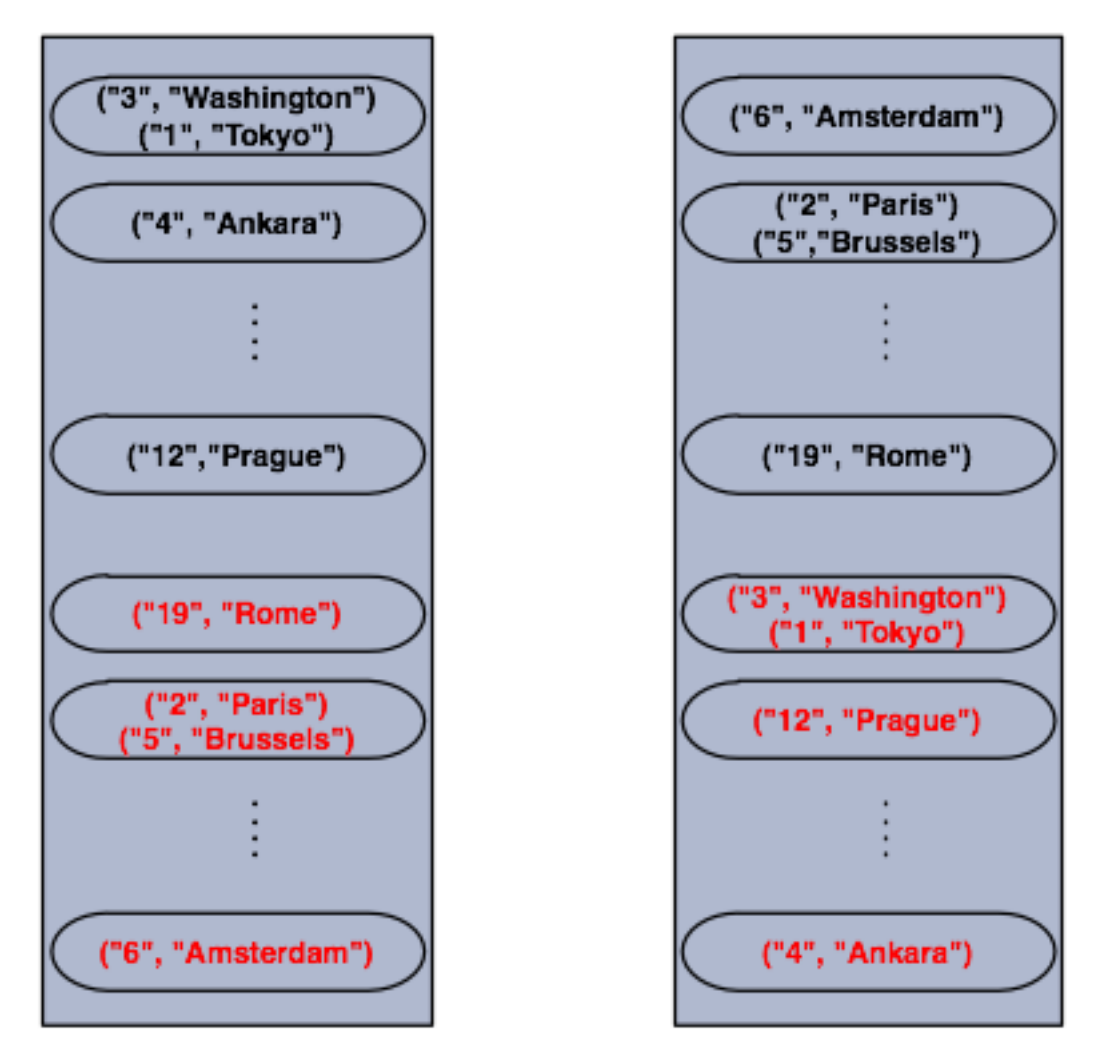

As you see, when a new member joins the cluster, it takes ownership and loads some of the data in the cluster. Eventually, it will carry almost " $(1/n * total-data) + backups$ " of the data, reducing the load on other nodes.

HazelcastInstance::getMap returns an instance of com.hazelcast.core.IMap which extends the java.util.concurrent.Co interface. Methods like ConcurrentMap.putIfAbsent(key,value) and ConcurrentMap.replace(key,value) can be used on the distributed map, as shown in the example below.

```
import com.hazelcast.core.Hazelcast;
import com.hazelcast.core.HazelcastInstance;
import java.util.concurrent.ConcurrentMap;
HazelcastInstance hazelcastInstance = Hazelcast.newHazelcastInstance();
Customer getCustomer( String id ) {
    ConcurrentMap<String, Customer> customers = hazelcastInstance.getMap( "customers" );
    Customer customer = customers.get( id );
    if (customer == null) {
        customer = new Customer( id );
        customer = customers.putIfAbsent( id, customer );
    }
```

```
return customer;
}
public boolean updateCustomer( Customer customer ) {
    ConcurrentMap<String, Customer> customers = hazelcastInstance.getMap( "customers" );
    return ( customers.replace( customer.getId(), customer ) != null );
}
public boolean removeCustomer( Customer customer ) {
    ConcurrentMap<String, Customer> customers = hazelcastInstance.getMap( "customers" );
    return customers.remove( customer.getId(), customer );
}
```
All ConcurrentMap operations such as put and remove might wait if the key is locked by another thread in the local or remote JVM. But, they will eventually return with success. ConcurrentMap operations never throw a java.util.ConcurrentModificationException.

Also see:

- [Data Affinity section.](#page-276-0)
- [Map Configuration with wildcards.](#page-289-0)
- [Map Configuration section](#page-299-0) for a full description of Hazelcast Distributed Map configuration.

# **5.1.2 Map Backups**

Hazelcast distributes map entries onto multiple JVMs (cluster members). Each JVM holds some portion of the data.

Distributed maps have 1 backup by default. If a member goes down, you do not lose data. Backup operations are synchronous, so when a map.put(key, value) returns, it is guaranteed that the entry is replicated to one other node. For the reads, it is also guaranteed that map.get(key) returns the latest value of the entry. Consistency is strictly enforced.

#### **5.1.2.1 Sync Backup**

To provide data safety, Hazelcast allows you to specify the number of backup copies you want to have. That way, data on a JVM will be copied onto other JVM(s). You select the number of backup copies using the backup-count property.

```
<hazelcast>
  <map name="default">
   <backup-count>1</backup-count>
  </map>
</hazelcast>
```
When this count is 1, a map entry will have its backup on one other node in the cluster. If you set it to 2, then a map entry will have its backup on two other nodes. You can set it to 0 if you do not want your entries to be backed up, e.g. if performance is more important than backing up. The maximum value for this count is 6.

Hazelcast supports both synchronous and asynchronous backups. By default, backup operations are synchronous and configured with backup-count. In this case, backup operations block operations until backups are successfully copied to backup nodes (or deleted from backup nodes in case of remove) and acknowledgements are received. Therefore, backups are updated before a put operation is completed. Sync backup operations have a blocking cost which may lead to latency issues.

#### **5.1.2.2 Async Backup**

Asynchronous backups, on the other hand, do not block operations. They are fire & forget and do not require acknowledgements; the backup operations are performed at some point in time. Async backup is configured using the async-backup-count property. An example is shown below.

```
<hazelcast>
  <map name="default">
    <backup-count>0</backup-count>
    <async-backup-count>1</async-backup-count>
  </map>
</hazelcast>
```
*NOTE: Backups increase memory usage since they are also kept in memory. NOTE: A map can have both sync and aysnc backups at the same time.*

#### **5.1.2.3 Read Backup Data**

By default, Hazelcast has one sync backup copy. If backup-count is set to more than 1, then each member will carry both owned entries and backup copies of other members. So for the map.get(key) call, it is possible that the calling member has a backup copy of that key. By default, map.get(key) will always read the value from the actual owner of the key for consistency. It is possible to enable backup reads (read local backup entries) by setting the value of the read-backup-data property to **true**. Its default value is **false** for strong consistency. Enabling backup reads can improve performance.

```
<hazelcast>
  <map name="default">
    <backup-count>0</backup-count>
    <async-backup-count>1</async-backup-count>
    <read-backup-data>true</read-backup-data>
  </map>
</hazelcast>
```
This feature is available when there is at least 1 sync or async backup.

# **5.1.3 Map Eviction**

Unless you delete the map entries manually or use an eviction policy, they will remain in the map. Hazelcast supports policy based eviction for distributed maps. Currently supported policies are LRU (Least Recently Used) and LFU (Least Frequently Used).

There are other eviction properties, shown in the following sample declarative configuration.

```
<hazelcast>
  <map name="default">
    ...
    <time-to-live-seconds>0</time-to-live-seconds>
    <max-idle-seconds>0</max-idle-seconds>
   <eviction-policy>LRU</eviction-policy>
   <max-size policy="PER_NODE">5000</max-size>
   <eviction-percentage>25</eviction-percentage>
    ...
  </map>
</hazelcast>
```
# $5.1. \text{ MAP}$  as a set of the set of the set of the set of the set of the set of the set of the set of the set of the set of the set of the set of the set of the set of the set of the set of the set of the set of the set of

Let's describe each property.

- time-to-live: Maximum time in seconds for each entry to stay in the map. If it is not 0, entries that are older than this time and not updated for this time are evicted automatically. Valid values are integers between 0 and Integer.MAX VALUE. Default value is 0, which means infinite. If it is not 0, entries are evicted regardless of the set eviction-policy.
- max-idle-seconds: Maximum time in seconds for each entry to stay idle in the map. Entries that are idle for more than this time are evicted automatically. An entry is idle if no get, put or containsKey is called. Valid values are integers between 0 and Integer.MAX VALUE. Default value is 0, which means infinite.
- eviction-policy: Valid values are described below.
	- **–** NONE: Default policy. If set, no items will be evicted and the property max-size will be ignored. You still can combine it with time-to-live-seconds and max-idle-seconds.
	- **–** LRU: Least Recently Used.
	- **–** LFU: Least Frequently Used.
- max-size: Maximum size of the map. When maximum size is reached, the map is evicted based on the policy defined. Valid values are integers between 0 and Integer.MAX VALUE. Default value is 0. If you want max-size to work, set the eviction-policy property to a value other than NONE. Its attributes are described below.
	- **–** PER\_NODE: Maximum number of map entries in each JVM. This is the default policy. <max-size policy="PER\_NODE">5000</max-size>
	- **–** PER\_PARTITION: Maximum number of map entries within each partition. Storage size depends on the partition count in a JVM. This attribute should not be used often. Avoid using this attribute with a small cluster: if the cluster is small it will be hosting more partitions, and therefore map entries, than that of a larger cluster. Thus, for a small cluster, eviction of the entries will decrease performance (the number of entries is large).

```
<max-size policy="PER_PARTITION">27100</max-size>
```
- **–** USED\_HEAP\_SIZE: Maximum used heap size in megabytes for each JVM. <max-size policy="USED\_HEAP\_SIZE">4096</max-size>
- **–** USED\_HEAP\_PERCENTAGE: Maximum used heap size percentage for each JVM. If, for example, JVM is configured to have 1000 MB and this value is 10, then the map entries will be evicted when used heap size exceeds 100 MB.

<max-size policy="USED\_HEAP\_PERCENTAGE">10</max-size>

- **–** FREE\_HEAP\_SIZE: Minimum free heap size in megabytes for each JVM. <max-size policy="FREE\_HEAP\_SIZE">512</max-size>
- **–** FREE\_HEAP\_PERCENTAGE: Minimum free heap size percentage for each JVM. If, for example, JVM is configured to have 1000 MB and this value is 10, then the map entries will be evicted when free heap size is below 100 MB.

<max-size policy="FREE\_HEAP\_PERCENTAGE">10</max-size>

• eviction-percentage: When max-size is reached, the specified percentage of the map will be evicted. For example, if set to 25, 25% of the entries will be evicted. Setting this property to a smaller value will cause eviction of a smaller number of map entries. Therefore, if map entries are inserted frequently, smaller percentage values may lead to overheads. Valid values are integers between 0 and 100. The default value is 25.

#### **5.1.3.1 Sample Eviction Configuration**

```
<map name="documents">
  <max-size policy="PER_NODE">10000</max-size>
  <eviction-policy>LRU</eviction-policy>
  <max-idle-seconds>60</max-idle-seconds>
</map>
```
In the above sample, documents map starts to evict its entries from a member when the map size exceeds 10000 in that member. Then, the entries least recently used will be evicted. The entries not used for more than 60 seconds will be evicted as well.

#### **5.1.3.2 Evicting Specific Entries**

The eviction policies and configurations explained above apply to all the entries of a map. The entries that meet the specified eviction conditions are evicted.

But you may want to evict some specific map entries. In this case, you can use the ttl and timeunit parameters of the method map.put(). A sample code line is given below.

```
myMap.put( "1", "John", 50, TimeUnit.SECONDS )
```
The map entry with the key "1" will be evicted 50 seconds after it is put into myMap.

#### **5.1.3.3 Evicting All Entries**

The method evictAll() evicts all keys from the map except the locked ones. If a MapStore is defined for the map, deleteAll is not called by evictAll. If you want to call the method deleteAll, use clear().

A sample is given below.

```
public class EvictAll {
    public static void main(String[] args) {
        final int numberOfKeysToLock = 4;
        final int numberOfEntriesToAdd = 1000;
        HazelcastInstance node1 = Hazelcast.newHazelcastInstance();
        HazelcastInstance node2 = Hazelcast.newHazelcastInstance();
        IMap<Integer, Integer> map = node1.getMap(EvictAll.class.getCanonicalName());
        for (int i = 0; i < numberOfEntriesToAdd; i++) {
            map.put(i, i);
        }
        for (int i = 0; i < numberOfKeywordsToLock; i++)map.lock(i);
        }
        // should keep locked keys and evict all others.
        map.evictAll();
        System.out.printf("# After calling evictAll...\n");
        System.out.printf("# Expected map size\t: %d\n", numberOfKeysToLock);
        System.out.printf("# Actual map size\t: %d\n", map.size());
    }
}
     NOTE: Only EVICT_ALL event is fired for any registered listeners.
```
#### **5.1.4 In Memory Format**

IMap has an in-memory-format configuration option. By default, Hazelcast stores data into memory in binary (serialized) format. But sometimes, it can be efficient to store the entries in their object form, especially in cases of local processing like entry processor and queries. By setting in-memory-format in map's configuration, you can decide how the data will be stored in memory. You have the following format options.

• BINARY (default): This is the default option. The data will be stored in serialized binary format. You can use this option if you mostly perform regular map operations, such as put and get.

# $5.1. \text{ MAP}$  and  $45$

• OBJECT: The data will be stored in deserialized form. This configuration is good for maps where entry processing and queries form the majority of all operations and the objects are complex ones, making the serialization cost respectively high. By storing objects, entry processing will not contain the deserialization cost.

Regular operations like get rely on the object instance. When the OBJECT format is used and a get is performed, the map does not return the stored instance, but creates a clone. Therefore, this whole get operation includes a serialization first on the node owning the instance, and then a deserialization on the node calling the instance. When the BINARY format is used, only a deserialization is required; this is faster.

Similarly, a put operation is faster when the BINARY format is used. If the format was OBJECT, map would create a clone of the instance, and there would first a serialization and then deserialization. When BINARY is used, only a deserialization is needed.

*NOTE: If a value is stored in OBJECT format, a change on a returned value does not affect the stored instance. In this case, the returned instance is not the actual one but a clone. Therefore, changes made on an object after it is returned will not reflect on the actual stored data. Similarly, when a value is written to a map and the value is stored in OBJECT format, it will be a copy of the put value. Therefore, changes made on the object after it is stored will not reflect on the stored data.*

# **5.1.5 Map Persistence**

Hazelcast allows you to load and store the distributed map entries from/to a persistent data store such as a relational database. To do this, you can use Hazelcast's MapStore and MapLoader interfaces.

When you provide a MapLoader implementation and request an entry (IMap.get()) that does not exist in memory, MapLoader's load or loadAll methods will load that entry from the data store. This loaded entry is placed into the map and will stay there until it is removed or evicted.

When a MapStore implementation is provided, an entry is also put into a user defined data store.

*NOTE: Data store needs to be a centralized system that is accessible from all Hazelcast Nodes. Persistence to local file system is not supported.*

Following is a MapStore example.

```
public class PersonMapStore implements MapStore<Long, Person> {
    private final Connection con;
    public PersonMapStore() {
        try {
            con = DriverManager.getConnection("jdbc:hsqldb:mydatabase", "SA", "");
            con.createStatement().executeUpdate(
                    "create table if not exists person (id bigint, name varchar(45))");
        } catch (SQLException e) {
            throw new RuntimeException(e);
        }
    }
    public synchronized void delete(Long key) {
        System.out.println("Delete:" + key);
        try {
            con.createStatement().executeUpdate(
                    format("delete from person where id = \%s", key));
        } catch (SQLException e) {
            throw new RuntimeException(e);
        }
    }
```

```
public synchronized void store(Long key, Person value) {
    try {
        con.createStatement().executeUpdate(
                format("insert into person values(%s,'%s')", key, value.name));
    } catch (SQLException e) {
        throw new RuntimeException(e);
    }
}
public synchronized void storeAll(Map<Long, Person> map) {
    for (Map.Entry<Long, Person> entry : map.entrySet())
        store(entry.getKey(), entry.getValue());
}
public synchronized void deleteAll(Collection<Long> keys) {
    for (Long key : keys) delete(key);
}
public synchronized Person load(Long key) {
    try {
        ResultSet resultSet = con.createStatement().executeQuery(
                format("select name from person where id =\delta s'', key));
        try {
            if (!resultSet.next()) return null;
            String name = resultSet.getString(1);return new Person(name);
        } finally {
            resultSet.close();
        }
    } catch (SQLException e) {
        throw new RuntimeException(e);
    }
}
public synchronized Map<Long, Person> loadAll(Collection<Long> keys) {
    Map<Long, Person> result = new HashMap<Long, Person>();
    for (Long key : keys) result.put(key, load(key));
    return result;
}
public Set<Long> loadAllKeys() {
    return null;
}
```
*NOTE: Loading process is performed on a thread different than the partition threads using ExecutorService.*

#### *RELATED INFORMATION*

}

*For more MapStore/MapLoader code samples please see [here.](https://github.com/hazelcast/hazelcast-code-samples/tree/master/distributed-map/mapstore/src/main/java)*

Hazelcast supports read-through, write-through, and write-behind persistence modes which are explained in below subsections.

# **5.1.5.1 Read-Through**

If an entry does not exist in the memory when an application asks for it, Hazelcast asks your loader implementation to load that entry from the data store. If the entry exists there, the loader implementation gets it, hands it to Hazelcast, and Hazelcast puts it into the memory. This is read-through persistence mode.

# **5.1.5.2 Write-Through**

MapStore can be configured to be write-through by setting the write-delay-seconds property to **0**. This means the entries will be put to the data store synchronously.

In this mode, when the map.put(key,value) call returns:

- MapStore.store(key,value) is successfully called so the entry is persisted.
- In-Memory entry is updated.
- In-Memory backup copies are successfully created on other JVMs (if backup-count is greater than 0).

The same behavior goes for a map.remove(key) call. The only difference is that MapStore.delete(key) is called when the entry will be deleted.

If MapStore throws an exception, then the exception will be propagated back to the original put or remove call in the form of RuntimeException.

# **5.1.5.3 Write-Behind**

You can configure MapStore as write-behind by setting the write-delay-seconds property to a value bigger than **0**. This means the modified entries will be put to the data store asynchronously after a configured delay.

*NOTE: In write-behind mode, Hazelcast coalesces updates on a specific key, i.e. applies only the last update on it.*

In this mode, when the map.put(key, value) call returns:

- In-Memory entry is updated.
- In-Memory backup copies are successfully created on other JVMs (if backup-count is greater than 0).
- The entry is marked as dirty so that after write-delay-seconds, it can be persisted with MapStore.store(key,value) call.

The same behavior goes for the map.remove(key), the only difference is that MapStore.delete(key) is called when the entry will be deleted.

If MapStore throws an exception, then Hazelcast tries to store the entry again. If the entry still cannot be stored, a log message is printed and the entry is re-queued.

For batch write operations, which are only allowed in write-behind mode, Hazelcast will call MapStore.storeAll(map) and MapStore.deleteAll(collection) to do all writes in a single call.

*NOTE: If a map entry is marked as dirty, i.e. it is waiting to be persisted to the MapStore in a write-behind scenario, the eviction process forces the entry to be stored. By this way, you will have control on the number of entries waiting to be stored, and thus you can prevent a possible OutOfMemory exception.*

*NOTE: MapStore or MapLoader implementations should not use Hazelcast Map/Queue/MultiMap/List/Set operations. Your implementation should only work with your data store. Otherwise, you may get into deadlock situations.*

Here is a sample configuration:

```
<hazelcast>
```

```
...
 <map name="default">
   ...
   <map-store enabled="true">
      \lt!--
        Name of the class implementing MapLoader and/or MapStore.
        The class should implement at least of these interfaces and
        contain no-argument constructor. Note that the inner classes are not supported.
      -->
      <class-name>com.hazelcast.examples.DummyStore</class-name>
      \langle!--
       Number of seconds to delay to call the MapStore.store(key, value).
        If the value is zero then it is write-through so MapStore.store(key, value)
        will be called as soon as the entry is updated.
        Otherwise it is write-behind so updates will be stored after write-delay-seconds
        value by calling Hazelcast.storeAll(map). Default value is 0.
      -->
      <write-delay-seconds>60</write-delay-seconds>
      \lt l -Used to create batch chunks when writing map store.
        In default mode all entries will be tried to persist in one go.
        To create batch chunks, minimum meaningful value for write-batch-size
        is 2. For values smaller than 2, it works as in default mode.
      -->
      <write-batch-size>1000</write-batch-size>
    </map-store>
  </map>
</hazelcast>
```
#### **5.1.5.4 MapStoreFactory And MapLoaderLifecycleSupport Interfaces**

A configuration can be applied to more than one map using wildcards (see [Using Wildcard\)](#page-289-0), meaning that the configuration is shared among the maps. But MapStore does not know which entries to store when there is one configuration applied to multiple maps. To overcome this, Hazelcast provides the MapStoreFactory interface.

Using the MapStoreFactory interface, MapStores for each map can be created when a wildcard configuration is used. Sample code is shown below.

```
Config config = new Config();
MapConfig mapConfig = config.getMapConfig("*");
MapStoreConfig mapStoreConfig = mapConfig.getMapStoreConfig();
mapStoreConfig.setFactoryImplementation( new MapStoreFactory<Object, Object>() {
  @Override
 public MapLoader<Object, Object> newMapStore( String mapName, Properties properties ) {
   return null;
 }
});
```
If the configuration implements the MapLoaderLifecycleSupport interface, then the user can initialize the MapLoader implementation with the given map name, configuration properties, and the Hazelcast instance. See the following example code.

#### **public interface** MapLoaderLifecycleSupport {

```
/**
* Initializes this MapLoader implementation. Hazelcast will call
```
# $5.1. \text{ MAP}$  49

*\*/*

}

void destroy();

```
* this method when the map is first used on the
 * HazelcastInstance. Implementation can
 * initialize required resources for the implementing
 * mapLoader such as reading a config file and/or creating
 * database connection.
 */
void init( HazelcastInstance hazelcastInstance, Properties properties, String mapName );
/**
 * Hazelcast will call this method before shutting down.
 * This method can be overridden to cleanup the resources
 * held by this map loader implementation, such as closing the
 * database connections etc.
```
**5.1.5.5 Initialization On Startup**

You can use the MapLoader.loadAllKeys API to pre-populate the in-memory map when the map is first touched/used. If MapLoader.loadAllKeys returns NULL then nothing will be loaded. Your MapLoader.loadAllKeys implementation can return all or some of the keys. For example, you may select and return only the hot keys. MapLoader.loadAllKeys is the fastest way of pre-populating the map since Hazelcast will optimize the loading process by having each node loading its owned portion of the entries.

The InitialLoadMode configuration parameter in the class [MapStoreConfig](https://github.com/hazelcast/hazelcast/blob/5f4f6a876e572f91431ad22f01ad5af9f5837f72/hazelcast/src/main/java/com/hazelcast/config/MapStoreConfig.java) has two values: LAZY and EAGER. If InitialLoadMode is set to LAZY, data is not loaded during the map creation. If it is set to EAGER, the whole data is loaded while the map is created and everything becomes ready to use. Also, if you add indices to your map with the [MapIndexConfig](https://github.com/hazelcast/hazelcast/blob/da5cceee74e471e33f65f43f31d891c9741e31e3/hazelcast/src/main/java/com/hazelcast/config/MapIndexConfig.java) class or the [addIndex](#page-96-0) method, then InitialLoadMode is overridden and MapStoreConfig behaves as if EAGER mode is on.

Here is the MapLoader initialization flow:

- 1. When getMap() is first called from any node, initialization will start depending on the the value of InitialLoadMode. If it is set to EAGER, initialization starts. If it is set to LAZY, initialization does not start but data is loaded each time a partition loading completes.
- 2. Hazelcast will call MapLoader.loadAllKeys() to get all your keys on each node.
- 3. Each node will figure out the list of keys it owns.
- 4. Each node will load all its owned keys by calling MapLoader.loadAll(keys).
- 5. Each node puts its owned entries into the map by calling IMap.putTransient(key,value).

*NOTE: If the load mode is LAZY and when the clear() method is called (which triggers MapStore.deleteAll()), Hazelcast will remove ONLY the loaded entries from your map and datastore. Since the whole data is not loaded for this case (LAZY mode), please note that there may be still entries in your datastore.*

#### **5.1.5.6 Forcing All Keys To Be Loaded**

The method loadAll loads some or all keys into a data store in order to optimize the multiple load operations. The method has two signatures (i.e. the same method can take two different parameter lists). One signature loads the given keys and the other loads all keys. Please see the sample code below.

```
public class LoadAll {
```

```
public static void main(String[] args) {
    final int numberOfEntriesToAdd = 1000;
    final String mapName = LoadAll.class.getCanonicalName();
```

```
final Config config = createNewConfig(mapName);
    final HazelcastInstance node = Hazelcast.newHazelcastInstance(config);
    final IMap<Integer, Integer> map = node.getMap(mapName);
    populateMap(map, numberOfEntriesToAdd);
    System.out.printf("# Map store has %d elements\n", numberOfEntriesToAdd);
    map.evictAll();
    System.out.printf("# After evictAll map size\t: %d\n", map.size());
    map.loadAll(true);
    System.out.printf("# After loadAll map size\t: %d\n", map.size());
}
```
#### **5.1.5.7 Post Processing Map Store**

In some scenarios, you may need to modify the object after storing it into the map store. For example, you can get an ID or version auto generated by your database and then you need to modify your object stored in the distributed map but not to break the sync between database and data grid. You can do that by implementing the PostProcessingMapStore interface to put the modified object into the distributed map. That will cause an extra step of Serialization, so use it only when needed. (This explanation is only valid when using the write-through map store configuration.)

Here is an example of post processing map store:

```
class ProcessingStore extends MapStore<Integer, Employee> implements PostProcessingMapStore {
  @Override
 public void store( Integer key, Employee employee ) {
   EmployeeId id = saveEmployee();
    employee.setId( id.getId() );
  }
}
```
# **5.1.6 Near Cache**

Map entries in Hazelcast are partitioned across the cluster. Imagine that you are reading the key k so many times and k is owned by another member in your cluster. Each map.get $(k)$  will be a remote operation, meaning lots of network trips. If you have a map that is read-mostly, then you should consider creating a Near Cache for the map so that reads can be much faster and consume less network traffic. All these benefits do not come free. When using Near Cache, you should consider the following issues:

- JVM will have to hold extra cached data so it will increase the memory consumption.
- If invalidation is turned on and entries are updated frequently, then invalidations will be costly.
- Near Cache breaks the strong consistency guarantees; you might be reading stale data.

Near Cache is highly recommended for the maps that are read-mostly. Here is a Near Cache configuration for a map:

```
<hazelcast>
```

```
...
<map name="my-read-mostly-map">
  ...
  <near-cache>
    \langle!--
```
}

```
Maximum size of the near cache. When max size is reached,
     cache is evicted based on the policy defined.
     Any integer between 0 and Integer.MAX_VALUE. 0 means
     Integer.MAX_VALUE. Default is 0.
    -->
   <max-size>5000</max-size>
    \langle l - -Maximum number of seconds for each entry to stay in the near cache. Entries that are
     older than <time-to-live-seconds> will get automatically evicted from the near cache.
     Any integer between 0 and Integer.MAX_VALUE. 0 means infinite. Default is 0.
    -->
   <time-to-live-seconds>0</time-to-live-seconds>
    \lt!--
     Maximum number of seconds each entry can stay in the near cache as untouched (not-read).
     Entries that are not read (touched) more than <max-idle-seconds> value will get removed
     from the near cache.
     Any integer between 0 and Integer.MAX_VALUE. 0 means
     Integer.MAX_VALUE. Default is 0.
    -->
    <max-idle-seconds>60</max-idle-seconds>
    \langle!--
      Valid values are:
     NONE (no extra eviction, <time-to-live-seconds> may still apply),
     LRU (Least Recently Used),
     LFU (Least Frequently Used).
     NONE is the default.
     Regardless of the eviction policy used, <time-to-live-seconds> will still apply.
    -->
   <eviction-policy>LRU</eviction-policy>
    \langle!--
     Should the cached entries get evicted if the entries are changed (updated or removed).
     true of false. Default is true.
    -->
   <invalidate-on-change>true</invalidate-on-change>
    \left(1 - \frac{1}{2}\right)You may want also local entries to be cached.
     This is useful when in memory format for near cache is different than the map's one.
     By default it is disabled.
    -->
   <cache-local-entries>false</cache-local-entries>
 </near-cache>
</map>
```

```
</hazelcast>
```
*NOTE: Programmatically, near cache configuration is done by using the class [NearCacheConfig.](https://github.com/hazelcast/hazelcast/blob/607aa5484958af706ee18a1eb15d89afd12ee7af/hazelcast/src/main/java/com/hazelcast/config/NearCacheConfig.java) And this class is used both in nodes and clients. To create a Near Cache in a client (native Java client), use the method addNearCacheConfig in the class ClientConfig (please see the [Java Client section\)](#page-204-0). Please note that Near Cache configuration is specific to the node or client itself, a map in a node may not have near cache configured while the same map in a client may have.*

# **5.1.7 Map Locks**

Hazelcast Distributed Map (IMap) is thread-safe to meet your thread safety requirements. When these requirements increase or you want to have more control on the concurrency, consider the following Hazelcast features and solutions.

Let's work on a sample case as shown below.

```
public class RacyUpdateMember {
    public static void main( String[] args ) throws Exception {
        HazelcastInstance hz = Hazelcast.newHazelcastInstance();
        IMap<String, Value> map = hz.getMap( "map" );
        String key = "1";
        map.put( key, new Value() );
        System.out.println( "Starting" );
        for ( int k = 0; k < 1000; k++ ) {
            if ( k % 100 == 0 ) System.out.println( "At: " + k );
            Value value = map.get(key);
            Thread.sleep( 10 );
            value.amount++;
            map.put( key, value );
        }
        System.out.println( "Finished! Result = " + map.get(key).amount );
    }
    static class Value implements Serializable {
        public int amount;
    }
}
```
If the above code is run by more than one cluster member simultaneously, there will be likely a race condition. You can solve this with Hazelcast.

#### **5.1.7.1 Pessimistic Locking**

One way to solve the race issue is the lock mechanism provided by Hazelcast distributed map, i.e. the map.lock and map.unlock methods. You simply lock the entry until you are finished with it. See the below sample code.

```
public class PessimisticUpdateMember {
    public static void main( String[] args ) throws Exception {
        HazelcastInstance hz = Hazelcast.newHazelcastInstance();
        IMap<String, Value> map = hz.getMap( "map" );
        String key = "1";
        map.put( key, new Value() );
        System.out.println( "Starting" );
        for ( int k = 0; k < 1000; k++ ) {
            map.lock( key );
            try {
                Value value = map.get(key);
                Thread.sleep( 10 );
                value.amount++;
                map.put( key, value );
            } finally {
                map.unlock( key );
            }
        }
        System.out.println( "Finished! Result = " + map.get( key ).amount );
```

```
}
    static class Value implements Serializable {
        public int amount;
    }
}
```
The IMap lock will automatically be collected by the garbage collector when the map entry is removed.

The IMap lock is reentrant, but it does not support fairness.

Another way to solve the race issue can be acquiring a predictable Lock object from Hazelcast. This way, every value in the map can be given a lock or you can create a stripe of locks.

# **5.1.7.2 Optimistic Locking**

The Hazelcast way of optimistic locking is to use the map.replace method. See the below sample code.

```
public class OptimisticMember {
    public static void main( String[] args ) throws Exception {
        HazelcastInstance hz = Hazelcast.newHazelcastInstance();
        IMap<String, Value> map = hz.getMap( "map" );
        String key = "1";
        map.put( key, new Value() );
        System.out.println( "Starting" );
        for ( int k = 0; k < 1000; k++ ) {
            if ( k % 10 == 0 ) System.out.println( "At: " + k );
            for (; ; ) {
                Value oldValue = map.get( key );
                Value newValue = new Value( oldValue );
                Thread.sleep( 10 );
                newValue.amount++;
                if ( map.replace( key, oldValue, newValue ) )
                    break;
            }
        }
        System.out.println( "Finished! Result = " + map.get( key ).amount );
    }
    static class Value implements Serializable {
        public int amount;
        public Value() {
        }
        public Value( Value that ) {
            this.amount = that.amount;
        }
        public boolean equals( Object o ) {
            if ( o == this ) return true;
            if ( !( o instanceof Value ) ) return false;
            Value that = ( Value ) o;
            return that.amount == this.amount;
        }
   }
}
```
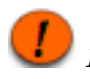

*NOTE: Above sample code is intentionally broken.*

# **5.1.7.3 Pessimistic vs. Optimistic Locking**

Depending on the locking requirements, one locking strategy can be picked.

Optimistic locking is better for mostly read only systems. It has a performance boost over pessimistic locking.

Pessimistic locking is good if there are lots of updates on the same key. It is more robust than optimistic locking from the perspective of data consistency. In Hazelcast, use IExecutorService to submit a task to a key owner, or to a member or members. This is the recommended way to perform task executions that use pessimistic or optimistic locking techniques. IExecutorService will have less network hops and less data over wire, and tasks will be executed very near to the data. Please refer to the [Data Affinity section.](#page-276-0)

# **5.1.7.4 ABA Problem**

The ABA problem occurs in environments when a shared resource is open to change by multiple threads. Even if one thread sees the same value for a particular key in consecutive reads, it does not mean nothing has changed between the reads. Another thread may come and change the value, do work, and change the value back, but the first thread can think that nothing has changed.

To prevent these kind of problems, one solution is to use a version number and to check it before any write to be sure that nothing has changed between consecutive reads. Although all the other fields will be equal, the version field will prevent objects from being seen as equal. This is the optimistic locking strategy, and it is used in environments which do not expect intensive concurrent changes on a specific key.

In Hazelcast, you can apply optimistic locking strategy with the map replace method. This method compares values in object or data forms depending on the in-memory format configuration. If the values are equal, it replaces the old value with the new one. If you want to use your defined equals method, in-memory format should be Object. Otherwise, Hazelcast serializes objects to binary forms and compares them.

# **5.1.8 Entry Statistics**

Hazelcast keeps extra information about each map entry, such as creation time, last update time, last access time, number of hits, and version. This information is exposed to the developer via a IMap.getEntryView(key) call. Here is an example:

```
import com.hazelcast.core.Hazelcast;
import com.hazelcast.core.EntryView;
HazelcastInstance hz = Hazelcast.newHazelcastInstance();
EntryView entry = hz.getMap( "quotes" ).getEntryView( "1" );
System.out.println ( "size in memory : " + entry.getCost() );
System.out.println ( "creationTime : " + entry.getCreationTime() );
System.out.println ( "expirationTime : " + entry.getExpirationTime() );
System.out.println ( "number of hits : " + entry.getHits() );
System.out.println ( "lastAccessedTime: " + entry.getLastAccessTime() );
System.out.println ( "lastUpdateTime : " + entry.getLastUpdateTime() );<br>System.out.println ( "version : " + entry.getVersion() );
System.out.println ( "version
System.out.println ( "key : " + entry.getKey() );<br>System.out.println ( "value : " + entry.getValue() );
System.out.println ( "value
```
# **5.1.9 Entry Listener**

You can listen to map entry events. Hazelcast distributed map offers the method addEntryListener to add an entry listener to the map.

Let's take a look at the below sample code.

```
public class Listen {
 public static void main( String[] args ) {
   HazelcastInstance hz = Hazelcast.newHazelcastInstance();
    IMap<String, String> map = hz.getMap( "somemap" );
   map.addEntryListener( new MyEntryListener(), true );
    System.out.println( "EntryListener registered" );
 }
  static class MyEntryListener implements EntryListener<String, String> {
    @Override
   public void entryAdded( EntryEvent<String, String> event ) {
      System.out.println( "Entry Added:" + event );
    }
    @Override
   public void entryRemoved( EntryEvent<String, String> event ) {
     System.out.println( "Entry Removed:" + event );
    }
    @Override
   public void entryUpdated( EntryEvent<String, String> event ) {
     System.out.println( "Entry Updated:" + event );
    }
    @Override
   public void entryEvicted( EntryEvent<String, String> event ) {
      System.out.println( "Entry Evicted:" + event );
    }
   @Override
   public void mapEvicted( MapEvent event ) {
      System.out.println( "Map Evicted:" + event );
    }
    @Override
   public void mapCleared( MapEvent event ) {
     System.out.println( "Map Cleared:" + event );
   }
 }
}
```
And, now let's perform some modifications on the map entries using the below sample code.

```
public class Modify {
```

```
public static void main( String[] args ) {
  HazelcastInstance hz = Hazelcast.newHazelcastInstance();
  IMap<String, String> map = hz.getMap( "somemap");
  String key = "" + System.nanoTime();
 String value = "1";
 map.put( key, value );
 map.put( key, "2" );
 map.delete( key );
```
} }

If you execute the class Listen and then execute Modify, you might get the below output produced by Listen.

```
entryAdded:EntryEvent {Address[192.168.1.100]:5702} key=251359212222282,
    oldValue=null, value=1, event=ADDED, by Member [192.168.1.100]:5702
entryUpdated:EntryEvent {Address[192.168.1.100]:5702} key=251359212222282,
    oldValue=1, value=2, event=UPDATED, by Member [192.168.1.100]:5702
entryRemoved:EntryEvent {Address[192.168.1.100]:5702} key=251359212222282,
    oldValue=2, value=2, event=REMOVED, by Member [192.168.1.100]:5702
```
Entry Listener runs on event threads which are also used by other listeners (e.g. collection listeners, pub/sub message listeners, etc.). This means entry listeners can access other partitions. Consider this when you run long tasks, since listening to those tasks may cause other event listeners to starve.

# **5.1.10 Interceptors**

You can add intercept operations and then execute your own business logic synchronously blocking the operations. You can change the returned value from a get operation, change the value to be put or cancel operations by throwing an exception.

Interceptors are different from listeners. With listeners, you take an action after the operation has been completed. Interceptor actions are synchronous and you can alter the behavior of operation, change the values, or totally cancel it.

Map interceptors are chained, so adding the same interceptor multiple times to the same map can result in duplicate effects. This can easily happen when the interceptor is added to the map at node initialization, so that each node adds the same interceptor. When adding the interceptor in this way, be sure that the hashCode() method is implemented to return the same value for every instance of the interceptor. It is not strictly necessary, but it is a good idea to also implement equals() as this will ensure that the map interceptor can be removed reliably.

IMap API has two methods for adding and removing an interceptor to the map,addInterceptor and removeInterceptor:

```
/**
 * Adds an interceptor for this map. Added interceptor will intercept operations
 * and execute user defined methods and will cancel operations if user defined method throw exception.
 *
 *
 * @param interceptor map interceptor
 * @return id of registered interceptor
 */
String addInterceptor( MapInterceptor interceptor );
```

```
/**
 * Removes the given interceptor for this map. So it will not intercept operations anymore.
 *
 *
  * @param id registration id of map interceptor
 */
void removeInterceptor( String id );
```
Here is the MapInterceptor interface:

**public interface** MapInterceptor **extends** Serializable {

```
/**
 * Intercept the get operation before it returns a value.
 * Return another object to change the return value of get(..)
 * Returning null will cause the get(..) operation to return the original value,
 * namely return null if you do not want to change anything.
 *
 *
 * @param value the original value to be returned as the result of get(..) operation
 * @return the new value that will be returned by get(..) operation
 */
Object interceptGet( Object value );
/**
 * Called after get(..) operation is completed.
 *
 *
 * @param value the value returned as the result of get(..) operation
 */
void afterGet( Object value );
/**
 * Intercept put operation before modifying map data.
 * Return the object to be put into the map.
 * Returning null will cause the put(..) operation to operate as expected,
 * namely no interception. Throwing an exception will cancel the put operation.
 *
 *
 * @param oldValue the value currently in map
 * @param newValue the new value to be put
 * @return new value after intercept operation
 */
Object interceptPut( Object oldValue, Object newValue );
/**
 * Called after put(..) operation is completed.
 *
 *
 * @param value the value returned as the result of put(..) operation
 */
void afterPut( Object value );
/**
 * Intercept remove operation before removing the data.
 * Return the object to be returned as the result of remove operation.
 * Throwing an exception will cancel the remove operation.
 *
 *
 * @param removedValue the existing value to be removed
 * @return the value to be returned as the result of remove operation
 */
Object interceptRemove( Object removedValue );
/**
 * Called after remove(..) operation is completed.
 *
 *
```

```
* @param value the value returned as the result of remove(..) operation
   */
 void afterRemove( Object value );
}
```

```
Example Usage:
```

```
public class InterceptorTest {
  @Test
 public void testMapInterceptor() throws InterruptedException {
   HazelcastInstance hazelcastInstance1 = Hazelcast.newHazelcastInstance();
   HazelcastInstance hazelcastInstance2 = Hazelcast.newHazelcastInstance();
    IMap<Object, Object> map = hazelcastInstance1.getMap( "testMapInterceptor" );
   SimpleInterceptor interceptor = new SimpleInterceptor();
   map.addInterceptor( interceptor );
   map.put( 1, "New York" );
   map.put( 2, "Istanbul" );
   map.put( 3, "Tokyo" );
   map.put( 4, "London" );
   map.put( 5, "Paris" );
   map.put( 6, "Cairo" );
   map.put(7, "Hong Kong");
   try {
     map.remove(1);
   } catch ( Exception ignore ) {
   }
   try {
     map.remove(2);
    } catch ( Exception ignore ) {
    }
    assertEquals( map.size(), 6) ;
    assertEquals( map.get( 1 ), null );
    assertEquals( map.get( 2 ), "ISTANBUL:" );
    assertEquals( map.get( 3 ), "TOKYO:" );
    assertEquals( map.get( 4 ), "LONDON:" );
    assertEquals( map.get( 5 ), "PARIS:" );
    assertEquals( map.get( 6 ), "CAIRO:" );
    assertEquals(map.get( 7), "HONG KONG:");
   map.removeInterceptor( interceptor );
   map.put( 8, "Moscow" );
    assertEquals( map.get( 8 ), "Moscow" );
    assertEquals( map.get( 1 ), null );
    assertEquals( map.get( 2 ), "ISTANBUL" );
   assertEquals( map.get( 3 ), "TOKYO" );
   assertEquals(map.get( 4 ), "LONDON" );
    assertEquals( map.get( 5 ), "PARIS" );
   assertEquals( map.get( 6 ), "CAIRO" );
   assertEquals( map.get( 7 ), "HONG KONG" );
 }
```
static **class** SimpleInterceptor **implements** MapInterceptor, Serializable {

```
@Override
  public Object interceptGet( Object value ) {
    if (value == null)
      return null;
   return value + ":";
  }
  @Override
  public void afterGet( Object value ) {
  }
  @Override
  public Object interceptPut( Object oldValue, Object newValue ) {
   return newValue.toString().toUpperCase();
  }
  @Override
  public void afterPut( Object value ) {
  }
  @Override
  public Object interceptRemove( Object removedValue ) {
    if(removedValue.equals( "ISTANBUL" ))
      throw new RuntimeException( "you can not remove this" );
   return removedValue;
  }
  @Override
  public void afterRemove( Object value ) {
    // do something
  }
}
```
# <span id="page-58-0"></span>**5.2 Queue**

}

# **5.2.1 Queue Overview**

Hazelcast distributed queue is an implementation of java.util.concurrent.BlockingQueue. Being distributed, it enables all cluster members to interact with it. Using Hazelcast distributed queue, you can add an item in one machine and remove it from another one.

```
import com.hazelcast.core.Hazelcast;
import java.util.concurrent.BlockingQueue;
import java.util.concurrent.TimeUnit;
HazelcastInstance hazelcastInstance = Hazelcast.newHazelcastInstance();
BlockingQueue<MyTask> queue = hazelcastInstance.getQueue( "tasks" );
queue.put( new MyTask() );
MyTask task = queue.take();
boolean offered = queue.offer( new MyTask(), 10, TimeUnit.SECONDS );
task = queue.poll( 5, TimeUnit.SECONDS );
if ( task != null ) {
 //process task
}
```
FIFO ordering will apply to all queue operations across the cluster. User objects (such as MyTask in the example above) that are enqueued or dequeued have to be Serializable.

Hazelcast distributed queue performs no batching while iterating over the queue. All items will be copied locally and iteration will occur locally.

# **5.2.2 Sample Queue Code**

The following sample code illustrates a producer and consumer connected by a distributed queue.

Let's put one integer on the queue every second, 100 integers total.

```
import com.hazelcast.core.Hazelcast;
import com.hazelcast.core.HazelcastInstance;
import com.hazelcast.core.IQueue;
public class ProducerMember {
 public static void main( String[] args ) throws Exception {
   HazelcastInstance hz = Hazelcast.newHazelcastInstance();
    IQueue<Integer> queue = hz.getQueue( "queue" );
   for ( int k = 1; k < 100; k++ ) {
      queue.put( k );
      System.out.println( "Producing: " + k );
      Thread.sleep(1000);
    }
    queue.put(-1);
    System.out.println( "Producer Finished!" );
 }
}
```
Producer puts a **-1** on the queue to show that the put's are finished. Now, let's create a Consumer class that take a message from this queue, as shown below.

```
import com.hazelcast.core.Hazelcast;
import com.hazelcast.core.HazelcastInstance;
import com.hazelcast.core.IQueue;
public class ConsumerMember {
 public static void main( String[] args ) throws Exception {
   HazelcastInstance hz = Hazelcast.newHazelcastInstance();
    IQueue<Integer> queue = hz.getQueue( "queue" );
    while ( true ) {
      int item = queue.take();
      System.out.println( "Consumed: " + item );
      if ( item == -1 ) {
        queue.put( -1 );
        break;
      }
      Thread.sleep( 5000 );
    }
   System.out.println( "Consumer Finished!" );
 }
}
```
As seen in the above sample code, Consumer waits 5 seconds before it consumes the next message. It stops once it receives **-1**. Also note that Consumer puts **-1** back on the queue before the loop is ended.

When you first start Producer and then start Consumer, items produced on the queue will be consumed from the same queue.

#### 5.2. QUEUE 61

From the above sample code, you can see that an item is produced every second, and consumed every 5 seconds. Therefore, the consumer keeps growing. To balance the produce/consume operation, let's start another consumer. By this way, consumption is distributed to these two consumers, as seen in the sample outputs below.

The second consumer is started. After a while, here is the first consumer output:

... Consumed 13 Consumed 15 Consumer 17 ...

Here is the second consumer output:

... Consumed 14 Consumed 16 Consumer 18 ...

In the case of a lot of producers and consumers for the queue, using a list of queues may solve the queue bottlenecks. In this case, be aware that the order of the messages being sent to different queues is not guaranteed. Since in most cases strict ordering is not important, a list of queues is a good solution.

*NOTE: The items are taken from the queue in the same order they were put on the queue. However, if there is more than one consumer, this order is not guaranteed.*

## **5.2.3 Bounded Queue**

A bounded queue is a queue with a limited capacity. When the bounded queue is full, no more items can be put into the queue until some items are taken out.

A Hazelcast distributed queue can be turned into a bounded queue by setting the capacity limit using the max-size property.

Queue capacity can be set using the max-size property in the configuration, as shown below. max-size specifies the maximum size of the queue. Once the queue size reaches this value, put operations will be blocked until the queue size goes below max-size, that happens when a consumer removes items from the queue.

Let's set **10** as the maximum size of our sample queue in the Sample Queue Code.

```
<hazelcast>
  ...
  <queue name="queue">
    <max-size>10</max-size>
  </queue>
  ...
</hazelcast>
```
When the producer is started, 10 items are put into the queue and then the queue will not allow more put operations. When the consumer is started, it will remove items from the queue. This means that the producer can put more items into the queue until there are 10 items in the queue again, at which point put operation again become blocked.

But in this sample code, the producer is 5 times faster than the consumer. It will effectively always be waiting for the consumer to remove items before it can put more on the queue. For this sample code, if maximum throughput was the goal, it would be a good option to start multiple consumers to prevent the queue from filling up.

# **5.2.4 Queue Persistence**

Hazelcast allows you to load and store the distributed queue items from/to a persistent datastore using the interface QueueStore. If queue store is enabled, each item added to the queue will also be stored at the configured queue store. When the number of items in the queue exceeds the memory limit, the items will only persisted in the queue store, they will not be stored in the queue memory.

QueueStore interface enables you to store, load, and delete items with methods like store, storeAll, load and delete. The following example class includes all of the QueueStore methods.

```
public class TheQueueStore implements QueueStore<Item> {
    @Override
   public void delete(Long key) {
        System.out.println("delete");
    }
    @Override
    public void store(Long key, Item value) {
        System.out.println("store");
    }
    @Override
    public void storeAll(Map<Long, Item> map) {
        System.out.println("store all");
    }
    @Override
    public void deleteAll(Collection<Long> keys) {
        System.out.println("deleteAll");
    }
    @Override
    public Item load(Long key) {
        System.out.println("load");
        return null;
    }
    @Override
    public Map<Long, Item> loadAll(Collection<Long> keys) {
        System.out.println("loadAll");
        return null;
    }
    @Override
    public Set<Long> loadAllKeys() {
        System.out.println("loadAllKeys");
        return null;
    }
```
Item must be serializable. Following is an example queue store configuration.

```
<queue-store>
  <class-name>com.hazelcast.QueueStoreImpl</class-name>
  <properties>
   <property name="binary">false</property>
   <property name="memory-limit">10000</property>
    <property name="bulk-load">500</property>
  </properties>
</queue-store>
```
## 5.3. MULTIMAP 63

Let's explain the properties.

- **Binary**: By default, Hazelcast stores the queue items in serialized form in memory. Before it inserts the queue items into datastore, it deserializes them. But if you will not reach the queue store from an external application, you might prefer that the items be inserted in binary form. You can get rid of the de-serialization step; this would be a performance optimization. The binary feature is disabled by default.
- **Memory Limit**: This is the number of items after which Hazelcast will store items only to datastore. For example, if the memory limit is 1000, then the 1001st item will be put only to datastore. This feature is useful when you want to avoid out-of-memory conditions. The default number for memory-limit is 1000. If you want to always use memory, you can set it to Integer.MAX\_VALUE.
- **Bulk Load**: When the queue is initialized, items are loaded from QueueStore in bulks. Bulk load is the size of these bulks. By default, bulk-load is 250.

# **5.2.5 Configuring Queue**

An example declarative configuration is shown below.

```
<hazelcast>
```

```
...
  <queue name="tasks">
    <max-size>10</max-size>
    <backup-count>1</backup-count>
    <async-backup-count>1</async-backup-count>
    <empty-queue-ttl>10</empty-queue-ttl>
  </queue>
</hazelcast>
```
Hazelcast distributed queue has one synchronous backup by default. By having this backup, when a cluster member with a queue goes down, another member having the backups will continue. Therefore, no items are lost. You can define the count of synchronous backups using the backup-count element in the declarative configuration. A queue can also have asynchronous backups, you can define the count using the async-backup-count element.

The max-size element defines the maximum size of the queue. You can use the empty-queue-ttl element when you want to purge unused or empty queues after a period of time. If you define a value (time in seconds) for this element, then your queue will be destroyed if it stays empty or unused for the time you give.

#### *RELATED INFORMATION*

*Please refer to the [Queue Configuration section](#page-302-0) for a full description of Hazelcast Distributed Queue configuration.*

# <span id="page-62-0"></span>**5.3 MultiMap**

Hazelcast MultiMap is a specialized map where you can store multiple values under a single key. Just like any other distributed data structure implementation in Hazelcast, MultiMap is distributed and thread-safe.

Hazelcast MultiMap is not an implementation of java.util.Map due to the difference in method signatures. It supports most features of Hazelcast Map except for indexing, predicates and MapLoader/MapStore. Yet, like Hazelcast Map, entries are almost evenly distributed onto all cluster members. When a new member joins the cluster, the same ownership logic used in the distributed map applies.

# **5.3.1 Sample MultiMap Code**

Let's write code that puts data into a MultiMap.

```
public class PutMember {
 public static void main( String[] args ) {
   HazelcastInstance hazelcastInstance = Hazelcast.newHazelcastInstance();
   MultiMap <String, String > map = hazelcastInstance.getMultiMap( "map" );
   map.put( "a", "1");
   map.put( "a", "2");
   map.put( "b", "3");
   System.out.println( "PutMember:Done" );
  }
}
```
Now let's print the entries in this MultiMap.

```
public class PrintMember {
 public static void main( String[] args ) {
   HazelcastInstance hazelcastInstance = Hazelcast.newHazelcastInstance();
   MultiMap <String, String > map = hazelcastInstance.getMultiMap( "map" );
    for ( String key : map.keySet() ){
      Collection \leqtring > values = map.get( key );
      System.out.println( "%s -> %s\n", key, values );
    }
 }
}
```
After you run the first code sample, run the PrintMember sample. You will see the key **a** has two values, as shown below.

 $b \rightarrow [3]$  $a \rightarrow [2, 1]$ 

# **5.3.2 Configuring MultiMap**

When using MultiMap, the collection type of the values can be either **Set** or **List**. You configure the collection type with the valueCollectionType parameter. If you choose Set, duplicate and null values are not allowed in your collection and ordering is irrelevant. If you choose List, ordering is relevant and your collection can include duplicate and null values.

You can also enable statistics for your MultiMap with the statisticsEnabled parameter. If you enable statisticsEnabled, statistics can be retrieved with getLocalMultiMapStats() method.

# *RELATED INFORMATION*

*Please refer to the [MultiMap Configuration section](#page-301-0) for a full description of Hazelcast Distributed MultiMap configuration.*

# <span id="page-63-0"></span>**5.4 Set**

Hazelcast Set is a distributed and concurrent implementation of java.util.Set.

- Hazelcast Set does not allow duplicate elements.
- Hazelcast Set does not preserve the order of elements.
- Hazelcast Set is a non-partitioned data structure: all the data that belongs to a set will live on one single partition in that node.
- $5.4.$  SET 65
	- Hazelcast Set cannot be scaled beyond the capacity of a single machine. Since the whole set lives on a single partition, storing large amount of data on a single set may cause memory pressure. Therefore, you should use multiple sets to store large amount of data; this way all the sets will be spread across the cluster, hence sharing the load.
	- A backup of Hazelcast Set is stored on a partition of another node in the cluster so that data is not lost in the event of a primary node failure.
	- All items are copied to the local node and iteration occurs locally.
	- The equals method implemented in Hazelcast Set uses a serialized byte version of objects, as opposed to java.util.HashSet.

# **5.4.1 Sample Set Code**

```
import com.hazelcast.core.Hazelcast;
import java.util.Set;
import java.util.Iterator;
HazelcastInstance hazelcastInstance = Hazelcast.newHazelcastInstance();
Set<Price> set = hazelcastInstance.getSet( "IBM-Quote-History" );
set.add( new Price( 10, time1 ) );
set.add( new Price( 11, time2 ) );
set.add( new Price( 12, time3 ) );
set.add( new Price( 11, time4 ) );
//....
Iterator<Price> iterator = set.iterator();
while ( iterator.hasNext() ) {
 Price price = iterator.next();
  //analyze
}
```
# **5.4.2 Event Registration and Configuration for Set**

Hazelcast Set uses ItemListener to listen to events which occur when items are added and removed.

```
import java.util.Queue;
import java.util.Map;
import java.util.Set;
import com.hazelcast.core.Hazelcast;
import com.hazelcast.core.ItemListener;
import com.hazelcast.core.EntryListener;
import com.hazelcast.core.EntryEvent;
public class Sample implements ItemListener {
 public static void main( String[] args ) {
   Sample sample = new Sample();
   HazelcastInstance hazelcastInstance = Hazelcast.newHazelcastInstance();
    ISet<Price> set = hazelcastInstance.getSet( "default" );
    set.addItemListener( sample, true );
   Price price = new Price( 10, time1 )
   set.add( price );
    set.remove( price );
 }
 public void itemAdded( Object item ) {
```

```
System.out.println( "Item added = " + item );
 }
 public void itemRemoved( Object item ) {
   System.out.println( "Item removed = " + item );
 }
}
```
## *RELATED INFORMATION*

*To learn more about the configuration of listeners please refer to the [Listener Configurations section.](#page-311-0)*

# *RELATED INFORMATION*

*Please refer to the [Set Configuration section](#page-304-0) for a full description of Hazelcast Distributed Set configuration.*

# <span id="page-65-0"></span>**5.5 List**

Hazelcast List is similar to Hazelcast Set, but Hazelcast List also allows duplicate elements.

- Besides allowing duplicate elements, Hazelcast List preserves the order of elements.
- Hazelcast List is a non-partitioned data structure where values and each backup are represented by their own single partition.
- Hazelcast List cannot be scaled beyond the capacity of a single machine.
- All items are copied to local and iteration occurs locally.

# **5.5.1 Sample List Code**

```
import com.hazelcast.core.Hazelcast;
import java.util.List;
import java.util.Iterator;
HazelcastInstance hz = Hazelcast.newHazelcastInstance();
List<Price> list = hz.getList( "IBM-Quote-Frequency" );
list.add( new Price( 10 ) );
list.add( new Price( 11 ) );
list.add( new Price( 12 ) );
list.add( new Price( 11 ) );
list.add( new Price( 12 ) );
//....
Iterator<Price> iterator = list.iterator();
while ( iterator.hasNext() ) {
 Price price = iterator.next();
  //analyze
}
```
## **5.5.2 Event Registration and Configuration for List**

Hazelcast List uses ItemListener to listen to events which occur when items are added and removed.

```
import java.util.Queue;
import java.util.Map;
```

```
import java.util.Set;
import com.hazelcast.core.Hazelcast;
import com.hazelcast.core.ItemListener;
import com.hazelcast.core.EntryListener;
import com.hazelcast.core.EntryEvent;
public class Sample implements ItemListener{
 public static void main( String[] args ) {
    Sample sample = new Sample();
    HazelcastInstance hazelcastInstance = Hazelcast.newHazelcastInstance();
    IList<Price> list = hazelcastInstance.getList( "default" );
    list.addItemListener( sample, true );
   Price price = new Price( 10, time1 )
   list.add( price );
    list.remove( price );
 }
 public void itemAdded( Object item ) {
    System.out.println( "Item added = " + item );
  }
 public void itemRemoved( Object item ) {
   System.out.println( "Item removed = " + item );
  }
}
```
## *RELATED INFORMATION*

*To learn more about the configuration of listeners please refer to the [Listener Configurations section.](#page-311-0)*

# *RELATED INFORMATION*

*Please refer to the [List Configuration section](#page-303-0) for a full description of Hazelcast Distributed List configuration.*

# <span id="page-66-0"></span>**5.6 Topic**

Hazelcast provides a distribution mechanism for publishing messages that are delivered to multiple subscribers. This is also known as a publish/subscribe (pub/sub) messaging model. Publishing and subscribing operations are cluster wide. When a member subscribes to a topic, it is actually registering for messages published by any member in the cluster, including the new members that joined after you add the listener.

*NOTE: Publish operation is async. It does not wait for operations to run in remote nodes, it works as fire and forget.*

## <span id="page-66-1"></span>**5.6.1 Sample Topic Code**

```
import com.hazelcast.core.Topic;
import com.hazelcast.core.Hazelcast;
import com.hazelcast.core.MessageListener;
```
**public class** Sample **implements** MessageListener<MyEvent> {

```
public static void main( String[] args ) {
```

```
Sample sample = new Sample();
    HazelcastInstance hazelcastInstance = Hazelcast.newHazelcastInstance();
    ITopic topic = hazelcastInstance.getTopic( "default" );
    topic.addMessageListener( sample );
    topic.publish( new MyEvent() );
 }
  public void onMessage( Message<MyEvent> message ) {
    MyEvent myEvent = message.getMessageObject();
   System.out.println( "Message received = " + myEvent.toString() );
    if ( myEvent.isHeavyweight() ) {
      messageExecutor.execute( new Runnable() {
          public void run() {
            doHeavyweightStuff( myEvent );
          }
      } );
    }
 }
  // ...
 private final Executor messageExecutor = Executors.newSingleThreadExecutor();
}
```
# **5.6.2 Statistics**

Topic has two statistic variables that you can query. These values are incremental and local to the member.

```
HazelcastInstance hazelcastInstance = Hazelcast.newHazelcastInstance();
ITopic<Object> myTopic = hazelcastInstance.getTopic( "myTopicName" );
```

```
myTopic.getLocalTopicStats().getPublishOperationCount();
myTopic.getLocalTopicStats().getReceiveOperationCount();
```
getPublishOperationCount and getReceiveOperationCount returns the total number of published and received messages since the start of this node, respectively. Please note that these values are not backed up, so if the node goes down, these values will be lost.

You can disable this feature with topic configuration. Please see the [Topic Configuration section.](#page-303-1)

*NOTE: These statistics values can be also viewed in Management Center. Please see the Topics section*.

# **5.6.3 Internals**

Each node has a list of all registrations in the cluster. When a new node is registered for a topic, it sends a registration message to all members in the cluster. Also, when a new node joins the cluster, it will receive all registrations made so far in the cluster.

The behavior of a topic varies depending on the value of the configuration parameter globalOrderEnabled.

• If globalOrderEnabled is disabled:

Messages are ordered, i.e. listeners (subscribers) process the messages in the order that the messages are published. If cluster member M publishes messages *m1, m2, m3, . . . , mn* to a topic **T**, then Hazelcast makes sure that all of the subscribers of topic **T** will receive and process *m1, m2, m3, . . . , mn* in the given order.

Here is how it works. Let's say that we have three nodes (*node1*, *node2* and *node3* ) and that *node1* and *node2* are registered to a topic named news. Note that all three nodes know that *node1* and *node2* are registered to news.

In this example, *node1* publishes two messages: a1 and a2, and *node3* publishes two messages: c1 and c2. When *node1* and *node3* publish a message, they will check their local list for registered nodes, and they will discover that *node1* and *node2* are in their lists, then they will fire messages to those nodes. One possible order of the messages received can be the following.

*node1* -> c1, b1, a2, c2  $node2 > c1$ , c2, a1, a2

• If globalOrderEnabled is enabled:

When enabled, globalOrderEnabled guarantees that all nodes listening to the same topic will get its messages in the same order.

Here is how it works. Let's say that we have three nodes (*node1*, *node2* and *node3* ) and that *node1* and *node2* are registered to a topic named news. Note that all three nodes know that *node1* and *node2* are registered to news.

In this example, *node1* publishes two messages: a1 and a2, and *node3* publishes two messages: c1 and c2. When a node publishes messages over the topic news, it first calculates which partition the news ID corresponds to. Then it sends an operation to the owner of the partition for that node to publish messages. Let's assume that news corresponds to a partition that *node2* owns. *node1* and *node3* first sends all messages to *node2*. Assume that the messages are published in the following order:

*node1* -> a1, c1, a2, c2

*node2* then publishes these messages by looking at registrations in its local list. It sends these messages to *node1* and *node2* (it makes a local dispatch for itself).

 $node1 > a1, c1, a2, c2$ 

*node2* -> a1, c1, a2, c2

This way, we guarantee that all nodes will see the events in the same order.

In both cases, there is a StripedExecutor in EventService that is responsible for dispatching the received message. For all events in Hazelcast, the order that events are generated and the order they are published to the user are guaranteed to be the same via this StripedExecutor.

In StripedExecutor, there are as many threads as are specified in the property hazelcast.event.thread.count (default is 5). For a specific event source (for a particular topic name), *hash of that source's name % 5* gives the ID of the responsible thread. Note that there can be another event source (entry listener of a map, item listener of a collection, etc.) corresponding to the same thread. In order not to make other messages to block, heavy processing should not be done in this thread. If there is time consuming work that needs to be done, the work should be handed over to another thread. Please see the [Sample Topic Code section.](#page-66-1)

# **5.6.4 Configuring Topic**

#### **Declarative Configuration:**

```
<hazelcast>
  ...
  <topic name="yourTopicName">
    <global-ordering-enabled>true</global-ordering-enabled>
    <statistics-enabled>true</statistics-enabled>
    <message-listeners>
      <message-listener>MessageListenerImpl</message-listener>
    </message-listeners>
  </topic>
  ...
</hazelcast>
```
#### **Programmatic Configuration:**

```
TopicConfig topicConfig = new TopicConfig();
topicConfig.setGlobalOrderingEnabled( true );
topicConfig.setStatisticsEnabled( true );
topicConfig.setName( "yourTopicName" );
MessageListener<String> implementation = new MessageListener<String>() {
  @Override
 public void onMessage( Message<String> message ) {
    // process the message
  }
};
topicConfig.addMessageListenerConfig( new ListenerConfig( implementation ) );
HazelcastInstance instance = Hazelcast.newHazelcastInstance()
```
Default values are:

- global-ordering is **false**, meaning that by default, there is no guarantee of global order.
- statistics is **true**, meaning that by default, statistics are calculated.

Topic related but not topic specific configuration parameters:

- 'hazelcast.event.queue.capacity': default value is 1,000,000
- 'hazelcast.event.queue.timeout.millis': default value is 250
- 'hazelcast.event.thread.count': default value is 5

#### *RELATED INFORMATION*

*For description of these parameters, please see the [Global Event Configuration section.](#page-80-0)*

#### *RELATED INFORMATION*

*Please refer to the [Topic Configuration section](#page-303-1) for a full description of Hazelcast Distributed Topic configuration.*

# <span id="page-69-0"></span>**5.7 Lock**

ILock is the distributed implementation of java.util.concurrent.locks.Lock. Meaning if you lock using an ILock, the critical section that it guards is guaranteed to be executed by only one thread in the entire cluster. Even though locks are great for synchronization, they can lead to problems if not used properly. Also note that Hazelcast Lock does not support fairness.

A few warnings when using locks:

• Always use locks with *try*-*catch* blocks. It will ensure that locks will be released if an exception is thrown from the code in a critical section. Also note that the lock method is outside the *try*-*catch* block, because we do not want to unlock if the lock operation itself fails.

```
import com.hazelcast.core.Hazelcast;
import java.util.concurrent.locks.Lock;
HazelcastInstance hazelcastInstance = Hazelcast.newHazelcastInstance();
Lock lock = hazelcastInstance.getLock( "myLock" );
lock.lock();
try {
  // do something here
} finally {
  lock.unlock();
}
```
• If a lock is not released in the cluster, another thread that is trying to get the lock can wait forever. To avoid this, use tryLock with a timeout value. You can set a high value (normally it should not take that long) for tryLock. You can check the return value of tryLock as follows:

```
if ( lock.tryLock ( 10, TimeUnit.SECONDS ) ) {
  try {
    // do some stuff here..
  } finally {
    lock.unlock();
  }
} else {
  // warning
}
```
• You can also avoid indefinitely waiting threads by using lock with lease time: the lock will be released in the given lease time. Lock can be safely unlocked before the lease time expires. Note that the unlock operation can throw an IllegalMonitorStateException if lock is released because the lease time expires. If that is the case, critical section guarantee is broken.

Please see the below example.

```
lock.lock( 5, TimeUnit.SECONDS )
try {
  // do some stuff here..
} finally {
 try {
    lock.unlock();
  } catch ( IllegalMonitorStateException ex ){
    // WARNING Critical section guarantee can be broken
 }
}
```
- Locks are fail-safe. If a member holds a lock and some other members go down, the cluster will keep your locks safe and available. Moreover, when a member leaves the cluster, all the locks acquired by that dead member will be removed so that those locks are immediately available for live members.
- Locks are re-entrant: the same thread can lock multiple times on the same lock. Note that for other threads to be able to require this lock, the owner of the lock must call unlock as many times as the owner called lock.
- In the split-brain scenario, the cluster behaves as if it were two different clusters. Since two separate clusters are not aware of each other, two nodes from different clusters can acquire the same lock. For more information on places where split brain syndrome can be handled, please see split brain syndrome.
- Locks are not automatically removed. If a lock is not used anymore, Hazelcast will not automatically garbage collect the lock. This can lead to an OutOfMemoryError. If you create locks on the fly, make sure they are destroyed.
- Hazelcast IMap also provides locking support on the entry level with the method IMap.lock(key). Although the same infrastructure is used, IMap.lock(key) is not an ILock and it is not possible to expose it directly.

# **5.7.1 ICondition**

ICondition is the distributed implementation of the notify, notifyAll and wait operations on the Java object. You can use it to synchronize threads across the cluster. More specifically, you use ICondition when a thread's work depends on another thread's output. A good example can be producer/consumer methodology.

Please see the below code snippets for a sample producer/consumer implementation.

#### **Producer thread:**

```
HazelcastInstance hazelcastInstance = Hazelcast.newHazelcastInstance();
Lock lock = hazelcastInstance.getLock( "myLockId" );
ICondition condition = lock.newCondition( "myConditionId" );
lock.lock();
try {
 while ( !shouldProduce() ) {
    condition.await(); // frees the lock and waits for signal
                       // when it wakes up it re-acquires the lock
                       // if available or waits for it to become
                       // available
  }
 produce();
  condition.signalAll();
} finally {
 lock.unlock();
}
Consumer thread:
```

```
HazelcastInstance hazelcastInstance = Hazelcast.newHazelcastInstance();
Lock lock = hazelcastInstance.getLock( "myLockId" );
ICondition condition = lock.newCondition( "myConditionId" );
lock.lock();
try {
  while ( !canConsume() ) {
    condition.await(); // frees the lock and waits for signal
                       // when it wakes up it re-acquires the lock if
                       // available or waits for it to become
                       // available
 }
  consume();
  condition.signalAll();
} finally {
 lock.unlock();
}
```
# <span id="page-71-0"></span>**5.8 IAtomicLong**

Hazelcast IAtomicLong is the distributed implementation of java.util.concurrent.atomic.AtomicLong. It offers most of AtomicLong's operations such as get, set, getAndSet, compareAndSet and incrementAndGet. Since IAtomicLong is a distributed implementation, these operations involve remote calls and hence their performances differ from AtomicLong.

The following sample code creates an instance, increments it by a million, and prints the count.

```
public class Member {
 public static void main( String[] args ) {
   HazelcastInstance hazelcastInstance = Hazelcast.newHazelcastInstance();
    IAtomicLong counter = hazelcastInstance.getAtomicLong( "counter" );
    for ( int k = 0; k < 1000 * 1000; k++ ) {
    if ( k % 500000 == 0 ) {
      System.out.println( "At: " + k );
      }
      counter.incrementAndGet();
```
```
}
    System.out.printf( "Count is %s\n", counter.get() );
 }
}
```
When you start other instances with the code above, you will see the count as *member count* times *a million*.

You can send functions to an IAtomicLong. Function is a Hazelcast owned, single method interface. The following sample Function implementation doubles the original value.

```
private static class Add2Function implements Function <Long, Long> {
  @Override
 public Long apply( Long input ) {
   return input + 2;
  }
}
```
You can use the following methods to execute functions on IAtomicLong.

- apply: It applies the function to the value in IAtomicLong without changing the actual value and returning the result.
- alter: It alters the value stored in the IAtomicLong by applying the function. It will not send back a result.
- alterAndGet: It alters the value stored in the IAtomicLong by applying the function, storing the result in the IAtomicLong and returning the result.
- getAndAlter: It alters the value stored in the IAtomicLong by applying the function and returning the original value.

The following sample code includes these methods.

```
public class Member {
 public static void main( String[] args ) {
    HazelcastInstance hazelcastInstance = Hazelcast.newHazelcastInstance();
    IAtomicLong atomicLong = hazelcastInstance.getAtomicLong( "counter" );
    atomicLong.set( 1 );
    long result = atomicLong.apply( new Add2Function() );
    System.out.println( "apply.result: " + result);
    System.out.println( "apply.value: " + atomicLong.get() );
    atomicLong.set( 1 );
    atomicLong.alter( new Add2Function() );
    System.out.println( "alter.value: " + atomicLong.get() );
    atomicLong.set( 1 );
    result = atomicLong.alterAndGet( new Add2Function() );
    System.out.println( "alterAndGet.result: " + result );
    System.out.println( "alterAndGet.value: " + atomicLong.get() );
    atomicLong.set( 1 );
    result = atomicLong.getAndAlter( new Add2Function() );
   System.out.println( "getAndAlter.result: " + result );
    System.out.println( "getAndAlter.value: " + atomicLong.get() );
 }
}
```
The reason for using a function instead of a simple code line like atomicLong.set(atomicLong.get() + 2)); is that the IAtomicLong read and write operations are not atomic. Since IAtomicLong is a distributed implementation, those operations can be remote ones, which may lead to race problems. By using functions, the data is not pulled into the code, but the code is sent to the data. This makes it more scalable.

*NOTE: IAtomicLong has 1 synchronous backup and no asynchronous backups. Its backup count is not configurable.*

# **5.9 ISemaphore**

Hazelcast ISemaphore is the distributed implementation of java.util.concurrent.Semaphore. Semaphores offer **permit**s to control the thread counts in the case of performing concurrent activities. To execute a concurrent activity, a thread grants a permit or waits until a permit becomes available. When the execution is completed, the permit is released.

*NOTE: Semaphore with a single permit may be considered as a lock. But unlike the locks, when semaphores are used, any thread can release the permit and semaphores can have multiple permits.*

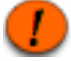

*NOTE: Hazelcast Semaphore does not support fairness.*

When a permit is acquired on ISemaphore:

- if there are permits, the number of permits in the semaphore is decreased by one and the calling thread performs its activity. If there is contention, the longest waiting thread will acquire the permit before all other threads.
- if no permits are available, the calling thread blocks until a permit becomes available. When a timeout happens during this block, the thread is interrupted. In the case where the semaphore is destroyed, an InstanceDestroyedException is thrown.

The following sample code uses an IAtomicLong resource 1000 times, increments the resource when a thread starts to use it, and decrements it when the thread completes.

```
public class SemaphoreMember {
 public static void main( String[] args ) throws Exception{
    HazelcastInstance hazelcastInstance = Hazelcast.newHazelcastInstance();
    ISemaphore semaphore = hazelcastInstance.getSemaphore( "semaphore" );
    IAtomicLong resource = hazelcastInstance.getAtomicLong( "resource" );
    for ( int k = 0 ; k < 1000 ; k++ ) {
      System.out.println( "At iteration: " + k + ", Active Threads: " + resource.get());
      semaphore.acquire();
      try {
        resource.incrementAndGet();
        Thread.sleep( 1000 );
        resource.decrementAndGet();
      } finally {
        semaphore.release();
      }
    }
   System.out.println("Finished");
  }
}
```
Let's limit the concurrent access to this resource by allowing at most 3 threads. You can configure it declaratively by setting the initial-permits property, as shown below.

```
<semaphore name="semaphore">
  <initial-permits>3</initial-permits>
</semaphore>
```
*NOTE: If there is a shortage of permits while the semaphore is being created, value of this property can be set to a negative number.*

If you execute the above SemaphoreMember class 5 times, the output will be similar to the following:

At iteration: 0, Active Threads: 1 At iteration: 1, Active Threads: 2 At iteration: 2, Active Threads: 3 At iteration: 3, Active Threads: 3 At iteration: 4, Active Threads: 3

As can be seen, the maximum count of concurrent threads is equal or smaller than 3. If you remove the semaphore acquire/release statements in SemaphoreMember, you will see that there is no limitation on the number of concurrent usages.

Hazelcast also provides backup support for ISemaphore. When a member goes down, another member can take over the semaphore with the permit information (permits are automatically released when a member goes down). To enable this, configure synchronous or asynchronous backup with the properties backup-count and async-backup-count(by default, synchronous backup is already enabled).

A sample configuration is shown below.

```
<semaphore name="semaphore">
  <initial-permits>3</initial-permits>
  <backup-count>1</backup-count>
</semaphore>
```
*NOTE: If high performance is more important (than not losing the permit information), you can disable the backups by setting backup-count to 0.*

#### *RELATED INFORMATION*

*Please refer to the [Semaphore Configuration section](#page-305-0) for a full description of Hazelcast Distributed Semaphore configuration.*

# **5.10 IAtomicReference**

The IAtomicLong is very useful if you need to deal with a long, but in some cases you need to deal with a reference. That is why Hazelcast also supports the IAtomicReference which is the distributed version of the java.util.concurrent.atomic.AtomicReference.

Here is an IAtomicReference example.

```
public class Member {
    public static void main(String[] args) {
        Config config = new Config();
        HazelcastInstance hz = Hazelcast.newHazelcastInstance(config);
        IAtomicReference<String> ref = hz.getAtomicReference("reference");
        ref.set("foo");
```

```
System.out.println(ref.get());
        System.exit(0);
    }
}
```
When you execute the above example, you will see the following output.

foo

Just like IAtomicLong, IAtomicReference has methods that accept a 'function' as an argument, such as alter, alterAndGet, getAndAlter and apply. There are two big advantages of using these methods:

- From a performance point of view, it is better to send the function to the data then the data to the function. Often the function is a lot smaller than the data and therefore cheaper to send over the line. Also the function only needs to be transferred once to the target machine, and the data needs to be transferred twice.
- You do not need to deal with concurrency control. If you would perform a load, transform, store, you could run into a data race since another thread might have updated the value you are about to overwrite.

There are some issues you need to know, described below.

- IAtomicReference works based on the byte-content and not on the object-reference. If you use the compareAndSet method, do not change to original value because its serialized content will then be different. It is also important to know that if you rely on Java serialization, sometimes (especially with hashmaps) the same object can result in different binary content.
- IAtomicReference will always have 1 synchronous backup.
- All methods returning an object will return a private copy. You can modify the private copy, but the rest of the world will be shielded from your changes. If you want these changes to be visible to the rest of the world, you need to write the change back to the IAtomicReference; but be careful with introducing a data-race.
- The 'in memory format' of an IAtomicReference is binary. The receiving side does not need to have the class definition available, unless it needs to be deserialized on the other side (e.g. because a method like 'alter' is executed). This deserialization is done for every call that needs to have the object instead of the binary content, so be careful with expensive object graphs that need to be deserialized.
- If you have an object with many fields or an object graph, and you only need to calculate some information or need a subset of fields, you can use the apply method. With the apply method, the whole object does not need to be sent over the line, only the information that is relevant.

# **5.11 ICountDownLatch**

Hazelcast ICountDownLatch is the distributed implementation of java.util.concurrent.CountDownLatch. As you may know, CountDownLatch is considered to be a gate keeper for concurrent activities. It enables the threads to wait for other threads to complete their operations.

The following code samples describe the mechanism of ICountDownLatch. Assume that there is a leader process and there are follower processes that will wait until the leader completes. Here is the leader:

```
public class Leader {
  public static void main( String[] args ) throws Exception {
    HazelcastInstance hazelcastInstance = Hazelcast.newHazelcastInstance();
    ICountDownLatch latch = hazelcastInstance.getCountDownLatch( "countDownLatch" );
    System.out.println( "Starting" );
    latch.trySetCount( 1 );
    Thread.sleep( 30000 );
    latch.countDown();
    System.out.println( "Leader finished" );
    latch.destroy();
  }
}
```
Since only a single step is needed to be completed as a sample, the above code initializes the latch with 1. Then, the code sleeps for a while to simulate a process and starts the countdown. Finally, it clears up the latch. Let's write a follower:

```
public class Follower {
  public static void main( String[] args ) throws Exception {
    HazelcastInstance hazelcastInstance = Hazelcast.newHazelcastInstance();
    ICountDownLatch latch = hazelcastInstance.getCountDownLatch( "countDownLatch" );
    System.out.println( "Waiting" );
    boolean success = latch.await( 10, TimeUnit.SECONDS );
    System.out.println( "Complete: " + success );
 }
}
```
The follower class above first retrieves ICountDownLatch and then calls the await method to enable the thread to listen for the latch. The method await has a timeout value as a parameter. This is useful when countDown method fails. To see ICountDownLatch in action, start the leader first and then start one or more followers. You will see that the followers will wait until the leader completes.

In a distributed environment, the counting down cluster member may go down. In this case, all listeners are notified immediately and automatically by Hazelcast. The state of the current process just before the failure should be verified and 'how to continue now' should be decided (e.g. restart all process operations, continue with the first failed process operation, throw an exception, etc.).

Although the ICountDownLatch is a very useful synchronization aid, you will probably not use it on a daily basis. Unlike Java's implementation, Hazelcast's ICountDownLatch count can be re-set after a countdown has finished but not during an active count.

*NOTE: ICountDownLatch has 1 synchronous backup and no asynchronous backups. Its backup count is not configurable. Also, the count cannot be re-set during an active count, it should be re-set after the countdown is finished.*

# **5.12 IdGenerator**

Hazelcast IdGenerator is used to generate cluster-wide unique identifiers. Generated identifiers are long type primitive values between 0 and Long.MAX\_VALUE.

ID generation occurs almost at the speed of AtomicLong.incrementAndGet(). A group of 1 million identifiers is allocated for each cluster member. In the background, this allocation takes place with an IAtomicLong incremented by 1 million. Once a cluster member generates IDs (allocation is done), IdGenerator increments a local counter. If a cluster member uses all IDs in the group, it will get another 1 million IDs. By this way, only one time of network traffic is needed, meaning that 999,999 identifiers are generated in memory instead of over the network. This is fast.

Let's write a sample identifier generator.

```
public class IdGeneratorExample {
 public static void main( String[] args ) throws Exception {
    HazelcastInstance hazelcastInstance = Hazelcast.newHazelcastInstance();
    IdGenerator idGen = hazelcastInstance.getIdGenerator( "newId" );
    while (true) {
      Long id = idGen.newId();
      System.err.println( "Id: " + id );
      Thread.sleep( 1000 );
    }
 }
}
```
Let's run the above code two times. The output will be similar to the following.

```
Members [1] {
  Member [127.0.0.1]:5701 this
}
Id: 1
Id: 2
Id: 3
Members [2] {
  Member [127.0.0.1]:5701
  Member [127.0.0.1]:5702 this
}
Id: 1000001
Id: 1000002
Id: 1000003
```
You can see that the generated IDs are unique and counting upwards. If you see duplicated identifiers, it means your instances could not form a cluster.

*NOTE: Generated IDs are unique during the life cycle of the cluster. If the entire cluster is restarted, IDs start from 0 again or you can initialize to a value using the init() method of IdGenerator.*

*NOTE: IdGenerator has 1 synchronous backup and no asynchronous backups. Its backup count is not configurable.*

# **5.13 Replicated Map**

A replicated map is a weakly consistent, distributed key-value data structure provided by Hazelcast.

All other data structures are partitioned in design. A replicated map does not partition data (it does not spread data to different cluster members); instead, it replicates the data to all nodes.

This leads to higher memory consumption. However, a replicated map has faster read and write access since the data are available on all nodes and writes take place on local nodes, eventually being replicated to all other nodes.

Weak consistency compared to eventually consistency means that replication is done on a best efforts basis. Lost or missing updates are neither tracked nor resent. This kind of data structure is suitable for immutable objects, catalogue data or idempotent calculable data (like HTML pages).

Replicated map nearly fully implements the java.util.Map interface, but it lacks the methods from java.util.concurrent.ConcurrentMap since there are no atomic guarantees to writes or reads.

```
import com.hazelcast.core.Hazelcast;
import com.hazelcast.core.HazelcastInstance;
import java.util.Collection;
import java.util.Map;
HazelcastInstance hazelcastInstance = Hazelcast.newHazelcastInstance();
Map<String, Customer> customers = hazelcastInstance.getReplicatedMap("customers");
customers.put( "1", new Customer( "Joe", "Smith" ) );
customers.put( "2", new Customer( "Ali", "Selam" ) );
customers.put( "3", new Customer( "Avi", "Noyan" ) );
Collection<Customer> colCustomers = customers.values();
for ( Customer customer : colCustomers ) {
  // process customer
}
```
HazelcastInstance::getReplicatedMapreturns com.hazelcast.core.ReplicatedMap which, as stated above, extends the java.util.Map interface.

The com.hazelcast.core.ReplicatedMap interface has some additional methods for registering entry listeners or retrieving values in an expected order.

# **5.13.1 For Consideration**

A replicated map **does not** support ordered writes! In case of a conflict caused by two nodes simultaneously written to the same key, a vector clock algorithm is used to resolve and decide on one of the values.

Due to the weakly consistent nature and the previously mentioned behaviors of replicated map, there is a chance of reading stale data at any time. There is no read guarantee like repeatable reads.

# **5.13.2 Breakage of the Map-Contract**

ReplicatedMap offers a distributed java.util.Map::clear implementation, but due to the asynchronous nature and the weakly consistency of it, there is no point in time where you can say the map is empty. Every node applies that to its local dataset in "a near point in time". If you need a definite point in time to empty the map, you may want to consider using a lock around the **clear** operation.

You can simulate the clear method by locking your user codebase and executing a remote operation that will utilize DistributedObject::destroy to destroy the node's own proxy and storage of the ReplicatedMap. A new proxy instance and storage will be created on the next retrieval of the ReplicatedMap using HazelcastInstance::getReplicatedMap. You will have to reallocate the ReplicatedMap in your code. Afterwards, just release the lock when finished.

# **5.13.3 Technical design**

There are several technical design decisions for configurable behavior.

## **Initial provisioning**

If a new member joins, there are two ways of handling the initial provisioning that is executed to replicate all existing values to the new member.

First, you can have an async fill up which does not block reads while the fill up operation is underway. That way, you have immediate access on the new member, but it will take time until all values are eventually accessible. Not yet replicated values are returned as non existing (null). Write operations to already existing keys during this async phase can be lost since the vector clock for an entry might not be initialized by another member yet, and it might be seen as an old update by other members.

Or second, you can preform a synchronous initial fill up which blocks every read or write access to the map until the fill up operation is finished. Use this way with caution since it might block your application from operating.

## **Replication delay**

By default, the replication of values is delayed by 100 milliseconds when no current waiting replication is found. This collects multiple updates and minimizes the operations overhead on replication. A hard limit of 1000 replications is built into the system to prevent OutOfMemory situations where you put lots of data into the replicated map in a very short time. The delay is configurable. A value of "0" means immediate replication. You can configure the trade off between replication overhead and time for the value to be replicated.

# **Concurrency Level**

The concurrency level configuration defines the number of mutexes and segments inside the replicated map storage. A mutex/segment is chosen by calculating the hashCode of the key and using the module by the concurrency level. If multiple keys fall into the same mutex, they will wait for other mutex holders on the same mutex to finish their operation.

For high amount of values or high contention on the mutexes, this value can be changed.

## **5.13.4 In Memory Format on ReplicatedMap**

Currently two in-memory-format values are usable with the ReplicatedMap.

- OBJECT (default): The data will be stored in deserialized form. This configuration is the default choice since data replication is mostly used for high speed access. Please be aware that changing values without a Map::put is not reflected on other nodes but is visible on the changing nodes for later value accesses.
- BINARY: The data is stored in serialized binary format and has to be deserialized on every request. This option offers higher encapsulation since changes to values are always discarded as long as the newly changed object is not explicitly Map::put into the map again.

#### **5.13.5 EntryListener on ReplicatedMap**

A com.hazelcast.core.EntryListener used on a ReplicatedMap serves the same purpose as it would on other data structures in Hazelcast. You can use it to react on add, update, and remove operations. Eviction is not yet supported by replicated maps.

The fundamental difference in ReplicatedMap behavior, compared to the other data structures, is that an EntryListener only reflects changes on local data. Since replication is asynchronous, all listener events are fired only when an operation is finished on a local node. Events can fire at different times on different nodes.

```
import com.hazelcast.core.EntryEvent;
import com.hazelcast.core.EntryListener;
import com.hazelcast.core.Hazelcast;
import com.hazelcast.core.HazelcastInstance;
import com.hazelcast.core.ReplicatedMap;
HazelcastInstance hazelcastInstance = Hazelcast.newHazelcastInstance();
ReplicatedMap<String, Customer> customers = hazelcastInstance.getReplicatedMap("customers");
customers.addEntryListener( new EntryListener<String, Customer>() {
  @Override
 public void entryAdded( EntryEvent<String, Customer> event ) {
   log( "Entry added: " + event );
 \mathfrak{r}@Override
 public void entryUpdated( EntryEvent<String, Customer> event ) {
   log( "Entry updated: " + event );
  }
  @Override
 public void entryRemoved( EntryEvent<String, Customer> event ) {
   log( "Entry removed: " + event );
  }
  @Override
 public void entryEvicted( EntryEvent<String, Customer> event ) {
    // Currently not supported, will never fire
  }
});
customers.put( "1", new Customer( "Joe", "Smith" ) ); // add event
customers.put( "1", new Customer( "Ali", "Selam" ) ); // update event
customers.remove( "1" ); // remove event
```
# **Chapter 6**

# **Distributed Events**

You can register for Hazelcast entry events so you will be notified when those events occur. Event Listeners are cluster-wide so when a listener is registered in one member of cluster, it is actually registering for events originated at any member in the cluster. When a new member joins, events originated at the new member will also be delivered.

An Event is created only if you registered an event listener. If no listener is registered, then no event will be created. If you provided a predicate when you registered the event listener, pass the predicate before sending the event to the listener (node/client).

As a rule of thumb, your event listener should not implement heavy processes in its event methods which block the thread for a long time. If needed, you can use ExecutorService to transfer long running processes to another thread and offload the current listener thread.

# **6.1 Event Listeners**

- **MembershipListener** for cluster membership events
- **DistributedObjectListener** for distributed object creation and destroy events
- **MigrationListener** for partition migration start and complete events
- **LifecycleListener** for HazelcastInstance lifecycle events
- **EntryListener** for IMap and MultiMap entry events
- **ItemListener** for IQueue, ISet and IList item events (please refer to the Event Registration and Configuration parts of the sections [Set](#page-63-0) and [List\)](#page-65-0).
- **MessageListener** for ITopic message events
- **ClientListener** for client connection events

# **6.2 Global Event Configuration**

- hazelcast.event.queue.capacity: default value is 1000000
- hazelcast.event.queue.timeout.millis: default value is 250
- hazelcast.event.thread.count: default value is 5

A striped executor in each node controls and dispatches the received events. This striped executor also guarantees the event order. For all events in Hazelcast, the order that events are generated and the order they are published are guaranteed for given keys. For map and multimap, the order is preserved for the operations on the same key of the entry. For list, set, topic and queue, the order is preserved for events on that instance of the distributed data structure.

You achieve the order guarantee by making only one thread responsible for a particular set of events (entry events of a key in a map, item events of a collection, etc.) in StripedExecutor.

If the event queue reaches the capacity (hazelcast.event.queue.capacity) and the last item cannot be put into the event queue for the period specified in hazelcast.event.queue.timeout.millis, these events will be dropped with a warning message, such as "EventQueue overloaded".

If event listeners are performing a computation that takes a long time, the event queue can reach its maximum capacity and lose events. For map and multimap, you can configure hazelcast.event.thread.count to a higher value so that less collision occurs for keys, and therefore worker threads will not block each other in StripedExecutor. For list, set, topic and queue, you should offload heavy work to another thread. To preserve order guarantee, you should implement similar logic with StripedExecutor in the offloaded thread pool.

## *RELATED INFORMATION*

*Please refer to the [Listener Configurations section](#page-311-0) on how to configure each listener.*

# **Chapter 7**

# **Distributed Computing**

From Wikipedia: Distributed computing refers to the use of distributed systems to solve computational problems. In distributed computing, a problem is divided into many tasks, each of which is solved by one or more computers.

# **7.1 Executor Service**

One of the coolest features of Java 1.5 is the Executor framework, which allows you to asynchronously execute your tasks (logical units of work), such as database query, complex calculation, and image rendering.

## **7.1.1 Executor Overview**

The default implementation of this framework (ThreadPoolExecutor) is designed to run within a single JVM. In distributed systems, this implementation is not desired since you may want a task submitted in one JVM and processed in another one. Hazelcast offers IExecutorService for you to use in distributed environments: it implements java.util.concurrent.ExecutorService to serve the applications requiring computational and data processing power.

With IExecutorService, you can execute tasks asynchronously and perform other useful tasks. If your task execution takes longer than expected, you can cancel the task execution. In the Java Executor framework, tasks are implemented as java.util.concurrent.Callable and java.util.Runnable. If you need to return a value and submit to Executor, use Callable. Otherwise, use Runnable (if you do not need to return a value). Tasks should be Serializable since they will be distributed.

#### <span id="page-82-0"></span>**7.1.1.1 Callable**

Below is a sample Callable.

```
import com.hazelcast.core.HazelcastInstance;
import com.hazelcast.core.HazelcastInstanceAware;
import com.hazelcast.core.IMap;
import java.io.Serializable;
import java.util.concurrent.Callable;
public class SumTask
    implements Callable<Integer>, Serializable, HazelcastInstanceAware {
  private transient HazelcastInstance hazelcastInstance;
 public void setHazelcastInstance( HazelcastInstance hazelcastInstance ) {
```

```
this.hazelcastInstance = hazelcastInstance;
 }
 public Integer call() throws Exception {
    IMap<String, Integer> map = hazelcastInstance.getMap( "map" );
    int result = 0;
    for ( String key : map.localKeySet() ) {
      System.out.println( "Calculating for key: " + key );
      result += map.get( key );
    }
   System.out.println( "Local Result: " + result );
   return result;
 }
}
```
To execute a task with the executor framework, you obtain an ExecutorService instance (generally via Executors) and you submit a task which returns a Future. After executing the task, you do not have to wait for the execution to complete, you can process other things. When ready, you use the Future object to retrieve the result as shown in the code example below.

```
ExecutorService executorService = Executors.newSingleThreadExecutor();
Future<String> future = executorService.submit( new Echo( "myinput" ) );
//while it is executing, do some useful stuff
//when ready, get the result of your execution
String result = future.get();
```
Please note that the Echo callable in the above code sample also implements a Serializable interface, since it may be sent to another JVM to be processed.

*NOTE: When a task is deserialized, HazelcastInstance needs to be accessed. To do this, the task should implement HazelcastInstanceAware interface. Please see the [HazelcastInstanceAware Interface section](#page-241-0) for more information.*

### <span id="page-83-0"></span>**7.1.1.2 Runnable**

Let's see example code that is Runnable. Below is a task that waits for some time and echoes a message.

```
public class EchoTask implements Runnable, Serializable {
 private final String msg;
 public EchoTask( String msg ) {
   this.msg = msg;
 }
  @Override
 public void run() {
   try {
      Thread.sleep( 5000 );
    } catch ( InterruptedException e ) {
   }
    System.out.println( "echo:" + msg );
 }
}
```
Now let's write a class that submits and executes echo messages. Executor is retrieved from HazelcastInstance and 1000 echo tasks are submitted.

```
public class MasterMember {
 public static void main( String[] args ) throws Exception {
   HazelcastInstance hazelcastInstance = Hazelcast.newHazelcastInstance();
    IExecutorService executor = hazelcastInstance.getExecutorService( "exec" );
    for ( int k = 1; k \le 1000; k++ ) {
      Thread.sleep( 1000 );
      System.out.println( "Producing echo task: " + k );
      executor.execute( new EchoTask( String.valueOf( k ) ) );
    }
   System.out.println( "EchoTaskMain finished!" );
  }
}
```
#### <span id="page-84-0"></span>**7.1.1.3 Executor Thread Configuration**

By default, Executor is configured to have 8 threads in the pool. You can change that with the pool-size property in the declarative configuration (hazelcast.xml). An example is shown below (using the above Executor).

```
<executor-service name="exec">
  <pool-size>1</pool-size>
</executor-service>
```
#### *RELATED INFORMATION*

*Please refer to the [Executor Service Configuration section](#page-305-1) for a full description of Hazelcast Distributed Executor Service configuration.*

#### **7.1.1.4 Scaling**

Executor service can be scaled both vertically (scale up) and horizontally (scale out).

To scale up, you should improve the processing capacity of the JVM. You can do this by increasing the pool-size property mentioned in the [Executor Thread Configuration section](#page-84-0) (i.e., increasing the thread count). However, please be aware of your JVM's capacity. If you think it cannot handle such an additional load caused by increasing the thread count, you may want to consider improving the JVM's resources (CPU, memory, etc.). As an example, set the pool-size to 5 and run the above MasterMember. You will see that EchoTask is run as soon as it is produced.

To scale out, more JVMs should be added instead of increasing only one JVM's capacity. In reality, you may want to expand your cluster by adding more physical or virtual machines. For the EchoTask example in the [Runnable](#page-83-0) [section,](#page-83-0) you can create another Hazelcast instance. That instance will automatically get involved in the executions started in MasterMember and start processing.

# **7.1.2 Execution**

The distributed executor service is a distributed implementation of java.util.concurrent.ExecutorService. It allows you to execute your code in the cluster. In this section, all the code examples are based on the [Echo](#page-82-0) [class above.](#page-82-0) Please note that Echo class is Serializable. You can have Hazelcast execute your code (Runnable, Callable);

- on a specific cluster member you choose,
- on the member owning the key you choose.
- on the member Hazelcast will pick, and
- on all or subset of the cluster members.

```
import com.hazelcast.core.Member;
import com.hazelcast.core.Hazelcast;
import com.hazelcast.core.IExecutorService;
import java.util.concurrent.Callable;
import java.util.concurrent.Future;
import java.util.Set;
public void echoOnTheMember( String input, Member member ) throws Exception {
  Callable<String> task = new Echo( input );
 HazelcastInstance hazelcastInstance = Hazelcast.newHazelcastInstance();
  IExecutorService executorService =
     hazelcastInstance.getExecutorService( "default" );
  Future<String> future = executorService.submitToMember( task, member );
  String echoResult = future.get();
}
public void echoOnTheMemberOwningTheKey( String input, Object key ) throws Exception {
 Callable<String> task = new Echo( input );
 HazelcastInstance hazelcastInstance = Hazelcast.newHazelcastInstance();
  IExecutorService executorService =
      hazelcastInstance.getExecutorService( "default" );
 Future<String> future = executorService.submitToKeyOwner( task, key );
 String echoResult = future.get();
}
public void echoOnSomewhere( String input ) throws Exception {
 HazelcastInstance hazelcastInstance = Hazelcast.newHazelcastInstance();
  IExecutorService executorService =
      hazelcastInstance.getExecutorService( "default" );
 Future<String> future = executorService.submit( new Echo( input ) );
  String echoResult = future.get();
}
public void echoOnMembers( String input, Set<Member> members ) throws Exception {
 HazelcastInstance hazelcastInstance = Hazelcast.newHazelcastInstance();
  IExecutorService executorService =
      hazelcastInstance.getExecutorService( "default" );
 Map<Member, Future<String>> futures = executorService
      .submitToMembers( new Echo( input ), members );
  for ( Future<String> future : futures.values() ) {
   String echoResult = future.get();
    // ...
 }
}
```
*NOTE: You can obtain the set of cluster members via HazelcastInstance#getCluster().getMembers()*

*call.*

## **7.1.3 Execution Cancellation**

A task in the code you execute in a cluster might take longer than expected. If you cannot stop/cancel that task, it will keep eating your resources. The standard Java executor framework solves this problem with the cancel() API and by encouraging us to code and design for cancellations. That is a highly ignored part of software development.

```
public class Fibonacci<Long> implements Callable<Long>, Serializable {
  int input = 0;
```

```
public Fibonacci() {
  }
 public Fibonacci( int input ) {
    this.input = input;
  }
 public Long call() {
   return calculate( input );
  ๋ }
 private long calculate( int n ) {
    if ( Thread.currentThread().isInterrupted() ) {
      return 0;
    }
    if ( n <= 1 ) {
      return n;
    } else {
      return calculate(n - 1) + calculate(n - 2);
   }
 }
}
```
The Fibanacci callable class above calculates the Fibonacci number for a given number. In the calculate method, we check if the current thread is interrupted so that the code can respond to cancellations once the execution is started. The fib() method below submits the Fibonacci calculation task for number 'n' and waits a maximum of 3 seconds for the result. If the execution does not completed in 3 seconds, future.get() will throw a TimeoutException and upon catching it, we cancel the execution, saving some CPU cycles.

```
long fib( int n ) throws Exception {
  HazelcastInstance hazelcastInstance = Hazelcast.newHazelcastInstance();
  IExecutorService es = hazelcastInstance.getExecutorService();
 Future future = es. submit( new Fibonacci( n ) );
  try {
    return future.get( 3, TimeUnit.SECONDS );
  } catch ( TimeoutException e ) {
    future.cancel( true );
 }
 return -1;
}
```
fib(20) will probably take less than 3 seconds. However, fib(50) will take much longer. (This is not an example for writing better Fibonacci calculation code, but for showing how to cancel a running execution that takes too long.) The method future.cancel(false) can only cancel execution before it is running (executing), but future.cancel(true) can interrupt running executions if your code is able to handle the interruption. If you are willing to cancel an already running task, then your task should be designed to handle interruptions. If the calculate (int n) method did not have the (Thread.currentThread().isInterrupted()) line, then you would not be able to cancel the execution after it is started.

# **7.1.4 Execution Callback**

ExecutionCallback offered by Hazelcast allows you to asynchronously be notified when the execution is done.

Let's use the Fibonacci series to explain this. The example code below is the calculation.

```
public class Fibonacci<Long> implements Callable<Long>, Serializable {
  int input = 0;
 public Fibonacci() {
  }
 public Fibonacci( int input ) {
   this.input = input;
  }
 public Long call() {
   return calculate( input );
 }
 private long calculate( int n ) {
    if (n <= 1) {
     return n;
    } else {
      return calculate(n - 1) + calculate(n - 2);
    }
 }
}
```
The example code below prints the result asynchronously.

```
import com.hazelcast.core.Hazelcast;
import com.hazelcast.core.ExecutionCallback;
import com.hazelcast.core.IExecutorService;
import java.util.concurrent.Future;
HazelcastInstance hazelcastInstance = Hazelcast.newHazelcastInstance();
IExecutorService es = hazelcastInstance.getExecutorService();
Callable<Long> task = new Fibonacci( 10 );
es.submit(task, new ExecutionCallback<Long> () {
 @Override
 public void onResponse( Long response ) {
   System.out.println( "Fibonacci calculation result = " + response );
 }
  @Override
 public void onFailure( Throwable t ) {
   t.printStackTrace();
 }
};
```
ExecutionCallback has the methods onResponse and onFailure. In the above code, onResponse is called upon a valid response and prints the calculation result, whereas onFailure is called upon a failure and prints the stacktrace.

# **7.2 Entry Processor**

Hazelcast supports entry processing. An entry processor is a function that executes your code on a map entry in an atomic way.

# **7.2.1 Entry Processor Overview**

An entry processor enables fast in-memory operations on a map without having to worry about locks or concurrency issues. It can be applied to a single map entry or to all map entries. It supports choosing target entries using predicates. You do not need any explicit lock on entry: Hazelcast locks the entry, runs the EntryProcessor, and then unlocks the entry.

Hazelcast sends the entry processor to each cluster member and these members apply it to map entries. Therefore, if you add more members, your processing is completed faster.

If entry processing is the major operation for a map and if the map consists of complex objects, then using OBJECT as in-memory-format is recommended to minimize serialization cost. By default, the entry value is stored as a byte array (BINARY format). When it is stored as an object (OBJECT format), then the entry processor is applied directly on the object. In that case, no serialization or deserialization is performed. But if there is a defined event listener, a new entry value will be serialized when passing to the event publisher service.

*NOTE*: *When in-memory-format is OBJECT, old value of the updated entry will be null.*

The methods below are in the IMap interface for entry processing.

```
/**
 * Applies the user defined EntryProcessor to the entry mapped by the key.
 * Returns the the object which is result of the process() method of EntryProcessor.
 */
Object executeOnKey( K key, EntryProcessor entryProcessor );
/**
 * Applies the user defined EntryProcessor to the entries mapped by the collection of keys.
 * the results mapped by each key in the collection.
 */
Map<K, Object> executeOnKeys( Set<K> keys, EntryProcessor entryProcessor );
/**
 * Applies the user defined EntryProcessor to the entry mapped by the key with
 * specified ExecutionCallback to listen event status and returns immediately.
 */
void submitToKey( K key, EntryProcessor entryProcessor, ExecutionCallback callback );
/**
 * Applies the user defined EntryProcessor to the all entries in the map.
 * Returns the results mapped by each key in the map.
 */
Map<K, Object> executeOnEntries( EntryProcessor entryProcessor);
/**
 * Applies the user defined EntryProcessor to the entries in the map which satisfies
 provided predicate.
```
*\* Returns the results mapped by each key in the map.*

Map<K, Object> executeOnEntries( EntryProcessor entryProcessor, Predicate predicate );

And, here is the EntryProcessor interface:

*\*/*

```
public interface EntryProcessor<K, V> extends Serializable {
  Object process( Map.Entry<K, V> entry );
```

```
EntryBackupProcessor<K, V> getBackupProcessor();
```
}

*NOTE*: *If you want to execute a task on a single key, you can also use executeOnKeyOwner provided by Executor Service. But, in this case, you need to perform a lock and serialization.*

When using executeOnEntries method, if the number of entries is high and you do need the results, then returning null in process() method is a good practice. By this way, results of the processing is not stored in the map and hence out of memory errors are eliminated.

If your code modifies the data, then you should also provide a processor for backup entries. This is required to prevent the primary map entries from having different values than the backups; it causes the entry processor to be applied both on the primary and backup entries.

```
public interface EntryBackupProcessor<K, V> extends Serializable {
   void processBackup( Map.Entry<K, V> entry );
}
```
*NOTE*: *You should explicitly call setValue method of Map.Entry when modifying data in Entry Processor. Otherwise, Entry Processor will be accepted as read-only.*

## **7.2.2 Sample Entry Processor Code**

```
public class EntryProcessorTest {
  @Test
  public void testMapEntryProcessor() throws InterruptedException {
    Config config = new Config().getMapConfig( "default" )
        .setInMemoryFormat( MapConfig.InMemoryFormat.OBJECT );
    HazelcastInstance hazelcastInstance1 = Hazelcast.newHazelcastInstance( config);
   HazelcastInstance hazelcastInstance2 = Hazelcast.newHazelcastInstance( config );
    IMap<Integer, Integer> map = hazelcastInstance1.getMap( "mapEntryProcessor" );
   map.put(1, 1);
   EntryProcessor entryProcessor = new IncrementingEntryProcessor();
   map.executeOnKey( 1, entryProcessor );
    assertEquals( map.get( 1), (Object) 2);
   hazelcastInstance1.getLifecycleService().shutdown();
   hazelcastInstance2.getLifecycleService().shutdown();
 }
  @Test
  public void testMapEntryProcessorAllKeys() throws InterruptedException {
   StaticNodeFactory factory = new StaticNodeFactory( 2 );
    Config config = new Config().getMapConfig( "default" )
        .setInMemoryFormat( MapConfig.InMemoryFormat.OBJECT );
    HazelcastInstance hazelcastInstance1 = factory.newHazelcastInstance( config );
    HazelcastInstance hazelcastInstance2 = factory.newHazelcastInstance( config );
    IMap<Integer, Integer> map = hazelcastInstance1
        .getMap( "mapEntryProcessorAllKeys" );
```

```
int size = 100;
  for ( int i = 0; i < size; i++ ) {
   map.put( i, i );
  }
  EntryProcessor entryProcessor = new IncrementingEntryProcessor();
 Map<Integer, Object> res = map.executeOnEntries( entryProcessor);
  for ( int i = 0; i < size; i++ ) {
    assertEquals(map.get(i), (Object) (i + 1));
  }
  for ( int i = 0; i < size; i++ ) {
    assertEquals(map.get(i) + 1, res.get(i) );
  }
 hazelcastInstance1.getLifecycleService().shutdown();
 hazelcastInstance2.getLifecycleService().shutdown();
}
static class IncrementingEntryProcessor
    implements EntryProcessor, EntryBackupProcessor, Serializable {
  public Object process( Map.Entry entry ) {
    Integer value = (Integer) entry.getValue();
    entry.setValue( value + 1 );
    return value + 1;
  }
  public EntryBackupProcessor getBackupProcessor() {
    return IncrementingEntryProcessor.this;
  }
  public void processBackup( Map.Entry entry ) {
    entry.setValue( (Integer) entry.getValue() + 1 );
  }
}
```
## **7.2.3 Abstract Entry Processor**

You can use the AbstractEntryProcessor when the same processing will be performed both on the primary and backup map entries (i.e. the same logic applies to them). If you use EntryProcessor, you need to apply the same logic to the backup entries separately. The AbstractEntryProcessor class makes this primary/backup processing easier.

Please see the example code below.

}

```
public abstract class AbstractEntryProcessor <K, V>
    implements EntryProcessor <K, V> {
 private final EntryBackupProcessor <K,V> entryBackupProcessor;
 public AbstractEntryProcessor() {
    this(true);
  }
 public AbstractEntryProcessor(boolean applyOnBackup) {
    if ( applyOnBackup ) {
      entryBackupProcessor = new EntryBackupProcessorImpl();
   } else {
      entryBackupProcessor = null;
    }
```

```
@Override
  public abstract Object process(Map.Entry<K, V> entry);
  @Override
  public final EntryBackupProcessor <K, V> getBackupProcessor() {
   return entryBackupProcessor;
  }
  private class EntryBackupProcessorImpl implements EntryBackupProcessor <K,V>{
   @Override
   public void processBackup(Map.Entry<K, V> entry) {
     process(entry);
    }
  }
}
```
In the above example, the method getBackupProcessor returns an EntryBackupProcessor instance. This means the same processing will be applied to both the primary and backup entries. If you want to apply the processing only upon the primary entries, then make the getBackupProcessor method return null.

}

# **Chapter 8**

# **Distributed Query**

Distributed queries access data from multiple data sources stored on either the same or different computers.

# **8.1 Query Overview**

Hazelcast partitions your data and spreads it across cluster of servers. You can iterate over the map entries and look for certain entries (specified by predicates) you are interested in. However, this is not very efficient because you will have to bring the entire entry set and iterate locally. Instead, Hazelcast allows you to run distributed queries on your distributed map.

# **8.1.1 How It Works**

- 1. The requested predicate is sent to each member in the cluster.
- 2. Each member looks at its own local entries and filters them according to the predicate. At this stag
- 3. The predicate requester merges all the results coming from each member into a single set.

If you add new members to the cluster, the partition count for each member is reduced and hence the time spent by each member on iterating its entries is reduced. Therefore, the above querying approach is highly scalable. Another reason it is highly scalable is the pool of partition threads that evaluates the entries concurrently in each member. The network traffic is also reduced since only filtered data is sent to the requester.

Hazelcast offers the following APIs for distributed query purposes:

- Criteria API
- Distributed SQL Query

# <span id="page-92-0"></span>**8.1.2 Employee Map Query Example**

Assume that you have an "employee" map containing values of Employee objects, as coded below.

```
import java.io.Serializable;
```

```
public class Employee implements Serializable {
private String name;
private int age;
private boolean active;
private double salary;
```

```
public Employee(String name, int age, boolean live, double price) {
    this.name = name;
    this.age = age;
    this.active = live;
    this.salary = price;
}
public Employee() {
}
public String getName() {
    return name;
}
public int getAge() {
   return age;
}
public double getSalary() {
    return salary;
}
public boolean isActive() {
    return active;
}
}
```
Now, let's look for the employees who are active and have an age less than 30 using the aforementioned APIs (Criteria API and Distributed SQL Query). The following subsections describes each query mechanism for this example.

*NOTE: When using Portable objects, if one field of an object exists on one node but does not exist on another one, Hazelcast does not throw an unknown field exception. Instead, Hazelcast treats that predicate, which tries to perform a query on an unknown field, as an always false predicate.*

# **8.1.3 Criteria API**

Criteria API is a programming interface offered by Hazelcast that is similar to the Java Persistence Query Language (JPQL). Below is the code for the [above example query.](#page-92-0)

```
import com.hazelcast.core.IMap;
import com.hazelcast.query.Predicate;
import com.hazelcast.query.PredicateBuilder;
import com.hazelcast.query.EntryObject;
import com.hazelcast.config.Config;
IMap<String, Employee> map = hazelcastInstance.getMap( "employee" );
EntryObject e = new PredicateBuilder().getEntryObject();
Predicate predicate = e.is( "active" ).and( e.get( "age" ).lessThan( 30 ) );
Set<Employee> employees = map.values( predicate );
```
In the above example code, predicate verifies whether the entry is active and its age value is less than 30. This predicate is applied to the employee map using the map.values(predicate) method. This method sends the

#### 8.1. QUERY OVERVIEW 95

predicate to all cluster members and merges the results coming from them. Since the predicate is communicated between the members, it needs to be serializable.

*NOTE: Predicates can also be applied to keySet, entrySet and localKeySet of Hazelcast distributed map.*

## **8.1.3.1 Predicates Class**

The Predicates class offered by Hazelcast includes many operators for your query requirements. Some of them are explained below.

- equal: checks if the result of an expression is equal to a given value.
- notEqual: checks if the result of an expression is not equal to a given value.
- instanceOf: checks if the result of an expression has a certain type.
- like: checks if the result of an expression matches some string pattern.  $\%$  (percentage sign) is placeholder for many characters, (underscore) is placeholder for only one character.
- greaterThan: checks if the result of an expression is greater than a certain value.
- greaterEqual: checks if the result of an expression is greater or equal than a certain value.
- lessThan: checks if the result of an expression is less than a certain value.
- lessEqual: checks if the result of an expression is than than or equal to a certain value.
- between: checks if the result of an expression is between 2 values (this is inclusive).
- in: checks if the result of an expression is an element of a certain collection.
- isNot: checks if the result of an expression is false.
- regex: checks if the result of an expression matches some regular expression.

#### *RELATED INFORMATION*

*Please see the [Predicates class](https://github.com/hazelcast/hazelcast/blob/2709bc81cd499a3160827de24422cdb6cf98fe36/hazelcast/src/main/java/com/hazelcast/query/Predicates.java) for all predicates provided.*

#### **8.1.3.2 Joining Predicates with AND, OR, NOT**

Predicates can be joined using the and, or and not operators, as shown in the below examples.

```
public Set<Person> getWithNameAndAge( String name, int age ) {
 Predicate namePredicate = Predicates.equal( "name", name);
 Predicate agePredicate = Predicates.equal( "age", age );
 Predicate predicate = Predicates.and( namePredicate, agePredicate);
  return personMap.values( predicate );
}
public Set<Person> getWithNameOrAge( String name, int age ) {
 Predicate namePredicate = Predicates.equal( "name", name );
 Predicate agePredicate = Predicates.equal( "age", age );
 Predicate predicate = Predicates.or( namePredicate, agePredicate);
  return personMap.values( predicate );
}
public Set<Person> getNotWithName( String name ) {
 Predicate namePredicate = Predicates.equal( "name", name);
 Predicate predicate = Predicates.not( namePredicate );
 return personMap.values( predicate );
}
```
#### **8.1.3.3 PredicateBuilder**

You can simplify predicate usage with the PredicateBuilder class, which offers simpler predicate building. Please see the below example code which selects all people with a certain name and age.

```
public Set<Person> getWithNameAndAgeSimplified( String name, int age ) {
 EntryObject e = new PredicateBuilder().getEntryObject();
 Predicate agePredicate = e.get( "age" ).equal( age );
 Predicate predicate = e.get( "name" ).equal( name ).and( agePredicate );
  return personMap.values( predicate );
}
```
# **8.1.4 Distributed SQL Query**

com.hazelcast.query.SqlPredicate takes the regular SQL where clause. Here is an example:

```
IMap<Employee> map = hazelcastInstance.getMap( "employee" );
Set<Employee> employees = map.values( new SqlPredicate( "active AND age < 30" ) );
```
#### **8.1.4.1 Supported SQL syntax:**

AND/OR: <expression> AND <expression> AND <expression>...

- active AND age>30
- active=false OR age = 45 OR name = 'Joe'
- active AND ( age > 20 OR salary < 60000 )

**Equality:** =,  $!=, \langle , \langle =, \rangle \rangle$ 

- <expression> = value
- age  $\leq$  30
- name = "Joe"
- salary != 50000

BETWEEN: <attribute> [NOT] BETWEEN <value1> AND <value2>

- age BETWEEN 20 AND 33 ( same as age  $>= 20$  AND age  $<= 33$  )
- age NOT BETWEEN 30 AND 40 ( same as age < 30 OR age > 40 )

#### **LIKE:** <attribute> [NOT] LIKE 'expression'

The % (percentage sign) is placeholder for multiple characters, an *(underscore)* is placeholder for only one character.

- name LIKE 'Jo%' (true for 'Joe', 'Josh', 'Joseph' etc.)
- name LIKE 'Jo\_' (true for 'Joe'; false for 'Josh')
- name NOT LIKE 'Jo\_' (true for 'Josh'; false for 'Joe')
- name LIKE 'J\_s%' (true for 'Josh', 'Joseph'; false 'John', 'Joe')

**IN:** <attribute> [NOT] IN (val1, val2,...)

- age IN ( 20, 30, 40 )
- age NOT IN (60, 70)
- active AND ( salary >= 50000 OR ( age NOT BETWEEN 20 AND 30 ) )
- age IN ( 20, 30, 40 ) AND salary BETWEEN ( 50000, 80000 )

# **8.1.5 Paging Predicate (Order & Limit)**

Hazelcast provides paging for defined predicates. With its PagingPredicate class, you can get a collection of keys, values, or entries page by page by filtering them with predicates and giving the size of the pages. Also, you can sort the entries by specifying comparators.

In the example code below, the greaterEqual predicate gets values from the "students" map. This predicate has a filter to retrieve the objects with a "age" greater than or equal to 18. Then a PagingPredicate is constructed in which the page size is 5, so there will be 5 objects in each page.

The first time the values are called creates the first page. You can get the subsequent pages by using the nextPage() method of PagingPredicate and querying the map again with the updated PagingPredicate.

```
IMap<Integer, Student> map = hazelcastInstance.getMap( "students" );
Predicate greaterEqual = Predicates.greaterEqual( "age", 18);
PagingPredicate pagingPredicate = new PagingPredicate( greaterEqual, 5 );
// Retrieve the first page
Collection<Student> values = map.values( pagingPredicate );
...
// Set up next page
pagingPredicate.nextPage();
// Retrieve next page
values = map.values( pagingPredicate );
...
```
If a comparator is not specified for PagingPredicate, but you want to get a collection of keys or values page by page, this collection must be an instance of Comparable (i.e. it must implement java.lang.Comparable). Otherwise, the java.lang.IllegalArgument exception is thrown.

Paging Predicate is not supported in Transactional Context.

#### *RELATED INFORMATION*

*Please refer to the [Javadoc](http://hazelcast.org/docs/latest/javadoc/com/hazelcast/query/Predicates.html) for all predicates.*

## **8.1.6 Indexing**

Hazelcast distributed queries will run on each member in parallel and only results will return the conn. When a query runs on a member, Hazelcast will iterate through the entire owned entries and find the matching ones. This can be made faster by indexing the mostly queried fields, just like you would do for your database. Indexing will add overhead for each write operation but queries will be a lot faster. If you query your map a lot, make sure to add indexes for the most frequently queried fields. For example, if your active and age < 30 query, make sure you add index for active and age fields. Here is how to do it.

```
IMap map = hazelcastInstance.getMap( "employees" );
// ordered, since we have ranged queries for this field
map.addIndex( "age", true );
// not ordered, because boolean field cannot have range
map.addIndex( "active", false );
```
IMap.addIndex(fieldName, ordered) is used for adding index. For each indexed field, if you have ranged queries such as age>30, age BETWEEN 40 AND 60, then you should set the ordered parameter to true. Otherwise, set it to false.

Also, you can define IMap indexes in configuration. An example is shown below.

```
<map name="default">
  ...
  <indexes>
```

```
<index ordered="false">name</index>
    <index ordered="true">age</index>
  </indexes>
</map>
```
You can also define IMap indexes using programmatic configuration, as in the example below.

```
mapConfig.addMapIndexConfig( new MapIndexConfig( "name", false ) );
mapConfig.addMapIndexConfig( new MapIndexConfig( "age", true ) );
```
The following is the Spring declarative configuration for the same sample.

```
<hz:map name="default">
  <hz:indexes>
    <hz:index attribute="name"/>
    <hz:index attribute="age" ordered="true"/>
  </hz:indexes>
</hz:map>
```
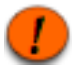

*NOTE: Non-primitive types to be indexed should implement* Comparable*.*

# **8.1.7 Query Thread Configuration**

You can change the size of the thread pool dedicated to query operations using the pool-size property. Below is an example of that declarative configuration.

```
<executor-service name="hz:query">
  <pool-size>100</pool-size>
</executor-service>
```
Below is an example of the equivalent programmatic configuration.

```
Config cfg = new Config();
cfg.getExecutorConfig("hz:query").setPoolSize(100);
```
# <span id="page-97-0"></span>**8.2 MapReduce**

You have likely heard about MapReduce ever since Google released its [research white paper](http://research.google.com/archive/mapreduce.html) on this concept. With Hadoop as the most common and well known implementation, MapReduce gained a broad audience and made it into all kinds of business applications dominated by data warehouses.

MapReduce is a software framework for processing large amounts of data in a distributed way. Therefore, the processing is normally spread over several machines. The basic idea behind MapReduce is to map your source data into a collection of key-value pairs and reducing those pairs, grouped by key, in a second step towards the final result.

The main idea can be summarized with the following steps.

```
1. Read the source data.
```
- 2. Map the data to one or multiple key-value pairs.
- 3. Reduce all pairs with the same key.

#### **Use Cases**

The best known examples for MapReduce algorithms are text processing tools, such as counting the word frequency in large texts or websites. Apart from that, there are more interesting examples of use cases listed below.

- Log Analysis
- Data Querying
- Aggregation and summing
- Distributed Sort
- ETL (Extract Transform Load)
- Credit and Risk management
- Fraud detection
- and more...

### <span id="page-98-0"></span>**8.2.1 MapReduce Essentials**

This section will give a deeper insight on the MapReduce pattern and helps you understand the semantics behind the different MapReduce phases and how they are implemented in Hazelcast.

In addition to this, the following sections compare Hadoop and Hazelcast MapReduce implementations to help adopters with Hadoop backgrounds to quickly get familiar with Hazelcast MapReduce.

#### <span id="page-98-1"></span>**8.2.1.1 MapReduce Workflow Example**

The flowchart below demonstrates the basic workflow of the word count example (distributed occurrences analysis) mentioned in the [MapReduce section.](#page-97-0) From left to right, it iterates over all the entries of a data structure (in this case an IMap). In the mapping phase, it splits the sentence into single words and emits a key-value pair per word: the word is the key, 1 is the value. In the next phase, values are collected (grouped) and transported to their corresponding reducers, where they are eventually reduced to a single key-value pair, the value being the number of occurrences of the word. At the last step, the different reducer results are grouped up to the final result and returned to the requester.

In pseudo code, the corresponding map and reduce function would look like the following. A Hazelcast code example will be shown in the next section.

```
map( key:String, document:String ):Void ->
  for each w:word in document:
    emit( w, 1 )
reduce( word:String, counts:List[Int] ):Int ->
  return sum( counts )
```
#### **8.2.1.2 MapReduce Phases**

As seen in the workflow example, a MapReduce process consists of multiple phases. The original MapReduce pattern describes two phases (map, reduce) and one optional phase (combine). In Hazelcast, these phases are either only existing virtually to explain the data flow or are executed in parallel during the real operation while the general idea is still persisting.

 $(K x V)^*$  ->  $(L x W)^*$ 

 $[(k1, v1), \ldots, (kn, vn)] \rightarrow [(11, w1), \ldots, (lm, wn)]$ 

# **Mapping Phase**

The mapping phase iterates all key-value pairs of any kind of legal input source. The mapper then analyzes the input pairs and emits zero or more new key-value pairs.

 $K \times V \rightarrow (L \times W)^*$ 

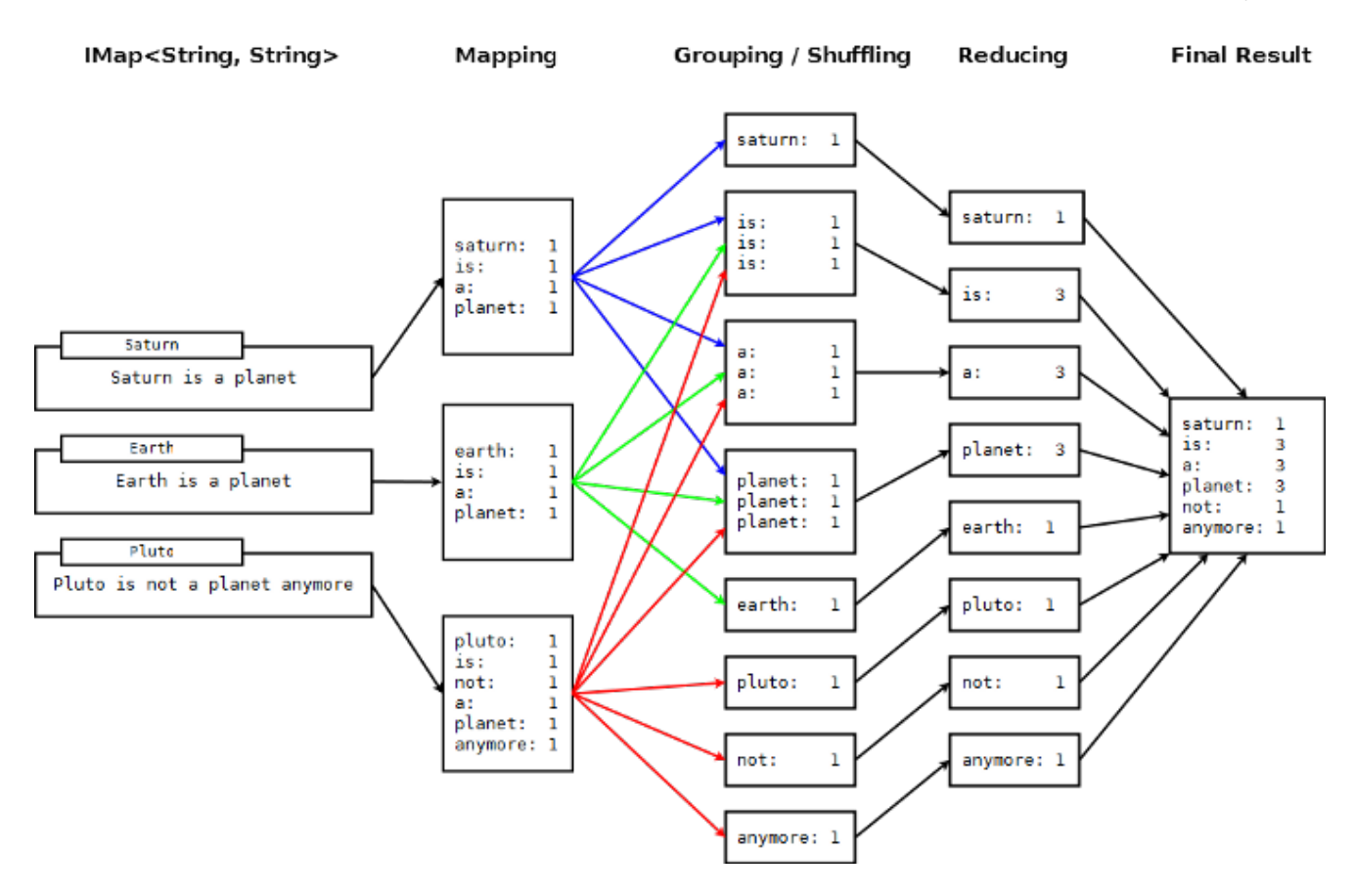

 $(k, v) \rightarrow [(11, w1), \ldots, (1n, wn)]$ 

## **Combine Phase**

In the combine phase, multiple key-value pairs with the same key are collected and combined to an intermediate result before being send to the reducers. **Combine phase is also optional in Hazelcast, but is highly recommended to lower the traffic.**

In terms of the word count example, this can be explained using the sentences "Saturn is a planet but the Earth is a planet, too". As shown above, we would send two key-value pairs (planet, 1). The registered combiner now collects those two pairs and combines them into an intermediate result of (planet, 2). Instead of two key-value pairs sent through the wire, there is now only one for the key "planet".

The pseudo code for a combiner is similar to the reducer.

```
combine( word:String, counts:List[Int] ):Void ->
  emit( word, sum( counts ) )
```
#### **Grouping / Shuffling Phase**

The grouping or shuffling phase only exists virtually in Hazelcast since it is not a real phase; emitted key-value pairs with the same key are always transferred to the same reducer in the same job. They are grouped together, which is equivalent to the shuffling phase.

#### **Reducing Phase**

In the reducing phase, the collected intermediate key-value pairs are reduced by their keys to build the final by-key result. This value can be a sum of all the emitted values of the same key, an average value, or something completely different, depending on the use case.

Here is a reduced representation of this phase.

L x  $W^*$  ->  $X^*$  $(l, [w1, \ldots, wn]) \rightarrow [x1, \ldots, xn]$ 

## **Producing the Final Result**

This is not a real MapReduce phase, but it is the final step in Hazelcast after all reducers are notified that reducing has finished. The original job initiator then requests all reduced results and builds the final result.

## **8.2.1.3 Additional MapReduce Resources**

The Internet is full of useful resources to find deeper information on MapReduce. Below is a short collection of more introduction material. In addition, there are books written about all kinds of MapReduce patterns and how to write a MapReduce function for your use case. To name them all is out of scope of this documentation.

- <http://research.google.com/archive/mapreduce.html>
- <http://en.wikipedia.org/wiki/MapReduce>
- [http://hci.stanford.edu/courses/cs448g/a2/files/map\\_reduce\\_tutorial.pdf](http://hci.stanford.edu/courses/cs448g/a2/files/map_reduce_tutorial.pdf)
- <http://ksat.me/map-reduce-a-really-simple-introduction-kloudo/>
- <http://www.slideshare.net/franebandov/an-introduction-to-mapreduce-6789635>

# **8.2.2 Introduction to MapReduce API**

This section explains the basics of the Hazelcast MapReduce framework. While walking through the different API classes, we will build the [word count example that was discussed earlier](#page-98-0) and create it step by step.

The Hazelcast API for MapReduce operations consists of a fluent DSL-like configuration syntax to build and submit jobs. JobTracker is the basic entry point to all MapReduce operations and is retrieved from com.hazelcast.core.HazelcastInstance by calling getJobTracker and supplying the name of the required JobTracker configuration. The configuration for JobTrackers will be discussed later, for now we focus on the API itself. In addition, the complete submission part of the API is built to support a fully reactive way of programming.

To give an easy introduction to people used to Hadoop, we created the class names to be as familiar as possible to their counterparts on Hadoop. That means while most users will recognize a lot of similar sounding classes, the way to configure the jobs is more fluent due to the DSL-like styled API.

While building the example, we will go through as many options as possible, e.g. we create a specialized JobTracker configuration (at the end). Special JobTracker configuration is not required, because for all other Hazelcast features you can use "default" as the configuration name. However, special configurations offer better options to predict behavior of the framework execution.

The full example is available [here](http://github.com/noctarius/hz-map-reduce) as a ready to run Maven project.

## <span id="page-100-0"></span>**8.2.2.1 JobTracker**

JobTracker creates Job instances, whereas every instance of com.hazelcast.mapreduce.Job defines a single MapReduce configuration. The same Job can be submitted multiple times, no matter if it is executed in parallel or after the previous execution is finished.

*NOTE: After retrieving the JobTracker, be aware that it should only be used with data structures derived from the same HazelcastInstance. Otherwise, you can get unexpected behavior.*

To retrieve a JobTracker from Hazelcast, we will start by using the "default" configuration for convenience reasons to show the basic way.

#### **import com.hazelcast.mapreduce.\*;**

```
JobTracker jobTracker = hazelcastInstance.getJobTracker( "default" );
```
JobTracker is retrieved using the same kind of entry point as most other Hazelcast features. After building the cluster connection, you use the created HazelcastInstance to request the configured (or default) JobTracker from Hazelcast.

The next step will be to create a new Job and configure it to execute our first MapReduce request against cluster data.

#### **8.2.2.2 Job**

As mentioned in the [JobTracker section,](#page-100-0) a Job is created using the retrieved JobTracker instance. A Job defines exactly one configuration of a MapReduce task. Mapper, combiner and reducers will be defined per job but since the Job instance is only a configuration, it is possible to be submitted multiple times, no matter if executions happening in parallel or one after the other.

A submitted job is always identified using a unique combination of the JobTracker's name and a jobId generated on submit-time. The way for retrieving the jobId will be shown in one of the later sections.

To create a Job, a second class com.hazelcast.mapreduce.KeyValueSource is necessary. We will have a deeper look at the KeyValueSource class in the next section, for now it is enough to know that it is used to wrap any kind of data or data structure into a well defined set of key-value pairs.

Below example code is a direct follow up of the example of the [JobTracker section](#page-100-0) and reuses the already created HazelcastInstance and JobTracker instances.

We start by retrieving an instance of our data map and create the Job instance afterwards. Implementations used to configure the Job will be discussed while walking further through the API documentation, they are not yet discussed.

 $\overline{\boldsymbol{l}}$ *NOTE: Since the Job class is highly dependent upon generics to support type safety, the generics change over time and may not be assignment compatible to old variable types. To make use of the full potential of the fluent API, we recommend you use fluent method chaining as shown in this example to prevent the need for too many variables.*

```
IMap<String, String> map = hazelcastInstance.getMap( "articles" );
KeyValueSource<String, String> source = KeyValueSource.fromMap( map );
Job<String, String> job = jobTracker.newJob( source );
```

```
ICompletableFuture<Map<String, Long>> future = job
    .mapper( new TokenizerMapper() )
    .combiner( new WordCountCombinerFactory() )
    .reducer( new WordCountReducerFactory() )
    .submit();
// Attach a callback listener
```

```
future.andThen( buildCallback() );
```

```
// Wait and retrieve the result
Map<String, Long> result = future.get();
```
As seen above, we create the Job instance and define a mapper, combiner, reducer and eventually submit the request to the cluster. The submit method returns an ICompletableFuture that can be used to attach our callbacks or just to wait for the result to be processed in a blocking fashion.

There are more options available for job configurations such as defining a general chunk size or on what keys the operation will operate. For more information, please refer to the Javadoc matching your Hazelcast version.

#### **8.2.2.3 KeyValueSource**

KeyValueSource is able to either wrap Hazelcast data structures (like IMap, MultiMap, IList, ISet) into key-value pair input sources, or build your own custom key-value input source. The latter option makes it possible to feed Hazelcast MapReduce with all kinds of data, such as just-in-time downloaded web page contents or data files. People familiar with Hadoop will recognize similarities with the Input class.

#### 8.2. MAPREDUCE 103

You can imagine a KeyValueSource as a bigger java.util.Iterator implementation. Whereas most methods are required to be implemented, the getAllKeys method is optional to implement. If implementation is able to gather all keys upfront, it should be implemented and isAllKeysSupported must return true. That way, Job configured KeyPredicates are able to evaluate keys upfront before sending them to the cluster. Otherwise, they are serialized and transferred as well, to be evaluated at execution time.

As shown in the example above, the abstract KeyValueSource class provides a number of static methods to easily wrap Hazelcast data structures into KeyValueSource implementations already provided by Hazelcast. The data structures' generics are inherited into the resulting KeyValueSource instance. For data structures like IList or ISet, the key type is always String. While mapping, the key is the data structure's name whereas the value type and value itself are inherited from the IList or ISet itself.

```
// KeyValueSource from com.hazelcast.core.IMap
IMap<String, String> map = hazelcastInstance.getMap( "my-map" );
KeyValueSource<String, String> source = KeyValueSource.fromMap( map );
```

```
// KeyValueSource from com.hazelcast.core.MultiMap
MultiMap<String, String> multiMap = hazelcastInstance.getMultiMap( "my-multimap");
KeyValueSource<String, String> source = KeyValueSource.fromMultiMap( multiMap);
```
*// KeyValueSource from com.hazelcast.core.IList* IList<String> list = hazelcastInstance.getList( "my-list" ); KeyValueSource<String, String> source = KeyValueSource.fromList( list );

```
// KeyValueSource from com.hazelcast.core.IList
ISet<String> set = hazelcastInstance.getSet( "my-set" );
KeyValueSource<String, String> source = KeyValueSource.fromSet( set );
```
## **PartitionIdAware**

The com.hazelcast.mapreduce.PartitionIdAware interface can be implemented by the KeyValueSource implementation if the underlying data set is aware of the Hazelcast partitioning schema (as it is for all internal data structures). If this interface is implemented, the same KeyValueSource instance is reused multiple times for all partitions on the cluster node. As a consequence, the close and open methods are also executed multiple times but once per partitionId.

#### **8.2.2.4 Mapper**

Using the Mapper interface, you will implement the mapping logic. Mappers can transform, split, calculate, aggregate data from data sources. In Hazelcast, it is also possible to integrate data from more than the KeyValueSource data source by implementing com.hazelcast.core.HazelcastInstanceAware and requesting additional maps, multimaps, list, sets.

The mappers map function is called once per available entry in the data structure. If you work on distributed data structures that operate in a partition based fashion, then multiple mappers work in parallel on the different cluster nodes, on the nodes' assigned partitions. Mappers then prepare and maybe transform the input key-value pair and emit zero or more key-value pairs for reducing phase.

For our word count example, we retrieve an input document (a text document) and we transform it by splitting the text into the available words. After that, as discussed in the [pseudo code,](#page-98-1) we emit every single word with a key-value pair with the word as the key and 1 as the value.

A common implementation of that Mapper might look like the following example:

```
public class TokenizerMapper implements Mapper<String, String, String, Long> {
  private static final Long ONE = Long.valueOf( 1L );
```

```
public void map(String key, String document, Context<String, Long> context) {
    StringTokenizer tokenizer = new StringTokenizer( document.toLowerCase() );
    while ( tokenizer.hasMoreTokens() ) {
      context.emit( tokenizer.nextToken(), ONE );
   }
 }
}
```
The code splits the mapped texts into their tokens, iterates over the tokenizer as long as there are more tokens, and emits a pair per word. Note that we're not yet collecting multiple occurrences of the same word, we just fire every word on its own.

## **LifecycleMapper / LifecycleMapperAdapter**

The LifecycleMapper interface or its adapter class LifecycleMapperAdapter can be used to make the Mapper implementation lifecycle aware. That means it will be notified when mapping of a partition or set of data begins and when the last entry was mapped.

Only special algorithms might need those additional lifecycle events to prepare, clean up, or emit additional values.

#### **8.2.2.5 Combiner / CombinerFactory**

As stated in the introduction, a Combiner is used to minimize traffic between the different cluster nodes when transmitting mapped values from mappers to the reducers. It does this by aggregating multiple values for the same emitted key. This is a fully optional operation, but using it is highly recommended.

Combiners can be seen as an intermediate reducer. The calculated value is always assigned back to the key for which the combiner initially was created. Since combiners are created per emitted key, the Combiner implementation itself is not defined in the jobs configuration; instead, a CombinerFactory is created that is able to create the expected Combiner instance.

Because Hazelcast MapReduce is executing mapping and reducing phase in parallel, the Combiner implementation must be able to deal with chunked data. Therefore, you must reset its internal state whenever you call finalizeChunk. Calling that method creates a chunk of intermediate data to be grouped (shuffled) and sent to the reducers.

Combiners can override beginCombine and finalizeCombine to perform preparation or cleanup work.

For our word count example, we are going to have a simple CombinerFactory and Combiner implementation similar to the following example.

```
public class WordCountCombinerFactory
    implements CombinerFactory<String, Long, Long> {
  @Override
 public Combiner<Long, Long> newCombiner( String key ) {
    return new WordCountCombiner();
  }
 private class WordCountCombiner extends Combiner<Long, Long> {
    private long sum = 0;
    @Override
    public void combine( Long value ) {
      sum++;
    }
    @Override
    public Long finalizeChunk() {
      return sum;
    }
```
}

```
@Override
  public void reset() {
    sum = 0;}
}
```
The Combiner must be able to return its current value as a chunk and reset the internal state by setting sum back to 0. Since combiners are always called from a single thread, no synchronization or volatility of the variables is necessary.

## **8.2.2.6 Reducer / ReducerFactory**

Reducers do the last bit of algorithm work. This can be aggregating values, calculating averages, or any other work that is expected from the algorithm.

Since values arrive in chunks, the reduce method is called multiple times for every emitted value of the creation key. This also can happen multiple times per chunk if no Combiner implementation was configured for a job configuration.

In difference of the combiners, a reducers **finalizeReduce** method is only called once per reducer (which means once per key). Therefore, a reducer does not need to reset its internal state at any time.

Reducers can override beginReduce to perform preparation work.

For our word count example, the implementation will look similar to the following code example.

**public class** WordCountReducerFactory **implements** ReducerFactory<String, Long, Long> {

```
@Override
 public Reducer<Long, Long> newReducer( String key ) {
   return new WordCountReducer();
  }
  private class WordCountReducer extends Reducer<Long, Long> {
   private volatile long sum = 0;
    @Override
   public void reduce( Long value ) {
      sum += value.longValue();
   }
    @Override
    public Long finalizeReduce() {
      return sum;
    }
 }
}
```
Different from combiners, reducers tend to switch threads if running out of data to prevent blocking threads from the JobTracker configuration. They are rescheduled at a later point when new data to be processed arrives but unlikely to be executed on the same thread as before. As of Hazelcast version 3.3.3 the guarantee for memory visibility on the new thread is ensured by the framework. This means the previous requirement for making fields volatile is dropped.

## **8.2.2.7 Collator**

A Collator is an optional operation that is executed on the job emitting node and is able to modify the finally reduced result before returned to the user's codebase. Only special use cases are likely to use collators.

For an imaginary use case, we might want to know how many words were all over in the documents we analyzed. For this case, a Collator implementation can be given to the submit method of the Job instance.

A collator would look like the following snippet:

```
public class WordCountCollator implements Collator<Map.Entry<String, Long>, Long> {
```

```
@Override
 public Long collate( Iterable<Map.Entry<String, Long>> values ) {
    long sum = 0;
    for ( Map.Entry<String, Long> entry : values ) {
      sum += entry.getValue().longValue();
    }
   return sum;
 }
}
```
The definition of the input type is a bit strange, but because Combiner and Reducer implementations are optional, the input type heavily depends on the state of the data. As stated above, collators are non-typical use cases and the generics of the framework always help in finding the correct signature.

#### **8.2.2.8 KeyPredicate**

A KeyPredicate can be used to pre-select whether or not a key should be selected for mapping in the mapping phase. If the KeyValueSource implementation is able to know all keys prior to execution, the keys are filtered before the operations are divided among the different cluster nodes.

A KeyPredicate can also be used to select only a special range of data (e.g. a time-frame) or similar use cases.

A basic KeyPredicate implementation that only maps keys containing the word "hazelcast" might look like the following code example:

**public class** WordCountKeyPredicate **implements** KeyPredicate<String> {

```
@Override
 public boolean evaluate( String s ) {
    return s != null && s.toLowerCase().contains( "hazelcast" );
  }
}
```
#### **8.2.2.9 TrackableJob and Job Monitoring**

You can retrieve a TrackableJob instance after submitting a job. It is requested from the JobTracker using the unique jobId (per JobTracker). It can be used to get runtime statistics of the job. The information available is limited to the number of processed (mapped) records and the processing state of the different partitions or nodes (if KeyValueSource is not PartitionIdAware).

To retrieve the jobId after submission of the job, use com.hazelcast.mapreduce.JobCompletableFuture instead of the com.hazelcast.core.ICompletableFuture as the variable type for the returned future.

The example code below gives a quick introduction on how to retrieve the instance and the runtime data. For more information, please have a look at the Javadoc corresponding your running Hazelcast version.

```
IMap<String, String> map = hazelcastInstance.getMap( "articles" );
KeyValueSource<String, String> source = KeyValueSource.fromMap( map );
Job<String, String> job = jobTracker.newJob( source );
```

```
JobCompletableFuture<Map<String, Long>> future = job
    .mapper( new TokenizerMapper() )
    .combiner( new WordCountCombinerFactory() )
    .reducer( new WordCountReducerFactory() )
    .submit();
String jobId = future.getJobId();
TrackableJob trackableJob = jobTracker.getTrackableJob(jobId);
JobProcessInformation stats = trackableJob.getJobProcessInformation();
int processedRecords = stats.getProcessedRecords();
log( "ProcessedRecords: " + processedRecords );
JobPartitionState[] partitionStates = stats.getPartitionStates();
for ( JobPartitionState partitionState : partitionStates ) {
  log( "PartitionOwner: " + partitionState.getOwner()
          + ", Processing state: " + partitionState.getState().name() );
}
```
*NOTE: Caching of the JobProcessInformation does not work on Java native clients since current values are retrieved while retrieving the instance to minimize traffic between executing node and client.*

#### **8.2.2.10 JobTracker Configuration**

The JobTracker configuration is used to setup behavior of the Hazelcast MapReduce framework.

Every JobTracker is capable of running multiple MapReduce jobs at once; one configuration is meant as a shared resource for all jobs created by the same JobTracker. The configuration gives full control over the expected load behavior and thread counts to be used.

The following snippet shows a typical JobTracker configuration. We will discuss the configuration properties one by one:

```
<jobtracker name="default">
  <max-thread-size>0</max-thread-size>
  <!-- Queue size 0 means number of partitions * 2 -->
  <queue-size>0</queue-size>
  <retry-count>0</retry-count>
  <chunk-size>1000</chunk-size>
  <communicate-stats>true</communicate-stats>
  <topology-changed-strategy>CANCEL_RUNNING_OPERATION</topology-changed-strategy>
</jobtracker>
```
- **max-thread-size:** Configures the maximum thread pool size of the JobTracker.
- **queue-size:** Defines the maximum number of tasks that are able to wait to be processed. A value of 0 means an unbounded queue. Very low numbers can prevent successful execution since job might not be correctly scheduled or intermediate chunks might be lost.
- **retry-count:** Currently not used. Reserved for later use where the framework will automatically try to restart / retry operations from an available save point.
- **chunk-size:** Defines the number of emitted values before a chunk is sent to the reducers. If your emitted values are big or you want to better balance your work, you might want to change this to a lower or higher value. A value of 0 means immediate transmission, but remember that low values mean higher traffic costs. A very high value might cause an OutOfMemoryError to occur if the emitted values do not fit into heap memory before being sent to the reducers. To prevent this, you might want to use a combiner to pre-reduce values on mapping nodes.
- **communicate-stats:** Defines if statistics (for example, statistics about processed entries) are transmitted to the job emitter. This can show progress to a user inside of an UI system, but it produces additional traffic. If not needed, you might want to deactivate this.
- **topology-changed-strategy:** Defines how the MapReduce framework will react on topology changes while executing a job. Currently, only CANCEL\_RUNNING\_OPERATION is fully supported, which throws an exception to the job emitter (will throw a com.hazelcast.mapreduce.TopologyChangedException).

### *RELATED INFORMATION*

*Please refer to the [MapReduce Jobtracker Configuration section](#page-307-0) for a full description of Hazelcast MapReduce JobTracker configuration (includes an example programmatic configuration).*

# **8.2.3 Hazelcast MapReduce Architecture**

This section explains some of the internals of the MapReduce framework. This is more advanced information. If you're not interested in how it works internally, you might want to skip this section.

#### **8.2.3.1 Node Interoperation Example**

To understand the following technical internals, we first have a short look at what happens in terms of an example workflow.

As a simple example, think of an IMap<String, Integer> and emitted keys having the same types. Imagine you have a three node cluster and you initiate the MapReduce job on the first node. After you requested the JobTracker from your running / connected Hazelcast, we submit the task and retrieve the ICompletableFuture which gives us a chance to wait for the result to be calculated or to add a callback (and being more reactive).

The example expects that the chunk size is 0 or 1, so an emitted value is directly sent to the reducers. Internally, the job is prepared, started, and executed on all nodes as shown below. The first node acts as the job owner (job emitter).

```
Node1 starts MapReduce job
Node1 emits key=Foo, value=1
Node1 does PartitionService::getKeyOwner(Foo) => results in Node3
Node2 emits key=Foo, value=14
Node2 asks jobOwner (Node1) for keyOwner of Foo => results in Node3
Node1 sends chunk for key=Foo to Node3
Node3 receives chunk for key=Foo and looks if there is already a Reducer,
      if not creates one for key=Foo
Node3 processes chunk for key=Foo
Node2 sends chunk for key=Foo to Node3
Node3 receives chunk for key=Foo and looks if there is already a Reducer and uses
      the previous one
Node3 processes chunk for key=Foo
Node1 send LastChunk information to Node3 because processing local values finished
Node2 emits key=Foo, value=27
Node2 has cached keyOwner of Foo => results in Node3
Node2 sends chunk for key=Foo to Node3
Node3 receives chunk for key=Foo and looks if there is already a Reducer and uses
      the previous one
```
Node3 processes chunk for key=Foo

Node2 send LastChunk information to Node3 because processing local values finished

Node3 finishes reducing for key=Foo

Node1 registers its local partitions are processed Node2 registers its local partitions are processed

Node1 sees all partitions processed and requests reducing from all nodes

Node1 merges all reduced results together in a final structure and returns it

The flow is quite complex but extremely powerful since everything is executed in parallel. Reducers do not wait until all values are emitted, but they immediately begin to reduce (when first chunk for an emitted key arrives).

#### **8.2.3.2 Internal Architecture**

Beginning with the package level, there is one basic package: com.hazelcast.mapreduce. This includes the external API and the **impl** package which itself contains the internal implementation.

- The **impl** package contains all the default KeyValueSource implementations and abstract base and support classes for the exposed API.
- The **client** package contains all classes that are needed on client and server (node) side when a client offers a MapReduce job.
- The **notification** package contains all "notification" or event classes that notify other members about progress on operations.
- The **operation** package contains all operations that are used by the workers or job owner to coordinate work and sync partition or reducer processing.
- The **task** package contains all classes that execute the actual MapReduce operation. It features the supervisor, mapping phase implementation and mapping and reducing tasks.

#### **8.2.3.3 MapReduce Job Walk-Through**

And now to the technical walk-through: a MapReduce Job is always retrieved from a named JobTracker, which is implemented in NodeJobTracker (extends AbstractJobTracker) and is configured using the configuration DSL. All of the internal implementation is completely ICompletableFuture-driven and mostly non-blocking in design.

On submit, the Job creates a unique UUID which afterwards acts as a jobId and is combined with the JobTracker's name to be uniquely identifiable inside the cluster. Then, the preparation is sent around the cluster and every member prepares its execution by creating a JobSupervisor, MapCombineTask, and ReducerTask. The job-emitting JobSupervisor gains special capabilities to synchronize and control JobSupervisors on other nodes for the same job.

If preparation is finished on all nodes, the job itself is started by executing a StartProcessingJobOperation on every node. This initiates a MappingPhase implementation (defaults to KeyValueSourceMappingPhase) and starts the actual mapping on the nodes.

The mapping process is currently a single threaded operation per node, but will be extended to run in parallel on multiple partitions (configurable per Job) in future versions. The Mapper is now called on every available value on the partition and eventually emits values. For every emitted value, either a configured CombinerFactory is called to create a Combiner or a cached one is used (or the default CollectingCombinerFactory is used to create Combiners). When the chunk limit is reached on a node, a IntermediateChunkNotification is prepared by collecting emitted keys to their corresponding nodes. This is either done by asking the job owner to assign members or by an already cached assignment. In later versions, a PartitionStrategy might also be configurable.

The IntermediateChunkNotification is then sent to the reducers (containing only values for this node) and is offered to the ReducerTask. On every offer, the ReducerTask checks if it is already running and if not, it submits itself to the configured ExecutorService (from the JobTracker configuration).

If reducer queue runs out of work, the ReducerTask is removed from the ExecutorService to not block threads but eventually will be resubmitted on next chunk of work.

On every phase, the partition state is changed to keep track of the currently running operations. A JobPartitionState can be in one of the following states with self-explanatory titles: [WAITING, MAPPING, REDUCING, PROCESSED, CANCELLED]. If you have a deeper interest of these states, look at the Javadoc.

- Node asks for new partition to process: WAITING  $\Rightarrow$  MAPPING
- Node emits first chunk to a reducer: MAPPING  $\Rightarrow$  REDUCING
- All nodes signal that they finished mapping phase and reducing is finished, too: REDUCING => PROCESSED

Eventually (or hopefully), all JobPartitionStates reach the state of PROCESSED. Then, the job emitter's JobSupervisor asks all nodes for their reduced results and executes a potentially offered Collator. With this Collator, the overall result is calculated before it removes itself from the JobTracker, doing some final cleanup and returning the result to the requester (using the internal TrackableJobFuture).

If a job is cancelled while execution, all partitions are immediately set to the CANCELLED state and a CancelJob-SupervisorOperation is executed on all nodes to kill the running processes.

While the operation is running in addition to the default operations, some more operations like ProcessStatsUpdateOperation (updates processed records statistics) or NotifyRemoteExceptionOperation (notifies the nodes that the sending node encountered an unrecoverable situation and the Job needs to be cancelled - e.g. NullPointerException inside of a Mapper) are executed against the job owner to keep track of the process.

# **8.3 Aggregators**

Based on the Hazelcast MapReduce framework, Aggregators are ready-to-use data aggregations. These are typical operations like sum up values, finding minimum or maximum values, calculating averages, and other operations that you would expect in the relational database world.

Aggregation operations are implemented, as mentioned above, on top of the MapReduce framework and all operations can be achieved using pure MapReduce calls. However, using the Aggregation feature is more convenient for a big set of standard operations.

# **8.3.1 Aggregations Basics**

This section will quickly guide you through the basics of the Aggregations framework and some of its available classes. We also will implement a first base example.

Aggregations are available on both types of map interfaces, com.hazelcast.core.IMap and com.hazelcast .core.MultiMap, using the aggregate methods. Two overloaded methods are available that customize resource management of the underlying MapReduce framework by supplying a custom configured com.hazelcast.mapreduce.JobTracker instance. To find out how to configure the MapReduce framework, please see the [JobTracker Configuration section.](#page-106-0) We will later see another way to configure the automatically used MapReduce framework if no special JobTracker is supplied.

To make Aggregations more convenient to use and future proof, the API is heavily optimized for Java 8 and future versions. The API is still fully compatible with any Java version Hazelcast supports (Java 6 and Java 7). The biggest difference is how you work with the Java generics: on Java 6 and 7, the process to resolve generics is not as strong as on Java 8 and upcoming Java versions. In addition, the whole Aggregations API has full Java 8 Project Lambda (or Closure, [JSR 335\)](https://jcp.org/en/jsr/detail?id=335) support.

For illustration of the differences in Java 6 and 7 in comparison to Java 8, we will have a quick look at code examples for both. After that, we will focus on using Java 8 syntax to keep examples short and easy to understand, and we will see some hints as to what the code looks like in Java 6 or 7.

The first example will produce the sum of some int values stored in a Hazelcast IMap. This example does not use much of the functionality of the Aggregations framework, but it will show the main difference.

```
IMap<String, Integer> personAgeMapping = hazelcastInstance.getMap( "person-age" );
for ( int i = 0; i < 1000; i++ ) {
 String lastName = RandomUtil.randomLastName();
  int age = RandomUtil.randomAgeBetween( 20, 80 );
 personAgeMapping.put( lastName, Integer.valueOf( age ) );
}
```
With our demo data prepared, we can see how to produce the sums in different Java versions.

#### **8.3.1.1 Aggregations and Java 6 or Java 7**

Since Java 6 and 7 are not as strong on resolving generics as Java 8, you need to be a bit more verbose with the code you write. You might also consider using raw types, but breaking the type safety to ease this process.

For a short introduction on what the following code example means, look at the source code comments. We will later dig deeper into the different options.

```
// No filter applied, select all entries
Supplier<String, Integer, Integer> supplier = Supplier.all();
// Choose the sum aggregation
Aggregation<String, Integer, Integer> aggregation = Aggregations.integerSum();
// Execute the aggregation
int sum = personAgeMapping.aggregate( supplier, aggregation );
```
#### **8.3.1.2 Aggregations and Java 8**

With Java 8, the Aggregations API looks simpler because Java 8 can resolve the generic parameters for us. That means the above lines of Java 6/7 example code will end up in just one easy line on Java 8.

int sum = personAgeMapping.aggregate( Supplier.all(), Aggregations.integerSum() );

#### **8.3.1.3 Quick look at the MapReduce Framework**

As mentioned before, the Aggregations implementation is based on the Hazelcast MapReduce framework and therefore you might find overlaps in their APIs. One overload of the aggregate method can be supplied with a JobTracker which is part of the MapReduce framework.

If you implement your own aggregations, you will use a mixture of the Aggregations and the MapReduce API. If you will implement your own aggregation, e.g. to make the life of colleagues easier, please read the [Implementing](#page-117-0) [Aggregations section.](#page-117-0)

For the full MapReduce documentation please see the [MapReduce section.](#page-97-0)

## **8.3.2 Introduction to Aggregations API**

We now look into the possible options of what can be achieved using the Aggregations API. To work on some deeper examples, let's quickly have a look at the available classes and interfaces and discuss their usage.

#### **8.3.2.1 Supplier**

The com.hazelcast.mapreduce.aggregation.Supplier provides filtering and data extraction to the aggregation operation. This class already provides a few different static methods to achieve the most common cases. Supplier.all() accepts all incoming values and does not apply any data extraction or transformation upon them before supplying them to the aggregation function itself.

For filtering data sets, you have two different options by default. You can either supply a com.hazelcast.query.Predicate if you want to filter on values and / or keys, or you can supply a com.hazelcast.mapreduce.KeyPredicate if you can decide directly on the data key without the need to deserialize the value.

**8.3.2.1.1 Basic Filtering** As mentioned above, all APIs are fully Java 8 and Lambda compatible. Let's have a look on how we can do basic filtering using those two options.

First, we have a look at a KeyPredicate and only accept people whose last name is "Jones".

```
Supplier<...> supplier = Supplier.fromKeyPredicate(
    lastName -> "Jones".equalsIgnoreCase( lastName )
);
class JonesKeyPredicate implements KeyPredicate<String> {
  public boolean evaluate( String key ) {
    return "Jones".equalsIgnoreCase( key );
  }
}
```
Using the standard Hazelcast Predicate interface, you can also filter based on the value of a data entry. In the following example, you can only select values which are divisible by 4 without a remainder.

```
Supplier<...> supplier = Supplier.fromPredicate(
    entry \rightarrow entry.getValue() % 4 == 0
);
class DivisiblePredicate implements Predicate<String, Integer> {
 public boolean apply( Map.Entry<String, Integer> entry ) {
    return entry.getValue() % 4 == 0;
  }
}
```
<span id="page-111-0"></span>**8.3.2.1.2 Extracting and Transforming Data** As well as filtering, Supplier can also extract or transform data before providing it to the aggregation operation itself. The following example shows how to transform an input value to a string.

```
Supplier<String, Integer, String> supplier = Supplier.all(
    value -> Integer.toString(value)
);
```
You can see a Java  $6 / 7$  example in the Aggregations Examples section.

Apart from the fact we transformed the input value of type int (or Integer) to a string, we can see that the generic information of the resulting Supplier has changed as well. This indicates that we now have an aggregation working on string values.

**8.3.2.1.3 Chaining Multiple Filtering Rules** Another feature of Supplier is its ability to chain multiple filtering rules. Let's combine all of the above examples into one rule set:

```
Supplier<String, Integer, String> supplier =
    Supplier.fromKeyPredicate(
        lastName -> "Jones".equalsIgnoreCase( lastName ),
        Supplier.fromPredicate(
            entry \rightarrow entry.getValue() % 4 == 0,
            Supplier.all( value -> Integer.toString(value) )
        )
    );
```
**8.3.2.1.4 Implementing Based on Special Requirements** Last but not least, you might prefer to (or need to) implement your Supplier based on special requirements. This is a very basic task. The Supplier abstract class has just one method.

*NOTE: Due to a limitation of the Java Lambda API, you cannot implement abstract classes using Lambdas. Instead it is recommended that you create a standard named class.*

```
class MyCustomSupplier extends Supplier<String, Integer, String> {
 public String apply( Map.Entry<String, Integer> entry ) {
    Integer value = entry.getValue();
    if (value == null) {
      return null;
   }
   return value % 4 == 0 ? String.valueOf( value ) : null;
 }
}
```
Suppliers are expected to return null from the apply method whenever the input value should not be mapped to the aggregation process. This can be used, as in the example above, to implement filter rules directly. Implementing filters using the KeyPredicate and Predicate interfaces might be more convenient.

To use your own Supplier, just pass it to the aggregate method or use it in combination with other Suppliers.

```
int sum = personAgeMapping.aggregate( new MyCustomSupplier(), Aggregations.count() );
```

```
Supplier<String, Integer, String> supplier =
    Supplier.fromKeyPredicate(
        lastName -> "Jones".equalsIgnoreCase( lastName ),
        new MyCustomSupplier()
     );
int sum = personAgeMapping.aggregate( supplier, Aggregations.count() );
```
#### **8.3.2.2 Aggregation and Aggregations**

The com.hazelcast.mapreduce.aggregation.Aggregation interface defines the aggregation operation itself. It contains a set of MapReduce API implementations like Mapper, Combiner, Reducer, and Collator. These implementations are normally unique to the chosen Aggregation. This interface can also be implemented with your aggregation operations based on MapReduce calls. For more information, refer to [Implementing Aggregations](#page-117-0) [section.](#page-117-0)

The com.hazelcast.mapreduce.aggregation.Aggregations class provides a common predefined set of aggregations. This class contains type safe aggregations of the following types:

- Average (Integer, Long, Double, BigInteger, BigDecimal)
- Sum (Integer, Long, Double, BigInteger, BigDecimal)
- Min (Integer, Long, Double, BigInteger, BigDecimal, Comparable)
- Max (Integer, Long, Double, BigInteger, BigDecimal, Comparable)
- DistinctValues
- Count

Those aggregations are similar to their counterparts on relational databases and can be equated to SQL statements as set out below.

**8.3.2.2.1 Average** Calculates an average value based on all selected values.

```
map.aggregate( Supplier.all( person -> person.getAge() ),
               Aggregations.integerAvg() );
```
**SELECT** AVG(person.age) **FROM** person;

**8.3.2.2.2 Sum** Calculates a sum based on all selected values.

```
map.aggregate( Supplier.all( person -> person.getAge() ),
               Aggregations.integerSum() );
```
**SELECT** SUM(person.age) **FROM** person;

**8.3.2.2.3 Minimum (Min)** Finds the minimal value over all selected values.

```
map.aggregate( Supplier.all( person -> person.getAge() ),
               Aggregations.integerMin() );
```
**SELECT** MIN(person.age) **FROM** person;

**8.3.2.2.4 Maximum (Max)** Finds the maximal value over all selected values.

```
map.aggregate( Supplier.all( person -> person.getAge() ),
               Aggregations.integerMax() );
```
**SELECT** MAX(person.age) **FROM** person;

**8.3.2.2.5 Distinct Values** Returns a collection of distinct values over the selected values

```
map.aggregate( Supplier.all( person -> person.getAge() ),
               Aggregations.distinctValues() );
```
**SELECT DISTINCT** person.age **FROM** person;

**8.3.2.2.6 Count** Returns the element count over all selected values

map.aggregate( Supplier.all(), Aggregations.count() );

**SELECT** COUNT(\*) **FROM** person;

#### **8.3.2.3 PropertyExtractor**

We used the com.hazelcast.mapreduce.aggregation.PropertyExtractor interface before when we had a look at the example on how to use a Supplier to [transform a value to another type.](#page-111-0) It can also be used to extract attributes from values.

```
class Person {
 private String firstName;
 private String lastName;
 private int age;
  // getters and setters
}
```
PropertyExtractor<Person, Integer> propertyExtractor = (person) -> person.getAge();

```
class AgeExtractor implements PropertyExtractor<Person, Integer> {
 public Integer extract( Person value ) {
   return value.getAge();
 }
}
```
In this example, we extract the value from the person's age attribute. The value type changes from Person to Integer which is reflected in the generics information to stay type safe.

PropertyExtractors are meant to be used for any kind of transformation of data. You might even want to have multiple transformation steps chained one after another.

#### **8.3.2.4 Aggregation Configuration**

As stated before, the easiest way to configure the resources used by the underlying MapReduce framework is to supply a JobTracker to the aggregation call itself by passing it to either IMap::aggregate or MultiMap::aggregate.

There is another way to implicitly configure the underlying used JobTracker. If no specific JobTracker was passed for the aggregation call, internally one will be created using the following naming specifications:

For IMap aggregation calls the naming specification is created as:

• hz::aggregation-map- and the concatenated name of the map.

For MultiMap it is very similar:

• hz::aggregation-multimap- and the concatenated name of the MultiMap.

Knowing that (the specification of the name), we can configure the JobTracker as expected (as described in the [Jobtracker section\)](#page-100-0) using the naming spec we just learned. For more information on configuration of the JobTracker, please see the [JobTracker Configuration section.](#page-106-0)

To finish this section, let's have a quick example for the above naming specs:

```
IMap<String, Integer> map = hazelcastInstance.getMap( "mymap" );
```
*// The internal JobTracker name resolves to 'hz::aggregation-map-mymap'* map.aggregate( **...** );

MultiMap<String, Integer> multimap = hazelcastInstance.getMultiMap( "mymultimap" );

```
// The internal JobTracker name resolves to 'hz::aggregation-multimap-mymultimap'
multimap.aggregate( ... );
```
#### **8.3.3 Aggregations Examples**

For the final example, imagine you are working for an international company and you have an employee database stored in Hazelcast IMap with all employees worldwide and a MultiMap for assigning employees to their certain locations or offices. In addition, there is another IMap which holds the salary per employee.

Let's have a look at our data model:

```
class Employee implements Serializable {
 private String firstName;
 private String lastName;
 private String companyName;
 private String address;
```

```
private String city;
 private String county;
 private String state;
 private int zip;
 private String phone1;
 private String phone2;
 private String email;
 private String web;
  // getters and setters
}
class SalaryMonth implements Serializable {
 private Month month;
 private int salary;
  // getters and setters
}
class SalaryYear implements Serializable {
 private String email;
 private int year;
 private List<SalaryMonth> months;
 // getters and setters
 public int getAnnualSalary() {
   int sum = 0;
   for ( SalaryMonth salaryMonth : getMonths() ) {
      sum += salaryMonth.getSalary();
   }
   return sum;
 }
}
```
The two IMaps and the MultiMap are keyed by the string of email. They are defined as follows:

```
IMap<String, Employee> employees = hz.getMap( "employees" );
IMap<String, SalaryYear> salaries = hz.getMap( "salaries" );
MultiMap<String, String> officeAssignment = hz.getMultiMap( "office-employee" );
```
So far, we know all the important information to work out some example aggregations. We will look into some deeper implementation details and how we can work around some current limitations that will be eliminated in future versions of the API.

Let's start with a very basic example. We want to know the average salary of all of our employees. To do this, we need a PropertyExtractor and the average aggregation for type Integer.

```
IMap<String, SalaryYear> salaries = hazelcastInstance.getMap( "salaries" );
PropertyExtractor<SalaryYear, Integer> extractor =
    (salaryYear) -> salaryYear.getAnnualSalary();
int avgSalary = salaries.aggregate( Supplier.all( extractor ),
                                    Aggregations.integerAvg() );
```
That's it. Internally, we created a MapReduce task based on the predefined aggregation and fired it up immediately. Currently, all aggregation calls are blocking operations, so it is not yet possible to execute the aggregation in a reactive way (using com.hazelcast.core.ICompletableFuture) but this will be part of an upcoming version.

#### **8.3.3.1 Map Join Example**

The following example is a little more complex. We only want to have our US based employees selected into the average salary calculation, so we need to execute some kind of a join operation between the employees and salaries maps.

```
class USEmployeeFilter implements KeyPredicate<String>, HazelcastInstanceAware {
  private transient HazelcastInstance hazelcastInstance;
 public void setHazelcastInstance( HazelcastInstance hazelcastInstance ) {
    this.hazelcastInstance = hazelcastInstance;
  }
 public boolean evaluate( String email ) {
    IMap<String, Employee> employees = hazelcastInstance.getMap( "employees" );
    Employee employee = employees.get( email );
   return "US".equals( employee.getCountry() );
  }
}
```
Using the HazelcastInstanceAware interface, we get the current instance of Hazelcast injected into our filter and we can perform data joins on other data structures of the cluster. We now only select employees that work as part of our US offices into the aggregation.

```
IMap<String, SalaryYear> salaries = hazelcastInstance.getMap( "salaries" );
PropertyExtractor<SalaryYear, Integer> extractor =
    (salaryYear) -> salaryYear.getAnnualSalary();
int avgSalary = salaries.aggregate( Supplier.fromKeyPredicate(
                                        new USEmployeeFilter(), extractor
                                    ), Aggregations.integerAvg() );
```
#### **8.3.3.2 Grouping Example**

For our next example, we will do some grouping based on the different worldwide offices. Currently, a group aggregator is not yet available, so we need a small workaround to achieve this goal. (In later versions of the Aggregations API this will not be required because it will be available out of the box in a much more convenient way.)

Again, let's start with our filter. This time, we want to filter based on an office name and we need to do some data joins to achieve this kind of filtering.

**A short tip:** to minimize the data transmission on the aggregation we can use [Data Affinity](#page-276-0) rules to influence the partitioning of data. Be aware that this is an expert feature of Hazelcast.

```
class OfficeEmployeeFilter implements KeyPredicate<String>, HazelcastInstanceAware {
  private transient HazelcastInstance hazelcastInstance;
 private String office;
  // Deserialization Constructor
 public OfficeEmployeeFilter() {
 }
 public OfficeEmployeeFilter( String office ) {
   this.office = office;
 }
 public void setHazelcastInstance( HazelcastInstance hazelcastInstance ) {
```

```
this.hazelcastInstance = hazelcastInstance;
 }
 public boolean evaluate( String email ) {
   MultiMap<String, String> officeAssignment = hazelcastInstance
        .getMultiMap( "office-employee" );
   return officeAssignment.containsEntry( office, email );
 }
}
```
Now we can execute our aggregations. As mentioned before, we currently need to do the grouping on our own by executing multiple aggregations in a row.

```
Map<String, Integer> avgSalariesPerOffice = new HashMap<String, Integer>();
IMap<String, SalaryYear> salaries = hazelcastInstance.getMap( "salaries" );
MultiMap<String, String> officeAssignment =
    hazelcastInstance.getMultiMap( "office-employee" );
PropertyExtractor<SalaryYear, Integer> extractor =
    (salaryYear) -> salaryYear.getAnnualSalary();
for ( String office : officeAssignment.keySet() ) {
  OfficeEmployeeFilter filter = new OfficeEmployeeFilter( office );
  int avgSalary = salaries.aggregate( Supplier.fromKeyPredicate( filter, extractor ),
                                      Aggregations.integerAvg() );
  avgSalariesPerOffice.put( office, avgSalary );
}
```
#### **8.3.3.3 Simple Count Example**

After the previous example, we want to end this section by executing one final and easy aggregation. We want to know how many employees we currently have on a worldwide basis. Before reading the next lines of example code, you can try to do it on your own to see if you understood how to execute aggregations.

```
IMap<String, Employee> employees = hazelcastInstance.getMap( "employees" );
int count = employees.size();
```
Ok, after that quick joke, we look at the real two code lines:

```
IMap<String, Employee> employees = hazelcastInstance.getMap( "employees" );
int count = employees.aggregate( Supplier.all(), Aggregations.count() );
```
We now have an overview of how to use aggregations in real life situations. If you want to do your colleagues a favor, you might want to write your own additional set of aggregations. If so, then read the next section, [Implementing](#page-117-0) [Aggregations.](#page-117-0)

### <span id="page-117-0"></span>**8.3.4 Implementing Aggregations**

This section explains how to implement your own aggregations in your own application. It is meant to be an advanced section, so if you do not intend to implement your own aggregation, you might want to stop reading here and come back later when you need to know how to implement your own aggregation.

The main interface for making your own aggregation is com.hazelcast.mapreduce.aggregation.Aggregation. It consists of four methods.

#### 8.4. CONTINUOUS QUERY 119

```
interface Aggregation<Key, Supplied, Result> {
 Mapper getMapper(Supplier<Key, ?, Supplied> supplier);
 CombinerFactory getCombinerFactory();
 ReducerFactory getReducerFactory();
  Collator<Map.Entry, Result> getCollator();
}
```
An Aggregation implementation is just defining a MapReduce task with a small difference: the Mapper is always expected to work on a Supplier that filters and / or transforms the mapped input value to some output value.

getMapper and getReducerFactory are expected to return non-null values. getCombinerFactory and getCollator are optional operations and do not need to be implemented. If you can decide to implement them depending on the use case you want to achieve.

For more information on how you implement mappers, combiners, reducers, and collators, refer to the [MapReduce](#page-97-0) [section.](#page-97-0)

For best speed and traffic usage, as mentioned in the [MapReduce section,](#page-97-0) you should add a Combiner to your aggregation whenever it is possible to do some kind of pre-reduction step.

Your implementation also should use DataSerializable or IdentifiedDataSerializable for best compatibility and speed / stream-size reasons.

# **8.4 Continuous Query**

Continuous query enables you to listen to the modifications performed on specific map entries. It is an entry listener with predicates. Please see the [Entry Listener section](#page-53-0) for information on how to add entry listeners to a map.

As an example, let's listen to the changes made on an employee with the surname "Smith". First, let's create the Employee class.

```
import java.io.Serializable;
```

```
public class Employee implements Serializable {
    private final String surname;
    public Employee(String surname) {
        this.surname = surname;
    }
    @Override
    public String toString() {
        return "Employee{" +
                "surname='" + surname + '\lor' +
                '}';
    }
}
```
Then, let's create the continuous query by adding the entry listener with the surname predicate.

```
import com.hazelcast.core.*;
import com.hazelcast.query.SqlPredicate;
public class ContinuousQuery {
    public static void main(String[] args) {
        HazelcastInstance hz = Hazelcast.newHazelcastInstance();
```

```
IMap<String, String> map = hz.getMap("map");
    map.addEntryListener(new MyEntryListener(),
            new SqlPredicate("surname=smith"), true);
    System.out.println("Entry Listener registered");
}
static class MyEntryListener
        implements EntryListener<String, String> {
    @Override
    public void entryAdded(EntryEvent<String, String> event) {
        System.out.println("Entry Added:" + event);
    }
    @Override
    public void entryRemoved(EntryEvent<String, String> event) {
        System.out.println("Entry Removed:" + event);
    }
    @Override
    public void entryUpdated(EntryEvent<String, String> event) {
        System.out.println("Entry Updated:" + event);
    }
    @Override
    public void entryEvicted(EntryEvent<String, String> event) {
        System.out.println("Entry Evicted:" + event);
    }
    @Override
    public void mapEvicted(MapEvent event) {
        System.out.println("Map Evicted:" + event);
    }
}
```
And now, let's play with the employee "smith" and see how that employee will be listened to.

```
import com.hazelcast.core.Hazelcast;
import com.hazelcast.core.HazelcastInstance;
import com.hazelcast.core.IMap;
public class Modify {
    public static void main(String[] args) {
        HazelcastInstance hz = Hazelcast.newHazelcastInstance();
        IMap<String, Employee> map = hz.getMap("map");
        map.put("1", new Employee("smith"));
        map.put("2", new Employee("jordan"));
        System.out.println("done");
        System.exit(0);
    }
}
```
When you first run the class ContinuousQuery and then run Modify, you will see output similar to the listing below.

}

# 8.4. CONTINUOUS QUERY 121

entryAdded:EntryEvent {Address[192.168.178.10]:5702} key=1,oldValue=null, value=Person{name= smith }, event=ADDED, by Member [192.168.178.10]:5702

# **Chapter 9**

# **User Defined Services**

In the case of special/custom needs, Hazelcast's SPI (Service Provider Interface) module allows users to develop their own distributed data structures and services.

# **9.1 Sample Case**

Throughout this section, we create a distributed counter that will be the guide to reveal the Hazelcast SPI usage.

Here is our counter.

```
public interface Counter{
   int inc(int amount);
}
```
This counter will have the following features: - It will be stored in Hazelcast. - Different cluster members can call it. - It will be scalable, meaning that the capacity for the number of counters scales with the number of cluster members. - It will be highly available, meaning that if a member hosting this counter goes down, a backup will be available on a different member.

All these features will be realized with the steps below. In each step, a new functionality to this counter will be added.

- 1. Create the class.
- 2. Enable the class.
- 3. Add properties.
- 4. Place a remote call.
- 5. Create the containers.
- 6. Enable partition migration.
- 7. Create the backups.

# **9.1.1 Create the Class**

To have the counter as a functioning distributed object, we need a class. This class (named CounterService in the following sample) will be the gateway between Hazelcast internals and the counter, allowing us to add features to the counter. In the following sample, the class CounterService is created. Its lifecycle will be managed by Hazelcast.

CounterService should implement the interface com.hazelcast.spi.ManagedService as shown below.

```
import com.hazelcast.spi.ManagedService;
import com.hazelcast.spi.NodeEngine;
import java.util.Properties;
import java.util.concurrent.ConcurrentHashMap;
import java.util.concurrent.ConcurrentMap;
public class CounterService implements ManagedService {
    private NodeEngine nodeEngine;
    @Override
    public void init( NodeEngine nodeEngine, Properties properties ) {
        System.out.println( "CounterService.init" );
        this.nodeEngine = nodeEngine;
    }
    @Override
    public void shutdown( boolean terminate ) {
        System.out.println( "CounterService.shutdown" );
    }
    @Override
    public void reset() {
    }
}
```
As can be seen from the code, CounterService implements the following methods.

- init: This is called when CounterService is initialized. NodeEngine enables access to Hazelcast internals such as HazelcastInstance and PartitionService. Also, the object Properties will provide us with the ability to create our own properties.
- shutdown: This is called when CounterService is shutdown. It cleans up the resources.
- reset: This is called when cluster members are faced with the Split-Brain issue. This occurs when disconnected members that have created their own cluster are merged back into the main cluster. Services can also implement the SplitBrainHandleService to indicate that they can take part in the merge process. For CounterService we are going to implement as a no-op.

## **9.1.2 Enable the Class**

Now, we need to enable the class CounterService. The declarative way of doing this is shown below.

```
<network>
  <join><multicast enabled="true"/> </join>
</network>
<services>
  <service enabled="true">
      <name>CounterService</name>
      <class-name>CounterService</class-name>
   </service>
</services>
```
CounterService is declared within the services configuration element.

• Setting the enabled attribute as true enables the service.

- The name attribute defines the name of the service. It should be a unique name (CounterService in our case) since it will be looked up when a remote call is made. Note that the value of this attribute will be sent at each request, and that a longer name value means more data (de)serialization. A good practice is to give an understandable name with the shortest possible length.
- class-name is the class name of the service (CounterService in our case). The class should have a *no-arg* constructor. Otherwise, the object cannot be initialized.

Note that multicast is enabled as the join mechanism. In the later sections for the CounterService example, we will see why.

### *RELATED INFORMATION*

*Please refer to the [Services Configuration section](#page-308-0) for a full description of Hazelcast SPI configuration.*

# **9.1.3 Add Properties**

The init method for CounterService takes the Properties object as an argument. This means we can add properties to the service that are passed to the method init. You can add properties declaratively as shown below.

```
<service enabled="true">
  <name>CounterService</name>
  <class-name>CounterService</class-name>
   <properties>
      <someproperty>10</someproperty>
   </properties>
</service>
```
If you want to parse a more complex XML, you can use the interface com.hazelcast.spi.ServiceConfigurationParser. It gives you access to the XML DOM tree.

## **9.1.4 Start the Service**

Now, let's start a HazelcastInstance as shown below, which will start the CounterService.

```
import com.hazelcast.core.Hazelcast;
public class Member {
   public static void main(String[] args) {
        Hazelcast.newHazelcastInstance();
    }
}
```
Once it is started, the CounterService#init method prints the following output.

CounterService.init

Once the HazelcastInstance is shutdown (for example with Ctrl+C), the CounterService#shutdown method prints the following output.

CounterService.shutdown

## **9.1.5 Place a Remote Call - Proxy**

In the previous sections for the CounterService example, we started CounterService as part of a HazelcastInstance startup.

Now, let's connect the Counter interface to CounterService and perform a remote call to the cluster member hosting the counter data. Then, we will return a dummy result.

Remote calls are performed via a proxy in Hazelcast. Proxies expose the methods at the client side. Once a method is called, proxy creates an operation object, sends this object to the cluster member responsible from executing that operation, and then sends the result.

#### **9.1.5.1 Making Counter a Distributed Object**

First, we need to make the Counter interface a distributed object by extending the DistributedObject interface, as shown below.

```
import com.hazelcast.core.DistributedObject;
```

```
public interface Counter extends DistributedObject {
    int inc(int amount);
}
```
#### **9.1.5.2 Making the CounterService Implement ManagedService and RemoteService**

Now, we need to make the CounterService class implement not only the ManagedService interface, but also the interface com.hazelcast.spi.RemoteService. This way, a client will be able to get a handle of a counter proxy.

```
import com.hazelcast.core.DistributedObject;
import com.hazelcast.spi.ManagedService;
import com.hazelcast.spi.NodeEngine;
import com.hazelcast.spi.RemoteService;
import java.util.Properties;
public class CounterService implements ManagedService, RemoteService {
    public static final String NAME = "CounterService";
   private NodeEngine nodeEngine;
    @Override
    public DistributedObject createDistributedObject(String objectName) {
        return new CounterProxy(objectName, nodeEngine, this);
    }
    @Override
    public void destroyDistributedObject(String objectName) {
        // for the time being a no-op, but in the later examples this will be implemented
    }
    @Override
    public void init(NodeEngine nodeEngine, Properties properties) {
        this.nodeEngine = nodeEngine;
    }
    @Override
    public void shutdown(boolean terminate) {
    }
    @Override
    public void reset() {
    }
}
```
#### 9.1. SAMPLE CASE 127

The CounterProxy returned by the method createDistributedObject is a local representation to (potentially) remote managed data and logic.

*NOTE: Note that caching and removing the proxy instance are done outside of this service.*

#### **9.1.5.3 Implementing CounterProxy**

Now, it is time to implement the CounterProxy as shown below.

```
import com.hazelcast.spi.AbstractDistributedObject;
import com.hazelcast.spi.InvocationBuilder;
import com.hazelcast.spi.NodeEngine;
import com.hazelcast.util.ExceptionUtil;
import java.util.concurrent.Future;
public class CounterProxy extends AbstractDistributedObject<CounterService> implements Counter {
    private final String name;
    public CounterProxy(String name, NodeEngine nodeEngine, CounterService counterService) {
        super(nodeEngine, counterService);
        this.name = name;
    }
    @Override
    public String getServiceName() {
        return CounterService.NAME;
    }
    @Override
    public String getName() {
        return name;
    }
    @Override
    public int inc(int amount) {
        NodeEngine nodeEngine = getNodeEngine();
        IncOperation operation = new IncOperation(name, amount);
        int partitionId = nodeEngine.getPartitionService().getPartitionId(name);
        InvocationBuilder builder = nodeEngine.getOperationService()
                .createInvocationBuilder(CounterService.NAME, operation, partitionId);
        try {
            final Future<Integer> future = builder.invoke();
            return future.get();
        } catch (Exception e) {
            throw ExceptionUtil.rethrow(e);
        }
    }
}
```
CounterProxy is a local representation of remote data/functionality. It does not include the counter state. Therefore, the method inc should be invoked on the cluster member hosting the real counter. You can invoke it using Hazelcast SPI; then it will send the operations to the correct member and return the results.

Let's dig deeper into the method inc.

• First, we create IncOperation with a given name and amount.

- Then, we get the partition ID based on the name; by this way, all operations for a given name will result in the same partition ID.
- Then, we create an InvocationBuilder where the connection between operation and partition is made.
- Finally, we invoke the InvocationBuilder and wait for its result. This waiting is performed with a future.get(). In our case, timeout is not important. However, it is a good practice to use a timeout for a real system since operations should complete in a certain amount of time.

#### **9.1.5.4 Dealing with Exceptions**

Hazelcast's ExceptionUtil is a good solution when it comes to dealing with execution exceptions. When the execution of the operation fails with an exception, an ExecutionException is thrown and handled with the method ExceptionUtil.rethrow(Throwable).

If it is an InterruptedException, we have two options: Either propagating the exception or just using the ExceptionUtil.rethrow for all exceptions. Please see below sample.

```
try {
   final Future<Integer> future = invocation.invoke();
   return future.get();
} catch(InterruptedException e){
   throw e;
} catch(Exception e){
   throw ExceptionUtil.rethrow(e);
}
```
#### **9.1.5.5 Implementing the PartitionAwareOperation Interface**

Now, let's write the IncOperation. It implements PartitionAwareOperation interface, meaning that it will be executed on the partition that hosts the counter.

```
import com.hazelcast.nio.ObjectDataInput;
import com.hazelcast.nio.ObjectDataOutput;
import com.hazelcast.spi.AbstractOperation;
import com.hazelcast.spi.PartitionAwareOperation;
import java.io.IOException;
class IncOperation extends AbstractOperation implements PartitionAwareOperation {
   private String objectId;
   private int amount, returnValue;
    // Important to have a no-arg constructor for deserialization
    public IncOperation() {
    }
    public IncOperation(String objectId, int amount) {
        this.amount = amount;
        this.objectId = objectId;
    }
    @Override
    public void run() throws Exception {
        System.out.println("Executing " + objectId + ".inc() on: " + getNodeEngine().getThisAddress());
        returnValue = 0;}
```

```
@Override
```

```
public boolean returnsResponse() {
    return true;
}
@Override
public Object getResponse() {
    return returnValue;
}
@Override
protected void writeInternal(ObjectDataOutput out) throws IOException {
    super.writeInternal(out);
    out.writeUTF(objectId);
    out.writeInt(amount);
}
@Override
protected void readInternal(ObjectDataInput in) throws IOException {
    super.readInternal(in);
    objectId = in.readUTE();
    amount = in.readInt();
}
```
The method run does the actual execution. Since IncOperation will return a response, the method returnsResponse returns true. If your method is asynchronous and does not need to return a response, it is better to return false since it will be faster. The actual response is stored in the field returnValue; you can retrieve it with the method getResponse.

There are two more methods in the above code: writeInternal and readInternal. Since IncOperation needs to be serialized, these two methods should be overwritten, and hence, objectId and amount will be serialized and available when those operations are executed.

For the deserialization, note that the operation must have a *no-arg* constructor.

#### **9.1.5.6 Running the Code**

Now, let's run our code.

}

```
import com.hazelcast.core.Hazelcast;
import com.hazelcast.core.HazelcastInstance;
import java.util.UUID;
public class Member {
    public static void main(String[] args) {
        HazelcastInstance[] instances = new HazelcastInstance[2];
        for (int k = 0; k < instances.length; k++)instances[k] = Hazelcast.newHazelcastInstance();
        Counter[] counters = new Counter[4];
        for (int k = 0; k < counters.length; k++)
            counters[k] = instances[0].getDistributedObject(CounterService.NAME, k+"counter");
        for (Counter counter : counters)
            System.out.println(counter.inc(1));
        System.out.println("Finished");
```

```
System.exit(0);
    }
}
```
Once run, you will see the output as below.

```
Executing 0counter.inc() on: Address[192.168.1.103]:5702
\overline{0}Executing 1counter.inc() on: Address[192.168.1.103]:5702
0
Executing 2counter.inc() on: Address[192.168.1.103]:5701
\OmegaExecuting 3counter.inc() on: Address[192.168.1.103]:5701
```
 $\Omega$ 

Finished

Note that counters are stored in different cluster members. Also note that increment is not active for now since the value remains as **0**.

Until now, we have performed the basics to get this up and running. In the next section, we will make a real counter, cache the proxy instances and deal with proxy instance destruction.

# **9.1.6 Create the Containers**

Let's create a Container for every partition in the system. This container will contain all counters and proxies.

```
import java.util.HashMap;
import java.util.Map;
class Container {
   private final Map<String, Integer> values = new HashMap();
    int inc(String id, int amount) {
        Integer counter = values.get(id);
        if (counter == null) {
            counter = 0;
        }
        counter += amount;
        values.put(id, counter);
        return counter;
    }
   public void init(String objectName) {
        values.put(objectName,0);
    }
   public void destroy(String objectName) {
        values.remove(objectName);
    }
    ...
```
Hazelcast guarantees that a single thread will be active in a single partition. Therefore, when accessing a container, concurrency control will not be an issue.

The code in our example uses a Container instance per partition approach. With this approach, there will not be any mutable shared state between partitions. This approach also makes operations on partitions simpler since you do not need to filter out data that does not belong to a certain partition.

#### **9.1.6.1 Integrating the Container in the CounterService**

Let's integrate the Container in the CounterService, as shown below.

```
import com.hazelcast.spi.ManagedService;
import com.hazelcast.spi.NodeEngine;
import com.hazelcast.spi.RemoteService;
import java.util.HashMap;
import java.util.Map;
import java.util.Properties;
public class CounterService implements ManagedService, RemoteService {
    public final static String NAME = "CounterService";
    Container[] containers;
    private NodeEngine nodeEngine;
    @Override
    public void init(NodeEngine nodeEngine, Properties properties) {
        this.nodeEngine = nodeEngine;
        containers = new Container[nodeEngine.getPartitionService().getPartitionCount()];
        for (int k = 0; k < containers.length; k++)containers[k] = new Container();
    }
    @Override
    public void shutdown(boolean terminate) {
    }
    @Override
    public CounterProxy createDistributedObject(String objectName) {
        int partitionId = nodeEngine.getPartitionService().getPartitionId(objectName);
        Container container = containers[partitionId];
        container.init(objectName);
        return new CounterProxy(objectName, nodeEngine, this);
    }
    @Override
    public void destroyDistributedObject(String objectName) {
        int partitionId = nodeEngine.getPartitionService().getPartitionId(objectName);
        Container container = containers[partitionId];
        container.destroy(objectName);
    }
    @Override
    public void reset() {
    }
    public static class Container {
        final Map<String, Integer> values = new HashMap<String, Integer>();
```

```
private void init(String objectName) {
            values.put(objectName, 0);
        }
        private void destroy(String objectName){
            values.remove(objectName);
        }
    }
}
```
We create a container for every partition with the method init. Then we create the proxy with the method createDistributedObject. And finally, we need to remove the value of the object with the method destroyDistributedObject, otherwise we may get an OutOfMemory exception.

#### **9.1.6.2 Connecting the IncOperation.run Method to the Container**

As the last step in creating a Container, we connect the method IncOperation.run to the Container, as shown below.

```
import com.hazelcast.nio.ObjectDataInput;
import com.hazelcast.nio.ObjectDataOutput;
import com.hazelcast.spi.AbstractOperation;
import com.hazelcast.spi.PartitionAwareOperation;
import java.io.IOException;
import java.util.Map;
class IncOperation extends AbstractOperation implements PartitionAwareOperation {
   private String objectId;
    private int amount, returnValue;
    public IncOperation() {
    }
    public IncOperation(String objectId, int amount) {
        this.amount = amount;
        this.objectId = objectId;
    }
    @Override
    public void run() throws Exception {
        System.out.println("Executing " + objectId + ".inc() on: " + getNodeEngine().getThisAddress());
        CounterService service = getService();
        CounterService.Container container = service.containers[getPartitionId()];
        Map<String, Integer> valuesMap = container.values;
        Integer counter = valuesMap.get(objectId);
        counter += amount;
        valuesMap.put(objectId, counter);
        returnValue = counter;
    }
    @Override
    public boolean returnsResponse() {
        return true;
    }
```
}

```
@Override
public Object getResponse() {
   return returnValue;
}
@Override
protected void writeInternal(ObjectDataOutput out) throws IOException {
    super.writeInternal(out);
    out.writeUTF(objectId);
    out.writeInt(amount);
}
@Override
protected void readInternal(ObjectDataInput in) throws IOException {
    super.readInternal(in);
    objectId = in.readUTE();
    amount = in.readInt();
}
```
partitionId has a range between **0** and **partitionCount** and can be used as an index for the container array. Therefore, you can use partitionId to retrieve the container, and once the container has been retrieved, you can access the value.

## **9.1.6.3 Running the Sample Code**

Let's run the following sample code.

```
import com.hazelcast.core.Hazelcast;
import com.hazelcast.core.HazelcastInstance;
public class Member {
    public static void main(String[] args) {
        HazelcastInstance[] instances = new HazelcastInstance[2];
        for (int k = 0; k < instances.length; k++)instances[k] = Hazelcast.newHazelcastInstance();
        Counter[] counters = new Counter[4];
        for (int k = 0; k < counters. length; k++)counters[k] = instances[0].getDistributedObject(CounterService.NAME, k+"counter");
        System.out.println("Round 1");
        for (Counter counter: counters)
            System.out.println(counter.inc(1));
        System.out.println("Round 2");
        for (Counter counter: counters)
            System.out.println(counter.inc(1));
        System.out.println("Finished");
        System.exit(0);
    }
}
```
The output will be as follows. It indicates that we have now a basic distributed counter up and running.

```
Executing 0counter.inc() on: Address[192.168.1.103]:5702
1
Executing 1counter.inc() on: Address[192.168.1.103]:5702
1
Executing 2counter.inc() on: Address[192.168.1.103]:5701
1
Executing 3counter.inc() on: Address[192.168.1.103]:5701
1
Round 2
Executing 0counter.inc() on: Address[192.168.1.103]:5702
2
Executing 1counter.inc() on: Address[192.168.1.103]:5702
\mathcal{D}Executing 2counter.inc() on: Address[192.168.1.103]:5701
2
Executing 3counter.inc() on: Address[192.168.1.103]:5701
\mathcal{D}Finished
```
#### **9.1.7 Partition Migration**

In the previous section, we created a real distributed counter. Now, we need to make sure that the content of the partition containers is migrated to different cluster members when a member joins or leaves the cluster. To make this happen, first we need to add three new methods (applyMigrationData, toMigrationData and clear) to the Container, as shown below.

```
import java.util.HashMap;
import java.util.Map;
class Container {
    private final Map<String, Integer> values = new HashMap();
    int inc(String id, int amount) {
        Integer counter = values.get(id);
        if (counter == null) {
            counter = 0;
        }
        counter += amount;
        values.put(id, counter);
        return counter;
    }
    void clear() {
        values.clear();
    }
    void applyMigrationData(Map<String, Integer> migrationData) {
        values.putAll(migrationData);
    }
   Map<String, Integer> toMigrationData() {
        return new HashMap(values);
    }
    public void init(String objectName) {
        values.put(objectName,0);
    }
```
}

```
public void destroy(String objectName) {
   values.remove(objectName);
}
```
- toMigrationData: This method is called when Hazelcast wants to start the partition migration from the member owning the partition. The result of the toMigrationData method is the partition data in a form that can be serialized to another member.
- applyMigrationData: This method is called when migrationData (created by the method toMigrationData) will be applied to the member that will be the new partition owner.
- clear: This method is called when the partition migration is successfully completed and the old partition owner gets rid of all data in the partition. This method is also called when the partition migration operation fails and the to-be-the-new partition owner needs to roll back its changes.

#### **9.1.7.1 Transferring migrationData**

After you add these three methods to the Container, you need to create a CounterMigrationOperation class that transfers migrationData from one member to another and calls the method applyMigrationData on the correct partition of the new partition owner. A sample is shown below.

```
import com.hazelcast.nio.ObjectDataInput;
import com.hazelcast.nio.ObjectDataOutput;
import com.hazelcast.spi.AbstractOperation;
import java.io.IOException;
import java.util.HashMap;
import java.util.Map;
public class CounterMigrationOperation extends AbstractOperation {
    Map<String, Integer> migrationData;
    public CounterMigrationOperation() {
    }
    public CounterMigrationOperation(Map<String, Integer> migrationData) {
        this.migrationData = migrationData;
    }
    @Override
    public void run() throws Exception {
        CounterService service = getService();
        Container container = service.containers[getPartitionId()];
        container.applyMigrationData(migrationData);
    }
    @Override
    protected void writeInternal(ObjectDataOutput out) throws IOException {
        out.writeInt(migrationData.size());
        for (Map.Entry<String, Integer> entry : migrationData.entrySet()) {
            out.writeUTF(entry.getKey());
            out.writeInt(entry.getValue());
        }
    }
```
@Override

```
protected void readInternal(ObjectDataInput in) throws IOException {
        int size = in.readInt();
        migrationData = new HashMap<String, Integer>();
        for (int i = 0; i < size; i++)migrationData.put(in.readUTF(), in.readInt());
    }
}
```
*NOTE: During a partition migration, no other operations are executed on the related partition.*

#### **9.1.7.2 Letting Hazelcast Know CounterService Can Do Partition Migrations**

We need to make our CounterService class implement the MigrationAwareService interface. This will let Hazelcast know that the CounterService can perform partition migration. See the below code.

```
import com.hazelcast.core.DistributedObject;
import com.hazelcast.partition.MigrationEndpoint;
import com.hazelcast.spi.*;
import java.util.Map;
import java.util.Properties;
public class CounterService implements ManagedService, RemoteService, MigrationAwareService {
    public final static String NAME = "CounterService";
   Container[] containers;
   private NodeEngine nodeEngine;
    @Override
    public void init(NodeEngine nodeEngine, Properties properties) {
        this.nodeEngine = nodeEngine;
        containers = new Container[nodeEngine.getPartitionService().getPartitionCount()];
        for (int k = 0; k < containers.length; k++)
            containers[k] = new Container();
    }
    @Override
    public void shutdown(boolean terminate) {
    }
    @Override
    public DistributedObject createDistributedObject(String objectName) {
        int partitionId = nodeEngine.getPartitionService().getPartitionId(objectName);
        Container container = containers[partitionId];
        container.init(objectName);
        return new CounterProxy(objectName, nodeEngine,this);
    }
    @Override
    public void destroyDistributedObject(String objectName) {
        int partitionId = nodeEngine.getPartitionService().getPartitionId(objectName);
        Container container = containers[partitionId];
        container.destroy(objectName);
    }
    @Override
    public void beforeMigration(PartitionMigrationEvent e) {
```

```
//no-op
}
@Override
public void clearPartitionReplica(int partitionId) {
    Container container = containers[partitionId];
    container.clear();
}
@Override
public Operation prepareReplicationOperation(PartitionReplicationEvent e) {
    if (e.getReplicaIndex() > 1) {
        return null;
    }
    Container container = containers[e.getPartitionId()];
    Map<String, Integer> data = container.toMigrationData();
    return data.isEmpty() ? null : new CounterMigrationOperation(data);
}
@Override
public void commitMigration(PartitionMigrationEvent e) {
    if (e.getMigrationEndpoint() == MigrationEndpoint.SOURCE) {
        Container c = containers[e.getPartitionId()];
        c.clear();
    }
    //todo
}
@Override
public void rollbackMigration(PartitionMigrationEvent e) {
    if (e.getMigrationEndpoint() == MigrationEndpoint.DESTINATION) {
        Container c = containers[e.getPartitionId()];
        c.clear();
    }
}
@Override
public void reset() {
}
```
With the MigrationAwareService interface, some additional methods are exposed. For example, the method prepareMigrationOperation returns all the data of the partition that is going to be moved.

The method commitMigration commits the data, meaning in this case, it clears the partition container of the old owner.

#### **9.1.7.3 Running the Sample Code**

We can run the following code.

}

```
import com.hazelcast.core.Hazelcast;
import com.hazelcast.core.HazelcastInstance;
public class Member {
    public static void main(String[] args) throws Exception {
        HazelcastInstance[] instances = new HazelcastInstance[3];
```

```
for (int k = 0; k < instances.length; k++)instances[k] = Hazelcast.newHazelcastInstance();
Counter[] counters = new Counter[4];
for (int k = 0; k < counters. length; k++)counters[k] = instances[0].getDistributedObject(CounterService.NAME, k + "counter");
for (Counter counter : counters)
    System.out.println(counter.inc(1));
Thread.sleep(10000);
System.out.println("Creating new members");
for (int k = 0; k < 3; k++) {
   Hazelcast.newHazelcastInstance();
}
Thread.sleep(10000);
for (Counter counter : counters)
    System.out.println(counter.inc(1));
System.out.println("Finished");
System.exit(0);
```
And we get the following output.

}

}

```
Executing 0counter.inc() on: Address[192.168.1.103]:5702
Executing backup 0counter.inc() on: Address[192.168.1.103]:5703
1
Executing 1counter.inc() on: Address[192.168.1.103]:5703
Executing backup 1counter.inc() on: Address[192.168.1.103]:5701
1
Executing 2counter.inc() on: Address[192.168.1.103]:5701
Executing backup 2counter.inc() on: Address[192.168.1.103]:5703
1
Executing 3counter.inc() on: Address[192.168.1.103]:5701
Executing backup 3counter.inc() on: Address[192.168.1.103]:5703
1
Creating new members
Executing 0counter.inc() on: Address[192.168.1.103]:5705
Executing backup 0counter.inc() on: Address[192.168.1.103]:5703
2
Executing 1counter.inc() on: Address[192.168.1.103]:5703
Executing backup 1counter.inc() on: Address[192.168.1.103]:5704
\mathcal{D}Executing 2counter.inc() on: Address[192.168.1.103]:5705
Executing backup 2counter.inc() on: Address[192.168.1.103]:5704
2
Executing 3counter.inc() on: Address[192.168.1.103]:5704
Executing backup 3counter.inc() on: Address[192.168.1.103]:5705
2
Finished
```
You can see that the counters have moved. 0counter moved from *192.168.1.103:5702* to *192.168.1.103:5705* and it is incremented correctly. Our counters can now move around in the cluster. You will see the the counters will be

#### 9.1. SAMPLE CASE 139

redistributed once you add or remove a cluster member.

### **9.1.8 Create the Backups**

Finally, we make sure that the data of counter is available on another node when a member goes down. We need to have the IncOperation class implement the BackupAwareOperation interface contained in the SPI package. See the following code.

```
class IncOperation extends AbstractOperation
  implements PartitionAwareOperation, BackupAwareOperation {
   ...
   @Override
   public int getAsyncBackupCount() {
      return 0;
   }
   @Override
   public int getSyncBackupCount() {
      return 1;
   }
   @Override
   public boolean shouldBackup() {
      return true;
   }
   @Override
   public Operation getBackupOperation() {
      return new IncBackupOperation(objectId, amount);
   }
}
```
The methods getAsyncBackupCount and getSyncBackupCount specify the count for asynchronous and synchronous backups. Our sample has one synchronous backup and no asynchronous backups. In the above code, counts of the backups are hard-coded, but they can also be passed to IncOperation as parameters.

The method shouldBackup specifies whether our Operation needs a backup or not. For our sample, it returns true, meaning the Operation will always have a backup even if there are no changes. Of course, in real systems, we want to have backups if there is a change. For IncOperation for example, having a backup when amount is null would be a good practice.

The method getBackupOperation returns the operation (IncBackupOperation) that actually performs the backup creation; the backup itself is an operation and will run on the same infrastructure.

If a backup should be made and getSyncBackupCount returns **3**, then three IncBackupOperation instances are created and sent to the three machines containing the backup partition. If fewer machines are available, then backups need to be created. Hazelcast will just send a smaller number of operations.

#### **9.1.8.1 Performing the Backup with IncBackupOperation**

Now, let's have a look at the IncBackupOperation.

```
public class IncBackupOperation
  extends AbstractOperation implements BackupOperation {
   private String objectId;
  private int amount;
```

```
public IncBackupOperation() {
}
public IncBackupOperation(String objectId, int amount) {
   this.amount = amount;
   this.objectId = objectId;
}
@Override
protected void writeInternal(ObjectDataOutput out) throws IOException {
   super.writeInternal(out);
   out.writeUTF(objectId);
   out.writeInt(amount);
}
@Override
protected void readInternal(ObjectDataInput in) throws IOException {
   super.readInternal(in);
   objectId = in.readUTE();
   amount = in.readInt();
}
@Override
public void run() throws Exception {
   CounterService service = getService();
   System.out.println("Executing backup " + objectId + ".inc() on: "
     + getNodeEngine().getThisAddress());
   Container c = service.containers[getPartitionId()];
   c.inc(objectId, amount);
}
```
*NOTE: Hazelcast will also make sure that a new IncOperation for that particular key will not be executed before the (synchronous) backup operation has completed.*

#### **9.1.8.2 Running the Sample Code**

Let's see the backup functionality in action with the following code.

```
public class Member {
   public static void main(String[] args) throws Exception {
     HazelcastInstance[] instances = new HazelcastInstance[2];
      for (int k = 0; k < instances.length; k++)instances[k] = Hazelcast.newHazelcastInstance();
      Counter counter = instances[0].getDistributedObject(CounterService.NAME, "counter");
      counter.inc(1);
      System.out.println("Finished");
      System.exit(0);
    }
}
```
Once it is run, the following output will be seen.

Executing counter0.inc() on: Address[192.168.1.103]:5702

}

Executing backup counter0.inc() on: Address[192.168.1.103]:5701 Finished

As it can be seen, both IncOperation and IncBackupOperation are executed. Notice that these operations have been executed on different cluster members to guarantee high availability.

# **9.2 WaitNotifyService**

WaitNotifyService is an interface offered by SPI for the objects (e.g. Lock, Semaphore) to be used when a thread needs to wait for a lock to be released.

WaitNotifyService keeps a list of waiters. For each notify operation:

- it looks for a waiter,
- it asks the waiter whether it wants to keep waiting,
- if the waiter responds *no*, the service executes its registered operation (operation itself knows where to send a response),
- it rinses and repeats until a waiter wants to keep waiting.

Each waiter can sit on a wait-notify queue for, at most, its operation's call timeout. For example, by default, each waiter can wait here for at most 1 minute. There is a continuous task that scans expired/timed-out waiters and invalidates them with CallTimeoutException. Each waiter on the remote side should retry and keep waiting if it still wants to wait. This is a liveness check for remote waiters.

This way, it is possible to distinguish an unresponsive node and a long (~infinite) wait. On the caller side, if the waiting thread does not get a response for either a call timeout or for more than *2 times the call-timeout*, it will exit with OperationTimeoutException.

Note that this behavior breaks the fairness. Hazelcast does not support fairness for any of the data structures with blocking operations (i.e. lock and semaphore).

# **Chapter 10**

# **Transactions**

You can use Hazelcast in transactional context.

# **10.1 Transaction Interface**

You create a TransactionContext to begin, commit, and rollback a transaction. You can obtain transaction-aware instances of queues, maps, sets, lists, multimaps via TransactionContext, work with them, and commit/rollback in one shot.

Hazelcast supports two types of transactions: LOCAL (One Phase) and TWO\_PHASE. With the type, you have influence over how much guarantee you get when a member crashes while a transaction is committing. The default behavior is TWO\_PHASE.

- **LOCAL**: Unlike the name suggests, LOCAL is a two phase commit. First, all cohorts are asked to prepare; if everyone agrees, then all cohorts are asked to commit. A problem can happen during the commit phase: if one or more members crash, then the system could be left in an inconsistent state.
- **TWO** PHASE: The TWO PHASE commit is more than the classic two phase commit (if you want a regular two phase commit, use local). Before TWO\_PHASE commits, it copies the commit-log to other members, so in case of member failure, another member can complete the commit.

```
import java.util.Queue;
import java.util.Map;
import java.util.Set;
import com.hazelcast.core.Hazelcast;
import com.hazelcast.core.Transaction;
```
HazelcastInstance hazelcastInstance = Hazelcast.newHazelcastInstance();

```
TransactionOptions options = new TransactionOptions()
    .setTransactionType( TransactionType.LOCAL );
```

```
TransactionContext context = hazelcastInstance.newTransactionContext( options )
context.beginTransaction();
```

```
TransactionalQueue queue = context.getQueue( "myqueue" );
TransactionalMap map = context.getMap( "mymap" );
TransactionalSet set = context.getSet( "myset" );
```
## **try** { Object  $obj = queue.poll()$ ; *//process obj*

```
map.put( "1", "value1" );
  set.add( "value" );
  //do other things..
  context.commitTransaction();
} catch ( Throwable t ) {
  context.rollbackTransaction();
}
```
In a transaction, operations will not be executed immediately. Their changes will be local to the TransactionContext until committed. However, they will ensure the changes via locks.

For the above example, when map.put is executed, no data will be put to the map but the key will get locked for changes. While committing, operations will be executed, the value will be put to the map, and the key will be unlocked.

Isolation is always REPEATABLE\_READ. If you are in a transaction, you can read the data in your transaction and the data that is already committed. If you are not in a transaction, you can only read the committed data.

Implementation is different for queue/set/list and map/multimap. For queue operations (offer, poll), offered and/or polled objects are copied to the owner member in order to safely commit/rollback. For map/multimap, Hazelcast first acquires the locks for the write operations (put, remove) and holds the differences (what is added/removed/updated) locally for each transaction. When the transaction is set to commit, Hazelcast will release the locks and apply the differences. When rolling back, Hazelcast will release the locks and discard the differences.

MapStore and QueueStore does not participate in transactions. Hazelcast will suppress exceptions thrown by store in a transaction. Please refer to the [XA Transactions section](#page-143-0) for further information.

# <span id="page-143-0"></span>**10.2 XA Transactions**

XA describes the interface between the global transaction manager and the local resource manager. XA allows multiple resources (such as databases, application servers, message queues, transactional caches, etc.) to be accessed within the same transaction, thereby preserving the ACID properties across applications. XA uses a two-phase commit to ensure that all resources either commit or rollback any particular transaction consistently (all do the same).

By implementing the XAResource interface, Hazelcast provides XA transactions. You can obtain the XAResource instance via TransactionContext. Below is example code that uses Atomikos for transaction management.

```
UserTransactionManager tm = new UserTransactionManager();
tm.setTransactionTimeout(60);
tm.begin();
HazelcastInstance hazelcastInstance = Hazelcast.newHazelcastInstance();
TransactionContext context = hazelcastInstance.newTransactionContext();
XAResource xaResource = context.getXaResource();
Transaction transaction = tm.getTransaction();
transaction.enlistResource(xaResource);
// other resources (database, app server etc...) can be enlisted
try {
  TransactionalMap map = context.getMap("m");
 map.put("key", "value");
  // other resource operations
  tm.commit();
} catch (Exception e) {
  tm.rollback();
}
```
## **10.3 J2EE Integration**

Hazelcast can be integrated into J2EE containers via the Hazelcast Resource Adapter (hazelcast-jca-rar-*version*.rar). After proper configuration, Hazelcast can participate in standard J2EE transactions.

```
<%@page import="javax.resource.ResourceException" %>
<%@page import="javax.transaction.*" %>
<%@page import="javax.naming.*" %>
<%@page import="javax.resource.cci.*" %>
<%@page import="java.util.*" %>
<%@page import="com.hazelcast.core.*" %>
<%@page import="com.hazelcast.jca.*" %>
\langle \%UserTransaction txn = null;
HazelcastConnection conn = null;
HazelcastInstance hazelcastInstance = Hazelcast.newHazelcastInstance();
try {
 Context context = new InitialContext();
 txn = (UserTransaction) context.lookup( "java:comp/UserTransaction" );
 txn.begin();
 HazelcastConnectionFactory cf = (HazelcastConnectionFactory)
      context.lookup ( "java:comp/env/HazelcastCF" );
  conn = cf.getConnection();
 TransactionalMap<String, String> txMap = conn.getTransactionalMap( "default" );
 txMap.put( "key", "value" );
 txn.commit();
} catch ( Throwable e ) {
  if ( txn != null ) {
   try {
      txn.rollback();
    } catch ( Exception ix ) {
      ix.printStackTrace();
   };
 }
  e.printStackTrace();
} finally {
  if ( conn != null ) {
   try {
      conn.close();
    } catch (Exception ignored) {};
 }
}
\frac{9}{2}
```
#### **10.3.1 Sample Code for J2EE Integration**

Please see our sample application for [J2EE Integration.](https://github.com/hazelcast/hazelcast-code-samples/tree/master/hazelcast-integration/jca-ra)

## **10.3.2 Resource Adapter Configuration**

Deploying and configuring the Hazelcast resource adapter is no different than configuring any other resource adapter since the Hazelcast resource adapter is a standard JCA one. However, resource adapter installation and configuration is container specific, so please consult your J2EE vendor documentation for details. The most common steps are:

- 1. Add the hazelcast-*version*.jar and hazelcast-jca-*version*.jar to the container's classpath. Usually there is a lib directory that is loaded automatically by the container on startup.
- 2. Deploy hazelcast-jca-rar-*version*.rar. Usually there is some kind of a deploy directory. The name of the directory varies by container.
- 3. Make container specific configurations when/after deploying hazelcast-jca-rar-*version*.rar. Besides container specific configurations, set the JNDI name for the Hazelcast resource.
- 4. Configure your application to use the Hazelcast resource. Update web.xml and/or ejb-jar.xml to let the container know that your application will use the Hazelcast resource and define the resource reference.
- 5. Make the container specific application configuration to specify the JNDI name used for the resource in the application.

## **10.3.3 Sample Glassfish v3 Web Application Configuration**

- 1. Place the hazelcast-*version*.jar and hazelcast-jca-*version*.jar into the GLASSFISH\_HOME/glassfish/domains/doma folder.
- 2. Place the hazelcast-jca-rar-*version*.rar into GLASSFISH\_HOME/glassfish/domains/domain1/autodeploy/ folder.
- 3. Add the following lines to the web.xml file.

```
<resource-ref>
  <res-ref-name>HazelcastCF</res-ref-name>
 <res-type>com.hazelcast.jca.ConnectionFactoryImpl</res-type>
  <res-auth>Container</res-auth>
</resource-ref>
```
Notice that we did not have to put sun-ra.xml into the RAR file since it already comes with the hazelcast-ra-*version*.rar file.

If the Hazelcast resource is used from EJBs, you should configure ejb-jar.xml for resource reference and JNDI definitions, just like for the web.xml file.

## **10.3.4 Sample JBoss AS 5 Web Application Configuration**

- Place the hazelcast-*version*.jar and hazelcast-jca-*version*.jar into the JBOSS\_HOME/server/deploy/default/lib folder.
- Place the hazelcast-jca-rar-*version*.rar into the JBOSS\_HOME/server/deploy/default/deploy folder.
- Create a hazelcast-ds.xml file containing the following content in the JBOSS\_HOME/server/deploy/default/deploy folder. Make sure to set the rar-name element to hazelcast-ra-*version*.rar.

```
<?xml version="1.0" encoding="UTF-8"?>
<!DOCTYPE connection-factories
  PUBLIC "-//JBoss//DTD JBOSS JCA Config 1.5//EN"
  "http://www.jboss.org/j2ee/dtd/jboss-ds_1_5.dtd">
<connection-factories>
  <tx-connection-factory>
    <local-transaction/>
```

```
<jndi-name>HazelcastCF</jndi-name>
    <rar-name>hazelcast-jca-rar-<version>.rar</rar-name>
   <connection-definition>
       javax.resource.cci.ConnectionFactory
    </connection-definition>
  </tx-connection-factory>
</connection-factories>
```
• Add the following lines to the web.xml file.

```
<resource-ref>
  <res-ref-name>HazelcastCF</res-ref-name>
  <res-type>com.hazelcast.jca.ConnectionFactoryImpl</res-type>
  <res-auth>Container</res-auth>
</resource-ref>
```
• Add the following lines to the jboss-web.xml file.

```
<resource-ref>
  <res-ref-name>HazelcastCF</res-ref-name>
  <jndi-name>java:HazelcastCF</jndi-name>
</resource-ref>
```
If the Hazelcast resource is used from EJBs, you should configure ejb-jar.xml and jboss.xml for resource reference and JNDI definitions.

## **10.3.5 Sample JBoss AS 7 / EAP 6 Web Application Configuration**

Deployment on JBoss AS 7 or JBoss EAP 6 is a fairly straightforward process. The steps you perform are shown below. The only non-trivial step is the creation of a new JBoss module with Hazelcast libraries.

- Create the folder <jboss\_home>/modules/system/layers/base/com/hazelcast/main.
- Place the hazelcast-<*version*>.jar and hazelcast-jca-<*version*>.jar into the folder you created in the previous step.
- Create the file module.xml and place it in the same folder. This file should have the following content.

```
<module xmlns="urn:jboss:module:1.0" name="com.hazelcast">
<resources>
  <resource-root path="."/>
  <resource-root path="hazelcast-<version>.jar"/>
  <resource-root path="hazelcast-jca-<version>.jar"/>
</resources>
<dependencies>
  <module name="javax.api"/>
  <module name="javax.resource.api"/>
  <module name="javax.validation.api"/>
  <module name="org.jboss.ironjacamar.api"/>
</dependencies>
</module>
```
At this point, you have a new JBoss module with Hazelcast in it. You can now start JBoss and deploy the hazelcast-jca-rar-<*version*>.rar file via JBoss CLI or Administration Console.

Once the Hazelcast Resource Adapter is deployed, you can start using it. The easiest way is to let a container inject ConnectionFactory into your beans.

```
package com.hazelcast.examples.rar;
import com.hazelcast.core.TransactionalMap;
import com.hazelcast.jca.HazelcastConnection;
import javax.annotation.Resource;
import javax.resource.ResourceException;
import javax.resource.cci.ConnectionFactory;
import java.util.logging.Level;
import java.util.logging.Logger;
@javax.ejb.Stateless
public class ExampleBean implements ExampleInterface {
    private final static Logger log = Logger.getLogger(ExampleBean.class.getName());
    @Resource(mappedName = "java:/HazelcastCF")
    protected ConnectionFactory connectionFactory;
    public void insert(String key, String value) {
        HazelcastConnection hzConn = null;
        try {
            hzConn = getConnection();
            TransactionalMap<String, String> txmap = hzConn.getTransactionalMap("txmap");
            txmap.put(key, value);
        } finally {
            closeConnection(hzConn);
        }
    }
    private HazelcastConnection getConnection() {
        try {
            return (HazelcastConnection) connectionFactory.getConnection();
        } catch (ResourceException e) {
            throw new RuntimeException("Error while getting Hazelcast connection", e);
        }
    }
    private void closeConnection(HazelcastConnection hzConn) {
        if (hzConn != null) {
            try {
                hzConn.close();
            } catch (ResourceException e) {
                log.log(Level.WARNING, "Error while closing Hazelcast connection.", e);
            }
        }
   }
}
```
#### **10.3.5.1 Known Issues**

• There is a regression in JBoss EAP 6.1.0 causing failure during Hazelcast Resource Adapter deployment. The issue is fixed in JBoss EAP 6.1.1. See [this](https://bugzilla.redhat.com/show_bug.cgi?id=976294) for additional details.

# **Chapter 11**

# **Hazelcast JCache**

This chapter describes the basics of JCache: the standardized Java caching layer API. The JCache caching API is specified by the Java Community Process (JCP) as Java Specification Request (JSR) 107.

Caching keeps data in memory that either are slow to calculate/process or originate from another underlying backend system whereas caching is used to prevent additional request round trips for frequently used data. In both cases, caching could be used to gain performance or decrease application latencies.

## **11.1 JCache Overview**

Starting with Hazelcast release 3.3.1, a specification compliant JCache implementation is offered. To show our commitment to this important specification the Java world was waiting for over a decade, we do not just provide a simple wrapper around our existing APIs but implemented a caching structure from ground up to optimize the behavior to the needs of JCache. As mentioned before, the Hazelcast JCache implementation is 100% TCK (Technology Compatibility Kit) compliant and therefore passes all specification requirements.

In addition to the given specification, we added some features like asynchronous versions of almost all operations to give the user extra power.

This chapter gives a basic understanding of how to configure your application and how to setup Hazelcast to be your JCache provider. It also shows examples of basic JCache usage as well as the additionally offered features that are not part of JSR-107. To gain a full understanding of the JCache functionality and provided guarantees of different operations, read the specification document (which is also the main documentation for functionality) at the specification page of JSR-107:

<https://www.jcp.org/en/jsr/detail?id=107>

# **11.2 Setup and Configuration**

This sub-chapter shows what is necessary to provide the JCache API and the Hazelcast JCache implementation for your application. In addition, it demonstrates the different configuration options as well as a description of the configuration properties.

## **11.2.1 Application Setup**

To provide your application with this JCache functionality, your application needs the JCache API inside its classpath. This API is the bridge between the specified JCache standard and the implementation provided by Hazelcast.

The way to integrate the JCache API JAR into the application classpath depends on the build system used. For Maven, Gradle, SBT, Ivy and many other build systems, all using Maven based dependency repositories, perform the integration by adding the Maven coordinates to the build descriptor.

As already mentioned, next to the default Hazelcast coordinates that might be already part of the application, you have to add JCache coordinates.

For Maven users, the coordinates look like the following code:

```
<dependency>
  <groupId>javax.cache</groupId>
 <artifactId>cache-api</artifactId>
  <version>1.0.0</version>
</dependency>
```
With other build systems, you might need to describe the coordinates in a different way.

#### **11.2.1.1 Activating Hazelcast as JCache Provider**

To activate Hazelcast as the JCache provider implementation, add either hazelcast-all.jar or hazelcast.jar to the classpath (if not already available) by either one of the following Maven snippets.

If you use hazelcast-all.jar:

```
<dependency>
  <groupId>com.hazelcast</groupId>
  <artifactId>hazelcast-all</artifactId>
  <version>3.4</version>
</dependency>
```
If you use hazelcast.jar:

```
<dependency>
  <groupId>com.hazelcast</groupId>
 <artifactId>hazelcast</artifactId>
  <version>3.4</version>
</dependency>
```
The users of other build systems have to adjust the way of defining the dependency to their needs.

#### **11.2.1.2 Connecting Clients to Remote Server**

When the users want to use Hazelcast clients to connect to a remote cluster, the hazelcast-client.jar dependency is also required on the client side applications. This JAR is already included in hazelcast-all.jar. Or, you can add it to the classpath using the following Maven snippet:

```
<dependency>
  <groupId>com.hazelcast</groupId>
  <artifactId>hazelcast</artifactId>
  <version>3.4</version>
</dependency>
```
For other build systems, e.g. ANT, the users have to download these dependencies from either the JSR-107 specification and Hazelcast community website [\(http://www.hazelcast.org\)](http://www.hazelcast.org) or from the Maven repository search page [\(http://search.maven.org\)](http://search.maven.org).

### <span id="page-150-0"></span>**11.2.2 Quick Example**

Before moving on to configuration, let's have a look at a basic introductory example. The following code shows how to use the Hazelcast JCache integration inside an application in an easy but typesafe way.

```
// Retrieve the CachingProvider which is automatically backed by
// the chosen Hazelcast server or client provider
CachingProvider cachingProvider = Caching.getCachingProvider();
// Create a CacheManager
CacheManager cacheManager = cachingProvider.getCacheManager();
// Create a simple but typesafe configuration for the cache
CompleteConfiguration<String, String> config =
    new MutableConfiguration<String, String>()
        .setTypes( String.class, String.class );
// Create and get the cache
Cache<String, String> cache = cacheManager.createCache( "example", config);
// Alternatively to request an already existing cache
// Cache<String, String> cache = cacheManager
// .getCache( name, String.class, String.class );
// Put a value into the cache
cache.put( "world", "Hello World" );
// Retrieve the value again from the cache
String value = cache.get('word');
// Print the value 'Hello World'
System.out.println( value );
```
Although the example is simple, let's go through the code lines one by one.

#### **11.2.2.1 Getting the Hazelcast JCache Implementation**

First of all, we retrieve the javax.cache.spi.CachingProvider using the static method from javax.cache.Caching::getCach which automatically picks up Hazelcast as the underlying JCache implementation, if available in the classpath. This way the Hazelcast implementation of a CachingProvider will automatically start a new Hazelcast node or client (depending on the chosen provider type) and pick up the configuration from either the command line parameter or from the classpath. We will show how to use an existing HazelcastInstance later in this chapter, for now we keep it simple.

#### **11.2.2.2 Setting up the JCache Entry Point**

In the next line, we ask the CachingProvider to return a javax.cache.CacheManager. This is the general application's entry point into JCache. The CachingProvider creates and manages named caches.

## **11.2.2.3 Configuring the Cache Before Creating It**

The next few lines create a simple javax.cache.configuration.MutableConfiguration to configure the cache before actually creating it. In this case, we only configure the key and value types to make the cache typesafe which is highly recommended and checked on retrieval of the cache.

#### **11.2.2.4 Creating the Cache**

To create the cache, we call javax.cache.CacheManager::createCache with a name for the cache and the previously created configuration; the call returns the created cache. If you need to retrieve a previously created cache, you can use the corresponding method overload javax.cache.CacheManager::getCache. If the cache was created using type parameters, you must retrieve the cache afterward using the type checking version of getCache.

#### **11.2.2.5 get, put, and getAndPut**

The following lines are simple put and get calls from the java.util.Map interface. The javax.cache.Cache::put has a void return type and does not return the previously assigned value of the key. To imitate the java.util.Map::put method, the JCache cache has a method called getAndPut.

#### **11.2.3 JCache Configuration**

Hazelcast JCache provides two different ways of cache configuration:

- programmatically: the typical Hazelcast way, using the Config API seen above),
- and declaratively: using hazelcast.xml or hazelcast-client.xml.

#### <span id="page-151-0"></span>**11.2.3.1 JCache Declarative Configuration**

You can declare your JCache cache configuration using the hazelcast.xml or hazelcast-client.xml configuration files. Using this declarative configuration makes the creation of the javax.cache.Cache fully transparent and automatically ensures internal thread safety. You do not need a call to javax.cache.Cache::createCache in this case: you can retrieve the cache using javax.cache.Cache::getCache overloads and by passing in the name defined in the configuration for the cache.

To retrieve the cache defined in the declaration files, you need only perform a simple call (example below) because the cache is created automatically by the implementation.

```
CachingProvider cachingProvider = Caching.getCachingProvider();
CacheManager cacheManager = cachingProvider.getCacheManager();
Cache<Object, Object> cache = cacheManager
    .getCache( "default", Object.class, Object.class );
```
Note that this section only describes the JCache provided standard properties. For the Hazelcast specific properties, please see the [ICache Configuration section.](#page-165-0)

```
<cache name="default">
  <key-type class-name="java.lang.Object" />
  <value-type class-name="java.lang.Object" />
  <statistics-enabled>false</statistics-enabled>
  <management-enabled>false</management-enabled>
  <read-through>true</read-through>
  <write-through>true</write-through>
  <cache-loader-factory
     class-name="com.example.cache.MyCacheLoaderFactory" />
  <cache-writer-factory
     class-name="com.example.cache.MyCacheWriterFactory" />
  <expiry-policy-factory
     class-name="com.example.cache.MyExpirePolicyFactory" />
```

```
<entry-listeners>
```

```
<entry-listener old-value-required="false" synchronous="false">
      <entry-listener-factory
         class-name="com.example.cache.MyEntryListenerFactory" />
      <entry-event-filter-factory
         class-name="com.example.cache.MyEntryEventFilterFactory" />
    </entry-listener>
    ...
  </entry-listeners>
</cache>
```
- key-type#class-name: The fully qualified class name of the cache key type, defaults to java.lang.Object.
- value-type#class-name: The fully qualified class name of the cache value type, defaults to java.lang.Object.
- statistics-enabled: If set to true, statistics like cache hits and misses are collected. Its default value is false.
- management-enabled: If set to true, JMX beans are enabled and collected statistics are provided It doesn't automatically enables statistics collection, defaults to false.
- read-through: If set to true, enables read-through behavior of the cache to an underlying configured javax.cache.integration.CacheLoader which is also known as lazy-loading, defaults to false.
- write-through: If set to true, enables write-through behavior of the cache to an underlying configured javax.cache.integration.CacheWriter which passes any changed value to the external backend resource, defaults to false.
- cache-loader-factory#class-name: The fully qualified class name of the javax.cache.configuration.Factory implementation providing a javax.cache.integration.CacheLoader instance to the cache.
- cache-writer-factory#class-name: The fully qualified class name of the javax.cache.configuration.Factory implementation providing a javax.cache.integration.CacheWriter instance to the cache.
- expiry-policy-factory#-class-name: The fully qualified class name of the javax.cache.configuration.Factory implementation providing a javax.cache.expiry.ExpiryPolicy instance to the cache.
- entry-listener: A set of attributes and elements, explained below, to describe a javax.cache.event.CacheEntryListen
	- **–** entry-listener#old-value-required: If set to true, previously assigned values for the affected keys will be sent to the javax.cache.event.CacheEntryListener implementation. Setting this attribute to true creates additional traffic, defaults to false.
	- **–** entry-listener#synchronous: If set to true, the javax.cache.event.CacheEntryListener implementation will be called in a synchronous manner, defaults to false.
	- **–** entry-listener/entry-listener-factory#class-name: The fully qualified class name of the javax.cache.configuration.Factory implementation providing a javax.cache.event.CacheEntryListener instance.
	- **–** entry-listener/entry-event-filter-factory#class-name: The fully qualified class name of the javax.cache.configuration.Factory implementation providing a javax.cache.event.CacheEntryEventFilter instance.

*NOTE: The JMX MBeans provided by Hazelcast JCache show statistics of the local node only. To show the cluster-wide statistics, the user should collect statistic information from all nodes and accumulate them to the overall statistics.*

#### <span id="page-152-0"></span>**11.2.3.2 JCache Programmatic Configuration**

To configure the JCache programmatically:

- either instantiate javax.cache.configuration.MutableConfiguration if you will use only the JCache standard configuration,
- or instantiate com.hazelcast.config.CacheConfig for a deeper Hazelcast integration.

com.hazelcast.config.CacheConfig offers additional options that are specific to Hazelcast like asynchronous and synchronous backup counts. Both classes share the same supertype interface javax.cache.configuration.CompleteConfiguration which is part of the JCache standard.

*NOTE: To stay vendor independent, try to keep your code as near as possible to the standard JCache API. We recommend you to use declarative configuration and use the javax.cache.configuration.Configuration or javax.cache.configuration.CompleteConfiguration interfaces in your code only when you need to pass the configuration instance throughout your code.*

If you don't need to configure Hazelcast specific properties, it is recommended that you instantiate javax.cache.configuration.MutableConfiguration and that you use the setters to configure Hazelcast as shown in the example in the [Quick Example section.](#page-150-0) Since the configurable properties are the same as the ones explained in the [JCache Declarative Configuration section,](#page-151-0) they are not mentioned here. For Hazelcast specific properties, please read the [ICache Configuration section](#page-165-0) section.

# **11.3 JCache Providers**

Use JCache providers to create caches for a specification compliant implementation. Those providers abstract the platform specific behavior and bindings, and provide the different JCache required features.

Hazelcast has two types of providers. Depending on your application setup and the cluster topology, you can use the Client Provider (used from Hazelcast clients) or the Server Provider (used by cluster nodes).

## <span id="page-153-0"></span>**11.3.1 Provider Configuration**

You configure the JCache javax.cache.spi.CachingProvider by either specifying the provider at the command line or by declaring the provider inside the Hazelcast configuration XML file. For more information on setting properties in this XML configuration file, please see the [JCache Declarative Configuration section.](#page-151-0)

Hazelcast implements a delegating CachingProvider that can automatically be configured for either client or server mode and that delegates to the real underlying implementation based on the user's choice. It is recommended that you use this CachingProvider implementation.

The delegating CachingProviders fully qualified class name is:

```
com.hazelcast.cache.HazelcastCachingProvider
```
To configure the delegating provider at the command line, add the following parameter to the Java startup call, depending on the chosen provider:

## -Dhazelcast.jcache.provider.type=[client|server]

By default, the delegating CachingProvider is automatically picked up by the JCache SPI and provided as shown above. In cases where multiple javax.cache.spi.CachingProvider implementations reside on the classpath (like in some Application Server scenarios), you can select a CachingProvider by explicitly calling Caching::getCachingProvider overloads and providing them using the canonical class name of the provider to be used. The class names of server and client providers provided by Hazelcast are mentioned in the following two subsections.

*NOTE: Hazelcast advises that you use the Caching::getCachingProvider overloads to select a CachingProvider explicitly. This ensures that uploading to later environments or Application Server versions doesn't result in unexpected behavior like choosing a wrong CachingProvider.*

For more information on cluster topologies and Hazelcast clients, please see the [Hazelcast Topology section.](#page-23-0)

## **11.3.2 JCache Client Provider**

For cluster topologies where Hazelcast light clients are used to connect to a remote Hazelcast cluster, use the Client Provider to configure JCache.

The Client Provider provides the same features as the Server Provider. However, it does not hold data on its own but instead delegates requests and calls to the remotely connected cluster.

The Client Provider can connect to multiple clusters at the same time. This can be achieved by scoping the client side CacheManager with different Hazelcast configuration files. For more information, please see the [Scopes and](#page-162-0) [Namespaces section.](#page-162-0)

For requesting this CachingProvider using Caching#getCachingProvider( String ) or Caching#getCachingProvider( String, ClassLoader ), use the following fully qualified class name:

com.hazelcast.client.cache.impl.HazelcastClientCachingProvider

## **11.3.3 JCache Server Provider**

If a Hazelcast node is embedded into an application directly and the Hazelcast client is not used, the Server Provider is required. In this case, the node itself becomes a part of the distributed cache and requests and operations are distributed directly across the cluster by its given key.

The Server Provider provides the same features as the Client provider, but it keeps data in the local Hazelcast node and also distributes non-owned keys to other direct cluster members.

Like the Client Provider, the Server Provider is able to connect to multiple clusters at the same time. This can be achieved by scoping the client side CacheManager with different Hazelcast configuration files. For more information please see the [Scopes and Namespaces section.](#page-162-0)

To request this CachingProvider using Caching#getCachingProvider( String ) or Caching#getCachingProvider( String, ClassLoader ), use the following fully qualified class name:

com.hazelcast.cache.impl.HazelcastServerCachingProvider

## **11.4 Introduction to the JCache API**

This section explains the JCache API by providing simple examples and use cases. While walking through the examples, we will have a look at a couple of the standard API classes and see how these classes are used.

## **11.4.1 JCache API Walk-through**

The code in this subsection creates a small account application by providing a caching layer over an imagined database abstraction. The database layer will be simulated using single demo data in a simple DAO interface. To show the difference between the "database" access and retrieving values from the cache, a small waiting time is used in the DAO implementation to simulate network and database latency.

#### **11.4.1.1 Basic User Class**

Before we implement the JCache caching layer, let's have a quick look at some basic classes we need for this example.

The User class is the representation of a user table in the database. To keep it simple, it has just two properties: userId and username.

```
public class User {
 private int userId;
 private String username;
  // Getters and setters
}
```
#### **11.4.1.2 DAO Interface Example**

The DAO interface is also kept easy in this example. It provides a simple method to retrieve (find) a user by its userId.

```
public interface UserDAO {
 User findUserById( int userId );
 boolean storeUser( int userId, User user );
 boolean removeUser( int userId );
  Collection<Integer> allUserIds();
}
```
#### **11.4.1.3 Configuration Example**

To show most of the standard features, the configuration example is a little more complex.

```
// Create javax.cache.configuration.CompleteConfiguration subclass
CompleteConfiguration<Integer, User> config =
    new MutableConfiguration<Integer, User>()
        // Configure the cache to be typesafe
        .setTypes( Integer.class, User.class )
        // Configure to expire entries 30 secs after creation in the cache
        .setExpiryPolicyFactory( FactoryBuilder.factoryOf(
            new AccessedExpiryPolicy( new Duration( TimeUnit.SECONDS, 30 ) )
        ) )
        // Configure read-through of the underlying store
        .setReadThrough( true )
        // Configure write-through to the underlying store
        .setWriteThrough( true )
        // Configure the javax.cache.integration.CacheLoader
        .setCacheLoaderFactory( FactoryBuilder.factoryOf(
            new UserCacheLoader( userDao )
        ) )
        // Configure the javax.cache.integration.CacheWriter
        .setCacheWriterFactory( FactoryBuilder.factoryOf(
            new UserCacheWriter( userDao )
        ) )
        // Configure the javax.cache.event.CacheEntryListener with no
        // javax.cache.event.CacheEntryEventFilter, to include old value
        // and to be executed synchronously
        .addCacheEntryListenerConfiguration(
            new MutableCacheEntryListenerConfiguration<Integer, User>(
                new UserCacheEntryListenerFactory(),
                null, true, true
            \lambda);
```
Let's go through this configuration line by line.

## **11.4.1.4 Setting the Cache Type and Expire Policy**

First, we set the expected types for the cache, which is already known from the previous example. On the next line, an javax.cache.expiry.ExpirePolicy is configured. Almost all integration ExpirePolicy implementations are configured using javax.cache.configuration.Factory instances. Factory and FactoryBuilder are explained later in this chapter.

## **11.4.1.5 Configuring Read-Through and Write-Through**

The next two lines configure the thread that will be read-through and write-through to the underlying backend resource that is configured over the next few lines. The JCache API offers javax.cache.integration.CacheLoader and javax.cache.integration.CacheWriter to implement adapter classes to any kind of backend resource, e.g. JPA, JDBC, or any other backend technology implementable in Java. The interfaces provides the typical CRUD operations like create, get, update, delete and some bulk operation versions of those common operations. We will look into the implementation of those implementations later.

## **11.4.1.6 Configuring Entry Listeners**

The last configuration setting defines entry listeners based on sub-interfaces of javax.cache.event.CacheEntryListener. This config does not use a javax.cache.event.CacheEntryEventFilter since the listener is meant to be fired on every change that happens on the cache. Again we will look in the implementation of the listener in later in this chapter.

## **11.4.1.7 Full Example Code**

A full running example that is presented in this subsection is available in the [code samples repository.](https://github.com/hazelcast/hazelcast-code-samples/tree/master/jcache/src/main/java/com/hazelcast/examples/application) The application is built to be a command line app. It offers a small shell to accept different commands. After startup, you can enter help to see all available commands and their descriptions.

## **11.4.2 Roundup of Basics**

In the [Quick Example section,](#page-150-0) we have already seen a couple of the base classes and explained how those work. Following are quick descriptions of them.

#### **javax.cache.Caching**:

The access point into the JCache API. It retrieves the general CachingProvider backed by any compliant JCache implementation, such as Hazelcast JCache.

#### **javax.cache.spi.CachingProvider**:

The SPI that is implemented to bridge between the JCache API and the implementation itself. Hazelcast nodes and clients use different providers chosen as seen in the [Provider Configuration section](#page-153-0) which enable the JCache API to interact with Hazelcast clusters.

When a javax.cache.spi.CachingProvider::getCacheManager overload is used that takes a java.lang.ClassLoader argument, this classloader will be part of the scope of the created java.cache.Cache and it is not possible to retrieve it on other nodes. We advise not to use those overloads, those are not meant to be used in distributed environments!

#### **javax.cache.CacheManager**:

The CacheManager provides the capability to create new and manage existing JCache caches.

*NOTE: A javax.cache.Cache instance created with key and value types in the configuration provides a type checking of those types at retrieval of the cache. For that reason, all non-types retrieval methods like*  $q$ etCache *throw an exception because types cannot be checked.*

**javax.cache.configuration.Configuration**, **javax.cache.configuration.MutableConfiguration**:

These two classes are used to configure a cache prior to retrieving it from a CacheManager. The Configuration interface, therefore, acts as a common super type for all compatible configuration classes such as MutableConfiguration.

Hazelcast itself offers a special implementation (com.hazelcast.config.CacheConfig) of the Configuration interface which offers more options on the specific Hazelcast properties that can be set to configure features like synchronous and asynchronous backups counts or selecting the underlying [In Memory Format](#page-43-0) of the cache. For more information on this configuration class, please see the reference in [JCache Programmatic Configuration section.](#page-152-0)

#### **javax.cache.Cache**:

This interface represents the cache instance itself. It is comparable to java.util.Map but offers special operations dedicated to the caching use case. Therefore, for example javax.cache.Cache::put, unlike java.util.Map::put, does not return the old value previously assigned to the given key.

*NOTE: Bulk operations on the Cache interface guarantee atomicity per entry but not over all given keys in the same bulk operations since no transactional behavior is applied over the whole batch process.*

#### **11.4.3 Factory and FactoryBuilder**

The javax.cache.configuration.Factory implementations are used to configure features like CacheEntryListener, ExpirePolicy and CacheLoaders or CacheWriters. These factory implementations are required to distribute the different features to nodes in a cluster environment like Hazelcast. Therefore, these factory implementations have to be serializable.

Factory implementations are easy to do: they follow the default Provider- or Factory-Pattern. The sample class UserCacheEntryListenerFactory shown below implements a custom JCache Factory.

```
public class UserCacheEntryListenerFactory
    implements Factory<CacheEntryListener<Integer, User>> {
  @Override
  public CacheEntryListener<Integer, User> create() {
    // Just create a new listener instance
   return new UserCacheEntryListener();
 }
}
```
To simplify the process for the users, JCache API offers a set of helper methods collected in javax.cache.configuration.Factor In the above configuration example, FactoryBuilder::factoryOf is used to create a singleton factory for the given instance.

## **11.4.4 CacheLoader**

javax.cache.integration.CacheLoader loads cache entries from any external backend resource. If the cache is configured to be read-through, then CacheLoader::load is called transparently from the cache when the key or the value is not yet found in the cache. If no value is found for a given key, it returns null.

If the cache is not configured to be read-through, nothing is loaded automatically. However, the user code must call javax.cache.Cache::loadAll to load data for the given set of keys into the cache.

For the bulk load operation (loadAll()), some keys may not be found in the returned result set. In this case, a javax.cache.integration.CompletionListener parameter can be used as an asynchronous callback after all the key-value pairs are loaded because loading many key-value pairs can take lots of time.

Let's look at the UserCacheLoader implementation.

```
public class UserCacheLoader
    implements CacheLoader<Integer, User>, Serializable {
```

```
private final UserDao userDao;
public UserCacheLoader( UserDao userDao ) {
  // Store the dao instance created externally
  this.userDao = userDao;
}
@Override
public User load( Integer key ) throws CacheLoaderException {
  // Just call through into the dao
  return userDao.findUserById( key );
}
@Override
public Map<Integer, User> loadAll( Iterable<? extends Integer> keys )
    throws CacheLoaderException {
  // Create the resulting map
  Map<Integer, User> loaded = new HashMap<Integer, User>();
  // For every key in the given set of keys
  for ( Integer key : keys ) {
    // Try to retrieve the user
    User user = userDao.findUserById( key );
    // If user is not found do not add the key to the result set
    if ( user != null ) {
      loaded.put( key, user );
    }
  }
 return loaded;
}
```
The implementation is quite straight forward. An important note is that any kind of exception has to be wrapped into javax.cache.integration.CacheLoaderException.

#### **11.4.5 CacheWriter**

}

A javax.cache.integration.CacheWriter is used to update an external backend resource. If the cache is configured to be write-through this process is executed transparently to the users code otherwise at the current state there is no way to trigger writing changed entries to the external resource to a user defined point in time.

If bulk operations throw an exception, java.util.Collection has to be cleaned of all successfully written keys so the cache implementation can determine what keys are written and can be applied to the cache state.

```
public class UserCacheWriter
    implements CacheWriter<Integer, User>, Serializable {
 private final UserDao userDao;
 public UserCacheWriter( UserDao userDao ) {
    // Store the dao instance created externally
    this.userDao = userDao;
 }
  @Override
 public void write( Cache.Entry<? extends Integer, ? extends User> entry )
      throws CacheWriterException {
```

```
// Store the user using the dao
 userDao.storeUser( entry.getKey(), entry.getValue() );
}
@Override
public void writeAll( Collection<Cache.Entry<...>> entries )
    throws CacheWriterException {
  // Retrieve the iterator to clean up the collection from
  // written keys in case of an exception
  Iterator<Cache.Entry<...>> iterator = entries.iterator();
  while ( iterator.hasNext() ) {
    // Write entry using dao
    write( iterator.next() );
    // Remove from collection of keys
    iterator.remove();
  }
}
@Override
public void delete( Object key ) throws CacheWriterException {
  // Test for key type
  if ( !( key instanceof Integer ) ) {
    throw new CacheWriterException( "Illegal key type" );
  }
  // Remove user using dao
  userDao.removeUser( ( Integer ) key );
}
@Override
public void deleteAll( Collection<?> keys ) throws CacheWriterException {
  // Retrieve the iterator to clean up the collection from
  // written keys in case of an exception
  Iterator<?> iterator = keys.iterator();
  while ( iterator.hasNext() ) {
    // Write entry using dao
    delete( iterator.next() );
    // Remove from collection of keys
    iterator.remove();
  }
}
```
Again the implementation is pretty straight forward and also as above all exceptions thrown by the external resource, like java.sql.SQLException has to be wrapped into a javax.cache.integration.CacheWriterException. Note this is a different exception from the one thrown by CacheLoader.

## <span id="page-159-0"></span>**11.4.6 JCache EntryProcessor**

}

With javax.cache.processor.EntryProcessor, you can apply an atomic function to a cache entry. In a distributed environment like Hazelcast, you can move the mutating function to the node that owns the key. If the value object is big, it might prevent traffic by sending the object to the mutator and sending it back to the owner to update it.

By default, Hazelcast JCache sends the complete changed value to the backup partition. Again, this can cause a lot of traffic if the object is big. Another option to prevent this is part of the Hazelcast ICache extension. Further information is available at [BackupAwareEntryProcessor.](#page-172-0)

An arbitrary number of arguments can be passed to the Cache::invoke and Cache::invokeAll methods. All of those arguments need to be fully serializable because in a distributed environment like Hazelcast, it is very likely that these arguments have to be passed around the cluster.

```
public class UserUpdateEntryProcessor
    implements EntryProcessor<Integer, User, User> {
  @Override
  public User process( MutableEntry<Integer, User> entry, Object... arguments )
      throws EntryProcessorException {
    // Test arguments length
    if ( arguments.length \langle 1 \rangle {
      throw new EntryProcessorException( "One argument needed: username" );
    }
    // Get first argument and test for String type
    Object argument = arguments[0];
    if ( !( argument instanceof String ) ) {
      throw new EntryProcessorException(
          "First argument has wrong type, required java.lang.String" );
    }
    // Retrieve the value from the MutableEntry
   User user = entry.getValue();
    // Retrieve the new username from the first argument
   String newUsername = ( String ) arguments[0];
    // Set the new username
    user.setUsername( newUsername );
    // Set the changed user to mark the entry as dirty
    entry.setValue( user );
    // Return the changed user to return it to the caller
   return user;
 }
}
```
*NOTE: By executing the bulk Cache::invokeAll operation, atomicity is only guaranteed for a single cache entry. No transactional rules are applied to the bulk operation.*

*NOTE: JCache EntryProcessor implementations are not allowed to call javax.cache.Cache methods; this prevents operations from deadlocking between different calls.*

In addition, when using a Cache::invokeAll method, a java.util.Map is returned that maps the key to its javax.cache.processor.EntryProcessorResult, and which itself wraps the actual result or a thrown javax.cache.processor.EntryProcessorException.

## **11.4.7 CacheEntryListener**

The javax.cache.event.CacheEntryListener implementation is straight forward. CacheEntryListener is a super-interface which is used as a marker for listener classes in JCache. The specification brings a set of sub-interfaces.

• CacheEntryCreatedListener: Fires after a cache entry is added (even on read-through by a CacheLoader) to the cache.

- CacheEntryUpdatedListener: Fires after an already existing cache entry was updates.
- CacheEntryRemovedListener: Fires after a cache entry was removed (not expired) from the cache.
- CacheEntryExpiredListener: Fires after a cache entry has been expired. Expiry does not have to be parallel process, it is only required to be executed on the keys that are requested by Cache::get and some other operations. For a full table of expiry please see the <https://www.jcp.org/en/jsr/detail?id=107> point 6.

To configure CacheEntryListener, add a javax.cache.configuration.CacheEntryListenerConfiguration instance to the JCache configuration class, as seen in the above example configuration. In addition listeners can be configured to be executed synchronously (blocking the calling thread) or asynchronously (fully running in parallel).

In this example application, the listener is implemented to print event information on the console. That visualizes what is going on in the cache.

```
public class UserCacheEntryListener
    implements CacheEntryCreatedListener<Integer, User>,
        CacheEntryUpdatedListener<Integer, User>,
        CacheEntryRemovedListener<Integer, User>,
        CacheEntryExpiredListener<Integer, User> {
  @Override
  public void onCreated( Iterable<CacheEntryEvent<...>> cacheEntryEvents )
      throws CacheEntryListenerException {
   printEvents( cacheEntryEvents );
 }
  @Override
  public void onUpdated( Iterable<CacheEntryEvent<...>> cacheEntryEvents )
      throws CacheEntryListenerException {
   printEvents( cacheEntryEvents );
 }
  @Override
 public void onRemoved( Iterable<CacheEntryEvent<...>> cacheEntryEvents )
     throws CacheEntryListenerException {
   printEvents( cacheEntryEvents );
 }
  @Override
  public void onExpired( Iterable<CacheEntryEvent<...>> cacheEntryEvents )
      throws CacheEntryListenerException {
   printEvents( cacheEntryEvents );
 }
 private void printEvents( Iterable<CacheEntryEvent<...>> cacheEntryEvents ) {
    Iterator<CacheEntryEvent<...>> iterator = cacheEntryEvents.iterator();
    while ( iterator.hasNext() ) {
      CacheEntryEvent<...> event = iterator.next();
      System.out.println( event.getEventType() );
    }
 }
}
```
## <span id="page-162-1"></span>**11.4.8 ExpirePolicy**

In JCache, javax.cache.expiry.ExpirePolicy implementations are used to automatically expire cache entries based on different rules.

Expiry timeouts are defined using javax.cache.expiry.Duration, which is a pair of java.util.concurrent.TimeUnit, which describes a time unit and a long, defining the timeout value. The minimum allowed TimeUnit is TimeUnit.MILLISECONDS. The long value durationAmount must be equal or greater than zero. A value of zero (or Duration.ZERO) indicates that the cache entry expires immediately.

By default, JCache delivers a set of predefined expiry strategies in the standard API.

- AccessedExpiryPolicy: Expires after a given set of time measured from creation of the cache entry, the expiry timeout is updated on accessing the key.
- CreatedExpiryPolicy: Expires after a given set of time measured from creation of the cache entry, the expiry timeout is never updated.
- EternalExpiryPolicy: Never expires, this is the default behavior, similar to ExpiryPolicy to be set to null.
- ModifiedExpiryPolicy: Expires after a given set of time measured from creation of the cache entry, the expiry timeout is updated on updating the key.
- TouchedExpiryPolicy: Expires after a given set of time measured from creation of the cache entry, the expiry timeout is updated on accessing or updating the key.

Because EternalExpirePolicy does not expire cache entries, it is still possible to evict values from memory if an underlying CacheLoader is defined.

# **11.5 Hazelcast JCache Extension - ICache**

Hazelcast provides extension methods to Cache API through the interface com.hazelcast.cache.ICache.

It has two sets of extensions:

- Asynchronous version of all cache operations.
- Cache operations with custom ExpiryPolicy parameter to apply on that specific operation.

## <span id="page-162-0"></span>**11.5.1 Scopes and Namespaces**

As mentioned before, a CacheManager can be scoped in the case of client to connect to multiple clusters, or in the case of an embedded node, a CacheManager can be scoped to join different clusters at the same time. This process is called scoping. To apply it, request a CacheManager by passing a java.net.URI instance to CachingProvider::getCacheManager. The java.net.URI instance must point to either a Hazelcast configuration or to the name of a named com.hazelcast.core.HazelcastInstance instance.

*NOTE: Multiple requests for the same java.net.URI result in returning a CacheManager instance that shares the same HazelcastInstance as the CacheManager returned by the previous call.*

#### **11.5.1.1 Configuration Scope**

To connect or join different clusters, apply a configuration scope to the CacheManager. If the same URI is used to request a CacheManager that was created previously, those CacheManagers share the same underlying HazelcastInstance.

To apply a configuration scope, pass in the path of the configuration file using the location property HazelcastCachingProvider#HAZELCAST\_CONFIG\_LOCATION (which resolves to hazelcast.config.location) as a mapping inside a java.util.Properties instance to the CachingProvider#getCacheManager(uri, classLoader, properties) call.

Here is an example of using Configuration Scope.

```
CachingProvider cachingProvider = Caching.getCachingProvider();
```

```
// Create Properties instance pointing to a Hazelcast config file
Properties properties = new Properties();
properties.setProperty( HazelcastCachingProvider.HAZELCAST_CONFIG_LOCATION,
    "classpath://my-configs/scoped-hazelcast.xml" );
URI cacheManagerName = new URI( "my-cache-manager" );
```

```
CacheManager cacheManager = cachingProvider
    .getCacheManager( cacheManagerName, null, properties );
```
Here is an example using HazelcastCachingProvider::propertiesByLocation helper method.

CachingProvider cachingProvider = Caching.getCachingProvider();

```
// Create Properties instance pointing to a Hazelcast config file
String configFile = "classpath://my-configs/scoped-hazelcast.xml";
Properties properties = HazelcastCachingProvider
    .propertiesByLocation( configFile );
URI cacheManagerName = new URI( "my-cache-manager" );
CacheManager cacheManager = cachingProvider
```
.getCacheManager( cacheManagerName, **null**, properties );

The retrieved CacheManager is scoped to use the HazelcastInstance that was just created and was configured using the given XML configuration file.

Available protocols for config file URL include classpath:// to point to a classpath location, file:// to point to a filesystem location, http:// an https:// for remote web locations. In addition, everything that does not specify a protocol is recognized as a placeholder that can be configured using a system property.

```
String configFile = "my-placeholder";
Properties properties = HazelcastCachingProvider
    .propertiesByLocation( configFile );
```
Can be set on the command line by:

-Dmy-placeholder=classpath://my-configs/scoped-hazelcast.xml

*NOTE: No check is performed to prevent creating multiple CacheManagers with the same cluster configuration on different configuration files. If the same cluster is referred from different configuration files, multiple cluster members or clients are created.*

*NOTE: The configuration file location will not be a part of the resulting identity of the CacheManager. An attempt to create a CacheManager with a different set of properties but an already used name will result in undefined behavior.*

#### **11.5.1.2 Named Instance Scope**

A CacheManager can be bound to an existing and named HazelcastInstance instance. This requires that the instance was created using a com.hazelcast.config.Config and requires that an instanceName be set. Multiple CacheManagers created using an equal java.net.URI will share the same HazelcastInstance.

A named scope is applied nearly the same way as the configuration scope: pass in the instance name using the HazelcastCachingProvider#HAZELCAST\_INSTANCE\_NAME (which resolves to hazelcast.instance.name) property as a mapping inside a java.util.Properties instance to the CachingProvider#getCacheManager(uri, classLoader, properties) call.

Here is an example of Named Instance Scope.

```
Config config = new Config();
config.setInstanceName( "my-named-hazelcast-instance" );
// Create a named HazelcastInstance
Hazelcast.newHazelcastInstance( config );
CachingProvider cachingProvider = Caching.getCachingProvider();
// Create Properties instance pointing to a named HazelcastInstance
Properties properties = new Properties();
properties.setProperty( HazelcastCachingProvider.HAZELCAST_INSTANCE_NAME,
     "my-named-hazelcast-instance" );
URI cacheManagerName = new URI( "my-cache-manager" );
CacheManager cacheManager = cachingProvider
    .getCacheManager( cacheManagerName, null, properties );
Here is an example using HazelcastCachingProvider::propertiesByInstanceName method.
```

```
Config config = new Config();
config.setInstanceName( "my-named-hazelcast-instance" );
// Create a named HazelcastInstance
Hazelcast.newHazelcastInstance( config );
CachingProvider cachingProvider = Caching.getCachingProvider();
// Create Properties instance pointing to a named HazelcastInstance
```

```
Properties properties = HazelcastCachingProvider
    .propertiesByInstanceName( "my-named-hazelcast-instance" );
URI cacheManagerName = new URI( "my-cache-manager" );
```

```
CacheManager cacheManager = cachingProvider
    .getCacheManager( cacheManager, null, properties );
```
*NOTE: The instanceName will not be a part of the resulting identity of the CacheManager. An attempt to create a CacheManager with a different set of properties but an already used name will result in undefined behavior.*

#### **11.5.1.3 Namespaces**

The java.net.URIs that don't use the above mentioned Hazelcast specific schemes are recognized as namespacing. Those CacheManagers share the same underlying default HazelcastInstance created (or set) by the CachingProvider, but they cache with the same names but differently namespaces on CacheManager level, and therefore won't share the same data. This is useful where multiple applications might share the same Hazelcast JCache implementation (e.g. on application or OSGi servers) but are developed by independent teams. To prevent interfering on caches using the same name, every application can use its own namespace when retrieving the CacheManager.

Here is an example of using namespacing.

```
CachingProvider cachingProvider = Caching.getCachingProvider();
URI nsApp1 = new URI( "application-1" );
CacheManager cacheManagerApp1 = cachingProvider.getCacheManager( nsApp1, null );
URI nsApp2 = new URI( "application-2" );
CacheManager cacheManagerApp2 = cachingProvider.getCacheManager( nsApp2, null );
```
That way both applications share the same HazelcastInstance instance but not the same caches.

### **11.5.2 Retrieving an ICache Instance**

Besides [Scopes and Namespaces,](#page-162-0) which are implemented using the URI feature of the specification, all other extended operations are required to retrieve the com.hazelcast.cache.ICache interface instance from the JCache javax.cache.Cache instance. For Hazelcast, both interfaces are implemented on the same object instance. It is recommended that you stay with the specification way to retrieve the ICache version, since ICache might be subject to change without notification.

To retrieve or unwrap the ICache instance, you can execute the following code snippet:

```
CachingProvider cachingProvider = Caching.getCachingProvider();
CacheManager cacheManager = cachingProvider.getCacheManager();
Cache<Object, Object> cache = cacheManager.getCache( ... );
```
ICache<Object, Object> unwrappedCache = cache.unwrap( ICache.class );

After unwrapping the Cache instance into an ICache instance, you have access to all of the following operations, e.g. [Async Operations](#page-166-0) and [Additional Methods.](#page-172-1)

## <span id="page-165-0"></span>**11.5.3 ICache Configuration**

As mentioned in the [JCache Declarative Configuration section,](#page-151-0) the Hazelcast ICache extension offers additional configuration properties over the default JCache configuration. These additional properties include internal storage format, backup counts and eviction policy.

The declarative configuration for ICache is a superset of the previously discussed JCache configuration:

```
<cache>
  <!-- ... default cache configuration goes here ... -->
  <backup-count>1</backup-count>
  <async-backup-count>1</async-backup-count>
  <in-memory-format>BINARY</in-memory-format>
  <eviction size="10000" max-size-policy="ENTRY-COUNT" eviction-policy="LRU" />
</cache>
```
- backup-count: The number of synchronous backups. Those backups are executed before the mutating cache operation is finished. The mutating operation is blocked. backup-count default value is 1.
- async-backup-count: The number of asynchronous backups. Those backups are executed asynchronously so the mutating operation is not blocked and it will be done immediately. async-backup-count default value is 0.
- in-memory-format: Defines the internal storage format. For more information, please see the [In Memory](#page-43-0) [Format section.](#page-43-0) Default is BINARY.
- eviction: Defines the used eviction strategies and sizes for the cache. For more information on eviction, please see the [JCache Eviction.](#page-168-0)
	- **–** size: The maximum number of records or maximum size in bytes depending on the max-size-policy property. Size can be any integer between 0 and Integer.MAX\_VALUE. Default max-size-policy is ENTRY\_COUNT and default size is 10.000.
	- **–** max-size-policy: The size policy property defines a maximum size. If maximum size is reached, the cache is evicted based on the eviction policy. Default max-size-policy is ENTRY\_COUNT and default size is 10.000. The following eviction policies are available:
		- ∗ ENTRY\_COUNT: Maximum number of cache entries in the cache. **Available on heap based cache record store only.**
		- ∗ USED\_NATIVE\_MEMORY\_SIZE: Maximum used native memory size in megabytes for each instance. **Available on High-Density Memory cache record store only.**
- ∗ USED\_NATIVE\_MEMORY\_PERCENTAGE: Maximum used native memory size percentage for each instance. **Available on High-Density Memory cache record store only.**
- ∗ FREE\_NATIVE\_MEMORY\_SIZE: Maximum free native memory size in megabytes for each instance. **Available on High-Density Memory cache record store only.**
- ∗ FREE\_NATIVE\_MEMORY\_PERCENTAGE: Maximum free native memory size percentage for each instance. **Available on High-Density Memory cache record store only.**
- **–** eviction-policy: The defined eviction policy to compare values with to find the best matching eviction candidate. Default is LRU.
	- ∗ LRU: Less Recently Used finds the best eviction candidate based on the lastAccessTime.
	- ∗ LFU: Less Frequently Used finds the best eviction candidate based on the number of hits.

Since javax.cache.configuration.MutableConfiguration misses the above additional configuration properties, Hazelcast ICache extension provides an extended configuration class called com.hazelcast.config.CacheConfig. This class is an implementation of javax.cache.configuration.CompleteConfiguration and all the properties shown above can be configured using its corresponding setter methods.

## <span id="page-166-0"></span>**11.5.4 Async Operations**

As another addition of Hazelcast ICache over the normal JCache specification, Hazelcast provides asynchronous versions of almost all methods, returning a com.hazelcast.core.ICompletableFuture. By using these methods and the returned future objects, you can use JCache in a reactive way by registering zero or more callbacks on the future to prevent blocking the current thread.

Name of the asynchronous versions of the methods append the phrase Async to the method name. Sample code is shown below using the method putAsync().

```
ICache<Integer, String> unwrappedCache = cache.unwrap( ICache.class );
ICompletableFuture<String> future = unwrappedCache.putAsync( 1, "value" );
future.andThen( new ExecutionCallback<String>() {
  public void onResponse( String response ) {
   System.out.println( "Previous value: " + response );
 }
 public void onFailure( Throwable t ) {
    t.printStackTrace();
  }
} );
```
Following methods are available in asynchronous versions:

```
• get(key):
    – getAsync(key)
    – getAsync(key, expiryPolicy)
• put(key, value):
    – putAsync(key, value)
    – putAsync(key, value, expiryPolicy)
• putIfAbsent(key, value):
    – putIfAbsentAsync(key, value)
    – putIfAbsentAsync(key, value, expiryPolicy)
• getAndPut(key, value):
```
- **–** getAndPutAsync(key, value)
- **–** getAndPutAsync(key, value, expiryPolicy)
- remove(key):
	- **–** removeAsync(key)
- remove(key, value):
	- **–** removeAsync(key, value)
- getAndRemove(key):
	- **–** getAndRemoveAsync(key)
- replace(key, value):
	- **–** replaceAsync(key, value)
	- **–** replaceAsync(key, value, expiryPolicy)
- replace(key, oldValue, newValue):
	- **–** replaceAsync(key, oldValue, newValue)
	- **–** replaceAsync(key, oldValue, newValue, expiryPolicy)
- getAndReplace(key, value):
	- **–** getAndReplaceAsync(key, value)
	- **–** getAndReplaceAsync(key, value, expiryPolicy)

The methods with a given javax.cache.expiry.ExpiryPolicy are further discussed in the [Custom ExpiryPolicy](#page-167-0) [section.](#page-167-0)

*NOTE: Asynchronous versions of the methods are not compatible with synchronous events.*

## <span id="page-167-0"></span>**11.5.5 Custom ExpiryPolicy**

The JCache specification has an option to configure a single ExpiryPolicy per cache. Hazelcast ICache extension offers the possibility to define a custom ExpiryPolicy per key by providing a set of method overloads with an expirePolicy parameter, as in the list of asynchronous methods in the Async Methods section. This means that custom expiry policies can passed to a cache operation.

Here is how an ExpirePolicy is set on JCache configuration:

```
CompleteConfiguration<String, String> config =
    new MutableConfiguration<String, String>()
        setExpiryPolicyFactory(
            AccessedExpiryPolicy.factoryOf( Duration.ONE_MINUTE )
        );
```
To pass a custom ExpirePolicy, a set of overloads is provided and can be used as shown in the following code snippet:

```
ICache<Integer, String> unwrappedCache = cache.unwrap( ICache.class );
unwrappedCache.put( 1, "value", new AccessedExpiryPolicy( Duration.ONE_DAY ) );
```
The ExpirePolicy instance can be pre-created, cached, and re-used, but only for each cache instance. This is because ExpirePolicy implementations can be marked as java.io.Closeable. The following list shows the provided method overloads over javax.cache.Cache by com.hazelcast.cache.ICache featuring the ExpiryPolicy parameter:

- get(key):
	- **–** get(key, expiryPolicy)

```
• getAll(keys):
```

```
– getAll(keys, expirePolicy)
```
- put(key, value):
	- **–** put(key, value, expirePolicy)
- getAndPut(key, value):
	- **–** getAndPut(key, value, expirePolicy)
- putAll(map):
	- **–** putAll(map, expirePolicy)
- putIfAbsent(key, value):
	- **–** putIfAbsent(key, value, expirePolicy)
- replace(key, value):
	- **–** replace(key, value, expirePolicy)
- replace(key, oldValue, newValue):
	- **–** replace(key, oldValue, newValue, expirePolicy)
- getAndReplace(key, value):
	- **–** getAndReplace(key, value, expirePolicy)

Asynchronous method overloads are not listed here. Please see the [Async Operations section](#page-166-0) for the list of asynchronous method overloads.

## <span id="page-168-0"></span>**11.5.6 JCache Eviction**

Growing to an infinite size is in general not the expected behavior of caches. Implementing an [expiry policy](#page-162-1) is one way to prevent the infinite growth but sometimes it is hard to define a meaningful expiration timeout. Therefore, Hazelcast JCache provides the eviction feature. Eviction offers the possibility to remove entries based on the cache size or amount of used memory (Hazelcast Enterprise Only) and not based on timeouts.

#### <span id="page-168-1"></span>**11.5.6.1 General information**

Since a cache is designed for high throughput and fast reads, a lot of effort went into designing the eviction system as predictable as possible. All built-in implementations provide an amortized  $O(1)$  runtime. The default operation runtime is rendered as O(1) but can be faster than the normal runtime cost if the algorithm finds an expired entry while sampling.

Most importantly, in typical production system two common types of caches are found:

- **Reference Caches**: Caches for reference data are normally small and are used to speed up the de-referencing as a lookup table. Those caches are commonly tend to be small and contain a previously known, fixed number of elements (e.g. states of the USA or abbreviations of elements).
- **Active DataSet Caches**: The other type of caches normally caches an active data set. These caches run to their maximum size and evict the oldest or not frequently used entries to keep in memory bounds. They sit in front of a database or HTML generators to cache the latest requested data.

Hazelcast JCache eviction supports both types of caches using a slightly different approach based on the configured maximum size of the cache. For detailed information, please see the [Eviction Algorithm section.](#page-169-0)

### **11.5.6.2 Eviction Policies**

Hazelcast JCache provides two commonly known eviction policies, LRU and LFU, but loosens the rules for predictable runtime behavior. LRU, normally recognized as Least Recently Used, is implemented as Less Recently Used, and LFU known as Least Frequently Used is implemented as Less Frequently Used. The details about this difference is explained in the [Eviction Algorithm section.](#page-169-0)

Eviction Policies are configured by providing the corresponding abbreviation to the configuration as shown in the [ICache Configuration section.](#page-165-0) As already mentioned, two built-in policies are available:

To configure the use of the LRU (Less Recently Used) policy:

```
<eviction size="10000" max-size-policy="ENTRY-COUNT" eviction-policy="LRU" />
```
And to configure the use of the LFU (Less Frequently Used) policy:

```
<eviction size="10000" max-size-policy="ENTRY-COUNT" eviction-policy="LFU" />
```
The default eviction policy is LRU. Therefore, Hazelcast JCache does not offer the possibility to perform no eviction.

#### **11.5.6.3 Eviction Strategy**

Eviction strategies implement the logic of selecting one or more eviction candidates from the underlying storage implementation and passing them to the eviction policies. Hazelcast JCache provides an amortized O(1) cost implementation for this strategy to select a fixed number of samples from the current partition that it is executed against.

The default implementation is com.hazelcast.cache.impl.eviction.impl.strategy.sampling.SamplingBasedEvictionSt which, as mentioned, samples random 15 elements. A detailed description of the algorithm will be explained in the next section.

#### <span id="page-169-0"></span>**11.5.6.4 Eviction Algorithm**

The Hazelcast JCache eviction algorithm is specially designed for the use case of high performance caches and with predictability in mind. The built-in implementations provide an amortized O(1) runtime and therefore provide a highly predictable runtime behavior which does not rely on any kind of background threads to handle the eviction. Therefore, the algorithm takes some assumptions into account to prevent network operations and concurrent accesses.

As an explanation of how the algorithm works, let's examine the following flowchart step by step.

- 1. A new cache is created. Without any special settings, the eviction is configured to kick in when the **cache** exceeds 10.000 elements and an LRU (Less Recently Used) policy is set up.
- 2. The user puts in a new entry (e.g. a key-value pair).
- 3. For every put, the eviction strategy evaluates the current cache size and decides if an eviction is necessary or not. If not the entry is stored in step 10.
- 4. If eviction is required, a new sampling is started. The built-in sampler is implemented as an lazy iterator.
- 5. The sampling algorithm selects a random sample from the underlying data storage.
- 6. The eviction strategy tests the sampled entry to already be expired (lazy expiration). If expired, the sampling stops and the entry is removed in step 9.
- 7. If not yet expired, the entry (eviction candidate) is compared to the last best matching candidate (based on the eviction policy) and the new best matching candidate is remembered.
- 8. The sampling is repeated for 15 times and then the best matching eviction candidate is returned to the eviction strategy.
- 9. The expired or best matching eviction candidate is removed from the underlying data storage.
- 10. The new put entry is stored.
- 11. The put operation returns to the user.

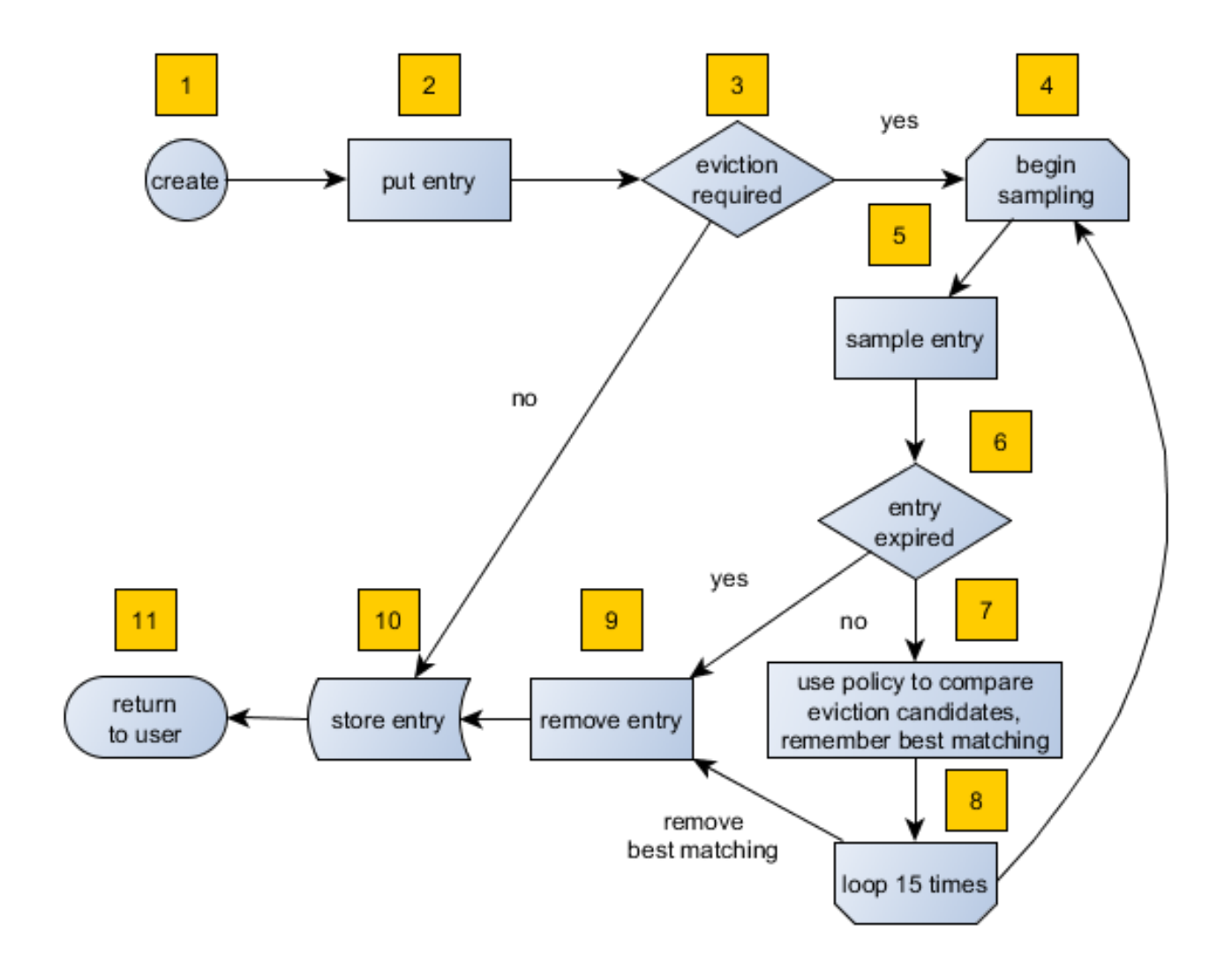

As seen by the flowchart, the general eviction operation is easy. As long as the cache does not reach its maximum capacity or you execute updates (put/replace), no eviction is executed.

To prevent network operations and concurrent access, as mentioned earlier, the cache size is estimated based on the size of the currently handled partition. Due to the imbalanced partitions, the single partitions might start to evict earlier than the other partitions.

As mentioned in the [General Information section,](#page-168-1) typically two types of caches are found in the production systems. For small caches, referred to as *Reference Caches*, the eviction algorithm has a special set of rules depending on the maximum configured cache size. Please see the [Reference Caches section](#page-171-0) for details. The other type of cache is referred to as *Active DataSet Cache*, which in most cases makes heavy use of the eviction to keep the most active data set in the memory. Those kinds of caches using a very simple but efficient way to estimate the cluster-wide cache size.

All of the following calculations have a well known set of fixed variables:

- GlobalCapacity: The user defined maximum cache size (cluster-wide).
- PartitionCount: The number of partitions in the cluster (defaults to 271).
- BalancedPartitionSize: The number of elements in a balanced partition state, BalancedPartitionSize := GlobalCapacity / PartitionCount.
- Deviation: An approximated standard deviation (tests proofed it to be pretty near), Deviation := sqrt(BalancedPartitionSize).

<span id="page-171-0"></span>**11.5.6.4.1 Reference Caches** A Reference Cache is typically small and the number of elements to store in the reference caches is normally known prior to creating the cache. Typical examples of reference caches are lookup tables for abbreviations or the states of a country. They tend to have a fixed but small element number and the eviction is an unlikely event and rather undesirable behavior.

Since an imbalanced partition is the worst problem in the small and mid-sized caches than for the caches with millions of entries, the normal estimation rule (as discussed in a bit) is not applied to these kinds of caches. To prevent unwanted eviction on the small and mid-sized caches, Hazelcast implements a special set of rules to estimate the cluster size.

To adjust the imbalance of partitions as found in the typical runtime, the actual calculated maximum cache size (as known as the eviction threshold) is slightly higher than the user defined size. That means more elements can be stored into the cache than expected by the user. This needs to be taken into account especially for large objects, since those can easily exceed the expected memory consumption!

#### **Small caches:**

If a cache is configured with no more than 4.000 element, this cache is considered to be a small cache. The actual partition size is derived from the number of elements (GlobalCapacity) and the deviation using the following formula:

#### MaxPartitionSize := Deviation \* 5 + BalancedPartitionSize

This formula ends up with big partition sizes which summed up exceed the expected maximum cache size (set by the user), but since the small caches typically have a well known maximum number of elements, this is not a big issue. Only if the small caches are used for a use case other than using it as a reference cache, this needs to be taken into account.

#### **Mid-sized caches**

A mid-sized cache is defined as a cache with a maximum number of elements that is bigger than 4.000 but not bigger than 1.000.000 elements. The calculation of mid-sized caches is similar to that of the small caches but with a different multiplier. To calculate the maximum number of elements per partition, the following formula is used:

MaxPartitionSize := Deviation \* 3 + BalancedPartitionSize

<span id="page-172-2"></span>**11.5.6.4.2 Active DataSet Caches** For large caches, where the maximum cache size is bigger than 1.000.000 elements, there is no additional calculation needed. The maximum partition size is considered to be equal to BalancedPartitionSize since statistically big partitions are expected to almost balance themselves. Therefore, the formula is as easy as the following:

#### MaxPartitionSize := BalancedPartitionSize

**11.5.6.4.3 Cache size estimation** As mentioned earlier, Hazelcast JCache provides an estimation algorithm to prevent cluster-wide network operations, concurrent access to other partitions and background tasks. It also offers a highly predictable operation runtime when the eviction is necessary.

The estimation algorithm is based on the previously calculated maximum partition size (please see the [Reference](#page-171-0) [Caches section](#page-171-0) and [Active DataSet Caches section\)](#page-172-2) and is calculated against the current partition only.

The algorithm to reckon the number of stored entries in the cache (cluster-wide) and if the eviction is necessary is shown in the following pseudo-code example:

RequiresEviction[Boolean] := CurrentPartitionSize >= MaxPartitionSize

## <span id="page-172-1"></span>**11.5.7 Additional Methods**

In addition to the operations explained in the [Async Operations section](#page-166-0) and [Custom ExpiryPolicy section,](#page-167-0) Hazelcast ICache also provides a set of convenience methods. These methods are not part of the JCache specification.

- size(): Returns the estimated size of the distributed cache.
- destroy(): Destroys the cache and removes the data from memory. This is different from the method javax.cache.Cache::close.
- getLocalCacheStatistics(): Returns a com.hazelcast.cache.CacheStatistics instance providing the same statistics data as the JMX beans. This method is not available yet on Hazelcast clients: the exception java.lang.UnsupportedOperationException is thrown when you use this method on a Hazelcast client.

## <span id="page-172-0"></span>**11.5.8 BackupAwareEntryProcessor**

Another feature, especially interesting for distributed environments like Hazelcast, is the JCache specified javax.cache.processor.EntryProcessor. For more general information, please see the [JCache EntryProcessor](#page-159-0) [section.](#page-159-0)

Since Hazelcast provides backups of cached entries on other nodes, the default way to backup an object changed by an EntryProcessor is to serialize the complete object and send it to the backup partition. This can be a huge network overhead for big objects.

Hazelcast offers a sub-interface for EntryProcessor called com.hazelcast.cache.BackupAwareEntryProcessor. This allows the user to create or pass another EntryProcessor to run on backup partitions and apply delta changes to the backup entries.

The backup partition EntryProcessor can either be the currently running processor (by returning this) or it can be a specialized EntryProcessor implementation (other from the currently running one) which does different operations or leaves out operations, e.g. sending emails.

If we again take the EntryProcessor example from the demonstration application provided in the [JCache](#page-159-0) [EntryProcessor sectiob,](#page-159-0) the changed code will look like the following snippet.

```
public class UserUpdateEntryProcessor
    implements BackupAwareEntryProcessor<Integer, User, User> {
  @Override
  public User process( MutableEntry<Integer, User> entry, Object... arguments )
      throws EntryProcessorException {
```

```
// Test arguments length
  if ( arguments.length < 1 ) {
    throw new EntryProcessorException( "One argument needed: username" );
  }
  // Get first argument and test for String type
  Object argument = arguments[0];
  if ( !( argument instanceof String ) ) {
    throw new EntryProcessorException(
        "First argument has wrong type, required java.lang.String" );
  }
  // Retrieve the value from the MutableEntry
  User user = entry.getValue();
  // Retrieve the new username from the first argument
  String newUsername = ( String ) arguments[0];
  // Set the new username
  user.setUsername( newUsername );
  // Set the changed user to mark the entry as dirty
  entry.setValue( user );
  // Return the changed user to return it to the caller
  return user;
}
public EntryProcessor<K, V, T> createBackupEntryProcessor() {
  return this;
}
```
You can use the additional method BackupAwareEntryProcessor::createBackupEntryProcessor to create or return the EntryProcessor implementation to run on the backup partition (in the example above, the same processor again).

*NOTE: For the backup runs, the returned value from the backup processor is ignored and not returned to the user.*

# **11.6 JCache Specification Compliance**

Hazelcast JCache is fully compliant with the JSR 107 TCK (Technology Compatibility Kit), therefore it is officially a JCache implementation. This is tested by running the TCK against the Hazelcast implementation.

You can test Hazelcast JCache for compliance by executing the TCK. Just perform the instructions below:

- 1. Checkout the TCK from [https://github.com/jsr107/jsr107tck.](https://github.com/jsr107/jsr107tck)
- 2. Change the properties in tck-parent/pom.xml as shown below.
- 3. Run the TCK by mvn clean install.

```
<properties>
```
}

```
<project.build.sourceEncoding>UTF-8</project.build.sourceEncoding>
<project.reporting.outputEncoding>UTF-8</project.reporting.outputEncoding>
```

```
<CacheInvocationContextImpl>
  javax.cache.annotation.impl.cdi.CdiCacheKeyInvocationContextImpl
</CacheInvocationContextImpl>
<domain-lib-dir>${project.build.directory}/domainlib</domain-lib-dir>
<domain-jar>domain.jar</domain-jar>
<!-- ################################################################# -->
<!-- Change the following properties on the command line
     to override with the coordinates for your implementation-->
<implementation-groupId>com.hazelcast</implementation-groupId>
<implementation-artifactId>hazelcast</implementation-artifactId>
<implementation-version>3.4</implementation-version>
<!-- Change the following properties to your CacheManager and
     Cache implementation. Used by the unwrap tests. -->
<CacheManagerImpl>
  com.hazelcast.client.cache.impl.HazelcastClientCacheManager
</CacheManagerImpl>
<CacheImpl>com.hazelcast.cache.ICache</CacheImpl>
<CacheEntryImpl>
  com.hazelcast.cache.impl.CacheEntry
</CacheEntryImpl>
<!-- Change the following to point to your MBeanServer, so that
     the TCK can resolve it. -->
<javax.management.builder.initial>
  com.hazelcast.cache.impl.TCKMBeanServerBuilder
</javax.management.builder.initial>
<org.jsr107.tck.management.agentId>
 TCKMbeanServer
</org.jsr107.tck.management.agentId>
<jsr107.api.version>1.0.0</jsr107.api.version>
<!-- ################################################################# -->
```
#### **</properties>**

This will run the tests using an embedded Hazelcast Member.

# **Chapter 12**

# **Integrated Clustering**

# **12.1 Hibernate Second Level Cache**

Hazelcast provides distributed second level cache for your Hibernate entities, collections and queries.

## **12.1.1 Sample Code for Hibernate**

Please see our [sample application](https://github.com/hazelcast/hazelcast-code-samples/tree/master/hazelcast-integration/hibernate-2ndlevel-cache) for Hibernate Second Level Cache.

#### **12.1.2 Supported Hibernate Versions**

- hibernate  $3.3.x+$
- hibernate 4.x

## **12.1.3 Hibernate Configuration**

To configure for Hibernate, add hazelcast-hibernate3-<*hazelcastversion*>.jar or hazelcast-hibernate4-<*hazelcastversion*>.jar into your classpath depending on your Hibernate version.

Then add the following properties into your Hibernate configuration file (e.g. hibernate.cfg.xml).

**Enabling the use of second level cache**

**<property** name="hibernate.cache.use\_second\_level\_cache"**>**true**</property>**

#### **Hibernate RegionFactory**

• *HazelcastCacheRegionFactory*

HazelcastCacheRegionFactory uses Hazelcast Distributed Map to cache the data, so all cache operations go through the wire.

```
<property name="hibernate.cache.region.factory_class">
  com.hazelcast.hibernate.HazelcastCacheRegionFactory
</property>
```
• *HazelcastLocalCacheRegionFactory*

You can use HazelcastLocalCacheRegionFactory which stores data in a local node and sends invalidation messages when an entry is updated/deleted locally.

```
<property name="hibernate.cache.region.factory_class">
  com.hazelcast.hibernate.HazelcastLocalCacheRegionFactory
</property>
```
### **Optional Settings**

• To enable use of query cache:

**<property** name="hibernate.cache.use\_query\_cache"**>**true**</property>**

• To force minimal puts into query cache:

**<property** name="hibernate.cache.use\_minimal\_puts"**>**true**</property>**

*NOTE: QueryCache is always LOCAL to the node and never distributed across Hazelcast Cluster.*

## **12.1.4 Hazelcast Configuration for Hibernate**

- To configure Hazelcast for Hibernate, put the configuration file named hazelcast.xml into the root of your classpath. If Hazelcast cannot find hazelcast.xml, then it will use the default configuration from hazelcast.jar.
- You can define a custom-named Hazelcast configuration XML file with one of these Hibernate configuration properties.

```
<property name="hibernate.cache.provider_configuration_file_resource_path">
 hazelcast-custom-config.xml
</property>
```

```
<property name="hibernate.cache.hazelcast.configuration_file_path">
 hazelcast-custom-config.xml
</property>
```
Hazelcast creates a separate distributed map for each Hibernate cache region. You can easily configure these regions via Hazelcast map configuration. You can define **backup**, **eviction**, **TTL** and **Near Cache** properties.

- [Backup Configuration](#page-40-0)
- Eviction And TTL Configuration
- [Near Cache Configuration](#page-49-0)

#### **12.1.5 RegionFactory Options**

**12.1.5.0.4 HazelcastCacheRegionFactory** HazelcastCacheRegionFactory uses standard Hazelcast Distributed Maps. All operations like get, put, and remove will be performed using the Distributed Map logic. The only downside of using  $\texttt{HazeLeastCacheRegionFactory}$  may be the lower performance compared to HazelcastLocalCacheRegionFactory since operations are handled as distributed calls.

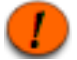

*NOTE: If you use HazelcastCacheRegionFactory, you can see your maps on [Management Center.](#page-261-0)*

With HazelcastCacheRegionFactory, all of the following caches are distributed across Hazelcast Cluster.

- Entity Cache
- Collection Cache
- Timestamp Cache

**12.1.5.0.5 HazelcastLocalCacheRegionFactory** With HazelcastLocalCacheRegionFactory, each cluster member has a local map and each of them is registered to a Hazelcast Topic (ITopic). Whenever a put or remove operation is performed on a member, an invalidation message is generated on the ITopic and sent to the other members. Those other members remove the related key-value pair on their local maps as soon as they get these invalidation messages. The new value is only updated on this member when a get operation runs on that key. In the case of get operations, invalidation messages are not generated and reads are performed on the local map.

An illustration of the above logic is shown below.

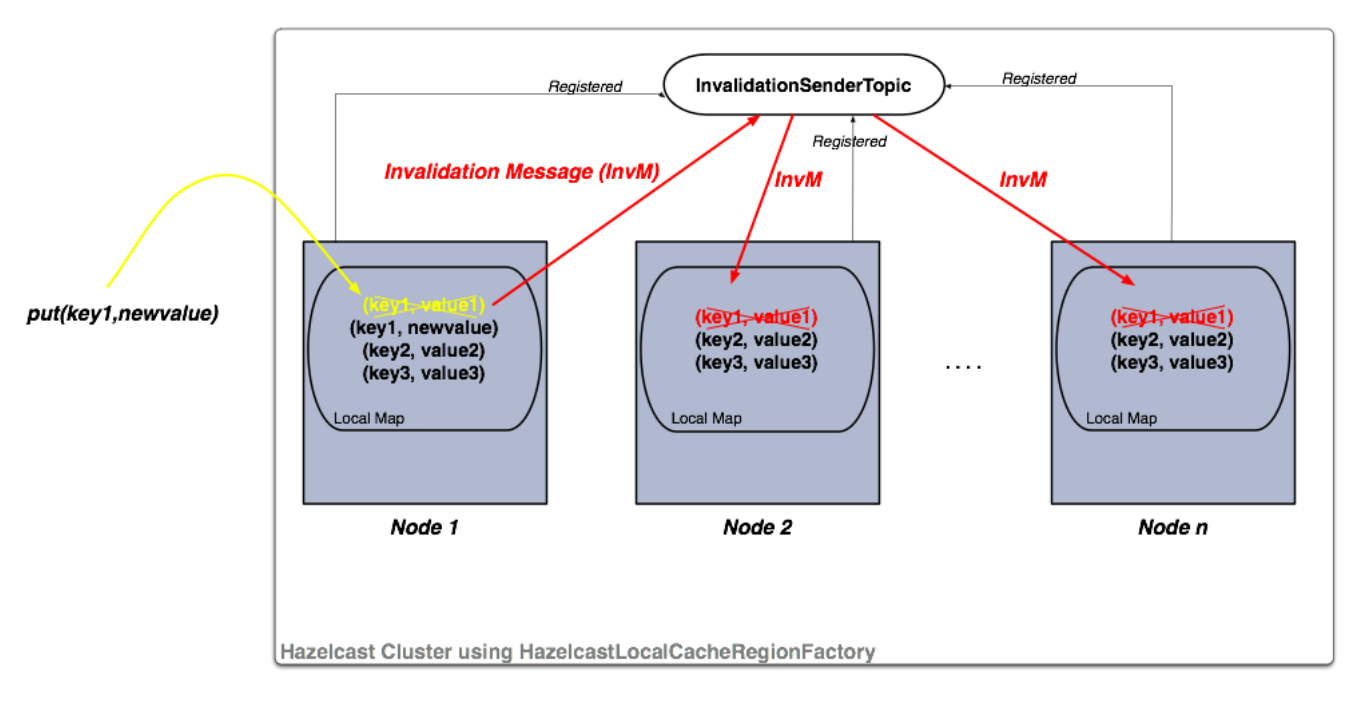

Figure 12.1: image

If your operations are mostly reads, then this option gives better performance.

*NOTE: If you use HazelcastLocalCacheRegionFactory, you cannot see your maps on [Management](#page-261-0) [Center.](#page-261-0)*

With HazelcastLocalCacheRegionFactory, all of the following caches are not distributed and are kept locally in the Hazelcast Node.

- Entity Cache
- Collection Cache
- Timestamp Cache

Entity and Collection are invalidated on update. When they are updated on a node, an invalidation message is sent to all other nodes in order to remove the entity from their local cache. When needed, each node reads that data from the underlying DB.

Timestamp cache is replicated. On every update, a replication message is sent to all the other nodes.

Eviction support is limited to maximum size of the map (defined by max-size configuration element) and TTL only. When maximum size is hit, 20% of the entries will be evicted automatically.

## **12.1.6 Hazelcast Modes for Hibernate Usage**

Hibernate 2nd Level Cache can use Hazelcast in two modes: Peer-to-Peer and Client/Server.

**12.1.6.0.6 P2P (Peer-to-Peer)** With P2P mode, each Hibernate deployment launches its own Hazelcast Instance. You can also configure Hibernate to use an existing instance, so instead of creating a new HazelcastInstance for each SessionFactory, you can use an existing instance by setting the hibernate.cache.hazelcast.instance\_name Hibernate property to the HazelcastInstance's name. For more information, please see the Named HazelcastInstance section.

**Disabling shutdown during SessionFactory.close()**

Shutting down HazelcastInstance can be disabled during SessionFactory.close(). To achieve this set the Hibernate property hibernate.cache.hazelcast.shutdown\_on\_session\_factory\_close to false. *(In this case Hazelcast property hazelcast.shutdownhook.enabled should not be set to false.)* Default value is true.

#### **12.1.6.0.7 Client/Server**

• You can set up Hazelcast to connect to the cluster as Native Client. Native client is not a member; it connects to one of the cluster members and delegates all cluster wide operations to it. When the relied cluster member dies, client will transparently switch to another live member.

**<property** name="hibernate.cache.hazelcast.use\_native\_client"**>**true**</property>**

To set up Native Client, add the Hazelcast **group-name**, **group-password** and **cluster member address** properties. Native Client will connect to the defined member and will get the addresses of all members in the cluster. If the connected member dies or leaves the cluster, the client will automatically switch to another member in the cluster.

```
<property name="hibernate.cache.hazelcast.native_client_address">10.34.22.15</property>
<property name="hibernate.cache.hazelcast.native_client_group">dev</property>
<property name="hibernate.cache.hazelcast.native_client_password">dev-pass</property>
```
*NOTE*: *To use Native Client, add hazelcast-client-<version>.jar into your classpath. Refer to [Clients](#page-204-0) for more information.*

## **12.1.7 Hibernate Concurrency Strategies**

Hibernate has four cache concurrency strategies: *read-only*, *read-write*, *nonstrict-read-write* and *transactional*. Hibernate does not force cache providers to support all those strategies. Hazelcast supports the first three: *read-only*, *read-write*, and *nonstrict-read-write*. It has no support for *transactional* strategy yet.

• If you are using XML based class configurations, add a *cache* element into your configuration with the *usage* attribute set to one of the *read-only*, *read-write*, or *nonstrict-read-write* strategies.

```
<class name="eg.Immutable" mutable="false">
  <cache usage="read-only"/>
  ....
</class>
<class name="eg.Cat" .... >
  <cache usage="read-write"/>
  ....
  <set name="kittens" ... >
   <cache usage="read-write"/>
    ....
 </set>
</class>
```
• If you are using Hibernate-Annotations, then you can add a *class-cache* or *collection-cache* element into your Hibernate configuration file with the *usage* attribute set to *read only*, *read/write*, or *nonstrict read/write*.

```
<class-cache usage="read-only" class="eg.Immutable"/>
<class-cache usage="read-write" class="eg.Cat"/>
<collection-cache collection="eg.Cat.kittens" usage="read-write"/>
```
• Or alternatively, you can put Hibernate Annotation's *@Cache* annotation on your entities and collections.

```
@Cache(usage = CacheConcurrencyStrategy.READ_WRITE)
public class Cat implements Serializable {
  ...
}
```
## **12.1.8 Advanced Settings**

#### **Accessing underlying HazelcastInstance**

Using com.hazelcast.hibernate.instance.HazelcastAccessor, you can access the underlying HazelcastInstance used by Hibernate SessionFactory.

```
SessionFactory sessionFactory = ...;
HazelcastInstance hazelcastInstance = HazelcastAccessor
    .getHazelcastInstance(sessionFactory);
```
#### **Changing/setting lock timeout value of** *read-write* **strategy**

You can set a lock timeout value using the hibernate.cache.hazelcast.lock\_timeout\_in\_seconds Hibernate property. The value should be in seconds. The default value is 300 seconds.

## **12.2 Web Session Replication**

If you are using Tomcat as your web container, please see the [Tomcat based Web Session Replication section.](#page-185-0)

## **12.2.1 Filter Based Web Session Replication**

*Sample Code*: *Please see our [sample application](https://github.com/hazelcast/hazelcast-code-samples/tree/master/hazelcast-integration/filter-based-session-replication) for Filter Based Web Session Replication.*

Assume that you have more than one web server (A, B, C) with a load balancer in front of it. If server A goes down, your users on that server will be directed to one of the live servers (B or C), but their sessions will be lost.

We need to have all these sessions backed up somewhere if we do not want to lose the sessions upon server crashes. Hazelcast Web Manager (WM) allows you to cluster user HTTP sessions automatically. The following are required before enabling Hazelcast Session Clustering:

- Target application or web server should support Java 1.6 or higher.
- Target application or web server should support Servlet 3.0 or higher spec.
- Session objects that need to be clustered have to be Serializable.

Here are the steps to setup Hazelcast Session Clustering:

• Put the hazelcast and hazelcast-wm jars in your WEB-INF/lib directory. Optionally, if you wish to connect to a cluster as a client, add hazelcast-client as well.

• Put the following XML into web.xml file. Make sure Hazelcast filter is placed before all the other filters if any; for example, you can put it at the top.

```
<filter>
 <filter-name>hazelcast-filter</filter-name>
 <filter-class>com.hazelcast.web.WebFilter</filter-class>
  \lt!--
   Name of the distributed map storing
   your web session objects
  -->
 <init-param>
    <param-name>map-name</param-name>
    <param-value>my-sessions</param-value>
  </init-param>
  \lt!--
    TTL value of the distributed map storing
    your web session objects.
   Any integer between 0 and Integer.MAX_VALUE.
   Default is 0 which is infinite.
  -->
 <init-param>
    <param-name>session-ttl-seconds</param-name>
    <param-value>0</param-value>
  </init-param>
  \langle l - -How is your load-balancer configured?
   sticky-session means all requests of a session
    is routed to the node where the session is first created.
    This is excellent for performance.
    If sticky-session is set to false, when a session is updated
    on a node, entry for this session on all other nodes is invalidated.
    You have to know how your load-balancer is configured before
   setting this parameter. Default is true.
  -->
 <init-param>
    <param-name>sticky-session</param-name>
    <param-value>true</param-value>
  </init-param>
  \lt l -Name of session id cookie
  -->
  <init-param>
    <param-name>cookie-name</param-name>
    <param-value>hazelcast.sessionId</param-value>
  </init-param>
  \langle!--
    Domain of session id cookie. Default is based on incoming request.
  -->
  <init-param>
    <param-name>cookie-domain</param-name>
    <param-value>.mywebsite.com</param-value>
  </init-param>
  \lt! --
    Should cookie only be sent using a secure protocol? Default is false.
  -->
  <init-param>
    <param-name>cookie-secure</param-name>
    <param-value>false</param-value>
```

```
</init-param>
\lt!--
 Should HttpOnly attribute be set on cookie ? Default is false.
-->
<init-param>
  <param-name>cookie-http-only</param-name>
  <param-value>false</param-value>
</init-param>
\lt!--
 Are you debugging? Default is false.
-->
<init-param>
  <param-name>debug</param-name>
  <param-value>true</param-value>
</init-param>
\lt! --
  Configuration xml location;
    * as servlet resource OR
    * as classpath resource OR
    * as URL
 Default is one of hazelcast-default.xml
  or hazelcast.xml in classpath.
-->
<init-param>
  <param-name>config-location</param-name>
  <param-value>/WEB-INF/hazelcast.xml</param-value>
</init-param>
\lt l -Do you want to use an existing HazelcastInstance?
 Default is null.
-->
<init-param>
 <param-name>instance-name</param-name>
  <param-value>default</param-value>
</init-param>
\left(1 - \frac{1}{2}\right)Do you want to connect as a client to an existing cluster?
 Default is false.
-->
<init-param>
  <param-name>use-client</param-name>
  <param-value>false</param-value>
</init-param>
\lt!--
  Client configuration location;
    * as servlet resource OR
    * as classpath resource OR
    * as URL
 Default is null.
-->
<init-param>
  <param-name>client-config-location</param-name>
  <param-value>/WEB-INF/hazelcast-client.properties</param-value>
</init-param>
\lt!--
  Do you want to shutdown HazelcastInstance during
  web application undeploy process?
 Default is true.
```

```
-->
 <init-param>
   <param-name>shutdown-on-destroy</param-name>
    <param-value>true</param-value>
  </init-param>
  \lt!--
    Do you want to cache sessions locally in each instance?
   Default is false.
  -->
 <init-param>
    <param-name>deferred-write</param-name>
    <param-value>false</param-value>
 </init-param>
</filter>
<filter-mapping>
  <filter-name>hazelcast-filter</filter-name>
 <url-pattern>/*</url-pattern>
  <dispatcher>FORWARD</dispatcher>
  <dispatcher>INCLUDE</dispatcher>
  <dispatcher>REQUEST</dispatcher>
</filter-mapping>
<listener>
  <listener-class>com.hazelcast.web.SessionListener</listener-class>
</listener>
```
• Package and deploy your war file as you would normally do.

It is that easy. All HTTP requests will go through Hazelcast WebFilter and it will put the session objects into Hazelcast distributed map if needed.

## **12.2.2 Spring Security Support**

*Sample Code*: *Please see our [sample application](https://github.com/hazelcast/hazelcast-code-samples/tree/master/hazelcast-integration/spring-security) for Spring Security Support.*

If Spring based security is used for your application, you should use com.hazelcast.web.spring.SpringAwareWebFilter instead of com.hazelcast.web.WebFilter in your filter definition.

```
...
<filter>
  <filter-name>hazelcast-filter</filter-name>
  <filter-class>com.hazelcast.web.spring.SpringAwareWebFilter</filter-class>
    ...
</filter>
```
...

SpringAwareWebFilter notifies Spring by publishing events to Spring context. These events are used by the org.springframework.security.core.session.SessionRegistry instance.

As before, you must also define com.hazelcast.web.SessionListener in your web.xml. However, you do not need to define org.springframework.security.web.session.HttpSessionEventPublisher in your web.xml as before, since SpringAwareWebFilter already informs Spring about session based events like create or destroy.

## **12.2.2.1 Client Mode vs. P2P Mode**

Hazelcast Session Replication works as P2P by default. To switch to Client/Server architecture, you need to set the use-client parameter to **true**. P2P mode is more flexible and requires no configuration in advance; in Client/Server architecture, clients need to connect to an existing Hazelcast Cluster. In case of connection problems, clients will try to reconnect to the cluster. The default retry count is 3.

## **12.2.2.2 Caching Locally with deferred-write**

If the value for deferred-write is set as **true**, Hazelcast will cache the session locally and will update the local session when an attribute is set or deleted. At the end of the request, it will update the distributed map with all the updates. It will not update the distributed map upon each attribute update, but will only call it once at the end of the request. It will also cache it, i.e. whenever there is a read for the attribute, it will read it from the cache.

## **Important note about deferred-write=false setting**:

If deferred-write is **false**, you will not have a local attribute cache as mentioned above. In this case, any update (i.e. setAttribute) on the session will directly be available in the cluster. One exception to this behavior is the changes to the session attribute objects. To update an attribute cluster-wide, setAttribute must be called after changes are made to the attribute object.

The following example explains how to update an attribute in the case of deferred-write=false setting:

```
session.setAttribute("myKey", new ArrayList());
List list1 = session.getAttribute("myKey");
list1.add("myValue");
session.setAttribute("myKey", list1); // changes updated in the cluster
```
## **12.2.2.3 SessionId Generation**

SessionId generation is done by the Hazelcast Web Session Module if session replication is configured in the web application. The default cookie name for the sessionId is hazelcast.sessionId. This name is configurable with a cookie-name parameter in the web.xml file of the application. hazelcast.sessionId is just a UUID prefixed with "HZ" character and without "-" character, e.g. HZ6F2D036789E4404893E99C05D8CA70C7.

When called by the target application, the value of **HttpSession.getId()** is the same as the value of hazelcast.sessionId.

## **12.2.2.4 Session Expiry**

Hazelcast automatically removes sessions from the cluster if the sessions are expired on the Web Container. This removal is done by com.hazelcast.web.SessionListener, which is an implementation of javax.servlet.http.HttpSessionListener.

Default session expiration configuration depends on the Servlet Container that is being used. You can also define it in your web.xml.

```
<session-config>
   <session-timeout>60</session-timeout>
</session-config>
```
If you want to override session expiry configuration with a Hazelcast specific configuration, you can use session-ttl-seconds to specify TTL on the Hazelcast Session Replication Distributed Map.

## **12.2.2.5 sticky-session**

Hazelcast holds whole session attributes in a distributed map and in a local HTTP session. Local session is required for fast access to data and distributed map is needed for fail-safety.

- If sticky-session is not used, whenever a session attribute is updated in a node (in both node local session and clustered cache), that attribute should be invalidated in all other nodes' local sessions, because now they have dirty values. Therefore, when a request arrives at one of those other nodes, that attribute value is fetched from clustered cache.
- To overcome the performance penalty of sending invalidation messages during updates, you can use sticky sessions. If Hazelcast knows sessions are sticky, invalidation will not be sent because Hazelcast assumes there is no other local session at the moment. When a server is down, requests belonging to a session hold in that server will routed to other server, and that server will fetch session data from clustered cache. That means, using sticky sessions, one will not suffer the performance penalty of accessing clustered data and can benefit recover from a server failure.

## <span id="page-185-0"></span>**12.2.3 Tomcat Based Web Session Replication**

*NOTE: This feature is supported for Hazelcast Enterprise 3.3 or higher.*

# **Enterprise Only**

*Sample Code: Please see our [sample application](https://github.com/hazelcast/hazelcast-code-samples/tree/master/hazelcast-integration/enterprise-session-replication) for Tomcat Based Web Session Replication.*

## **12.2.3.1 Overview**

Session Replication with Hazelcast Enterprise is a container specific module that enables session replication for JEE Web Applications without requiring changes to the application.

## *Features*

- 1. Seamless Tomcat 6 & 7 integration
- 2. Support for sticky and non-sticky sessions
- 3. Tomcat failover
- 4. Deferred write for performance boost

## *Supported Containers*

Tomcat Web Session Replication Module has been tested against the following containers.

- Tomcat  $6.0 \text{ x}$  It can be downloaded [here.](http://tomcat.apache.org/download-60.cgi)
- Tomcat 7.0.x It can be downloaded [here.](http://tomcat.apache.org/download-70.cgi)

The latest tested versions are **6.0.39** and **7.0.40**.

## *Requirements*

- Tomcat instance must be running with Java 1.6 or higher.
- Session objects that need to be clustered have to be Serializable.

## **12.2.3.2 How Tomcat Session Replication works**

Tomcat Session Replication in Hazelcast Enterprise is a Hazelcast Module where each created HttpSession Object is kept in the Hazelcast Distributed Map. If configured with Sticky Sessions, each Tomcat Instance has its own local copy of the session for performance boost.

Since the sessions are in Hazelcast Distributed Map, you can use all the available features offered by Hazelcast Distributed Map implementation, such as MapStore and WAN Replication.

Tomcat Web Sessions run in two different modes:

- **P2P**: all Tomcat instances launch its own Hazelcast Instance and join to the Hazelcast Cluster and,
- **Client/Server**: all Tomcat instances put/retrieve the session data to/from an existing Hazelcast Cluster.

## **12.2.3.3 P2P (Peer-to-Peer) Deployment**

P2P deployment launches an embedded Hazelcast Node in each server instance.

### *Features*

This type of deployment is simple: just configure your Tomcat and launch. There is no need for an external Hazelcast cluster.

### *Sample P2P Configuration to use Hazelcast Session Replication*

- Go to [hazelcast.com](http://www.hazelcast.com/products/hazelcast-enterprise/) and download the latest Hazelcast Enterprise.
- Unzip the Hazelcast Enterprise zip file into the folder \$HAZELCAST\_ENTERPRISE\_ROOT.
- Update \$HAZELCAST\_ENTERPRISE\_ROOT/bin/hazelcast.xml with the provided Hazelcast Enterprise License Key.
- Put \$HAZELCAST\_ENTERPRISE\_ROOT/lib/hazelcast-enterprise-all-<*version*>.jar, \$HAZELCAST\_ENTERPRISE\_ROOT/lib/hazelcast-enterprise-<*tomcatversion*>-<*version*>.jar and hazelcast.xml in the folder \$CATALINA\_HOME/lib/.
- Put a <Listener> element into the file \$CATALINA\_HOME\$/conf/server.xml as shown below.

#### **<Server>**

```
...
```
**<Listener** className="com.hazelcast.session.P2PLifecycleListener"**/>**

#### ... **</Server>**

• Put a <Manager> element into the file  $CATALINA_HOME$/conf/context.xml$  as shown below.

## **<Context>** ...

**<Manager** className="com.hazelcast.session.HazelcastSessionManager"**/>**

#### ... **</Context>**

• Start Tomcat instances with a configured load balancer and deploy the web application.

## *Optional Attributes for Listener Element*

• Optionally, you can add configLocation attribute into the <Listener> element. If not provided, hazelcast.xml in the classpath is used by default. URL or full filesystem path as a configLocation value is supported.

## **12.2.3.4 Client/Server Deployment**

In this deployment type, Tomcat instances work as clients on an existing Hazelcast Cluster.

## *Features*

- The existing Hazelcast cluster is used as the Session Replication Cluster.
- Offloading Session Cache from Tomcat to the Hazelcast Cluster.
- The architecture is completely independent. Complete reboot of Tomcat instances.

## *Sample Client/Server Configuration to use Hazelcast Session Replication*

- Go to [hazelcast.com](http://www.hazelcast.com/products/hazelcast-enterprise/) and download the latest Hazelcast Enterprise.
- Unzip the Hazelcast Enterprise zip file into the folder \$HAZELCAST\_ENTERPRISE\_ROOT.
- Put \$HAZELCAST\_ENTERPRISE\_ROOT/lib/hazelcast-client-<*version*>.jar, \$HAZELCAST\_ENTERPRISE\_ROOT/lib/hazelcast-enterprise-<*version*>.jar and \$HAZELCAST\_ENTERPRISE\_ROOT/lib/hazelcast-enterprise-<*tomcatversion*>-<*version*>.jar in the folder \$CATALINA\_HOME/lib/.
- Put a <Listener> element into the \$CATALINA\_HOME\$/conf/server.xml as shown below.

#### **<Server>** ...

```
<Listener className="com.hazelcast.session.ClientServerLifecycleListener"/>
```
#### ... **</Server>**

• Update the <Manager> element in the \$CATALINA\_HOME\$/conf/context.xml as shown below.

## **<Context>**

```
<Manager className="com.hazelcast.session.HazelcastSessionManager"
clientOnly="true"/>
```
## **</Context>**

- Launch a Hazelcast Instance using \$HAZELCAST\_ENTERPRISE\_ROOT/bin/server.sh or \$HAZELCAST\_ENTERPRISE\_ROOT/bin/server.bat.
- Start Tomcat instances with a configured load balancer and deploy the web application.

## *Optional Attributes for Listener Element*

• Optionally, you can add configLocation attribute into the <Listener> element. If not provided, hazelcast-client-default.xml in hazelcast-client-<*version*>.jar file is used by default. Any client XML file in the classpath, URL or full filesystem path as a configLocation value is also supported.

## **12.2.3.5 Optional Attributes for Manager Element**

<Manager> element is used both in P2P and Client/Server mode. You can use the following attributes to configure Tomcat Session Replication Module to better serve your needs.

- Add mapName attribute into <Manager> element. Its default value is *default Hazelcast Distributed Map*. Use this attribute if you have a specially configured map for special cases like WAN Replication, Eviction, MapStore, etc.
- Add sticky attribute into <Manager> element. Its default value is *true*.
- Add processExpiresFrequency attribute into <Manager> element. It specifies the frequency of session validity check, in seconds. Its default value is *6* and the minimum value that you can set is *1*.
- Add deferredWrite attribute into <Manager> elemenet. Its default value is *true*.

## **12.2.3.6 Session Caching and deferredWrite parameter**

Tomcat Web Session Replication Module has its own nature of caching. Attribute changes during the HTTP Request/HTTP Response cycle is cached by default. Distributing those changes to the Hazelcast Cluster is costly. Because of that, Session Replication is only done at the end of each request for updated and deleted attributes. The risk in this approach is losing data if a Tomcat crash happens in the middle of the HTTP Request operation.

You can change that behavior by setting deferredWrite=false in your <Manager> element. By disabling it, all updates that are done on session objects are directly distributed into Hazelcast Cluster.

### **12.2.3.7 Session Expiry**

Based on Tomcat configuration or sessionTimeout setting in web.xml, sessions are expired over time. This requires a cleanup on the Hazelcast Cluster since there is no need to keep expired sessions in the cluster.

processExpiresFrequency, which is defined in <Manager>, is the only setting that controls the behavior of session expiry policy in the Tomcat Web Session Replication Module. By setting this, you can set the frequency of the session expiration checks in the Tomcat Instance.

#### **12.2.3.8 Enabling Session Replication in Multi-App environment**

Tomcat can be configured in two ways to enable Session Replication for deployed applications.

- Server Context.xml Configuration
- Application Context.xml Configuration

## *Server Context.xml Configuration*

By configuring \$CATALINA HOME\$/conf/context.xml, you can enable session replication for all applications deployed in the Tomcat Instance.

## *Application Context.xml Configuration*

By configuring \$CATALINA\_HOME/conf/[enginename]/[hostname]/[applicationName].xml, you can enable Session Replication per deployed application.

## **12.2.3.9 Session Affinity**

## *Sticky Sessions (default)*

Sticky Sessions are used to improve the performance since the sessions do not move around the cluster.

Request goes always to the same instance where the session was firstly created. By using a sticky session, you eliminate session replication problems mostly, except for the failover cases. In case of failovers, Hazelcast helps you not lose existing sessions.

## *Non-Sticky Sessions*

Non-Sticky Sessions are not good for performance because you need to move session data all over the cluster every time a new request comes in.

However, load balancing might be super easy with Non-Sticky caches. In case of heavy load, you can distribute the request to the least used Tomcat instance. Hazelcast supports Non-Sticky Sessions as well.

#### **12.2.3.10 Tomcat Failover and jvmRoute Parameter**

Each HTTP Request is redirected to the same Tomcat instance if sticky sessions are enabled. The parameter jvmRoute is added to the end of session ID as a suffix, to make Load Balancer aware of the target Tomcat instance.

When Tomcat Failure happens and Load Balancer cannot redirect the request to the owning instance, it sends a request to one of the available Tomcat instances. Since the jvmRoute parameter of session ID is different than that of the target Tomcat instance, Hazelcast Session Replication Module updates the session ID of the session with the new jvmRoute parameter. That means that the Session is moved to another Tomcat instance and Load Balancer will redirect all subsequent HTTP Requests to the new Tomcat Instance.

*NOTE: If stickySession is enabled, jvmRoute parameter must be set in \$CATALINA\_HOME\$/conf/server.xml and unique among Tomcat instances in the cluster.*

**<Engine** name="Catalina" defaultHost="localhost" jvmRoute="tomcat-8080"**>**

## **12.2.4 Jetty Based Web Session Replication**

*NOTE: This feature is supported for Hazelcast Enterprise 3.4 or higher.*

# **Enterprise Only**

*Sample Code: Please see our [sample application](https://github.com/hazelcast/hazelcast-code-samples/tree/master/hazelcast-integration/enterprise-session-replication) for Jetty Based Web Session Replication.*

## **12.2.4.1 Overview**

Jetty Web Session Replication with Hazelcast Enterprise is a container specific module that enables session replication for JEE Web Applications without requiring changes to the application.

## *Features*

- 1. Jetty 7 & 8 & 9 support
- 2. Support for sticky and non-sticky sessions
- 3. Jetty failover
- 4. Deferred write for performance boost
- 5. Client/Server and P2P modes
- 6. Declarative and programmatic configuration

## *Supported Containers*

Jetty Web Session Replication Module has been tested against the following containers.

- Jetty 7 It can be downloaded [here.](http://download.eclipse.org/jetty/stable-7/dist/)
- Jetty 8 It can be downloaded [here.](http://download.eclipse.org/jetty/stable-8/dist/)
- Jetty 9 It can be downloaded [here.](http://download.eclipse.org/jetty/stable-9/dist/)

Latest tested versions are **7.6.16.v20140903**, **8.1.16.v20140903** and **9.2.3.v20140905**

## *Requirements*

- Jetty instance must be running with Java 1.6 or higher.
- Session objects that need to be clustered have to be Serializable.
- Hazelcast Jetty-based Web Session Replication is built on top of the jetty-nosql module. This module (jetty-nosql-<\*jettyversion\*>.jar) needs to be added to \$JETTY\_HOME/lib/ext. This module can be found [here.](http://mvnrepository.com/artifact/org.eclipse.jetty/jetty-nosql)

## **12.2.4.2 How Jetty Session Replication works**

Jetty Session Replication in Hazelcast Enterprise is a Hazelcast Module where each created HttpSession Object's state is kept in Hazelcast Distributed Map.

Since the session data are in Hazelcast Distributed Map, you can use all the available features offered by Hazelcast Distributed Map implementation, such as MapStore and WAN Replication.

Jetty Web Session Replication runs in two different modes:

- **P2P**: all Jetty instances launch its own Hazelcast Instance and join to the Hazelcast Cluster and,
- **Client/Server**: all Jetty instances put/retrieve the session data to/from an existing Hazelcast Cluster.

## **12.2.4.3 P2P (Peer-to-Peer) Deployment**

P2P deployment launches embedded Hazelcast Node in each server instance.

## *Features*

This type of deployment is simple: just configure your Jetty and launch. There is no need for an external Hazelcast cluster.

## *Sample P2P Configuration to use Hazelcast Session Replication*

- Go to [hazelcast.com](http://www.hazelcast.com/products/hazelcast-enterprise/) and download the latest Hazelcast Enterprise.
- Unzip the Hazelcast Enterprise zip file into the folder \$HAZELCAST\_ENTERPRISE\_ROOT.
- Update \$HAZELCAST\_ENTERPRISE\_ROOT/bin/hazelcast.xml with the provided Hazelcast Enterprise License Key.
- Put hazelcast.xml in the folder \$JETTY\_HOME/etc.
- Put \$HAZELCAST\_ENTERPRISE\_ROOT/lib/hazelcast-enterprise-all-<*version*>.jar, \$HAZELCAST\_ENTERPRISE\_ROOT/lib/hazelcast-enterprise-<*jettyversion*>-<*version*>.jar in the folder \$JETTY\_HOME/lib/ext.
- Configure Session ID Manager and Session Manager. Please see the following explanations for configuring these managers.

#### *Configuring the HazelcastSessionIdManager*

You need to configure a com.hazelcast.session.HazelcastSessionIdManager instance in jetty.xml. Add the following lines to your jetty.xml.

```
<Set name="sessionIdManager">
    <New id="hazelcastIdMgr" class="com.hazelcast.session.HazelcastSessionIdManager">
        <Arg><Ref id="Server"/></Arg>
        <Set name="configLocation">etc/hazelcast.xml</Set>
    </New>
</Set>
```
#### *Configuring the HazelcastSessionManager*

HazelcastSessionManager can be configured from a context.xml file. Each application has a context file in the \$CATALINA\_HOME\$/contexts folder. You need to create this context file if it does not exist. The context filename must be the same as the application name, e.g. example.war should have a context file named example.xml.

The file context.xml should have the following content.

```
<Ref name="Server" id="Server">
   <Call id="hazelcastIdMgr" name="getSessionIdManager"/>
</Ref>
<Set name="sessionHandler">
   <New class="org.eclipse.jetty.server.session.SessionHandler">
```

```
<Arg>
            <New id="hazelcastMgr" class="com.hazelcast.session.HazelcastSessionManager">
                <Set name="idManager">
                    <Ref id="hazelcastIdMgr"/>
                </Set>
            </New>
        </Arg>
    </New>
</Set>
```
• Start Jetty instances with a configured load balancer and deploy the web application.

*NOTE: In Jetty 9, there is no folder with the name* contexts*. You have to put the file* context.xml\* under the *webapps* directory. And you need to add the following lines to *context.xml*.\*

```
<Ref name="Server" id="Server">
    <Call id="hazelcastIdMgr" name="getSessionIdManager"/>
</Ref>
<Set name="sessionHandler">
    <New class="org.eclipse.jetty.server.session.SessionHandler">
        <Arg>
            <New id="hazelcastMgr" class="com.hazelcast.session.HazelcastSessionManager">
                <Set name="sessionIdManager">
                    <Ref id="hazelcastIdMgr"/>
                </Set>
            </New>
        </Arg>
    </New>
</Set>
```
## **12.2.4.4 Client/Server Deployment**

In client/server deployment type, Jetty instances work as clients to an existing Hazelcast Cluster.

## *Features*

- Existing Hazelcast cluster is used as the Session Replication Cluster.
- The architecture is completely independent. Complete reboot of Jetty instances without losing data.

## *Sample Client/Server Configuration to use Hazelcast Session Replication*

- Go to [hazelcast.com](http://www.hazelcast.com/products/hazelcast-enterprise/) and download the latest Hazelcast Enterprise.
- Unzip the Hazelcast Enterprise zip file into the folder \$HAZELCAST\_ENTERPRISE\_ROOT.
- Update \$HAZELCAST\_ENTERPRISE\_ROOT/bin/hazelcast.xml with the provided Hazelcast Enterprise License Key.
- Put hazelcast.xml in the folder \$JETTY\_HOME/etc.
- Put \$HAZELCAST\_ENTERPRISE\_ROOT/lib/hazelcast-enterprise-all-<*version*>.jar, \$HAZELCAST\_ENTERPRISE\_ROOT/lib/hazelcast-enterprise-<*jettyversion*>-<*version*>.jar in the folder \$JETTY\_HOME/lib/ext.
- Configure Session ID Manager and Session Manager. Please see below explanations for configuring these managers.

## *Configuring the HazelcastSessionIdManager*

You need to configure a com.hazelcast.session.HazelcastSessionIdManager instance in jetty.xml. Add the following lines to your jetty.xml.

```
<Set name="sessionIdManager">
   <New id="hazelcastIdMgr" class="com.hazelcast.session.HazelcastSessionIdManager">
        <Arg><Ref id="Server"/></Arg>
        <Set name="configLocation">etc/hazelcast.xml</Set>
        <Set name="clientOnly">true</Set>
    </New>
</Set>
```
*Configuring the HazelcastSessionManager*

HazelcastSessionManager can be configured from a context.xml file. Each application has a context file under the \$CATALINA\_HOME\$/contexts folder. You need to create this context file if it does not exist. The context filename must be the same as the application name, e.g. example.war should have a context file named example.xml.

```
<Ref name="Server" id="Server">
    <Call id="hazelcastIdMgr" name="getSessionIdManager"/>
</Ref>
<Set name="sessionHandler">
   <New class="org.eclipse.jetty.server.session.SessionHandler">
        <Arg>
            <New id="hazelMgr" class="com.hazelcast.session.HazelcastSessionManager">
                <Set name="idManager">
                    <Ref id="hazelcastIdMgr"/>
                </Set>
            </New>
        </Arg>
   </New>
</Set>
```
*NOTE: In Jetty 9, there is no folder with name* contexts*. You have to put the file* context.xml\* file under *webapps* directory. And you need to add below lines to *context.xml*.\*

```
<Ref name="Server" id="Server">
    <Call id="hazelcastIdMgr" name="getSessionIdManager"/>
</Ref>
<Set name="sessionHandler">
    <New class="org.eclipse.jetty.server.session.SessionHandler">
        <Arg>
            <New id="hazelMgr" class="com.hazelcast.session.HazelcastSessionManager">
                <Set name="sessionIdManager">
                    <Ref id="hazelcastIdMgr"/>
                </Set>
            </New>
        </Arg>
    </New>
</Set>
```
- Launch a Hazelcast Instance using \$HAZELCAST\_ENTERPRISE\_ROOT/bin/server.sh or \$HAZELCAST\_ENTERPRISE\_ROOT/bin/server.bat.
- Start Tomcat instances with a configured load balancer and deploy the web application.

## **12.2.4.5 Optional HazelcastSessionIdManager Parameters**

HazelcastSessionIdManager is used both in P2P and Client/Server mode. Use the following parameters to configure the Jetty Session Replication Module to better serve your needs.

- workerName: Set this attribute to a unique value for each Jetty instance to enable session affinity with a sticky-session configured load balancer.
- cleanUpPeriod: Defines the working period of session clean-up task in milliseconds.
- configLocation: specifies the location of hazelcast.xml.

## **12.2.4.6 Optional HazelcastSessionManager Parameters**

HazelcastSessionManager is used both in P2P and Client/Server mode. Use the following parameters to configure Jetty Session Replication Module to better serve your needs.

• savePeriod: Sets the interval of saving session data to the Hazelcast cluster. Jetty Web Session Replication Module has its own nature of caching. Attribute changes during the HTTP Request/HTTP Response cycle are cached by default. Distributing those changes to the Hazelcast Cluster is costly, so Session Replication is only done at the end of each request for updated and deleted attributes. The risk with this approach is losing data if a Jetty crash happens in the middle of the HTTP Request operation. You can change that behavior by setting the savePeriod attribute.

## Notes:

- If savePeriod is set to **-2**, HazelcastSessionManager.save method is called for every doPutOrRemove operation.
- If it is set to **-1**, the same method is never called if Jetty is not shut down.
- If it is set to **0** (the default value), the same method is called at the end of request.
- If it is set to **1**, the same method is called at the end of request if session is dirty.

## **12.2.4.7 Session Expiry**

Based on Tomcat configuration or sessionTimeout setting in web.xml, the sessions are expired over time. This requires a cleanup on Hazelcast Cluster, since there is no need to keep expired sessions in it.

cleanUpPeriod, which is defined in HazelcastSessionIdManager, is the only setting that controls the behavior of session expiry policy in Jetty Web Session Replication Module. By setting this, you can set the frequency of the session expiration checks in the Jetty Instance.

## **12.2.4.8 Session Affinity**

HazelcastSessionIdManager can work in sticky and non-sticky setups.

The clustered session mechanism works in conjunction with a load balancer that supports stickiness. Stickiness can be based on various data items, such as source IP address, or characteristics of the session ID, or a load-balancer specific mechanism. For those load balancers that examine the session ID, HazelcastSessionIdManager appends a node ID to the session ID, which can be used for routing. You must configure the HazelcastSessionIdManager with a workerName that is unique across the cluster. Typically the name relates to the physical node on which the instance is executed. If this name is not unique, your load balancer might fail to distribute your sessions correctly. If sticky sessions are enabled, the workerName parameter has to be set, as shown below.

```
<Set name="sessionIdManager">
   <New id="hazelcastIdMgr" class="com.hazelcast.session.HazelcastSessionIdManager">
        <Arg><Ref id="Server"/></Arg>
        <Set name="configLocation">etc/hazelcast.xml</Set>
        <Set name="workerName">unique-worker-1</Set>
    </New>
</Set>
```
## **12.3 Spring Integration**

## **12.3.1 Supported Versions**

• Spring  $2.5+$ 

## <span id="page-194-0"></span>**12.3.2 Spring Configuration**

*Sample Code*: *Please see our [sample application](https://github.com/hazelcast/hazelcast-code-samples/tree/master/hazelcast-integration/spring-configuration) for Spring Configuration.*

## **12.3.2.1 Bean Declaration by Spring** *beans* **Namespace**

## *Classpath Configuration*

This configuration requires the following jar file in the classpath:

• hazelcast-<*version*>.jar

## *Bean Declaration*

You can declare Hazelcast Objects using the default Spring *beans* namespace. You can find an example usage of Hazelcast Instance declaration as follows:

```
<bean id="instance" class="com.hazelcast.core.Hazelcast" factory-method="newHazelcastInstance">
  <constructor-arg>
    <bean class="com.hazelcast.config.Config">
      <property name="groupConfig">
        <bean class="com.hazelcast.config.GroupConfig">
          <property name="name" value="dev"/>
          <property name="password" value="pwd"/>
        </bean>
      </property>
      <!-- and so on ... -->
    </bean>
  </constructor-arg>
</bean>
<bean id="map" factory-bean="instance" factory-method="getMap">
  <constructor-arg value="map"/>
</bean>
```
## **12.3.2.2 Bean Declaration by** *hazelcast* **Namespace**

## *Classpath Configuration*

Hazelcast-Spring integration requires the following JAR files in the classpath:

- hazelcast-spring-<*version*>.jar
- hazelcast-<*version*>.jar

or

• hazelcast-all-<*version*>.jar

## *Bean Declaration*

Hazelcast has its own namespace **hazelcast** for bean definitions. You can easily add the namespace declaration *xmlns:hz="http://www.hazelcast.com/schema/spring"* to the beans element in the context file so that *hz* namespace shortcut can be used as a bean declaration.

Here is an example schema definition for Hazelcast 3.3.x:

```
<beans xmlns="http://www.springframework.org/schema/beans"
      xmlns:xsi="http://www.w3.org/2001/XMLSchema-instance"
      xmlns:hz="http://www.hazelcast.com/schema/spring"
      xsi:schemaLocation="http://www.springframework.org/schema/beans
                http://www.springframework.org/schema/beans/spring-beans-3.0.xsd
                http://www.hazelcast.com/schema/spring
                http://www.hazelcast.com/schema/spring/hazelcast-spring.xsd">
```
## **12.3.2.3 Supported Configurations with** *hazelcast* **Namespace**

## • **Hazelcast Instance Configuration**

```
<hz:hazelcast id="instance">
  <hz:config>
    <hz:group name="dev" password="password"/>
   <hz:network port="5701" port-auto-increment="false">
      <hz:join>
        <hz:multicast enabled="false"
                     multicast-group="224.2.2.3"
                     multicast-port="54327"/>
        <hz:tcp-ip enabled="true">
          <hz:members>10.10.1.2, 10.10.1.3</hz:members>
        </hz:tcp-ip>
      </hz:join>
    </hz:network>
    <hz:map name="map"
           backup-count="2"
           max-size="0"
            eviction-percentage="30"
            read-backup-data="true"
            eviction-policy="NONE"
            merge-policy="com.hazelcast.map.merge.PassThroughMergePolicy"/>
  </hz:config>
</hz:hazelcast>
```
## • **Hazelcast Client Configuration**

```
<hz:client id="client">
  <hz:group name="${cluster.group.name}" password="${cluster.group.password}" />
  <hz:network connection-attempt-limit="3"
              connection-attempt-period="3000"
              connection-timeout="1000"
             redo-operation="true"
             smart-routing="true">
    <hz:member>10.10.1.2:5701</hz:member>
    <hz:member>10.10.1.3:5701</hz:member>
  </hz:network>
</hz:client>
```
• **Hazelcast Supported Type Configurations and Examples**

- **–** map
- **–** multiMap
- **–** replicatedmap
- **–** queue
- **–** topic
- **–** set
- **–** list
- **–** executorService
- **–** idGenerator
- **–** atomicLong
- **–** atomicReference
- **–** semaphore
- **–** countDownLatch
- **–** lock

```
<hz:map id="map" instance-ref="client" name="map" lazy-init="true" />
<hz:multiMap id="multiMap" instance-ref="instance" name="multiMap"
   lazy-init="false" />
<hz:replicatedmap id="replicatedmap" instance-ref="instance"
   name="replicatedmap" lazy-init="false" />
<hz:queue id="queue" instance-ref="client" name="queue"
    lazy-init="true" depends-on="instance"/>
<hz:topic id="topic" instance-ref="instance" name="topic"
   depends-on="instance, client"/>
<hz:set id="set" instance-ref="instance" name="set" />
<hz:list id="list" instance-ref="instance" name="list"/>
<hz:executorService id="executorService" instance-ref="client"
   name="executorService"/>
<hz:idGenerator id="idGenerator" instance-ref="instance"
   name="idGenerator"/>
<hz:atomicLong id="atomicLong" instance-ref="instance" name="atomicLong"/>
<hz:atomicReference id="atomicReference" instance-ref="instance"
   name="atomicReference"/>
<hz:semaphore id="semaphore" instance-ref="instance" name="semaphore"/>
<hz:countDownLatch id="countDownLatch" instance-ref="instance"
   name="countDownLatch"/>
<hz:lock id="lock" instance-ref="instance" name="lock"/>
```
### • **Supported Spring Bean Attributes**

Hazelcast also supports lazy-init, scope and depends-on bean attributes.

```
<hz:hazelcast id="instance" lazy-init="true" scope="singleton">
  ...
</hz:hazelcast>
<hz:client id="client" scope="prototype" depends-on="instance">
  ...
</hz:client>
```
#### • **MapStore and NearCache Configuration**

For map-store, you should set either the *class-name* or the *implementation* attribute.

```
<hz:config>
  <hz:map name="map1">
```

```
<hz:near-cache time-to-live-seconds="0" max-idle-seconds="60"
        eviction-policy="LRU" max-size="5000" invalidate-on-change="true"/>
    <hz:map-store enabled="true" class-name="com.foo.DummyStore"
        write-delay-seconds="0"/>
  </hz:map>
  <hz:map name="map2">
    <hz:map-store enabled="true" implementation="dummyMapStore"
        write-delay-seconds="0"/>
  </hz:map>
  <bean id="dummyMapStore" class="com.foo.DummyStore" />
</hz:config>
```
## **12.3.3 Spring Managed Context with @SpringAware**

Hazelcast Distributed Objects could be marked with @SpringAware if the object wants:

- to apply bean properties,
- to apply factory callbacks such as ApplicationContextAware, BeanNameAware,
- to apply bean post-processing annotations such as InitializingBean, @PostConstruct.

Hazelcast Distributed ExecutorService, or more generally any Hazelcast managed object, can benefit from these features. To enable SpringAware objects, you must first configure HazelcastInstance as explained in the [Spring](#page-194-0) [Configuration section.](#page-194-0)

## **12.3.3.1 SpringAware Examples**

• Configure a Hazelcast Instance (3.3.x) via Spring Configuration and define *someBean* as Spring Bean.

```
<beans xmlns="http://www.springframework.org/schema/beans"
      xmlns:xsi="http://www.w3.org/2001/XMLSchema-instance"
      xmlns:context="http://www.springframework.org/schema/context"
      xmlns:hz="http://www.hazelcast.com/schema/spring"
      xsi:schemaLocation="http://www.springframework.org/schema/beans
               http://www.springframework.org/schema/beans/spring-beans-3.0.xsd
               http://www.springframework.org/schema/context
               http://www.springframework.org/schema/context/spring-context-3.0.xsd
               http://www.hazelcast.com/schema/spring
               http://www.hazelcast.com/schema/spring/hazelcast-spring.xsd">
```
**<context:annotation-config />**

```
<hz:hazelcast id="instance">
  <hz:config>
   <hz:group name="dev" password="password"/>
   <hz:network port="5701" port-auto-increment="false">
      <hz:join>
       <hz:multicast enabled="false" />
        <hz:tcp-ip enabled="true">
          <hz:members>10.10.1.2, 10.10.1.3</hz:members>
       </hz:tcp-ip>
      </hz:join>
    </hz:network>
    ...
```

```
</hz:config>
</hz:hazelcast>
```

```
<bean id="someBean" class="com.hazelcast.examples.spring.SomeBean"
   scope="singleton" />
```
#### ... **</beans>**

#### **Distributed Map Example:**

• Create a class called SomeValue which contains Spring Bean definitions like ApplicationContext and SomeBean.

```
@SpringAware
@Component("someValue")
@Scope("prototype")
public class SomeValue implements Serializable, ApplicationContextAware {
 private transient ApplicationContext context;
 private transient SomeBean someBean;
 private transient boolean init = false;
 public void setApplicationContext( ApplicationContext applicationContext )
   throws BeansException {
    context = applicationContext;
 }
  @Autowired
 public void setSomeBean( SomeBean someBean) {
   this.someBean = someBean;
 }
  @PostConstruct
 public void init() {
   someBean.doSomethingUseful();
    init = true;
 }
  ...
}
```
• Get SomeValue Object from Context and put it into Hazelcast Distributed Map on Node-1.

```
HazelcastInstance hazelcastInstance =
    (HazelcastInstance) context.getBean( "hazelcast" );
SomeValue value = (SomeValue) context.getBean( "someValue" )
IMap<String, SomeValue> map = hazelcastInstance.getMap( "values" );
map.put( "key", value );
```
• Read SomeValue Object from Hazelcast Distributed Map and assert that init method is called since it is annotated with @PostConstruct.

```
HazelcastInstance hazelcastInstance =
    (HazelcastInstance) context.getBean( "hazelcast" );
IMap<String, SomeValue> map = hazelcastInstance.getMap( "values" );
SomeValue value = map.get('"key");
Assert.assertTrue( value.init );
```
## **ExecutorService Example:**

• Create a Callable Class called SomeTask which contains Spring Bean definitions like ApplicationContext, SomeBean.

```
@SpringAware
public class SomeTask
    implements Callable<Long>, ApplicationContextAware, Serializable {
 private transient ApplicationContext context;
 private transient SomeBean someBean;
 public Long call() throws Exception {
   return someBean.value;
  }
 public void setApplicationContext( ApplicationContext applicationContext )
      throws BeansException {
    context = applicationContext;
 }
  @Autowired
 public void setSomeBean( SomeBean someBean ) {
    this.someBean = someBean;
  }
}
```
• Submit SomeTask to two Hazelcast Members and assert that someBean is autowired.

```
HazelcastInstance hazelcastInstance =
    (HazelcastInstance) context.getBean( "hazelcast" );
SomeBean bean = (SomeBean) context.getBean( "someBean" );
Future<Long> f = hazelcastInstance.getExecutorService().submit(new SomeTask());
Assert.assertEquals(bean.value, f.get().longValue());
// choose a member
Member member = hazelcastInstance.getCluster().getMembers().iterator().next();
Future<Long> f2 = (Future<Long>) hazelcast.getExecutorService()
    .submitToMember(new SomeTask(), member);
Assert.assertEquals(bean.value, f2.get().longValue());
```
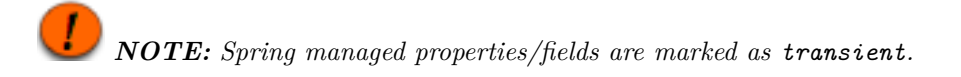

## **12.3.4 Spring Cache**

*Sample Code*: *Please see our sample application for [Spring Cache.](https://github.com/hazelcast/hazelcast-code-samples/tree/master/hazelcast-integration/spring-cache-manager)*

As of version 3.1, Spring Framework provides support for adding caching into an existing Spring application.

## **12.3.4.1 Declarative Spring Cache Configuration**

```
<cache:annotation-driven cache-manager="cacheManager" />
<hz:hazelcast id="hazelcast">
  ...
</hz:hazelcast>
<bean id="cacheManager" class="com.hazelcast.spring.cache.HazelcastCacheManager">
  <constructor-arg ref="instance"/>
</bean>
```
## **12.3.4.2 Annotation Based Spring Cache Configuration**

Annotation Based Configuration does not require any XML definition.

• Implement a CachingConfiguration class with related Annotations.

```
@Configuration
@EnableCaching
public class CachingConfiguration implements CachingConfigurer{
    @Bean
   public CacheManager cacheManager() {
        ClientConfig config = new ClientConfig();
        HazelcastInstance client = HazelcastClient.newHazelcastClient(config);
        return new HazelcastCacheManager(client);
    }
    @Bean
   public KeyGenerator keyGenerator() {
        return null;
    }
```
• Launch Application Context and register CachingConfiguration.

```
AnnotationConfigApplicationContext context = new AnnotationConfigApplicationContext();
context.register(CachingConfiguration.class);
context.refresh();
```
For more information about Spring Cache, please see [Spring Cache Abstraction.](http://static.springsource.org/spring/docs/3.1.x/spring-framework-reference/html/cache.html)

## **12.3.5 Hibernate 2nd Level Cache Config**

*Sample Code*: *Please see our [sample application](https://github.com/hazelcast/hazelcast-code-samples/tree/master/hazelcast-integration/spring-hibernate-2ndlevel-cache) for Hibernate 2nd Level Cache Config.*

If you are using Hibernate with Hazelcast as 2nd level cache provider, you can easily create RegionFactory instances within Spring configuration (by Spring version 3.1). That way, you can use the same HazelcastInstance as Hibernate L2 cache instance.

```
<hz:hibernate-region-factory id="regionFactory" instance-ref="instance"
   mode="LOCAL" />
...
<bean id="sessionFactory"
      class="org.springframework.orm.hibernate3.LocalSessionFactoryBean"
   scope="singleton">
 <property name="dataSource" ref="dataSource"/>
  <property name="cacheRegionFactory" ref="regionFactory" />
  ...
</bean>
```
## **Hibernate RegionFactory Modes**

- LOCAL
- DISTRIBUTED

Please refer to the Hibernate [RegionFactory Options section](#page-177-0) for more information.

## **12.3.6 Best Practices**

## **12.3.6.1 Avoid Out of Memory Error with Large Distributed Data Structures**

Spring tries to create a new Map/Collection instance and fill the new instance by iterating and converting values of the original Map/Collection (IMap, IQueue, etc.) to required types when generic type parameters of the original Map/Collection and the target property/attribute do not match.

Since Hazelcast Maps/Collections are designed to hold very large data which a single machine cannot carry, iterating through whole values can cause out of memory errors.

To avoid this issue, the target property/attribute can be declared as un-typed Map/Collection as shown below.

```
public class SomeBean {
  @Autowired
  IMap map; // instead of IMap<K, V> map
  @Autowired
  IQueue queue; // instead of IQueue<E> queue
  ...
}
```
Or, parameters of injection methods (constructor, setter) can be un-typed as shown below.

```
public class SomeBean {
```

```
IMap<K, V> map;
 IQueue<E> queue;
  // Instead of IMap<K, V> map
 public SomeBean(IMap map) {
    this.map = map;
  }
  ...
  // Instead of IQueue<E> queue
 public void setQueue(IQueue queue) {
   this.queue = queue;
 }
  ...
}
```
## *RELATED INFORMATION*

*For more information please see [Spring issue-3407.](https://jira.springsource.org/browse/SPR-3407)*

## **Chapter 13**

## **Storage**

## **13.1 High-Density Memory Store**

# **Enterprise Only**

Hazelcast High-Density Memory Store, the successor to Hazelcast Elastic Memory, is Hazelcast's new enterprise grade backend storage solution. This solution is used with the Hazelcast JCache implementation.

By default, Hazelcast offers a production ready, low garbage collection (GC) pressure, storage backend. Serialized keys and values are still stored in the standard Java map, such as data structures on the heap. The data structures are stored in serialized form for the highest data compaction, and are still subject to Java Garbage Collection.

In Hazelcast Enterprise, the High-Density Memory Store is built around a pluggable memory manager which enables multiple memory stores. These memory stores are all accessible using a common access layer that scales up to Terabytes of main memory on a single JVM. At the same time, by further minimizing the GC pressure, High-Density Memory Store enables predictable application scaling and boosts performance and latency while minimizing pauses for Java Garbage Collection.

This foundation includes, but is not limited to, storing keys and values next to the heap in a native memory region.

## *Configuring Hi-Density Memory Store*

To use Hi-Density memory storage, native memory usage must be enabled by programmatically or by XML file. Also, you can configure its size, memory allocator type, minimum block size, page size and metadata space percentage.

- **size:** Size of total native memory to allocate. Default value is **512 MB**.
- **allocator type:** Type of memory allocator. Valid values are:
	- **–** STANDARD: allocate/free memory using default OS memory manager
	- **–** POOLED: manage memory blocks in thread local pools.
	- Default value is **POOLED**.
- **minimum block size:** Minimum size of blocks in bytes to split and fragment a page block for assigning to an allocation request. Used only by **POOLED** memory allocator. Default value is **16**.
- **page size:** Size of page in bytes to allocate memory as block. Used only by **POOLED** memory allocator. Default value is 1 << 22 = **4194304 Bytes**, about **4 MB**.
- **metadata space percentage:** Percentage value about how many percentage of allocated native memory is used for metadata such as indexes, offsets, etc . . . Used only by **POOLED** memory allocator. Default value is **12.5**.

Here is programmatic configuration sample:

MemorySize memorySize = **new** MemorySize(512, MemoryUnit.MEGABYTES); NativeMemoryConfig nativeMemoryConfig =

```
new NativeMemoryConfig()
        .setAllocatorType(NativeMemoryConfig.MemoryAllocatorType.POOLED)
        .setSize(memorySize)
        .setEnabled(true)
        .setMinBlockSize(16)
        .setPageSize(1 << 20);
```
Here is XML configuration sample:

```
<native-memory enabled="true" allocator-type="POOLED">
  <size value="512" unit="MEGABYTES"/>
</native-memory>
```
## *RELATED INFORMATION*

*Please refer to the [Hazelcast JCache chapter](#page-148-0) chapter for the details of Hazelcast JCache implementation. As mentioned, High-Density Memory Store is used with Hazelcast JCache implementation.*

## **Chapter 14**

# **Clients**

There are currently three ways to connect to a running Hazelcast cluster:

- Native Clients [\(Java,](#page-204-0)  $C_{++}$ ,  $NET$ )
- [Memcache Clients](#page-227-0)
- [REST Client](#page-225-0)

Native Clients enable you to perform almost all Hazelcast operations without being a member of the cluster. It connects to one of the cluster members and delegates all cluster wide operations to it (*dummy client*), or it connects to all of them and delegates operations smartly (*smart client*). When the relied cluster member dies, the client will transparently switch to another live member.

There can be hundreds, even thousands of clients connected to the cluster. By default, there are *core count* \* *10* threads on the server side that will handle all the requests (e.g. if the server has 4 cores, it will be 40).

Imagine a trading application where all the trading data are stored and managed in a Hazelcast cluster with tens of nodes. Swing/Web applications at the traders' desktops can use Native Clients to access and modify the data in the Hazelcast cluster.

Currently, Hazelcast has Native Java, C++ and .NET Clients available.

## <span id="page-204-0"></span>**14.1 Java Client**

The Java client is the most full featured client. It is offered both with Hazelcast and Hazelcast Enterprise.

## **14.1.1 Java Client Overview**

The main idea behind the Java client is to provide the same Hazelcast functionality by proxying each operation through a Hazelcast node. It can access and change distributed data, and it can listen to distributed events of an already established Hazelcast cluster from another Java application.

## **14.1.2 Java Client Dependencies**

You should include two dependencies in your classpath to start using the Hazelcast client: hazelcast.jar and hazelcast-client.jar.

After adding these dependencies, you can start using the Hazelcast client as if you are using the Hazelcast API. The differences are discussed in the below sections.

If you prefer to use maven, add the following lines to your pom.xml.

```
<dependency>
   <groupId>com.hazelcast</groupId>
    <artifactId>hazelcast-client</artifactId>
   <version>$LATEST_VERSION$</version>
</dependency>
<dependency>
    <groupId>com.hazelcast</groupId>
    <artifactId>hazelcast</artifactId>
    <version>$LATEST_VERSION$</version>
</dependency>
```
## **14.1.3 Getting Started with Client API**

The first step is configuration. You can configure the Java client declaratively or programmatically. We will use the programmatic approach throughout this tutorial. Please refer to the [Java Client Declarative Configuration section](#page-213-0) for details.

```
ClientConfig clientConfig = new ClientConfig();
clientConfig.getGroupConfig().setName("dev").setPassword("dev-pass");
clientConfig.getNetworkConfig().addAddress("10.90.0.1", "10.90.0.2:5702");
```
The second step is to initialize the HazelcastInstance to be connected to the cluster.

HazelcastInstance client = HazelcastClient.newHazelcastClient(clientConfig);

*This client interface is your gateway to access all Hazelcast distributed objects.*

Let's create a map and populate it with some data.

```
IMap<String, Customer> mapCustomers = client.getMap("customers"); //creates the map proxy
```

```
mapCustomers.put("1", new Customer("Joe", "Smith"));
mapCustomers.put("2", new Customer("Ali", "Selam"));
mapCustomers.put("3", new Customer("Avi", "Noyan"));
```
As a final step, if you are done with your client, you can shut it down as shown below. This will release all the used resources and will close connections to the cluster.

```
client.shutdown();
```
## **14.1.4 Java Client Operation modes**

The client has two operation modes because of the distributed nature of the data and cluster.

## **14.1.4.1 Smart Client**

In smart mode, clients connect to each cluster node. Since each data partition uses the well known and consistent hashing algorithm, each client can send an operation to the relevant cluster node, which increases the overall throughput and efficiency. Smart mode is the default mode.

## **14.1.4.2 Dummy Client**

For some cases, the clients can be required to connect to a single node instead of to each node in the cluster. Firewalls, security, or some custom networking issues can be the reason for these cases.

In dummy client mode, the client will only connect to one of the configured addresses. This single node will behave as a gateway to the other nodes. For any operation requested from the client, it will redirect the request to the relevant node and return the response back to the client returned from this node.

## **14.1.5 Fail Case Handling**

There are two main failure cases you should be aware of, and configurations you can perform to achieve proper behavior.

## **14.1.5.1 Client Connection Failure**

While the client is trying to connect initially to one of the members in the ClientNetworkConfig.addressList, all the members might be not available. Instead of giving up, throwing an exception and stopping the client, the client will retry as many as connectionAttemptLimit times. Please see the [Connection Attempt Limit section.](#page-210-0)

The client executes each operation through the already established connection to the cluster. If this connection(s) disconnects or drops, the client will try to reconnect as configured.

## <span id="page-206-0"></span>**14.1.5.2 Retry-able Operation Failure**

While sending the requests to related nodes, operation can fail due to various reasons. For any read-only operation, you can have your client retry sending the operation by enabling redoOperation. Please see the [Redo Operation](#page-210-1) [section.](#page-210-1)

The number of retries is given with the property hazelcast.client.request.retry.count in ClientProperties. The client will resend the request as many as RETRY-COUNT, then it will throw an exception. Please see the [Client Properties section.](#page-216-0)

## **14.1.6 Supported Distributed Data Structures**

Most of the Distributed Data Structures are supported by the client. Please check for the exceptions for the clients in other languages.

As a general rule, you configure these data structures on the server side and access them through a proxy on the client side.

## **14.1.6.1 Map**

You can use any [Distributed Map](#page-37-0) object with the client, as shown below.

```
Imap<Integer, String> map = client.getMap("myMap");
```

```
map.put(1, "Ali");
String value= map.get(1);
map.remove(1);
```
Locality is ambiguous for the client, so addEntryListener and localKeySet are not supported. Please see the [Distributed Map section](#page-37-0) for more information.

## **14.1.6.2 MultiMap**

A MultiMap usage example is shown below.

```
MultiMap<Integer, String> multiMap = client.getMultiMap("myMultiMap");
```

```
multiMap.put(1,"ali");
multiMap.put(1,"veli");
```

```
Collection<String> values = multiMap.get(1);
```
addEntryListener, localKeySet and getLocalMultiMapStats are not supported because locality is ambiguous for the client. Please see the [Distributed MultiMap section](#page-62-0) for more information.

## **14.1.6.3 Queue**

A sample usage is shown below.

```
IQueue<String> myQueue = client.getQueue("theQueue");
myQueue.offer("ali")
```
getLocalQueueStats is not supported because locality is ambiguous for the client. Please see the [Distributed](#page-58-0) [Queue section](#page-58-0) for more information.

## **14.1.6.4 Topic**

getLocalTopicStats is not supported because locality is ambiguous for the client.

## **14.1.6.5 Other Supported Distributed Structures**

The distributed data structures listed below are also supported by the client. Since their logic is the same in both the node side and client side, you can refer to their sections as listed below.

- Replicated Map
- [MapReduce](#page-97-0)
- [List](#page-65-0)
- [Set](#page-63-0)
- [IAtomicLong](#page-71-0)
- [IAtomicReference](#page-74-0)
- [ICountDownLatch](#page-75-0)
- [ISemaphore](#page-73-0)
- [IdGenerator](#page-76-0)
- [Lock](#page-69-0)

## **14.1.7 Client Services**

Below services are provided for some common functionalities on the client side.

## **14.1.7.1 Distributed Executor Service**

The distributed executor service is for distributed computing. It can be used to execute tasks on the cluster on a designated partition or on all the partitions. It can also be used to process entries. Please see the [Distributed](#page-82-0) [Executor Service section](#page-82-0) for more information.

## IExecutorService executorService = client.getExecutorService("default");

After getting an instance of IExecutorService, you can use the instance as the interface with the one provided on the server side. Please see the [Distributed Computing chapter](#page-82-1) chapter for detailed usage.

*NOTE: This service is only supported by the Java client.*

## **14.1.7.2 Client Service**

If you need to track clients and you want to listen to their connection events, see the example code below.

```
final ClientService clientService = client.getClientService();
final Collection<Client> connectedClients = clientService.getConnectedClients();
clientService.addClientListener(new ClientListener() {
    @Override
    public void clientConnected(Client client) {
  //Handle client connected event
   }
    @Override
    public void clientDisconnected(Client client) {
      //Handle client disconnected event
    }
});
```
## **14.1.7.3 Partition Service**

You use partition service to find the partition of a key. It will return all partitions. See the example code below.

PartitionService partitionService = client.getPartitionService();

```
//partition of a key
Partition partition = partitionService.getPartition(key);
```

```
//all partitions
```
Set<Partition> partitions = partitionService.getPartitions();

## **14.1.7.4 Lifecycle Service**

Lifecycle handling performs the following:

- checks to see if the client is running,
- shuts down the client gracefully.
- terminates the client ungracefully (forced shutdown), and
- adds/removes lifecycle listeners.

```
LifecycleService lifecycleService = client.getLifecycleService();
```

```
if(lifecycleService.isRunning()){
    //it is running
}
```

```
//shutdown client gracefully
lifecycleService.shutdown();
```
## **14.1.8 Client Listeners**

You can configure listeners to listen to various event types on the client side. You can configure global events not relating to any distributed object through [ListenerConfig.](#page-215-0) You should configure distributed object listeners like map entry listeners or list item listeners through their proxies. You can refer to the related sections under each distributed data structure in this reference manual.

## **14.1.9 Client Transactions**

Transactional distributed objects are supported on the client side. Please see the [Transactions chapter](#page-142-0) on how to use them.

## <span id="page-209-0"></span>**14.1.10 Network Configuration Options**

```
ClientConfig clientConfig = new ClientConfig();
ClientNetworkConfig networkConfig = clientConfig.getNetworkConfig();
```
## **14.1.10.1 Address List**

Address List is the initial list of cluster addresses to which the client will connect. The client uses this list to find an alive node. Although it may be enough to give only one address of a node in the cluster (since all nodes communicate with each other), it is recommended that you give all the nodes' addresses.

If the port part is omitted, then 5701, 5702, and 5703 will be tried in random order.

clientConfig.getNetworkConfig().addAddress("10.1.1.21", "10.1.1.22:5703");

You can provide multiple addresses with ports provided or not as seen above. The provided list is shuffled and tried in random order.

Default value is *localhost*.

## **14.1.10.2 Smart Routing**

setSmartRouting defines whether the client mode is smart or dummy.

```
//sets client to dummy client mode
clientConfig.getNetworkConfig().setSmartRouting(false);
```
The default is *smart client* mode.

## <span id="page-210-1"></span>**14.1.10.3 Redo Operation**

setRedoOperation enables/disables redo-able operations as described in [Retry-able Operation Failure.](#page-206-0)

```
//enables redo
clientConfig.getNetworkConfig().setRedoOperation(true);
```
Default is *disabled*.

## **14.1.10.4 Connection Timeout**

setConnectionTimeout is the timeout value in milliseconds for nodes to accept client connection requests.

```
//enables redo
clientConfig.getNetworkConfig().setConnectionTimeout(1000);
```
The default value is *5000* milliseconds.

### <span id="page-210-0"></span>**14.1.10.5 Connection Attempt Limit**

While the client is trying to connect initially to one of the members in the ClientNetworkConfig.addressList, all members might be not available. Instead of giving up, throwing an exception and stopping the client, the client will retry as many as ClientNetworkConfig.connectionAttemptLimit times.

#### *//enables redo*

clientConfig.getNetworkConfig().setConnectionAttemptLimit(5);

Default value is *2*.

#### **14.1.10.6 Connection Attempt Period**

etConnectionAttemptPeriod is the duration in milliseconds between the connection attempts defined by ClientNetworkConfig.connectionAttemptLimit.

```
//enables redo
```
clientConfig.getNetworkConfig().setConnectionAttemptPeriod(5000);

Default value is *3000*.

#### **14.1.10.7 Client Socket Interceptor**

## **Enterprise Only**

Following is a client configuration to set a socket intercepter. Any class implementing com.hazelcast.nio.SocketInterceptor is a socket Interceptor.

```
public interface SocketInterceptor {
```

```
void init(Properties properties);
```

```
void onConnect(Socket connectedSocket) throws IOException;
```
SocketInterceptor has two steps. First, it will be initialized by the configured properties. Second, it will be informed just after the socket is connected using onConnect.

```
SocketInterceptorConfig socketInterceptorConfig = clientConfig
               .getNetworkConfig().getSocketInterceptorConfig();
```

```
MyClientSocketInterceptor myClientSocketInterceptor = new MyClientSocketInterceptor();
```

```
socketInterceptorConfig.setEnabled(true);
socketInterceptorConfig.setImplementation(myClientSocketInterceptor);
```
If you want to configure the socket connector with a class name instead of an instance, see the example below.

SocketInterceptorConfig socketInterceptorConfig = clientConfig .getNetworkConfig().getSocketInterceptorConfig();

MyClientSocketInterceptor myClientSocketInterceptor = **new** MyClientSocketInterceptor();

socketInterceptorConfig.setEnabled(**true**);

```
//These properties are provided to interceptor during init
socketInterceptorConfig.setProperty("kerberos-host","kerb-host-name");
socketInterceptorConfig.setProperty("kerberos-config-file","kerb.conf");
```
socketInterceptorConfig.setClassName(myClientSocketInterceptor);

Please see the [Socket Interceptor section](#page-297-0) for more information.

## **14.1.10.8 Client Socket Options**

You can configure the network socket options using SocketOptions. It has the following methods.

- socketOptions.setKeepAlive(x): Enables/disables the *SO\_KEEPALIVE* socket option. The default value is true.
- socketOptions.setTcpNoDelay(x): Enables/disables the *TCP\_NODELAY* socket option. The default value is true.
- socketOptions.setReuseAddress(x): Enables/disables the *SO\_REUSEADDR* socket option. The default value is true.
- socketOptions.setLingerSeconds(x): Enables/disables *SO\_LINGER* with the specified linger time in seconds. The default value is 3.
- socketOptions.setBufferSize(x): Sets the *SO\_SNDBUF* and *SO\_RCVBUF* options to the specified value in KB for this Socket. The default value is 32.

```
SocketOptions socketOptions = clientConfig.getNetworkConfig().getSocketOptions();
socketOptions.setBufferSize(32);
socketOptions.setKeepAlive(true);
socketOptions.setTcpNoDelay(true);
socketOptions.setReuseAddress(true);
socketOptions.setLingerSeconds(3);
```
## **14.1.10.9 Client SSL**

You can use SSL to secure the connection between the client and the nodes. Please see the [Client SSLConfig section](#page-213-1) on how to configure it.

# **Enterprise Only**

## **14.1.10.10 Configuration for AWS**

The example declarative and programmatic configurations below show how to configure a Java client for connecting to a Hazelcast cluster in AWS.

Declarative Configuration:

```
<aws enabled="true">
  <!-- optional default value is false -->
  <inside-aws>false</inside-aws>
  <access-key>my-access-key</access-key>
  <secret-key>my-secret-key</secret-key>
  <!-- optional, default is us-east-1 -->
  <region>us-west-1</region>
  <!-- optional, default is ec2.amazonaws.com. If set, region shouldn't be set
   as it will override this property
  -->
  <host-header>ec2.amazonaws.com</host-header>
  <!-- optional -->
  <security-group-name>hazelcast-sg</security-group-name>
  <!-- optional -->
  <tag-key>type</tag-key>
  <!-- optional -->
  <tag-value>hz-nodes</tag-value>
</aws>
```
Programmatic Configuration:

```
ClientConfig clientConfig = new ClientConfig();
ClientAwsConfig clientAwsConfig = new ClientAwsConfig();
clientAwsConfig.setInsideAws( false )
               .setAccessKey( "my-access-key" )
               .setSecretKey( "my-secret-key" )
               .setRegion( "us-west-1" )
               .setHostHeader( "ec2.amazonaws.com" )
               .setSecurityGroupName( ">hazelcast-sg" )
               .setTagKey( "type" )
               .setTagValue( "hz-nodes" );
clientConfig.getNetworkConfig().setAwsConfig( clientAwsConfig );
HazelcastInstance client = HazelcastClient.newHazelcastClient( clientConfig );
```
*NOTE: If the* inside-aws\* parameter is not set, the private addresses of nodes will always be converted to public addresses. Also, the client will use public addresses to connect to the nodes. In order to use private addresses, set the *inside-aws* parameter to *true*. Also note that, when connecting outside from AWS, setting the *inside-aws* parameter to *true* will cause the client to not be able to reach the nodes.\*

## **14.1.10.11 Load Balancer**

LoadBalancer allows you to send operations to one of a number of endpoints (Members). Its main purpose is to determine the next Member if queried. It is up to your implementation to use different load balancing policies. You should implement the interface com.hazelcast.client.LoadBalancer for that purpose.

If the client is configured in smart mode, only the operations that are not key-based will be routed to the endpoint that is returned by the LoadBalancer. If the client is not a smart client, LoadBalancer will be ignored.

To configure client load balance, please see the [Load Balancer Config section](#page-215-1) and [Java Client Declarative Configu](#page-213-0)[ration section.](#page-213-0)

## **14.1.11 Client Near Cache**

Hazelcast distributed map has a Near Cache feature to reduce network latencies. Since the client always requests data from the cluster nodes, it can be helpful for some of your use cases to configure a near cache on the client side. The client supports the same Near Cache that is used in Hazelcast distributed map.

## <span id="page-213-1"></span>**14.1.12 Client SSLConfig**

## **Enterprise Only**

If you want SSL enabled for the client-cluster connection, you should set SSLConfig. Once set, the connection (socket) is established out of an SSL factory defined either by a factory class name or factory implementation. Please see the SSLConfig class in the com.hazelcast.config package at the JavaDocs page of the [Hazelcast](http://www.hazelcast.org/documentation/) [Documentation](http://www.hazelcast.org/documentation/) web page.

## **14.1.13 Java Client Configuration**

You can declare the Hazelcast Java client declaratively or programmatically.

## <span id="page-213-0"></span>**14.1.13.1 Java Client Declarative Configuration**

You can configure the Java client using an XML configuration file. Below is a generic template for a declarative configuration.

```
<hazelcast-client xsi:schemaLocation=
   "http://www.hazelcast.com/schema/client-config hazelcast-client-config-3.3.xsd"
                  xmlns="http://www.hazelcast.com/schema/client-config"
                  xmlns:xsi="http://www.w3.org/2001/XMLSchema-instance">
    <!--Cluster name to connect-->
    <group>
        <name>GROUP_NAME</name>
        <password>GROUP_PASS</password>
    </group>
    <!--client properties-->
    <properties>
        <property name="hazelcast.client.connection.timeout">10000</property>
        <property name="hazelcast.client.retry.count">6</property>
    </properties>
    <!--Network configuration details-->
    <network>
        <cluster-members>
            <!--initial cluster members to connect-->
            <address>127.0.0.1</address>
            <address>127.0.0.2</address>
        </cluster-members>
        <smart-routing>true</smart-routing>
```

```
<redo-operation>true</redo-operation>
        <socket-interceptor enabled="true">
            <!--socket-interceptor configuration details-->
        </socket-interceptor>
        <aws enabled="true" connection-timeout-seconds="11">
            <!--AWS configuration details-->
        </aws>
    </network>
    <!--local executor pool size-->
    <executor-pool-size>40</executor-pool-size>
    <!--security credentials configuration-->
    <security>
        <credentials>com.hazelcast.security.UsernamePasswordCredentials</credentials>
    </security>
    <listeners>
        <!--listeners-->
    </listeners>
    <serialization>
        <!--serialization configuration details-->
    </serialization>
    <proxy-factories>
        <!--ProxyFactory configuration details-->
    </proxy-factories>
    <!--load balancer configuration-->
    <!-- type can be "round-robin" or "random" -->
    <load-balancer type="random"/>
    <near-cache name="mapName">
        <!--near cache configuration details of a map-->
    </near-cache>
</hazelcast-client>
```
## **14.1.13.2 Java Client Programmatic Configuration**

Using the configuration API, you can configure a ClientConfig as required. Please refer to the related sections and JavaDocs for more information.

**14.1.13.2.1 ClientNetworkConfig** ClientNetworkConfig includes the configuration options listed below, which are explained in the [Network Configuration Options section.](#page-209-0)

- addressList
- smartRouting
- redoOperation
- $\bullet\,$  connection<br>Timeout
- connectionAttemptLimit
- connectionAttemptPeriod
- SocketInterceptorConfig
- SocketOptions
- SSLConfig
- ClientAwsConfig

**14.1.13.2.2 GroupConfig** Clients should provide a group name and password in order to connect to the cluster. You can configure them using GroupConfig, as shown below.

clientConfig.setGroupConfig(**new** GroupConfig("dev","dev-pass"));

<span id="page-215-1"></span>**14.1.13.2.3 LoadBalancerConfig** The following code example shows the programmatic configuration of your load balancer.

```
clientConfig.setLoadBalancer(yourLoadBalancer);
```
**14.1.13.2.4 ClientSecurityConfig** In the cases where the security established with GroupConfig is not enough and you want your clients connecting securely to the cluster, you can use ClientSecurityConfig. This configuration has a credentials parameter to set the IP address and UID. Please see ClientSecurityConfig.java in our code.

**14.1.13.2.5 SerializationConfig** For the client side serialization, use Hazelcast configuration. Please refer to the [Serialization chapter.](#page-230-0)

<span id="page-215-0"></span>**14.1.13.2.6 ListenerConfig** You can configure global event listeners using ListenerConfig as shown below.

```
ClientConfig clientConfig = new ClientConfig();
ListenerConfig listenerConfig = new ListenerConfig(LifecycleListenerImpl);
clientConfig.addListenerConfig(listenerConfig);
```

```
ClientConfig clientConfig = new ClientConfig();
ListenerConfig listenerConfig = new ListenerConfig("com.hazelcast.example.MembershipListenerImpl");
clientConfig.addListenerConfig(listenerConfig);
```
You can add three types of event listeners.

- LifecycleListener
- MembershipListener
- DistributedObjectListener

## *RELATED INFORMATION*

*Please refer to Hazelcast JavaDocs and see LifecycleListener, MembershipListener and DistributedObjectListener in com.hazelcast.core package.*

**14.1.13.2.7 NearCacheConfig** You can configure a Near Cache on the client side by providing a configuration per map name, as shown below.

```
ClientConfig clientConfig = new ClientConfig();
CacheConfig nearCacheConfig = new NearCacheConfig();
nearCacheConfig.setName("mapName");
clientConfig.addNearCacheConfig(nearCacheConfig);
```
You can use wildcards can be used for the map name, as shown below.

```
nearCacheConfig.setName("map*");
nearCacheConfig.setName("*map");
```
**14.1.13.2.8 ClassLoader** You can configure a custom classLoader. It will be used by the serialization service and to load any class configured in configuration, such as event listeners or ProxyFactories.

**14.1.13.2.9 ExecutorPoolSize** Hazelcast has an internal executor service (different from the data structure *Executor Service*) that has threads and queues to perform internal operations such as handling responses. This parameter specifies the size of the pool of threads which perform these operations laying in the executor's queue. If not configured, this parameter has the value as **5 \*** *core size of the client* (i.e. it is 20 for a machine that has 4 cores).

**14.1.13.2.10 Client Properties** There are some advanced client configuration properties to tune some aspects of Hazelcast Client. You can set them as property name and value pairs through declarative configuration, programmatic configuration, or JVM system property. Please see the [Advanced Configuration Properties section](#page-318-0) to learn how to set these properties.

Property Name Default Value Type Description hazelcast.client.heartbeat.timeout 300000 string Timeout for the heartbeat messages sent by t hazelcast.client.heartbeat.interval 10000 string The frequency of heartbeat messages sent by hazelcast.client.max.failed.heartbeat.count 3 string When the count of failed heartbeats sent to the members reaches the members reaches the members reaches the members reaches the cluster is denoted by the count. The coun hazelcast.client.request.retry.count 20 string The retry count of the connection requests by hazelcast.client.request.retry.wait.time 250 string The frequency of the connection retries. hazelcast.client.event.thread.count 5 string The thread count for handling incoming even hazelcast.client.event.queue.capacity 1000000 string The default value of the capacity of executor

The table below lists the client configuration properties with their descriptions.

### **14.1.14 Sample Codes for Client**

Please refer to [Client Code Samples.](https://github.com/hazelcast/hazelcast-code-samples/tree/master/clients)

### **14.2 C++ Client**

# **Enterprise Only**

You can use Native C++ Client to connect to Hazelcast nodes and perform almost all operations that a node can perform. Clients differ from nodes in that clients do not hold data. The C++ Client is by default a smart client, i.e. it knows where the data is and asks directly for the correct node. You can disable this feature (using the ClientConfig::setSmart method) if you do not want the clients to connect to every node.

The features of C++ Clients are:

- Access to distributed data structures (IMap, IQueue, MultiMap, ITopic, etc.).
- Access to transactional distributed data structures (TransactionalMap, TransactionalQueue, etc.).
- Ability to add cluster listeners to a cluster and entry/item listeners to distributed data structures.
- Distributed synchronization mechanisms with ILock, ISemaphore and ICountDownLatch.

### **14.2.1 How to Setup**

Hazelcast C++ Client is shipped with 32/64 bit, shared and static libraries. Compiled static libraries of dependencies are also available in the release. Dependencies are **zlib** and **shared\_ptr** from the boost libraries.

The downloaded release folder consists of:

- Mac  $64/$
- Windows\_32/
- Windows  $64/$
- Linux $32/$
- Linux  $64/$
- docs/ *(HTML Doxygen documents are here)*

Each of the folders above contains the following:

- examples/
	- **–** testApp.exe => example command line client tool to connect hazelcast servers.
	- **–** TestApp.cpp => code of the example command line tool.
- hazelcast/
	- **–** lib/ => Contains both shared and static library of hazelcast.
	- **–** include/ => Contains headers of client.
- external/
	- **–** lib/ => Contains compiled static libraries of zlib.
	- **–** include/ => Contains headers of dependencies. (zlib and boost::shared\_ptr)

### **14.2.2 Platform Specific Installation Guides**

The C++ Client is tested on Linux 32/64, Mac 64 and Windows 32/64 bit machines. For each of the headers above, it is assumed that you are in the correct folder for your platform. Folders are Mac\_64, Windows\_32, Windows\_64, Linux 32 or Linux 64.

### **14.2.2.1 Linux**

For Linux, there are two distributions: 32 bit and 64 bit.

Here is an example script to build with static library:

```
g++ main.cpp -pthread -I./external/include -I./hazelcast/include ./hazelcast/lib/libHazelcastClientStati
./external/lib/libz.a
```
Here is an example script to build with shared library:

g++ main.cpp -lpthread -Wl,–no-as-needed -lrt -I./external/include -I./hazelcast/include -L./hazelcast/lib -lHazelcastClientShared\_64 ./external/lib/libz.a

### **14.2.2.2 Mac**

For Mac, there is one distribution: 64 bit.

Here is an example script to build with static library:

g++ main.cpp -I./external/include -I./hazelcast/include ./hazelcast/lib/libHazelcastClientStatic\_64.a ./external/lib/darwin/libz.a

Here is an example script to build with shared library:

g++ main.cpp -I./external/include -I./hazelcast/include -L./hazelcast/lib -lHazelcastClientShared\_64 ./external/lib/darwin/libz.a

### **14.2.2.3 Windows**

For Windows, there are two distributions; 32 bit and 64 bit. The current release has only Visual Studio 2010 compatible libraries. For others, please contact [support@hazelcast.com.](support@hazelcast.com)

### **14.2.3 Code Examples**

A Hazelcast node should be running to make the example code below work.

```
14.2.3.1 Map Example
```

```
#include <hazelcast/client/HazelcastAll.h>
#include <iostream>
using namespace hazelcast::client;
int main() {
 ClientConfig clientConfig;
 Address address( "localhost", 5701 );
  clientConfig.addAddress( address );
 HazelcastClient hazelcastClient( clientConfig );
  IMap<int,int> myMap = hazelcastClient.getMap<int ,int>( "myIntMap" );
 myMap.put(1,3);
 boost::shared\_ptr<int>int> value = myMap.get( 1 );if( value.get() != NULL ) {
    //process the item
  }
 return 0;
}
14.2.3.2 Queue Example
#include <hazelcast/client/HazelcastAll.h>
#include <iostream>
#include <string>
using namespace hazelcast::client;
int main() {
 ClientConfig clientConfig;
  Address address( "localhost", 5701 );
  clientConfig.addAddress( address );
 HazelcastClient hazelcastClient( clientConfig );
  IQueue<std::string> queue = hazelcastClient.getQueue<std::string>( "q" );
  queue.offer( "sample" );
  boost::shared_ptr<std::string> value = queue.poll();
  if( value.get() != NULL ) {
    //process the item
 }
 return 0;
}
```
### **14.2.3.3 Entry Listener Example**

```
#include "hazelcast/client/ClientConfig.h"
#include "hazelcast/client/EntryEvent.h"
#include "hazelcast/client/IMap.h"
#include "hazelcast/client/Address.h"
#include "hazelcast/client/HazelcastClient.h"
#include <iostream>
#include <string>
using namespace hazelcast::client;
class SampleEntryListener {
 public:
 void entryAdded(EntryEvent<std::string, std::string> &event ) {
    std::cout << "entry added " << event.getKey() << " "
        << event.getValue() << std::endl;
 };
  void entryRemoved( EntryEvent<std::string, std::string> &event ) {
    std::cout << "entry added " << event.getKey() << " "
        << event.getValue() << std::endl;
 }
 void entryUpdated( EntryEvent<std::string, std::string> &event ) {
    std::cout << "entry added " << event.getKey() << " "
        << event.getValue() << std::endl;
 }
  void entryEvicted( EntryEvent<std::string, std::string> &event ) {
    std::cout << "entry added " << event.getKey() << " "
        << event.getValue() << std::endl;
 }
};
int main( int argc, char **argv ) {
 ClientConfig clientConfig;
 Address address( "localhost", 5701);
  clientConfig.addAddress( address );
 HazelcastClient hazelcastClient( clientConfig );
  IMap<std::string,std::string> myMap = hazelcastClient
      .getMap<std::string ,std::string>( "myIntMap" );
  SampleEntryListener * listener = new SampleEntryListener();
  std::string id = myMap.addEntryListener( *listener, true );
  // Prints entryAdded
 myMap.put( "key1", "value1" );
  // Prints updated
 myMap.put( "key1", "value2" );
  // Prints entryRemoved
 myMap.remove( "key1" );
  // Prints entryEvicted after 1 second
 myMap.put( "key2", "value2", 1000 );
```

```
// WARNING: deleting listener before removing it from hazelcast leads to crashes.
 myMap.removeEntryListener( id );
  // Delete listener after remove it from hazelcast.
 delete listener;
 return 0;
};
```
### **14.2.3.4 Serialization Example**

Assume that you have the following two classes in Java and you want to use them with a C++ client.

```
class Foo implements Serializable {
 private int age;
 private String name;
}
class Bar implements Serializable {
 private float x;
 private float y;
}
```
**First**, let them implement Portable or IdentifiedDataSerializable as shown below.

```
class Foo implements Portable {
 private int age;
 private String name;
 public int getFactoryId() {
   // a positive id that you choose
   return 123;
 }
 public int getClassId() {
   // a positive id that you choose
   return 2;
 }
 public void writePortable( PortableWriter writer ) throws IOException {
   writer.writeUTF( "n", name );
   writer.writeInt( "a", age );
 }
 public void readPortable( PortableReader reader ) throws IOException {
   name = reacter.readUTE('n'');
    age = reader.readInt( "a" );
 }
}
class Bar implements IdentifiedDataSerializable {
 private float x;
 private float y;
 public int getFactoryId() {
   // a positive id that you choose
   return 4;
 }
```

```
public int getId() {
   // a positive id that you choose
   return 5;
  }
  public void writeData( ObjectDataOutput out ) throws IOException {
   out.writeFloat( x );
    out.writeFloat( y );
  }
  public void readData( ObjectDataInput in ) throws IOException {
   x = in.readFloat();
   y = in.readFloat();
  }
}
```
Then, implement the corresponding classes in C++ with same factory and class ID as shown below.

```
class Foo : public Portable {
 public:
  int getFactoryId() const {
   return 123;
 };
  int getClassId() const {
   return 2;
 };
 void writePortable( serialization::PortableWriter &writer ) const {
   writer.writeUTF( "n", name );
   writer.writeInt( "a", age );
 };
 void readPortable( serialization::PortableReader &reader ) {
   name = reader.readUTF("n");
   age = reader.readInt( "a" );
 };
 private:
 int age;
  std::string name;
};
class Bar : public IdentifiedDataSerializable {
 public:
 int getFactoryId() const {
   return 4;
 };
 int getClassId() const {
   return 2;
 };
 void writeData( serialization::ObjectDataOutput& out ) const {
   out.writeFloat(x);
   out.writeFloat(y);
 };
```

```
void readData( serialization::ObjectDataInput& in ) {
   x = in.readFloat();
   y = in.readFloat();
 };
 private:
 float x;
 float y;
};
```
Now, you can use the classes Foo and Bar in distributed structures. For example, use as Key or Value of IMap or as an Item in IQueue.

### **14.3 .NET Client**

# **Enterprise Only**

You can use the native .NET client to connect to Hazelcast nodes. All you need is to add HazelcastClient3x.dll into your .NET project references. The API is very similar to the Java native client.

.NET Client has the following distributed objects.

- $\bullet$  IMap<K, V>
- IMultiMap<K,V>
- IQueue<E>
- ITopic<E>
- IHList<E>
- IHSet<E>
- IIdGenerator
- ILock
- ISemaphore
- ICountDownLatch
- IAtomicLong
- ITransactionContext

ITransactionContext can be used to obtain:

- ITransactionalMap<K,V>,
- ITransactionalMultiMap<K,V>,
- ITransactionalList<E>, and
- ITransactionalSet<E>.

A code example is shown below.

```
using Hazelcast.Config;
using Hazelcast.Client;
using Hazelcast.Core;
using Hazelcast.IO.Serialization;
using System.Collections.Generic;
namespace Hazelcast.Client.Example
{
```

```
public class SimpleExample
{
 public static void Test()
  {
    var clientConfig = new ClientConfig();
    clientConfig.GetNetworkConfig().AddAddress( "10.0.0.1" );
    clientConfig.GetNetworkConfig().AddAddress( "10.0.0.2:5702" );
    // Portable Serialization setup up for Customer Class
    clientConfig.GetSerializationConfig()
        .AddPortableFactory( MyPortableFactory.FactoryId, new MyPortableFactory() );
    IHazelcastInstance client = HazelcastClient.NewHazelcastClient( clientConfig );
    // All cluster operations that you can do with ordinary HazelcastInstance
    IMap<string, Customer> mapCustomers = client.GetMap<string, Customer>( "customers" );
    mapCustomers.Put( "1", new Customer( "Joe", "Smith" ) );
    mapCustomers.Put( "2", new Customer( "Ali", "Selam" ) );
    mapCustomers.Put( "3", new Customer( "Avi", "Noyan" ) );
    ICollection<Customer> customers = mapCustomers.Values();
    foreach (var customer in customers)
    \mathcal{L}//process customer
    }
 }
}
public class MyPortableFactory : IPortableFactory
{
 public const int FactoryId = 1;
  public IPortable Create( int classId ) {
    if ( Customer.Id == classId )
      return new Customer();
    else
      return null;
  }
}
public class Customer : IPortable
{
 private string name;
 private string surname;
  public const int Id = 5;
  public Customer( string name, string surname )
  {
   this.name = name;
   this.surname = surname;
  }
  public Customer() {}
  public int GetFactoryId()
  {
   return MyPortableFactory.FactoryId;
```

```
}
 public int GetClassId()
  {
    return Id;
  }
  public void WritePortable( IPortableWriter writer )
  \overline{A}writer.WriteUTF( "n", name );
    writer.WriteUTF( "s", surname );
  }
  public void ReadPortable( IPortableReader reader )
  {
    name = reader.ReadUTF( "n" );
    surname = reader.ReadUTF( "s");
  }
}
```
### **14.3.1 Client Configuration**

You can configure the Hazelcast .NET client via API or XML. To start the client, you can pass a configuration or leave it empty to use default values.

*NOTE*: *.NET and Java clients are similar in terms of configuration. Therefore, you can refer to [Java Client](#page-204-0) section for configuration aspects. For information on .NET API documentation, please refer to the API document provided along with the Hazelcast Enterprise license*.

### **14.3.2 Client Startup**

After configuration, you can obtain a client using one of the static methods of Hazelcast, as shown below.

IHazelcastInstance client = HazelcastClient.NewHazelcastClient(clientConfig);

...

}

```
IHazelcastInstance defaultClient = HazelcastClient.NewHazelcastClient();
```
...

```
IHazelcastInstance xmlConfClient = Hazelcast
    .NewHazelcastClient(@"..\Hazelcast.Net\Resources\hazelcast-client.xml");
```
The IHazelcastInstance interface is the starting point where all distributed objects can be obtained.

```
var map = client.GetMap<int,string>("mapName");
```
...

```
var lock= client.GetLock("thelock");
```
### **14.4 REST Client**

Hazelcast provides a REST interface, i.e. it provides an HTTP service in each node so that you can access your map and queue using HTTP protocol. Assuming mapName and queueName are already configured in your Hazelcast, its structure is shown below.

http://node IP address:port/hazelcast/rest/maps/mapName/key

http://node IP address:port/hazelcast/rest/queues/queueName

For the operations to be performed, standard REST conventions for HTTP calls are used.

Assume that your cluster members are as shown below.

```
Members [5] {
  Member [10.20.17.1:5701]
  Member [10.20.17.2:5701]
  Member [10.20.17.4:5701]
  Member [10.20.17.3:5701]
  Member [10.20.17.5:5701]
}
```
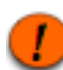

*NOTE*: *All of the requests below can return one of the following responses in case of a failure*

• If the HTTP request syntax is not known, the following response will be returned.

HTTP/1.1 400 Bad Request Content-Length: 0

• In case of an unexpected exception, the following response will be returned.

< HTTP/1.1 500 Internal Server Error < Content-Length: 0

#### **Creating/Updating Entries in a Map**

You can put a new key1/value1 entry into a map by using POST call to http://10.20.17.1:5701/hazelcast/rest/maps/map URL. This call's content body should contain the value of the key. Also, if the call contains the MIME type, Hazelcast stores this information, too.

A sample POST call is shown below.

```
$ curl -v -X POST -H "Content-Type: text/plain" -d "bar"
    http://10.20.17.1:5701/hazelcast/rest/maps/mapName/foo
```
It will return the following response if successful:

< HTTP/1.1 200 OK < Content-Type: text/plain < Content-Length: 0

#### 14.4. REST CLIENT 227

#### **Retrieving Entries from a Map**

If you want to retrieve an entry, you can use a GET call to http://10.20.17.1:5701/hazelcast/rest/maps/mapName/key1. You can also retrieve this entry from another member of your cluster, such as  $http://10.20.17.3:5701/hazelcast/rest/maps/$ 

An example of a GET call is shown below.

\$ curl -X GET http://10.20.17.3:5701/hazelcast/rest/maps/mapName/foo

It will return the following response if there is a corresponding value:

```
< HTTP/1.1 200 OK
< Content-Type: text/plain
< Content-Length: 3
bar
```
This GET call returned a value, its length, and also the MIME type (text/plain) since the POST call example shown above included the MIME type.

It will return the following if there is no mapping for the given key:

```
< HTTP/1.1 204 No Content
< Content-Length: 0
```
#### **Removing Entries from a Map**

You can use a DELETE call to remove an entry. A sample DELETE call is shown below with its response.

\$ curl -v -X DELETE http://10.20.17.1:5701/hazelcast/rest/maps/mapName/foo

```
< HTTP/1.1 200 OK
< Content-Type: text/plain
< Content-Length: 0
```
If you leave the key empty as follows, DELETE will delete all entries from the map.

\$ curl -v -X DELETE http://10.20.17.1:5701/hazelcast/rest/maps/mapName

```
< HTTP/1.1 200 OK
< Content-Type: text/plain
< Content-Length: 0
```
#### **Offering Items on a Queue**

You can use a POST call to create an item on the queue. A sample is shown below.

```
$ curl -v -X POST -H "Content-Type: text/plain" -d "foo"
    http://10.20.17.1:5701/hazelcast/rest/queues/myEvents
```
The above call is equivalent to HazelcastInstance#getQueue("myEvents").offer("foo");.

It will return the following if successful:

< HTTP/1.1 200 OK < Content-Type: text/plain < Content-Length: 0

It will return the following if the queue is full and the item is not able to be offered to the queue:

< HTTP/1.1 503 Service Unavailable < Content-Length: 0

#### **Retrieving Items from a Queue**

You can use a DELETE call for retrieving items from a queue. Note that you should state the poll timeout while polling for queue events by an extra path parameter.

An example is shown below (**10** being the timeout value).

```
$ curl -v -X DELETE \http://10.20.17.1:5701/hazelcast/rest/queues/myEvents/10
```
The above call is equivalent to HazelcastInstance#getQueue("myEvents").poll(10, SECONDS);. Below is the response.

```
< HTTP/1.1 200 OK
< Content-Type: text/plain
< Content-Length: 3
foo
```
When the timeout is reached, the response will be No Content success, i.e. there is no item on the queue to be returned.

< HTTP/1.1 204 No Content < Content-Length: 0

#### **Getting the size of the queue**

```
$ curl -v -X GET \http://10.20.17.1:5701/hazelcast/rest/queues/myEvents/size
```
The above call is equivalent to HazelcastInstance#getQueue("myEvents").size();. Below is a sample response.

```
< HTTP/1.1 200 OK
< Content-Type: text/plain
< Content-Length: 1
5
```
RESTful access is provided through any member of your cluster. You can even put an HTTP load-balancer in front of your cluster members for load balancing and fault tolerance.

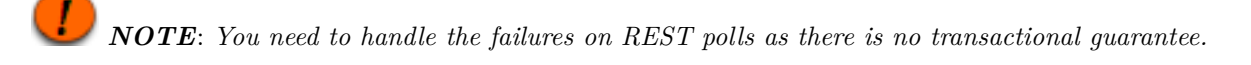

### **14.5 Memcache Client**

*NOTE: Hazelcast Memcache Client only supports ASCII protocol. Binary Protocol is not supported.*

A Memcache client written in any language can talk directly to a Hazelcast cluster. No additional configuration is required.

Assume that your cluster members are as shown below.

```
Members [5] {
  Member [10.20.17.1:5701]
  Member [10.20.17.2:5701]
  Member [10.20.17.4:5701]
  Member [10.20.17.3:5701]
  Member [10.20.17.5:5701]
}
```
Assume that you have a PHP application that uses PHP Memcache client to cache things in Hazelcast. All you need to do is have your PHP Memcache client connect to one of these members. It does not matter which member the client connects to because the Hazelcast cluster looks like one giant machine (Single System Image). Here is a PHP client code example.

```
<?php
  $memcache = new Memcache;
  $memcache->connect( '10.20.17.1', 5701 ) or die ( "Could not connect" );
 $memcache->set( 'key1', 'value1', 0, 3600 );
  $get_result = $memcache->get( 'key1' ); // retrieve your data
  var_dump( $get_result ); // show it
?>
```
Notice that Memcache client connects to 10.20.17.1 and uses port5701. Here is a Java client code example with SpyMemcached client:

```
MemcachedClient client = new MemcachedClient(
    AddrUtil.getAddresses( "10.20.17.1:5701 10.20.17.2:5701" ) );
client.set( "key1", 3600, "value1" );
System.out.println( client.get( "key1" ) );
```
If you want your data to be stored in different maps (e.g. to utilize per map configuration), you can do that with a map name prefix as in the following example code.

```
MemcachedClient client = new MemcachedClient(
    AddrUtil.getAddresses( "10.20.17.1:5701 10.20.17.2:5701" ) );
client.set( "map1:key1", 3600, "value1" ); // store to *hz_memcache_map1
client.set( "map2:key1", 3600, "value1" ); // store to hz_memcache_map2
System.out.println( client.get( "key1" ) ); // get from hz_memcache_map1
System.out.println( client.get( "key2" ) ); // get from hz_memcache_map2
```
*hz\_memcache prefix\_* separates Memcache maps from Hazelcast maps. If no map name is given, it will be stored in a default map named *hz\_memcache\_default*.

An entry written with a Memcache client can be read by another Memcache client written in another language.

### **14.5.1 Unsupported Operations**

- CAS operations are not supported. In operations that get CAS parameters, such as append, CAS values are ignored.
- Only a subset of statistics are supported. Below is the list of supported statistic values.
	- cmd\_set
	- cmd get
	- incr hits
	- incr\_misses
	- decr\_hits
	- decr\_misses

## **Chapter 15**

# **Serialization**

### **15.1 Serialization Overview**

You need to serialize the Java objects that you put into Hazelcast because Hazelcast is a distributed system. The data and its replicas are stored in different partitions on multiple nodes. The data you need may not be present on the local machine, and in that case, Hazelcast retrieves that data from another machine. This requires serialization.

Hazelcast serializes all your objects into an instance of com.hazelcast.nio.serialization.Data. Data is the binary representation of an object.

Serialization is used when:

- key/value objects are added to a map,
- items are put in a queue/set/list,
- a runnable is sent using an executor service,
- an entry processing is performed within a map,
- an object is locked, and
- a message is sent to a topic.

Hazelcast optimizes the serialization for the below types. You cannot override this behavior.

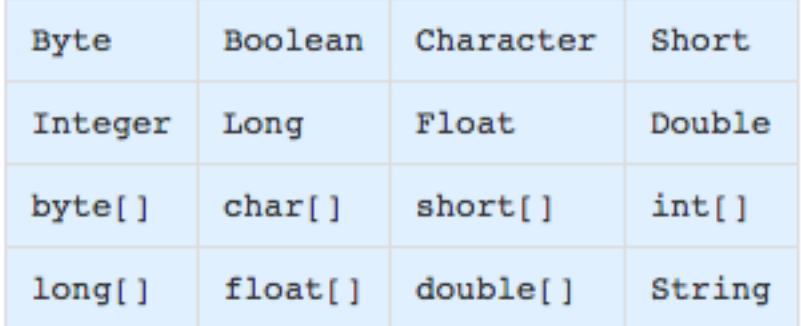

#### Figure 15.1: image

Hazelcast also optimizes the following types. However, you can override these types by creating a custom serializer and registering it. See [Custom Serialization](#page-238-0) for more information.

Hazelcast optimizes all of the above object types. You do not need to worry about their (de)serializations.

### **15.2 Serialization Interfaces**

For complex objects, the following interfaces are used for serialization and deserialization.

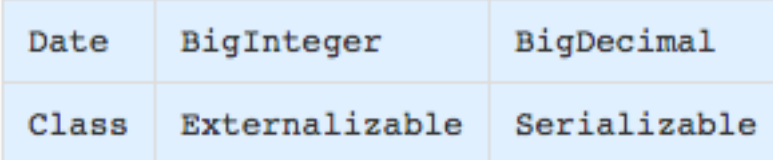

#### Figure 15.2: image

- java.io.Serializable
- java.io.Externalizable
- com.hazelcast.nio.serialization.DataSerializable
- com.hazelcast.nio.serialization.IdentifiedDataSerializable
- com.hazelcast.nio.serialization.Portable, and
- Custom Serialization (using StreamSerializer, ByteArraySerializer)

When Hazelcast serializes an object into Data:

**(1)** It first checks whether the object is an instance of com.hazelcast.nio.serialization.DataSerializable.

**(2)** If the above check fails, then Hazelcast checks if it is an instance of com.hazelcast.nio.serialization.Portable.

**(3)** If the above check fails, then Hazelcast checks whether the object is a well-known type like String, Long, or Integer, or if it is a user-specified type like ByteArraySerializer or StreamSerializer.

**(4)** If the above checks fail, Hazelcast will use Java serialization.

If all of the above checks do not work, then serialization will fail. When a class implements multiple interfaces, the above steps are important to determine the serialization mechanism that Hazelcast will use. When a class definition is required for any of these serializations, all the classes needed by the application should be on the classpath because Hazelcast does not download them automatically.

### **15.3 Comparison Table**

Below table provides a comparison between the interfaces listed in the previous section to help you in deciding which interface to use in your applications.

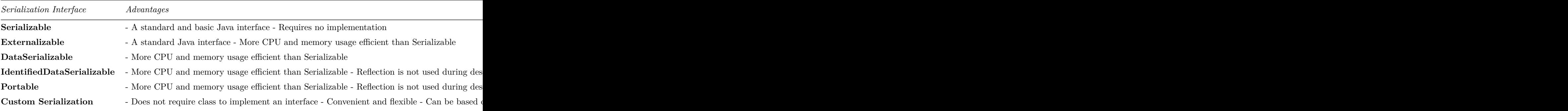

Let's dig into the details of the above serialization mechanisms in the following sections.

### <span id="page-231-0"></span>**15.4 Serializable & Externalizable**

A class often needs to implement the java.io.Serializable interface; native Java serialization is the easiest way to do serialization. Let's take a look at the example code below.

```
public class Employee implements Serializable {
  private static final long serialVersionUID = 1L;
 private String surname;
```
**public** Employee( String surname ) {

} }

Here, the fields that are non-static and non-transient are automatically serialized. To eliminate class compatibility issues, it is recommended that you add a serialVersionUID, as shown above. Also, when you are using methods that perform byte-content comparisons (e.g. IMap.replace()) and if byte-content of equal objects is different, you may face unexpected behaviors. Therefore, if the class relies on, for example, a hash map, replace method may fail. The reason for this is the hash map is a serialized data structure with unreliable byte-content.

Hazelcast also supports java.io.Externalizable. This interface offers more control on the way fields are serialized or deserialized. Compared to native Java serialization, it also can have a positive effect on performance. With java.io.Externalizable, there is no need to add serialVersionUID.

Let's take a look at the example code below.

```
public class Employee implements Externalizable {
 private String surname;
 public Employee(String surname) {
        this.surname = surname;
  }
  @Override
  public void readExternal( ObjectInput in )
      throws IOException, ClassNotFoundException {
    this.surname = in.readUTF();
 }
  @Override
  public void writeExternal( ObjectOutput out )
      throws IOException {
    out.writeUTF(surname);
  }
}
```
Writing and reading of fields are performed explicitly. Note that reading should be performed in the same order as writing.

### <span id="page-232-0"></span>**15.5 DataSerializable**

As mentioned in the [Serializable & Externalizable section,](#page-231-0) Java serialization is an easy mechanism. However, we do not have a control on how fields are serialized or deserialized. Moreover, this mechanism can lead to excessive CPU loads since it keeps track of objects to handle the cycles and streams class descriptors. These are performance decreasing factors; thus, serialized data may not have an optimal size.

The DataSerializable interface of Hazelcast overcomes these issues. Here is an example of a class implementing the com.hazelcast.nio.serialization.DataSerializable interface.

```
public class Address implements DataSerializable {
 private String street;
 private int zipCode;
 private String city;
  private String state;
 public Address() {}
  //getters setters..
```

```
public void writeData( ObjectDataOutput out ) throws IOException {
   out.writeUTF(street);
   out.writeInt(zipCode);
   out.writeUTF(city);
   out.writeUTF(state);
 }
 public void readData( ObjectDataInput in ) throws IOException {
    street = in.readUTF();
   zipCode = in.readInt();
   city = in.readUTE();
   state = in.readUTF();
 }
}
```
Let's take a look at another example which encapsulates a DataSerializable field.

```
public class Employee implements DataSerializable {
 private String firstName;
 private String lastName;
 private int age;
 private double salary;
 private Address address; //address itself is DataSerializable
 public Employee() {}
 //getters setters..
 public void writeData( ObjectDataOutput out ) throws IOException {
   out.writeUTF(firstName);
   out.writeUTF(lastName);
   out.writeInt(age);
   out.writeDouble (salary);
   address.writeData (out);
 }
 public void readData( ObjectDataInput in ) throws IOException {
   firstName = in.readUTE();
   lastName = in.readUTE();
   age = in.readInt();
    salary = in.readDouble();
    address = new Address();
    // since Address is DataSerializable let it read its own internal state
    address.readData(in);
 }
}
```
As you can see, since address field itself is DataSerializable, it is calling address.writeData(out) when writing and address.readData(in) when reading. Also note that, the order of writing and reading fields should be the same. While Hazelcast serializes a DataSerializable, it writes the className first. When Hazelcast de-serializes it, className is used to instantiate the object using reflection.

*NOTE: Since Hazelcast needs to create an instance during deserialization,DataSerializable class has a no-arg constructor.*

*NOTE: DataSerializable is a good option if serialization is only needed for in-cluster communication.*

### **15.5.1 IdentifiedDataSerializable**

For a faster serialization of objects, avoiding reflection and long class names, Hazelcast recommends you implement com.hazelcast.nio.serialization.IdentifiedDataSerializable which is a slightly better version of DataSerializable.

DataSerializable uses reflection to create a class instance, as mentioned in the [DataSerializable section.](#page-232-0) But, IdentifiedDataSerializable uses a factory for this purpose and it is faster during deserialization which requires new instance creations.

IdentifiedDataSerializable extends DataSerializable and introduces two new methods.

- $\bullet$  int getId();
- int getFactoryId();

IdentifiedDataSerializable uses getId() instead of class name, and it uses getFactoryId() to load the class when given the Id. To complete the implementation, com.hazelcast.nio.serialization.DataSerializableFactory should also be implemented and registered into SerializationConfig which can be accessed from Config.getSerializationConfig(). Factory's responsibility is to return an instance of the right IdentifiedDataSerializable object, given the Id. So far this is the most efficient way of Serialization that Hazelcast supports off the shelf.

Let's take a look at the example code below and configuration to see IdentifiedDataSerializable in action.

```
public class Employee
    implements IdentifiedDataSerializable {
 private String surname;
 public Employee() {}
 public Employee( String surname ) {
   this.surname = surname;
  }
  @Override
 public void readData( ObjectDataInput in )
      throws IOException {
    this.surname = in.readUTF();
 }
  @Override
 public void writeData( ObjectDataOutput out )
      throws IOException {
    out.writeUTF( surname );
  }
  @Override
 public int getFactoryId() {
    return EmployeeDataSerializableFactory.FACTORY_ID;
  }
  @Override
 public int getId() {
    return EmployeeDataSerializableFactory.EMPLOYEE_TYPE;
  \mathbf{I}@Override
 public String toString() {
```

```
return String.format( "Employee(surname=%s)", surname );
 }
}
```
The methods getId and getFactoryId return a unique positive number within the EmployeeDataSerializableFactory. Now, let's create an instance of this EmployeeDataSerializableFactory.

```
public class EmployeeDataSerializableFactory
    implements DataSerializableFactory{
 public static final int FACTORY_ID = 1;
 public static final int EMPLOYEE_TYPE = 1;
  @Override
 public IdentifiedDataSerializable create(int typeId) {
    if ( typeId == EMPLOYEE_TYPE ) {
      return new Employee();
   } else {
      return null;
    }
 }
}
```
The only method that should be implemented is create, as seen in the above example. It is recommended that you use a switch-'case statement instead of multiple if-else blocks if you have a lot of subclasses. Hazelcast throws an exception if null is returned for typeId.

As the last step, you need to register EmployeeDataSerializableFactory declaratively (declare in the configuration file hazelcast.xml) as shown below. Note that factory-id has the same value of FACTORY\_ID in the above code. This is crucial to enable Hazelcast to find the correct factory.

```
<hazelcast>
```

```
...
<serialization>
 <data-serializable-factories>
    <data-serializable-factory
     factory-id="1">EmployeeDataSerializableFactory
    </data-serializable-factory>
 </data-serializable-factories>
</serialization>
...
```

```
</hazelcast>
```
### *RELATED INFORMATION*

*Please refer to the [Serialization Configuration section](#page-306-0) for a full description of Hazelcast Serialization configuration.*

### **15.6 Portable**

As an alternative to the existing serialization methods, Hazelcast offers a language/platform independent Portable serialization that has the following advantages:

- Supports multi-version of the same object type.
- Fetches individual fields without having to rely on reflection.
- Queries and indexing support without de-serialization and/or reflection.

In order to support these features, a serialized Portable object contains meta information like the version and the concrete location of the each field in the binary data. This way, Hazelcast navigates in the byte[] and de-serializes only the required field without actually de-serializing the whole object. This improves the Query performance.

With multi-version support, you can have two nodes where each of them have different versions of the same object. Hazelcast will store both meta information and use the correct one to serialize and de-serialize Portable objects depending on the node. This is very helpful when you are doing a rolling upgrade without shutting down the cluster.

Portable serialization is totally language independent and is used as the binary protocol between Hazelcast server and clients.

A sample Portable implementation of a Foo class would look like the following.

```
public class Foo implements Portable{
 final static int ID = 5;
 private String foo;
 public String getFoo() {
   return foo;
  }
 public void setFoo( String foo ) {
   this.foo = foo;
 }
  @Override
 public int getFactoryId() {
    return 1;
  }
  @Override
 public int getClassId() {
   return ID;
  }
  @Override
 public void writePortable( PortableWriter writer ) throws IOException {
   writer.writeUTF( "foo", foo );
 }
  @Override
 public void readPortable( PortableReader reader ) throws IOException {
    foo = reader.readUTF( "foo" );
  }
}
```
Similar to IdentifiedDataSerializable, a Portable Class must provide classId andfactoryId. The Factory object will create the Portable object given the classId.

An example Factory could be implemented as following:

```
public class MyPortableFactory implements PortableFactory {
```

```
@Override
public Portable create( int classId ) {
  if ( Foo.ID == classId )
   return new Foo();
  else
```

```
return null;
  }
}
```
The last step is to register the Factory to the SerializationConfig. Below are the programmatic and declarative configurations for this step.

```
Config config = new Config();
config.getSerializationConfig().addPortableFactory( 1, new MyPortableFactory() );
```

```
<hazelcast>
  <serialization>
    <portable-version>0</portable-version>
    <portable-factories>
      <portable-factory factory-id="1">
          com.hazelcast.nio.serialization.MyPortableFactory
      </portable-factory>
    </portable-factories>
  </serialization>
</hazelcast>
```
Note that the id that is passed to the SerializationConfig is the same as the factoryId that the Foo class returns.

### **15.6.1 Versions**

More than one version of the same class may need to be serialized and deserialized. For example, a client may have an older version of a class, and the node to which it is connected can have a newer version of the same class.

Portable serialization supports versioning. You can declare Version in the configuration file hazelcast.xml using the portable-version element, as shown below.

```
<serialization>
  <portable-version>1</portable-version>
  <portable-factories>
    <portable-factory factory-id="1">
        PortableFactoryImpl
    </portable-factory>
  </portable-factories>
</serialization>
```
You should consider the following when you perform versioning.

- It is important to change the version whenever an update is performed in the serialized fields of a class (e.g. increment the version).
- If a client performs a Portable deserialization on a field, and then that Portable is updated by removing that field on the cluster side, this may lead to a problem.
- Portable serialization does not use reflection and hence, fields in the class and in the serialized content are not automatically mapped. Field renaming is a simpler process. Also, since the class ID is stored, renaming the Portable does not lead to problems.
- Types of fields need to be updated carefully. Hazelcast performs basic type upgradings (e.g. int to float).

### **15.6.2 Null Portable Serialization**

Be careful when serializing null portables. Hazelcast lazily creates a class definition of portable internally when the user first serializes. This class definition is stored and used later for deserializing that portable class. When the user tries to serialize a null portable when there is no class definition at the moment, Hazelcast throws an exception saying that com.hazelcast.nio.serialization.HazelcastSerializationException: Cannot write null portable without explicitly registering class definition!.

There are two solutions to get rid of this exception. Either put a non-null portable class of the same type before any other operation, or manually register a class definition in serialization configuration as shown below.

```
Config config = new Config();
final ClassDefinition classDefinition = new ClassDefinitionBuilder(Foo.factoryId, Foo.getClassId)
                       .addUTFField("foo").build();
config.getSerializationConfig().addClassDefinition(classDefinition);
Hazelcast.newHazelcastInstance(config);
```
### **15.6.3 DistributedObject Serialization**

Putting a DistributedObject (e.g. Hazelcast Semaphore, Queue, etc.) in a machine and getting it from another one is not a straightforward operation. Passing the ID and type of the DistributedObject can be a solution. For deserialization, you can get the object from HazelcastInstance. For instance, if your distributed object is an instance of IQueue, you can either use HazelcastInstance.getQueue(id) or Hazelcast.getDistributedObject.

You can use the HazelcastInstanceAware interface in the case of a deserialization of a Portable DistributedObject if it gets an ID to be looked up. HazelcastInstance is set after deserialization, so you first need to store the ID and then retrieve the DistributedObject using the setHazelcastInstance method.

#### *RELATED INFORMATION*

*Please refer to the [Serialization Configuration section](#page-306-0) for a full description of Hazelcast Serialization configuration.*

### <span id="page-238-0"></span>**15.7 Custom Serialization**

Hazelcast lets you plug a custom serializer for serializing objects. You can use StreamSerializer and [ByteArraySerializer](#page-241-0) interfaces for this purpose.

### <span id="page-238-1"></span>**15.7.1 StreamSerializer**

You can use a stream to serialize and deserialize data by using StreamSerializer. This is a good option for your own implementations. It can also be adapted to external serialization libraries like Kryo, JSON, and protocol buffers.

#### **15.7.1.1 StreamSerializer Example 1**

First, let's create a simple object.

```
public class Employee {
 private String surname;
 public Employee( String surname ) {
    this.surname = surname;
 }
}
```
Now, let's implement StreamSerializer for Employee class.

```
public class EmployeeStreamSerializer
    implements StreamSerializer<Employee> {
  @Override
 public int getTypeId () {
    return 1;
  }
  @Override
 public void write( ObjectDataOutput out, Employee employee )
      throws IOException {
    out.writeUTF(employee.getSurname());
 }
  @Override
 public Employee read( ObjectDataInput in )
      throws IOException {
   String surname = in.readUTE();
   return new Employee(surname);
 }
  @Override
 public void destroy () {
  }
}
```
In practice, classes may have many fields. Just make sure the fields are read in the same order as they are written. The type ID must be unique and greater than or equal to **1**. Uniqueness of the type ID enables Hazelcast to determine which serializer will be used during deserialization.

As the last step, let's register the EmployeeStreamSerializer in the configuration file hazelcast.xml, as shown below.

```
<serialization>
  <serializers>
   <serializer type-class="Employee" class-name="EmployeeStreamSerializer" />
  </serializers>
</serialization>
```
*NOTE: StreamSerializer cannot be created for well-known types (e.g. Long, String) and primitive arrays. Hazelcast already registers these types.*

#### **15.7.1.2 StreamSerializer Example 2**

Let's take a look at another example implementing StreamSerializer.

```
public class Foo {
 private String foo;
 public String getFoo() {
   return foo;
  }
 public void setFoo( String foo ) {
    this.foo = foo;
 }
}
```
Assume that our custom serialization will serialize Foo into XML. First we need to implement a com.hazelcast.nio.serialization.StreamSerializer. A very simple one that uses XMLEncoder and XMLDecoder could look like the following:

```
public static class FooXmlSerializer implements StreamSerializer<Foo> {
```

```
@Override
public int getTypeId() {
  return 10;
}
@Override
public void write( ObjectDataOutput out, Foo object ) throws IOException {
  ByteArrayOutputStream bos = new ByteArrayOutputStream();
 XMLEncoder encoder = new XMLEncoder( bos );
  encoder.writeObject( object );
 encoder.close();
  out.write( bos.toByteArray() );
}
@Override
public Foo read( ObjectDataInput in ) throws IOException {
  InputStream inputStream = (InputStream) in;
  XMLDecoder decoder = new XMLDecoder( inputStream );
 return (Foo) decoder.readObject();
}
@Override
public void destroy() {
}
```
Note that typeId must be unique because Hazelcast will use it to look up the StreamSerializer while it deserializes the object. The last required step is to register the StreamSerializer to the Configuration. Below are the programmatic and declarative configurations for this step.

```
SerializerConfig sc = new SerializerConfig()
    .setImplementation(new FooXmlSerializer())
    .setTypeClass(Foo.class);
Config config = new Config();
config.getSerializationConfig().addSerializerConfig(sc);
<hazelcast>
  <serialization>
    <serializers>
      <serializer type-class="com.www.Foo">com.www.FooXmlSerializer</serializer>
    </serializers>
  </serialization>
</hazelcast>
```
From now on, Hazelcast will use FooXmlSerializer to serialize Foo objects. This way one can write an adapter (StreamSerializer) for any Serialization framework and plug it into Hazelcast.

### *RELATED INFORMATION*

}

*Please refer to the [Serialization Configuration section](#page-306-0) for a full description of Hazelcast Serialization configuration.*

### <span id="page-241-0"></span>**15.7.2 ByteArraySerializer**

ByteArraySerializer exposes the raw ByteArray used internally by Hazelcast. It is a good option if the serialization library you are using deals with ByteArrays instead of streams.

Let's implement ByteArraySerializer for the Employee class mentioned in the [StreamSerializer section.](#page-238-1)

```
public class EmployeeByteArraySerializer
    implements ByteArraySerializer<Employee> {
  @Override
 public void destroy () {
  }
  @Override
 public int getTypeId () {
   return 1;
  }
  @Override
 public byte[] write( Employee object )
     throws IOException {
   return object.getName().getBytes();
 }
  @Override
 public Employee read( byte[] buffer )
      throws IOException {
   String surname = new String( buffer );
    return new Employee( surname );
 }
}
```
As usual, let's register the EmployeeByteArraySerializer in the configuration file hazelcast.xml, as shown below.

```
<serialization>
  <serializers>
   <serializer type-class="Employee">EmployeeByteArraySerializer</serializer>
  </serializers>
</serialization>
```
### *RELATED INFORMATION*

*Please refer to the [Serialization Configuration section](#page-306-0) for a full description of Hazelcast Serialization configuration.*

### **15.8 HazelcastInstanceAware Interface**

You can implement the HazelcastInstanceAware interface to access distributed objects for cases where an object is deserialized and needs access to HazelcastInstance.

Let's implement it for the Employee class mentioned in the [Custom Serialization section.](#page-238-0)

```
public class Employee
    implements Serializable, HazelcastInstanceAware {
 private static final long serialVersionUID = 1L;
```

```
private String surname;
 private transient HazelcastInstance hazelcastInstance;
 public Person( String surname ) {
   this.surname = surname;
 }
  @Override
 public void setHazelcastInstance( HazelcastInstance hazelcastInstance ) {
    this.hazelcastInstance = hazelcastInstance;
    System.out.println( "HazelcastInstance set" );
  }
  @Override
 public String toString() {
   return String.format( "Person(surname=%s)", surname );
 }
}
```
After deserialization, the object is checked if it implements HazelcastInstanceAware and the method setHazelcastInstance is called. Notice the hazelcastInstance is transient. This is because this field should not be serialized.

It may be a good practice to inject a HazelcastInstance into a domain object (e.g. Employee in the above sample) when used together with Runnable/Callable implementations. These runnables/callables are executed by IExecutorService which sends them to another machine. And after a task is deserialized, run/call method implementations need to access HazelcastInstance.

We recommend you only to set the HazelcastInstance field while using setHazelcastInstance method and not to execute operations on the HazelcastInstance. Because, when HazelcastInstance is injected for a HazelcastInstanceAware implementation, it may not be up and running at the injection time.

## **Chapter 16**

# **Management**

### **16.1 Statistics API per Node**

You can gather various statistics from your distributed data structures via Statistics API. Since the data structures are distributed in the cluster, the Statistics API provides statistics for the local portion (1/Number of Nodes) of data on each node.

### **16.1.1 Map Statistics**

The IMap interface has a getLocalMapStats() method which returns a LocalMapStats object that holds local map statistics.

```
HazelcastInstance hazelcastInstance = Hazelcast.newHazelcastInstance();
IMap<String, Customer> customers = hazelcastInstance.getMap( "customers" );
LocalMapStats mapStatistics = customers.getLocalMapStats();
System.out.println( "number of entries owned on this node = "
    + mapStatistics.getOwnedEntryCount() );
```
Below is the list of metrics that you can access via the LocalMapStats object.

```
/**
 * Returns the number of entries owned by this member.
 */
long getOwnedEntryCount();
/**
 * Returns the number of backup entries hold by this member.
 */
long getBackupEntryCount();
/**
 * Returns the number of backups per entry.
 */
int getBackupCount();
/**
 * Returns memory cost (number of bytes) of owned entries in this member.
 */
long getOwnedEntryMemoryCost();
/**
```

```
* Returns memory cost (number of bytes) of backup entries in this member.
 */
long getBackupEntryMemoryCost();
/**
* Returns the creation time of this map on this member.
*/
long getCreationTime();
/**
 * Returns the last access (read) time of the locally owned entries.
*/
long getLastAccessTime();
/**
* Returns the last update time of the locally owned entries.
 */
long getLastUpdateTime();
/**
* Returns the number of hits (reads) of the locally owned entries.
*/
long getHits();
/**
 * Returns the number of currently locked locally owned keys.
*/
long getLockedEntryCount();
/**
* Returns the number of entries that the member owns and are dirty (updated
* but not persisted yet).
* dirty entry count is meaningful when there is a persistence defined.
 */
long getDirtyEntryCount();
/**
* Returns the number of put operations
*/
long getPutOperationCount();
/**
* Returns the number of get operations
*/
long getGetOperationCount();
/**
* Returns the number of Remove operations
 */
long getRemoveOperationCount();
/**
* Returns the total latency of put operations. To get the average latency,
* divide by number of puts
*/
long getTotalPutLatency();
```
*/\*\**

```
* Returns the total latency of get operations. To get the average latency,
 * divide by number of gets
 */
long getTotalGetLatency();
/**
 * Returns the total latency of remove operations. To get the average latency,
 * divide by number of gets
*/
long getTotalRemoveLatency();
/**
 * Returns the maximum latency of put operations. To get the average latency,
* divide by number of puts
 */
```
long getMaxPutLatency();

```
/**
 * Returns the maximum latency of get operations. To get the average latency,
* divide by number of gets
 */
long getMaxGetLatency();
```

```
/**
* Returns the maximum latency of remove operations. To get the average latency,
* divide by number of gets
*/
```
long getMaxRemoveLatency();

```
/**
* Returns the number of Events Received
*/
long getEventOperationCount();
```
*/\*\* \* Returns the total number of Other Operations \*/*

long getOtherOperationCount();

*/\*\* \* Returns the total number of total operations \*/* long total();

*/\*\* \* Cost of map & near cache & backup in bytes \* todo in object mode object size is zero. \*/* long getHeapCost();

*/\*\* \* Returns statistics related to the Near Cache. \*/* NearCacheStats getNearCacheStats();

#### **16.1.1.1 Near Cache Statistics**

You can access Near Cache statistics from the LocalMapStats object via the getNearCacheStats() method, which returns a NearCacheStats object.

```
HazelcastInstance node = Hazelcast.newHazelcastInstance();
IMap<String, Customer> customers = node.getMap( "customers" );
LocalMapStats mapStatistics = customers.getLocalMapStats();
NearCacheStats nearCacheStatistics = mapStatistics.getNearCacheStats();
System.out.println( "near cache hit/miss ratio= "
    + nearCacheStatistics.getRatio() );
```
Below is the list of metrics that you can access via the NearCacheStats object. This behavior applies to both client and node near caches.

```
/**
 * Returns the creation time of this NearCache on this member
 */
long getCreationTime();
/**
 * Returns the number of entries owned by this member.
 */
long getOwnedEntryCount();
/**
 * Returns memory cost (number of bytes) of entries in this cache.
 */
long getOwnedEntryMemoryCost();
/**
 * Returns the number of hits (reads) of the locally owned entries.
 */
long getHits();
/**
 * Returns the number of misses of the locally owned entries.
 */
long getMisses();
/**
 * Returns the hit/miss ratio of the locally owned entries.
 */
double getRatio();
```
### **16.1.2 Multimap Statistics**

The MultiMap interface has a getLocalMultiMapStats() method which returns a LocalMultiMapStats object that holds local MultiMap statistics.

```
HazelcastInstance node = Hazelcast.newHazelcastInstance();
MultiMap<String, Customer> customers = node.getMultiMap( "customers" );
LocalMultiMapStats multiMapStatistics = customers.getLocalMultiMapStats();
System.out.println( "last update time = "
    + multiMapStatistics.getLastUpdateTime() );
```
Below is the list of metrics that you can access via the LocalMultiMapStats object.

```
/**
* Returns the number of entries owned by this member.
*/
long getOwnedEntryCount();
/**
 * Returns the number of backup entries hold by this member.
*/
long getBackupEntryCount();
/**
 * Returns the number of backups per entry.
*/
int getBackupCount();
/**
* Returns memory cost (number of bytes) of owned entries in this member.
*/
long getOwnedEntryMemoryCost();
/**
* Returns memory cost (number of bytes) of backup entries in this member.
*/
long getBackupEntryMemoryCost();
/**
 * Returns the creation time of this map on this member.
 */
long getCreationTime();
/**
* Returns the last access (read) time of the locally owned entries.
 */
long getLastAccessTime();
/**
* Returns the last update time of the locally owned entries.
 */
long getLastUpdateTime();
/**
 * Returns the number of hits (reads) of the locally owned entries.
*/
long getHits();
/**
* Returns the number of currently locked locally owned keys.
*/
long getLockedEntryCount();
/**
* Returns the number of entries that the member owns and are dirty (updated
* but not persisted yet).
* dirty entry count is meaningful when a persistence is defined.
*/
long getDirtyEntryCount();
/**
```

```
* Returns the number of put operations
 */
long getPutOperationCount();
/**
* Returns the number of get operations
*/
long getGetOperationCount();
/**
 * Returns the number of Remove operations
*/
long getRemoveOperationCount();
/**
 * Returns the total latency of put operations. To get the average latency,
* divide by number of puts
 */
long getTotalPutLatency();
/**
* Returns the total latency of get operations. To get the average latency,
* divide by number of gets
*/
long getTotalGetLatency();
/**
* Returns the total latency of remove operations. To get the average latency,
* divide by number of gets
 */
long getTotalRemoveLatency();
/**
 * Returns the maximum latency of put operations. To get the average latency,
* divide by number of puts
 */
long getMaxPutLatency();
/**
* Returns the maximum latency of get operations. To get the average latency,
* divide by number of gets
*/
long getMaxGetLatency();
/**
* Returns the maximum latency of remove operations. To get the average latency,
* divide by number of gets
*/
long getMaxRemoveLatency();
/**
* Returns the number of Events Received
*/
long getEventOperationCount();
/**
 * Returns the total number of Other Operations
*/
```

```
long getOtherOperationCount();
/**
 * Returns the total number of total operations
 */
long total();
/**
 * Cost of map & near cache & backup in bytes
 * todo in object mode object size is zero.
 */
long getHeapCost();
```
### **16.1.3 Queue Statistics**

The IQueue interface has a getLocalQueueStats() method which returns a LocalQueueStats object that holds local queue statistics.

```
HazelcastInstance node = Hazelcast.newHazelcastInstance();
IQueue<Order> orders = node.getQueue( "orders" );
LocalQueueStats queueStatistics = orders.getLocalQueueStats();
System.out.println( "average age of items = "
    + queueStatistics.getAvgAge() );
```
Below is the list of metrics that you can access via the LocalQueueStats object.

```
/**
 * Returns the number of owned items in this member.
 */
long getOwnedItemCount();
/**
 * Returns the number of backup items in this member.
 */
long getBackupItemCount();
/**
 * Returns the min age of the items in this member.
 */
long getMinAge();
/**
 * Returns the max age of the items in this member.
 */
long getMaxAge();
/**
 * Returns the average age of the items in this member.
 */
long getAvgAge();
/**
 * Returns the number of offer/put/add operations.
 * Offers returning false will be included.
 * #getRejectedOfferOperationCount can be used
 * to get the rejected offers.
 */
```
long getOfferOperationCount();

```
/**
 * Returns the number of rejected offers. Offer
 * can be rejected because of max-size limit
 * on the queue.
 */
long getRejectedOfferOperationCount();
/**
 * Returns the number of poll/take/remove operations.
 * Polls returning null (empty) will be included.
 * #getEmptyPollOperationCount can be used to get the
 * number of polls returned null.
 */
long getPollOperationCount();
/**
 * Returns number of null returning poll operations.
 * Poll operation might return null, if the queue is empty.
 */
long getEmptyPollOperationCount();
/**
 * Returns number of other operations
 */
long getOtherOperationsCount();
/**
 * Returns number of event operations
 */
long getEventOperationCount();
```
### **16.1.4 Topic Statistics**

*/\*\**

The ITopic interface has a getLocalTopicStats() method which returns a LocalTopicStats object that holds local topic statistics.

```
HazelcastInstance node = Hazelcast.newHazelcastInstance();
ITopic<Object> news = node.getTopic( "news" );
LocalTopicStats topicStatistics = news.getLocalTopicStats();
System.out.println( "number of publish operations = "
    + topicStatistics.getPublishOperationCount() );
```
Below is the list of metrics that you can access via the LocalTopicStats object.

```
/**
 * Returns the creation time of this topic on this member
 */
long getCreationTime();
/**
* Returns the total number of published messages of this topic on this member
 */
long getPublishOperationCount();
```
```
* Returns the total number of received messages of this topic on this member
 */
long getReceiveOperationCount();
```
## **16.1.5 Executor Statistics**

The IExecutorService interface has a getLocalExecutorStats() method which returns a LocalExecutorStats object that holds local executor statistics.

```
HazelcastInstance node = Hazelcast.newHazelcastInstance();
IExecutorService orderProcessor = node.getExecutorService( "orderProcessor" );
LocalExecutorStats executorStatistics = orderProcessor.getLocalExecutorStats();
System.out.println( "completed task count = "
    + executorStatistics.getCompletedTaskCount() );
```
Below is the list of metrics that you can access via the LocalExecutorStats object.

```
/**
 * Returns the number of pending operations of the executor service
 */
long getPendingTaskCount();
/**
 * Returns the number of started operations of the executor service
 */
long getStartedTaskCount();
/**
 * Returns the number of completed operations of the executor service
 */
long getCompletedTaskCount();
/**
 * Returns the number of cancelled operations of the executor service
 */
long getCancelledTaskCount();
/**
 * Returns the total start latency of operations started
 */
long getTotalStartLatency();
/**
 * Returns the total execution time of operations finished
 */
long getTotalExecutionLatency();
```
## **16.2 JMX API per Node**

Hazelcast members expose various management beans which include statistics about distributed data structures and the states of Hazelcast node internals.

The metrics are local to the nodes, i.e. they do not reflect cluster wide values.

You can find the JMX API definition below with descriptions and the API methods in parenthesis.

```
Atomic Long (IAtomicLong)
```
- Name ( name )
- Current Value ( currentValue )
- Set Value ( $set(v)$ )
- Add value and Get (  $addAndGet(v)$  )
- Compare and Set ( compareAndSet(e,v) )
- Decrement and Get ( decrementAndGet() )
- Get and Add ( getAndAdd(v) )
- Get and Increment ( getAndIncrement() )
- Get and Set ( getAndSet(v) )
- Increment and Get ( incrementAndGet() )
- Partition key ( partitionKey )

## **Atomic Reference ( IAtomicReference )**

- Name ( name )
- Partition key ( partitionKey)

## **Countdown Latch ( ICountDownLatch )**

- Name ( name )
- Current count ( count)
- Countdown ( countDown() )
- Partition key ( partitionKey)

## **Executor Service ( IExecutorService )**

- Local pending operation count ( localPendingTaskCount )
- Local started operation count ( localStartedTaskCount )
- Local completed operation count ( localCompletedTaskCount )
- Local cancelled operation count ( localCancelledTaskCount )
- Local total start latency ( localTotalStartLatency )
- Local total execution latency ( localTotalExecutionLatency )

**List ( IList )**

- Name ( name )
- Clear list ( clear )
- Total added item count ( totalAddedItemCount )
- Total removed item count ( totalRemovedItemCount )

## **Lock ( ILock )**

- Name ( name )
- Lock Object ( lockObject )
- Partition key ( partitionKey )

## **Map ( IMap )**

- Name ( name )
- Size ( size )
- Config ( config )
- Owned entry count ( localOwnedEntryCount )
- Owned entry memory cost ( localOwnedEntryMemoryCost )
- Backup entry count ( localBackupEntryCount )
- Backup entry cost ( localBackupEntryMemoryCost )
- Backup count ( localBackupCount )
- Creation time ( localCreationTime )
- Last access time ( localLastAccessTime )
- Last update time ( localLastUpdateTime )
- Hits ( localHits )
- Locked entry count ( localLockedEntryCount )
- Dirty entry count ( localDirtyEntryCount )
- Put operation count ( localPutOperationCount )
- Get operation count ( localGetOperationCount )
- Remove operation count ( localRemoveOperationCount )
- Total put latency ( localTotalPutLatency )
- Total get latency ( localTotalGetLatency )
- Total remove latency ( localTotalRemoveLatency )
- Max put latency ( localMaxPutLatency )
- Max get latency ( localMaxGetLatency )
- Max remove latency ( localMaxRemoveLatency )
- Event count ( localEventOperationCount )
- Other (keySet,entrySet etc..) operation count ( localOtherOperationCount )
- Total operation count ( localTotal )
- Heap Cost ( localHeapCost )
- Total added entry count ( totalAddedEntryCount )
- Total removed entry count ( totalRemovedEntryCount )
- Total updated entry count ( totalUpdatedEntryCount )
- Total evicted entry count ( totalEvictedEntryCount )
- Clear ( clear() )
- Values ( values(p))
- Entry Set ( entrySet(p) )

## **MultiMap ( MultiMap )**

- Name ( name )
- Size ( size )
- Owned entry count ( localOwnedEntryCount )
- Owned entry memory cost ( localOwnedEntryMemoryCost )
- Backup entry count ( localBackupEntryCount )
- Backup entry cost ( localBackupEntryMemoryCost )
- Backup count ( localBackupCount )
- Creation time ( localCreationTime )
- Last access time ( localLastAccessTime )
- Last update time ( localLastUpdateTime )
- Hits ( localHits )
- Locked entry count ( localLockedEntryCount )
- Put operation count ( localPutOperationCount )
- Get operation count ( localGetOperationCount )
- Remove operation count ( localRemoveOperationCount )
- Total put latency ( localTotalPutLatency )
- Total get latency ( localTotalGetLatency )
- Total remove latency ( localTotalRemoveLatency )
- Max put latency ( localMaxPutLatency )
- Max get latency ( localMaxGetLatency )
- Max remove latency ( localMaxRemoveLatency )
- Event count ( localEventOperationCount )
- Other (keySet,entrySet etc..) operation count ( localOtherOperationCount )
- Total operation count ( localTotal )
- Clear ( clear() )

## **Replicated Map ( ReplicatedMap )**

- Name ( name )
- Size ( size )
- Config ( config )
- Owned entry count ( localOwnedEntryCount )
- Creation time ( localCreationTime )
- Last access time ( localLastAccessTime )
- Last update time ( localLastUpdateTime )
- Hits ( localHits )
- Put operation count ( localPutOperationCount )
- Get operation count ( localGetOperationCount )
- Remove operation count ( localRemoveOperationCount )
- Total put latency ( localTotalPutLatency )
- Total get latency ( localTotalGetLatency )
- Total remove latency ( localTotalRemoveLatency )
- Max put latency ( localMaxPutLatency )
- Max get latency ( localMaxGetLatency )
- Max remove latency ( localMaxRemoveLatency )
- Event count ( localEventOperationCount )
- Replication event count ( localReplicationEventCount )
- Other (keySet,entrySet etc..) operation count ( localOtherOperationCount )
- Total operation count ( localTotal )
- Total added entry count ( totalAddedEntryCount )
- Total removed entry count ( totalRemovedEntryCount )
- Total updated entry count ( totalUpdatedEntryCount )
- Clear ( clear() )
- Values ( values())
- Entry Set ( entrySet() )

## **Queue ( IQueue )**

- Name ( name )
- Config ( QueueConfig )
- Partition key ( partitionKey )
- Owned item count ( localOwnedItemCount )
- Backup item count ( localBackupItemCount )
- Minimum age ( localMinAge )
- Maximum age ( localMaxAge )
- Average age ( localAveAge )
- Offer operation count ( localOfferOperationCount )
- Rejected offer operation count ( localRejectedOfferOperationCount )
- Poll operation count ( localPollOperationCount )
- Empty poll operation count ( localEmptyPollOperationCount )
- Other operation count ( localOtherOperationsCount )
- Event operation count ( localEventOperationCount )
- Total added item count ( totalAddedItemCount )
- Total removed item count ( totalRemovedItemCount )
- Clear ( clear() )

## **Semaphore ( ISemaphore )**

- Name ( name )
- Available permits ( available )
- Partition key ( partitionKey )
- Drain ( drain())
- Shrink available permits by given number ( reduce(v) )
- Release given number of permits ( release(v) )

## **Set ( ISet )**

- Name ( name )
- Partition key ( partitionKey )
- Total added item count ( totalAddedItemCount )
- Total removed item count ( totalRemovedItemCount )
- Clear ( clear() )

## **Topic ( ITopic )**

- Name ( name )
- Config ( config )
- Creation time ( localCreationTime )
- Publish operation count ( localPublishOperationCount )
- Receive operation count ( localReceiveOperationCount )
- Total message count ( totalMessageCount )

## **Hazelcast Instance ( HazelcastInstance )**

- Name ( name )
- Version ( version )
- Build ( build )
- Configuration ( config )
- Configuration source ( configSource )
- Group name ( groupName )
- Network Port ( port )
- Cluster-wide Time ( clusterTime )
- Size of the cluster ( memberCount )
- List of members ( Members )
- Running state ( running )
- Shutdown the member (shutdown())
- **Node ( HazelcastInstance.Node )**
- Address ( address )
- Master address ( masterAddress )
- **Event Service ( HazelcastInstance.EventService )**
- Event thread count ( eventThreadCount )
- Event queue size ( eventQueueSize )
- Event queue capacity ( eventQueueCapacity )
- **Operation Service ( HazelcastInstance.OperationService )**
- Response queue size ( responseQueueSize )
- Operation executor queue size ( operationExecutorQueueSize )
- Running operation count ( runningOperationsCount )
- Remote operation count ( remoteOperationCount )
- Executed operation count ( executedOperationCount )
- Operation thread count ( operationThreadCount )
- **Proxy Service ( HazelcastInstance.ProxyService )**
- Proxy count ( proxyCount )
- **Partition Service ( HazelcastInstance.PartitionService )**
- Partition count ( partitionCount )
- Active partition count ( activePartitionCount )
- **Connection Manager ( HazelcastInstance.ConnectionManager )**
- Client connection count ( clientConnectionCount )
- Active connection count ( activeConnectionCount )
- Connection count ( connectionCount )
- **Client Engine ( HazelcastInstance.ClientEngine )**
- Client endpoint count ( clientEndpointCount )
- **System Executor ( HazelcastInstance.ManagedExecutorService )**
- Name ( name )
- Work queue size ( queueSize )
- Thread count of the pool ( poolSize )
- Maximum thread count of the pool ( maximumPoolSize )
- Remaining capacity of the work queue ( remainingQueueCapacity )
- Is shutdown ( isShutdown )
- Is terminated ( isTerminated )
- Completed task count ( completedTaskCount )
- **Operation Executor ( HazelcastInstance.ManagedExecutorService )**
- Name ( name )
- Work queue size ( queueSize )
- Thread count of the pool ( poolSize )
- Maximum thread count of the pool ( maximumPoolSize )
- Remaining capacity of the work queue ( remainingQueueCapacity )
- Is shutdown ( isShutdown )
- Is terminated ( isTerminated )
- Completed task count ( completedTaskCount )
- **Async Executor (HazelcastInstance.ManagedExecutorService)**
- Name ( name )
- Work queue size ( queueSize )
- Thread count of the pool ( poolSize )
- Maximum thread count of the pool ( maximumPoolSize )
- Remaining capacity of the work queue ( remainingQueueCapacity )
- Is shutdown ( isShutdown )
- Is terminated ( isTerminated )
- Completed task count ( completedTaskCount )
- **Scheduled Executor ( HazelcastInstance.ManagedExecutorService )**
- Name ( name )
- Work queue size ( queueSize )
- Thread count of the pool ( poolSize )
- Maximum thread count of the pool ( maximumPoolSize )
- Remaining capacity of the work queue ( remainingQueueCapacity )
- Is shutdown ( isShutdown )
- Is terminated ( isTerminated )
- Completed task count ( completedTaskCount )
- **Client Executor ( HazelcastInstance.ManagedExecutorService )**
- Name ( name )
- Work queue size ( queueSize )
- Thread count of the pool ( poolSize )
- Maximum thread count of the pool ( maximumPoolSize )
- Remaining capacity of the work queue ( remainingQueueCapacity )
- Is shutdown ( isShutdown )
- Is terminated ( isTerminated )
- Completed task count ( completedTaskCount )
- **Query Executor ( HazelcastInstance.ManagedExecutorService )**
- Name ( name )
- Work queue size ( queueSize )
- Thread count of the pool ( poolSize )
- Maximum thread count of the pool ( maximumPoolSize )
- Remaining capacity of the work queue ( remainingQueueCapacity )
- Is shutdown ( isShutdown )
- Is terminated ( isTerminated )
- Completed task count ( completedTaskCount )
- **IO Executor ( HazelcastInstance.ManagedExecutorService )**
- Name ( name )
- Work queue size ( queueSize )
- Thread count of the pool ( poolSize )
- Maximum thread count of the pool ( maximumPoolSize )
- Remaining capacity of the work queue ( remainingQueueCapacity )
- Is shutdown ( isShutdown )
- Is terminated ( isTerminated )
- Completed task count ( completedTaskCount )

## **16.3 Monitoring with JMX**

You can monitor your Hazelcast members via the JMX protocol.

- Add the following system properties to enable [JMX agent:](http://download.oracle.com/javase/1.5.0/docs/guide/management/agent.html)
	- **–** -Dcom.sun.management.jmxremote
	- **–** -Dcom.sun.management.jmxremote.port=\\_portNo\\_ (to specify JMX port) (*optional*)
	- **–** -Dcom.sun.management.jmxremote.authenticate=false (to disable JMX auth) (*optional*)
- Enable the Hazelcast property hazelcast.jmx (please refer to the [Advanced Configuration Properties section\)](#page-318-0):
	- **–** using Hazelcast configuration (API, XML, Spring).
	- **–** or by setting the system property -Dhazelcast.jmx=true
- Use jconsole, jvisualvm (with mbean plugin) or another JMX compliant monitoring tool.

## **16.4 Cluster Utilities**

## **16.4.1 Cluster Interface**

Hazelcast allows you to register for membership events so you will be notified when members are added or removed. You can also get the set of cluster members.

```
import com.hazelcast.core.*;
```

```
HazelcastInstance hazelcastInstance = Hazelcast.newHazelcastInstance();
Cluster cluster = hazelcastInstance.getCluster();
cluster.addMembershipListener( new MembershipListener() {
 public void memberAdded( MembershipEvent membershipEvent ) {
    System.out.println( "MemberAdded " + membershipEvent );
```

```
}
  public void memberRemoved( MembershipEvent membershipEvent ) {
    System.out.println( "MemberRemoved " + membershipEvent );
  }
} );
Member localMember = cluster.getLocalMember();
System.out.println ( "my inetAddress= " + localMember.getInetAddress() );
Set setMembers = cluster.getMembers();
for ( Member member : setMembers ) {
 System.out.println( "isLocalMember " + member.localMember() );
  System.out.println( "member.inetaddress " + member.getInetAddress() );
  System.out.println( "member.port " + member.getPort() );
}
```
## **16.4.2 Member Attributes**

You can define various member attributes on your Hazelcast members. You can use these member attributes to tag your members as your business logic requirements.

In order to define member attribute on a member you can either:

- provide MemberAttributeConfig to your Config object,
- or provide member attributes at runtime via attribute setter methods on the Member interface.

For example, you can tag your members with their CPU characteristics and you can route CPU intensive tasks to those CPU-rich members.

```
MemberAttributeConfig fourCore = new MemberAttributeConfig();
memberAttributeConfig.setIntAttribute( "CPU CORE COUNT", 4 );
MemberAttributeConfig twelveCore = new MemberAttributeConfig();
memberAttributeConfig.setIntAttribute( "CPU_CORE_COUNT", 12 );
MemberAttributeConfig twentyFourCore = new MemberAttributeConfig();
memberAttributeConfig.setIntAttribute( "CPU_CORE_COUNT", 24 );
Config member1Config = new Config();
config.setMemberAttributeConfig( fourCore );
Config member2Config = new Config();
config.setMemberAttributeConfig( twelveCore );
Config member3Config = new Config();
config.setMemberAttributeConfig( twentyFourCore );
HazelcastInstance member1 = Hazelcast.newHazelcastInstance( member1Config );
HazelcastInstance member2 = Hazelcast.newHazelcastInstance( member2Config );
HazelcastInstance member3 = Hazelcast.newHazelcastInstance( member3Config );
IExecutorService executorService = member1.getExecutorService( "processor" );
executorService.execute( new CPUIntensiveTask(), new MemberSelector() {
  @Override
 public boolean select(Member member) {
    int coreCount = (int) member.getIntAttribute( "CPU_CORE_COUNT" );
    // Task will be executed at either member2 or member3
   if ( coreCount > 8 ) {
     return true;
```

```
}
   return false;
 }
} );
HazelcastInstance member4 = Hazelcast.newHazelcastInstance();
// We can also set member attributes at runtime.
member4.setIntAttribute( "CPU_CORE_COUNT", 2 );
```
## **16.4.3 Cluster-Member Safety Check**

To prevent data loss when shutting down a node, Hazelcast provides a graceful shutdown feature. You perform this by calling the method HazelcastInstance.shutdown(). Once this method is called, it checks the following conditions to ensure the node is safe to shutdown.

- There is no active migration.
- At least one backup of partitions are synced with primary ones.

Even if the above conditions are not met, HazelcastInstance.shutdown() will force them to be completed. Eventually, when this method returns, it means the node has been brought to a safe state and it can be shut down without any data loss.

What if you want to be sure that your **cluster** is in a safe state? What does it mean that cluster is safe to shutdown without any data loss?

There may be some use cases like rolling upgrades, development/testing or any logic that require a cluster/member to be safe. To provide this, Hazelcast offers the PartitionService interface with the methods isClusterSafe, isMemberSafe, isLocalMemberSafe and forceLocalMemberToBeSafe. These methods can be deemed as decoupled pieces from the method Hazelcast.shutdown.

```
public interface PartitionService {
   ...
   ...
   boolean isClusterSafe();
    boolean isMemberSafe(Member member);
    boolean isLocalMemberSafe();
    boolean forceLocalMemberToBeSafe(long timeout, TimeUnit unit);
}
```
The method isClusterSafe checks whether the cluster is in a safe state. It returns true if there are no active partition migrations and there are sufficient backups for each partition. Once it returns true, the cluster is safe and a node can be shut down without data loss.

The method isMemberSafe checks whether a specific node is in a safe state. This check controls if the first backups of partitions of the given node are synced with the primary ones. Once it returns true, the given node is safe and it can be shut down without data loss. Similarly, the method isLocalMemberSafe does the same check for the local member. The method forceLocalMemberToBeSafe forces the owned and backup partitions to be synchronized, making the local member safe.

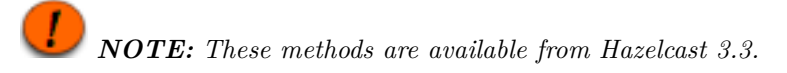

#### **16.4.3.1 Sample Codes**

```
PartitionService partitionService = hazelcastInstance.getPartitionService().isClusterSafe()
if (partitionService().isClusterSafe()) {
 hazelcastInstance.shutdown(); // or terminate
}
```
OR

```
PartitionService partitionService = hazelcastInstance.getPartitionService().isClusterSafe()
if (partitionService().isLocalMemberSafe()) {
  hazelcastInstance.shutdown(); // or terminate
}
```
## *RELATED INFORMATION*

*For more code samples please refer to [PartitionService Code Samples](https://github.com/hazelcast/hazelcast-code-samples/tree/master/monitoring/cluster/src/main/java)*.

## **16.5 Management Center**

## **16.5.1 Introduction**

Hazelcast Management Center enables you to monitor and manage your nodes running Hazelcast. In addition to monitoring overall state of your clusters, you can also analyze and browse your data structures in detail, update map configurations and take thread dump from nodes. With its scripting and console module, you can run scripts (JavaScript, Groovy, etc.) and commands on your nodes.

#### **16.5.1.1 Installation**

You have two options for installing Hazelcast Management Center. You can either deploy the mancenter-*version*.war application into your Java application server/container or you can start Hazelcast Management Center from the command line and then have the Hazelcast nodes communicate with that web application. This means that your Hazelcast nodes should know the URL of the mancenter application before they start.

Here are the steps:

- Download the latest Hazelcast ZIP from [hazelcast.org.](http://www.hazelcast.org/download/) The ZIP contains the mancenter-*version*.war file.
- You can directly start mancenter-*version*.war file from the command line. The following command will start Hazelcast Management Center on port 8080 with context root 'mancenter' (http://localhost:8080/mancenter).

java -jar mancenter-\*version\*.war 8080 mancenter

- Or, you can deploy it to your web server (Tomcat, Jetty, etc.). Let us say it is running at http://localhost:8080/mancenter.
- After you perform the above steps, make sure that http://localhost:8080/mancenter is up.
- Configure your Hazelcast nodes by adding the URL of your web application to your hazelcast.xml. Hazelcast nodes will send their states to this URL.

**<management-center** enabled="true"**>**http://localhost:8080/mancenter**</management-center>**

- Start your Hazelcast cluster.
- Browse to http://localhost:8080/mancenter and login. **Initial login username/password is admin/admin**

The Management Center creates a folder with the name "mancenter" under your "user/home" folder to save data files. You can change the data folder by setting the hazelcast.mancenter.home system property.

#### *RELATED INFORMATION*

*Please refer to the [Management Center Configuration section](#page-309-0) for a full description of Hazelcast Management Center configuration.*

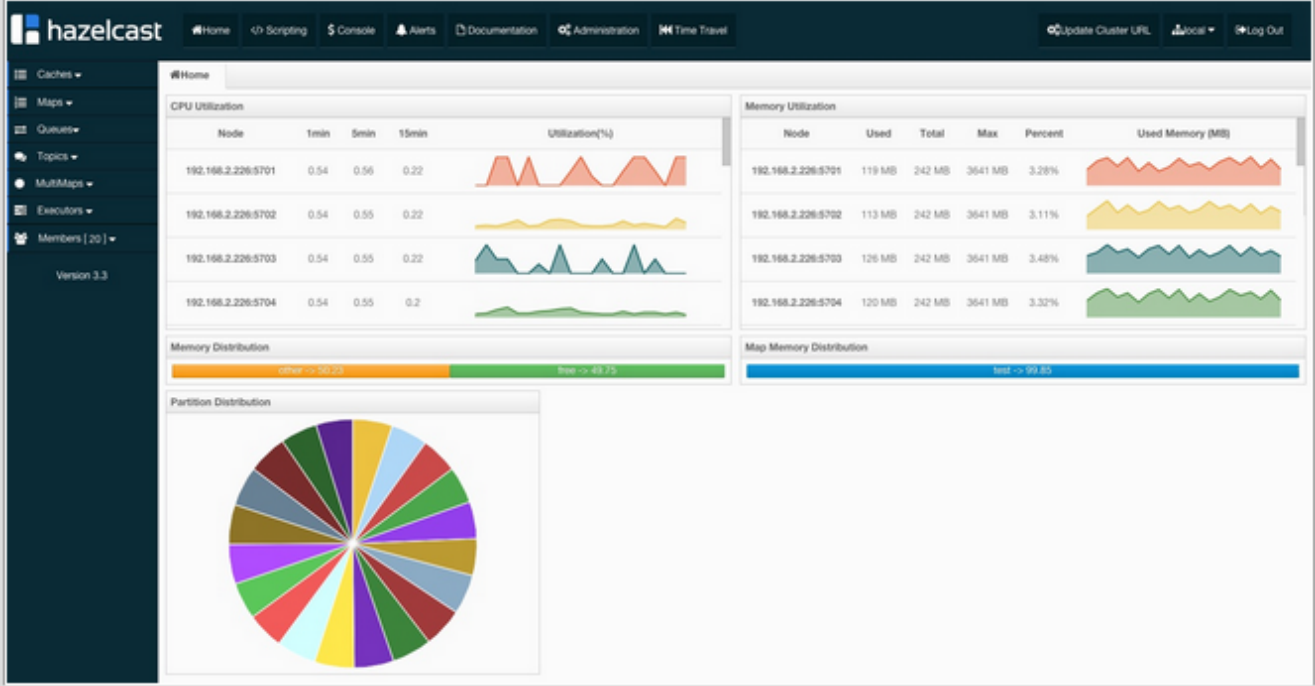

## **16.5.2 Tool Overview**

Once the page is loaded after selecting a cluster, the tool's home page appears as shown below.

This page provides the fundamental properties of the selected cluster which are explained in the Home Page section. The page has a toolbar on the top and a menu on the left.

#### **16.5.2.1 Toolbar**

The toolbar has the following buttons:

- **Home**: Loads the home page shown above. Please see the Home Page section.
- **Scripting**: Loads the page used to write and execute user's own scripts on the cluster. Please see the Scripting section.
- **Console**: Loads the page used to execute commands on the cluster. Please see the Console section.
- **Alerts**: Creates alerts by specifying filters. Please see the Alerts section.
- **Documentation**: Opens the Management Center documentation in a window inside the tool. Please see the Documentation section.
- **Administration**: Used by the admin users to manage users in the system. Please see the Administration section.
- **Time Travel**: Sees the cluster's situation at a time in the past. Please see the Time Travel section.
- **Cluster Selector**: Switches between clusters. When the mouse is moved onto this item, a drop down list of clusters appears.

The user can select any cluster and once selected, the page immediately loads with the selected cluster's information.

• **Logout**: Closes the current user's session.

*NOTE: Some of the above listed toolbar items are not visible to users who are not admin or who have read-only permission. Also, some of the operations explained in the later sections cannot be performed by users with read-only permission. Please see the Administration section for details.*

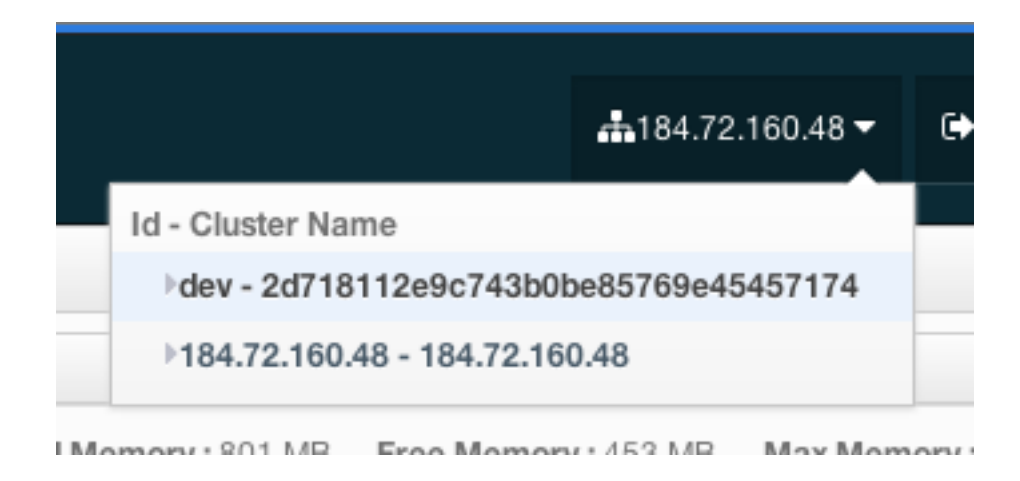

#### **16.5.2.2 Menu**

The Home page includes a menu on the left which lists the distributed data structures in the cluster and all the cluster members (nodes), as shown below.

*NOTE: Distributed data structures will be shown there when the proxies are created for them.*

You can expand and collapse menu items by clicking on them. Below is the list of menu items with links to their explanations.

- Caches
- Maps
- Queues
- Topics
- MultiMaps
- Executors
- Members

#### **16.5.2.3 Tabbed View**

Each time you select an item from the toolbar or menu, the item is added to the main view as a tab, as shown below.

In the above example, *Home*, *Scripting*, *Console*, *queue1* and *map1* windows can be seen as tabs. Windows can be closed using the  $\blacksquare$  icon on each tab (except the Home Page; it cannot be closed).

## **16.5.3 Home Page**

This is the first page appearing after logging in. It gives an overview of the connected cluster. The following subsections describe each portion of the page.

## **16.5.3.1 CPU Utilization**

This part of the page provides load and utilization information for the CPUs for each node, as shown below.

The first column lists the nodes with their IPs and ports. The next columns list the loads on each CPU for the last 1, 5 and 15 minutes. The last column (**Chart**) graphically shows the utilization of CPUs. When you move the mouse cursor on a desired graph, you can see the CPU utilization at the time where the cursor is placed. Graphs under this column shows the CPU utilizations approximately for the last 2 minutes.

Ċ ÷ å

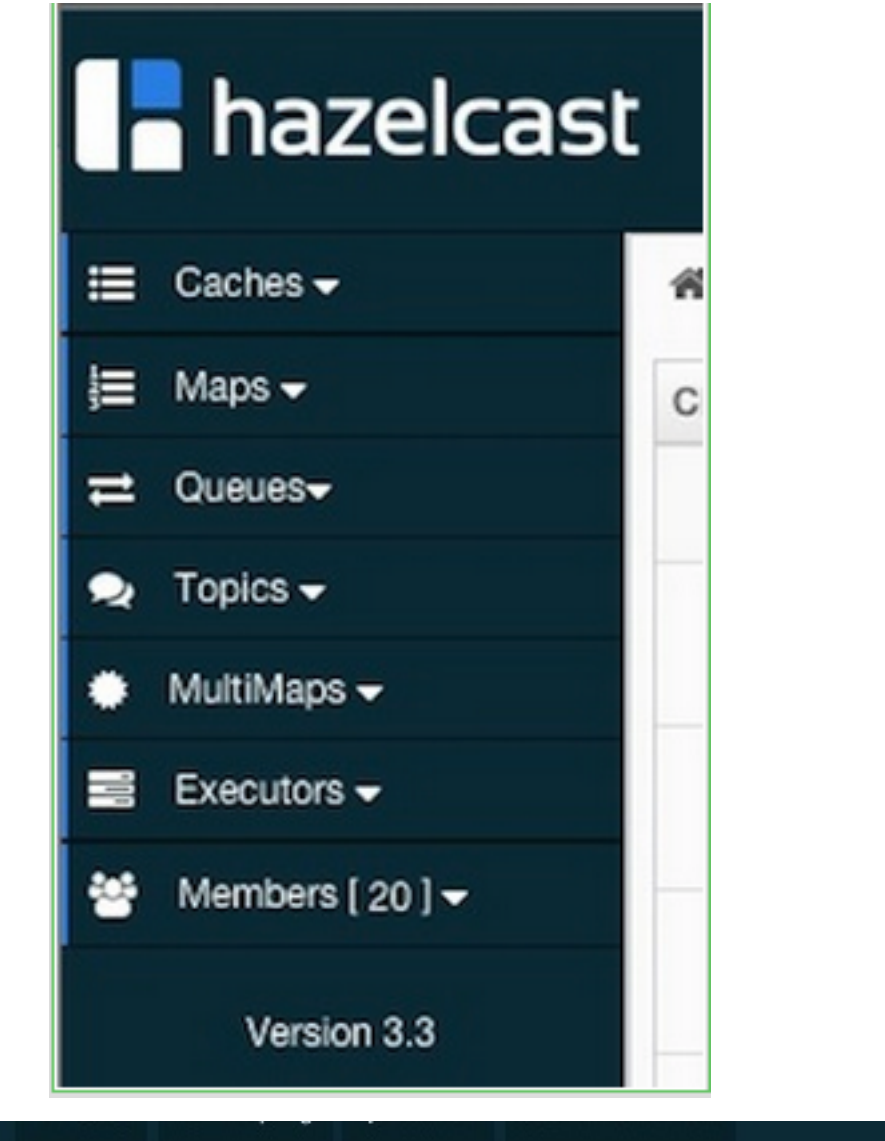

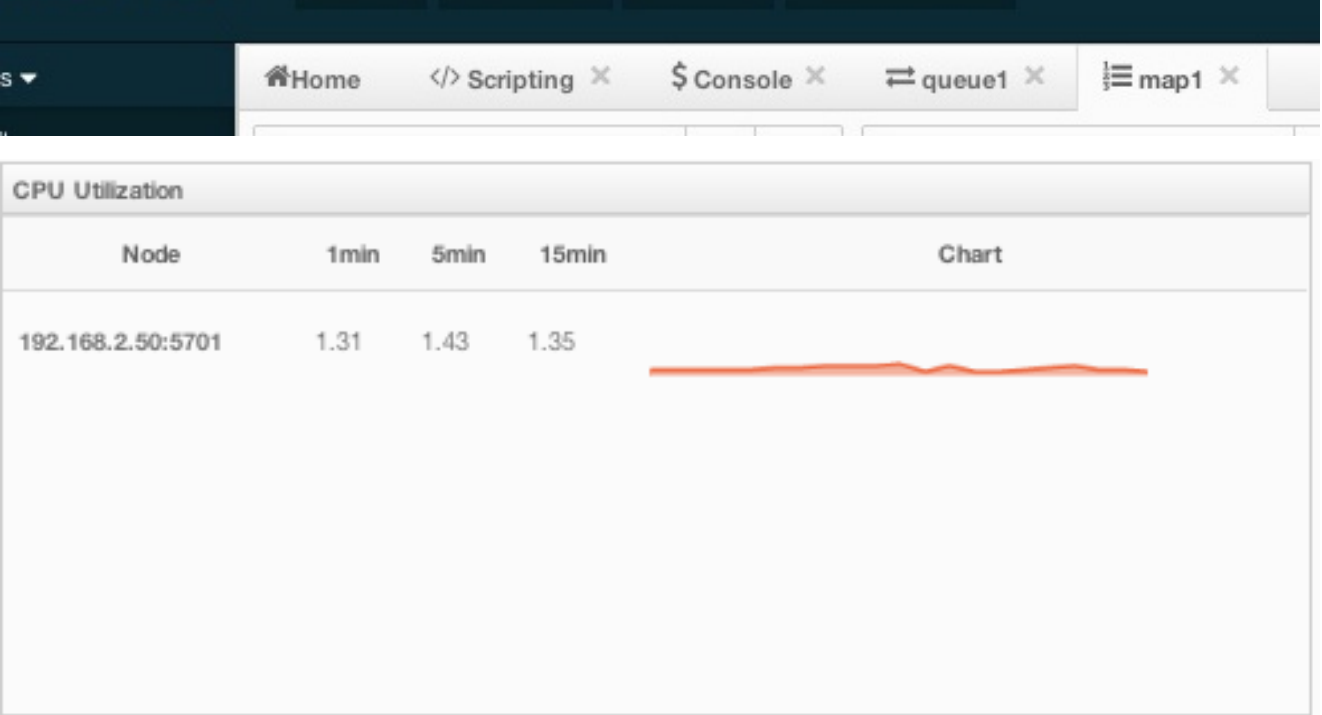

#### **16.5.3.2 Memory Utilization**

This part of the page provides information related to memory usages for each node, as shown below.

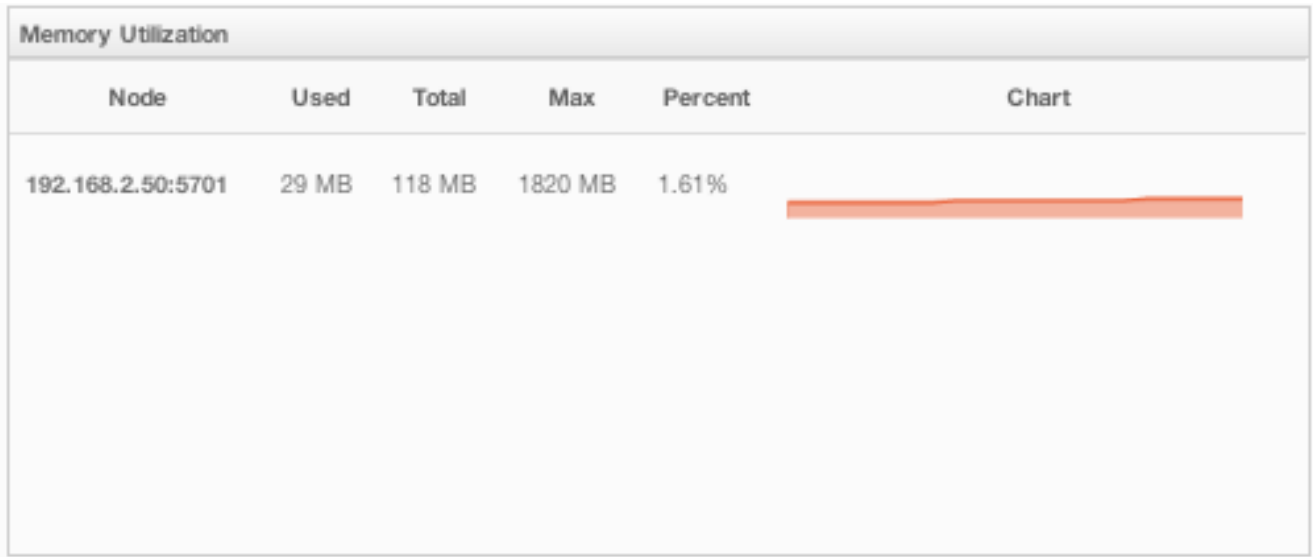

The first column lists the nodes with their IPs and ports. The next columns show the used and free memories out of the total memory reserved for Hazelcast usage, in real-time. The **Max** column lists the maximum memory capacity of each node and the **Percent** column lists the percentage value of used memory out of the maximum memory. The last column (**Chart**) shows the memory usage of nodes graphically. When you move the mouse cursor on a desired graph, you can see the memory usage at the time where the cursor is placed. Graphs under this column shows the memory usages approximately for the last 2 minutes.

#### **16.5.3.3 Memory Distribution**

This part of the page graphically provides the cluster wise breakdown of memory, as shown below. The blue area is the memory used by maps, the dark yellow area is the memory used by non-Hazelcast entities, and the green area is the free memory out of the whole cluster's memory capacity.

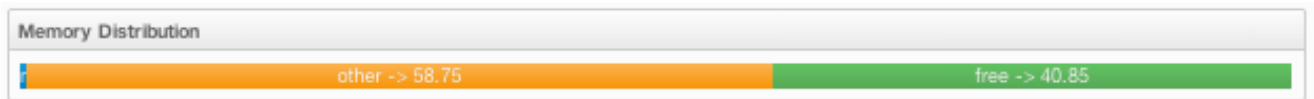

In the above example, you can see 0.32% of the total memory is used by Hazelcast maps (it can be seen by placing the mouse cursor on it), 58.75% is used by non-Hazelcast entities and 40.85% of the total memory is free.

#### **16.5.3.4 Map Memory Distribution**

This part is the breakdown of the blue area shown in the **Memory Distribution** graph explained above. It provides the percentage values of the memories used by each map, out of the total cluster memory reserved for all Hazelcast maps.

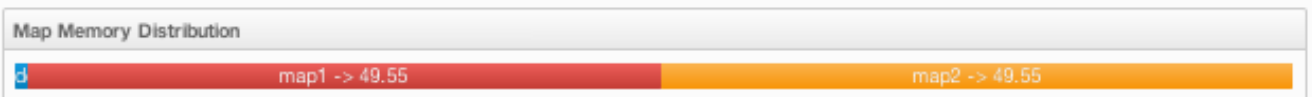

In the above example, you can see 49.55% of the total map memory is used by **map1** and 49.55% is used by **map2**.

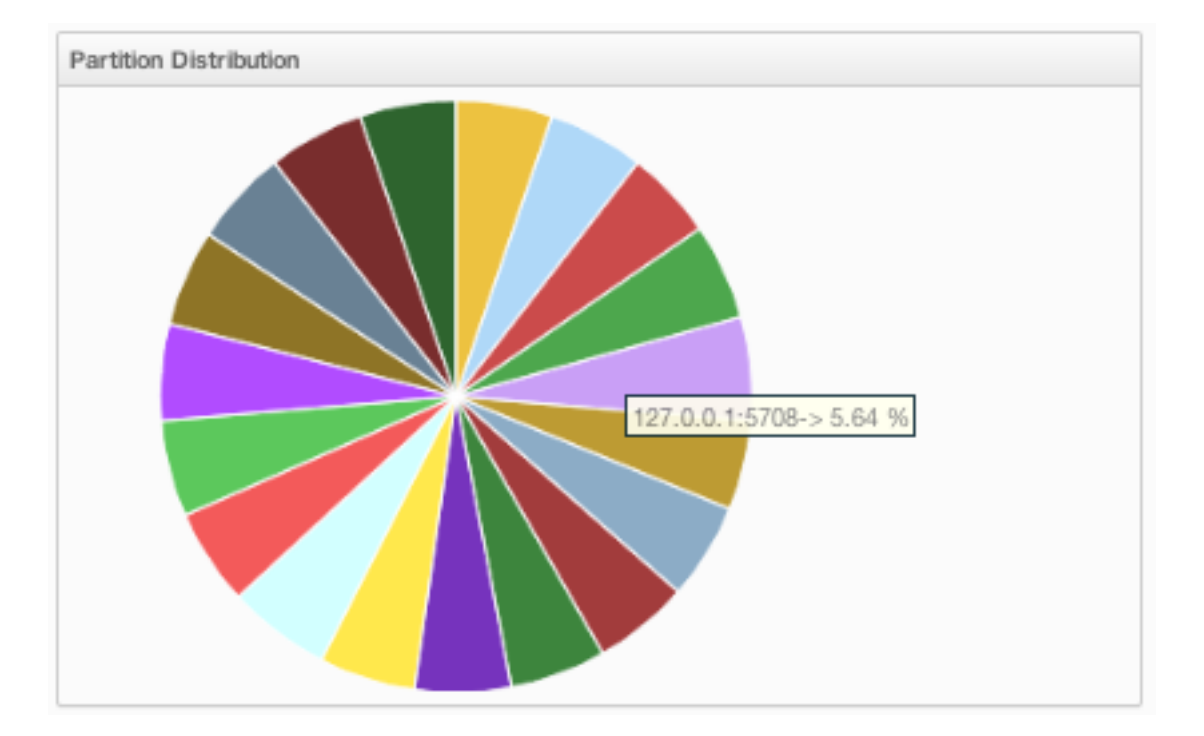

## **16.5.3.5 Partition Distribution**

This pie chart shows what percentage of partitions each node has, as shown below.

You can see each node's partition percentages by placing the mouse cursor on the chart. In the above example, you can see the node "127.0.0.1:5708" has 5.64% of the total partition count (which is 271 by default and configurable, please see the hazelcast.partition.count property explained in the [Advanced Configuration Properties section\)](#page-318-0).

ClientConfig config = new ClientConfig(); config.getSocketOptions().setSocketFactory( new SSLSocketFactory( props ) );  $``$ 

You can also set keyStore and keyStorePassword with the following system properties.

- javax.net.ssl.keyStore
- javax.net.ssl.keyStorePassword

*NOTE: You cannot use SSL when Hazelcast Encryption is enabled.*

## **16.6 Credentials**

# **Enterprise Only**

One of the key elements in Hazelcast security is the Credentials object, which is used to carry all credentials of an endpoint (member or client). Credentials is an interface which extends Serializable and has three methods to implement. You can either implement the Credentials interface or extend the AbstractCredentials class, which is an abstract implementation of Credentials.

```
package com.hazelcast.security;
public interface Credentials extends Serializable {
 String getEndpoint();
  void setEndpoint( String endpoint ) ;
  String getPrincipal() ;
}
```
Hazelcast calls the Credentials.setEndpoint() method when an authentication request arrives at the node before authentication takes place.

```
package com.hazelcast.security;
...
public abstract class AbstractCredentials implements Credentials, DataSerializable {
 private transient String endpoint;
 private String principal;
  ...
}
```
UsernamePasswordCredentials, a custom implementation of Credentials, is in the Hazelcast com.hazelcast.security package. UsernamePasswordCredentials is used for default configuration during the authentication process of both members and clients.

```
package com.hazelcast.security;
...
public class UsernamePasswordCredentials extends Credentials {
 private byte[] password;
  ...
}
```
## **16.7 ClusterLoginModule**

## **Enterprise Only**

All security attributes are carried in the Credentials object. Credentials is used by [LoginModules](http://docs.oracle.com/javase/7/docs/api/javax/security/auth/spi/LoginModule.html) during the authentication process. User supplied attributes from LoginModules are accessed by [CallbackHandlers](http://docs.oracle.com/javase/7/docs/api/javax/security/auth/callback/CallbackHandler.html). To access the Credentials object, Hazelcast uses its own specialized CallbackHandler. During initialization of LoginModules, Hazelcast passes this special CallbackHandler into the LoginModule.initialize() method.

LoginModule implementations should create an instance of com.hazelcast.security.CredentialsCallback and call the handle(Callback[] callbacks) method of CallbackHandler during the login process.

CredentialsCallback.getCredentials() returns the supplied Credentials object.

```
public class CustomLoginModule implements LoginModule {
  CallbackHandler callbackHandler;
 Subject subject;
 public void initialize( Subject subject, CallbackHandler callbackHandler,
                          Map<String, ?> sharedState, Map<String, ?> options ) {
    this.subject = subject;
    this.callbackHandler = callbackHandler;
  }
 public final boolean login() throws LoginException {
   CredentialsCallback callback = new CredentialsCallback();
    try {
      callbackHandler.handle( new Callback[] { callback } );
      credentials = cb.getCredentials();
    } catch ( Exception e ) {
      throw new LoginException( e.getMessage() );
    }
    ...
```

```
}
   ...
}
```
To use the default Hazelcast permission policy, you must create an instance of com.hazelcast.security.ClusterPrincipal that holds the Credentials object, and you must add it to Subject.principals onLoginModule.commit() as shown below.

```
public class MyCustomLoginModule implements LoginModule {
```

```
...
  public boolean commit() throws LoginException {
    ...
   Principal principal = new ClusterPrincipal( credentials );
    subject.getPrincipals().add( principal );
   return true;
 }
  ...
}
```
Hazelcast has an abstract implementation of LoginModule that does callback and cleanup operations and holds the resulting Credentials instance. LoginModules extending ClusterLoginModule can access Credentials, Subject, LoginModule instances and options, and sharedState maps. Extending the ClusterLoginModule is recommended instead of implementing all required stuff.

```
package com.hazelcast.security;
...
public abstract class ClusterLoginModule implements LoginModule {
 protected abstract boolean onLogin() throws LoginException;
 protected abstract boolean onCommit() throws LoginException;
 protected abstract boolean onAbort() throws LoginException;
  protected abstract boolean onLogout() throws LoginException;
}
```
## *RELATED INFORMATION*

*Please refer to [JAAS Reference Guide](http://docs.oracle.com/javase/7/docs/technotes/guides/security/jaas/JAASRefGuide.html) for further information.*

## **16.8 Cluster Member Security**

## **Enterprise Only**

Hazelcast supports standard Java Security (JAAS) based authentication between cluster members. To implement it, you configure one or more LoginModules and an instance of com.hazelcast.security.ICredentialsFactory. Although Hazelcast has default implementations using cluster group and group-password and UsernamePasswordCredentials on authentication, it is recommended that you implement the LoginModules and an instance of com.hazelcast.security.ICredentialsFactory according to your specific needs and environment.

```
<security enabled="true">
  <member-credentials-factory
     class-name="com.hazelcast.examples.MyCredentialsFactory">
    <properties>
      <property name="property1">value1</property>
```

```
<property name="property2">value2</property>
    </properties>
  </member-credentials-factory>
  <member-login-modules>
   <login-module usage="required"
        class-name="com.hazelcast.examples.MyRequiredLoginModule">
      <properties>
        <property name="property3">value3</property>
      </properties>
   </login-module>
    <login-module usage="sufficient"
        class-name="com.hazelcast.examples.MySufficientLoginModule">
      <properties>
        <property name="property4">value4</property>
      </properties>
    </login-module>
    <login-module usage="optional"
        class-name="com.hazelcast.examples.MyOptionalLoginModule">
      <properties>
        <property name="property5">value5</property>
      </properties>
   </login-module>
  </member-login-modules>
  ...
</security>
```
You can define as many as LoginModules you wanted in configuration. They are executed in the given order. The usage attribute has 4 values: 'required', 'requisite', 'sufficient' and 'optional' as defined in javax.security.auth.login.AppConfigurationEntry.LoginModuleControlFlag.

```
package com.hazelcast.security;
/**
 * ICredentialsFactory is used to create Credentials objects to be used
 * during node authentication before connection accepted by master node.
 */
public interface ICredentialsFactory {
 void configure( GroupConfig groupConfig, Properties properties );
 Credentials newCredentials();
  void destroy();
}
```
Properties defined in configuration are passed to the ICredentialsFactory.configure() method as java.util.Properties and to the LoginModule.initialize() method as java.util.Map.

## **16.9 Native Client Security**

# **Enterprise Only**

Hazelcast's Client security includes both authentication and authorization.

#### **16.9.1 Authentication**

The authentication mechanism works the same as cluster member authentication. To implement client authentication, configure a Credential and one or more LoginModules. The client side does not have and does not need a factory object to create Credentials objects like ICredentialsFactory. Credentials must be created at the client side and sent to the connected node during the connection process.

```
<security enabled="true">
  <client-login-modules>
   <login-module usage="required"
        class-name="com.hazelcast.examples.MyRequiredClientLoginModule">
      <properties>
        <property name="property3">value3</property>
      </properties>
    </login-module>
    <login-module usage="sufficient"
        class-name="com.hazelcast.examples.MySufficientClientLoginModule">
      <properties>
        <property name="property4">value4</property>
      </properties>
    </login-module>
    <login-module usage="optional"
        class-name="com.hazelcast.examples.MyOptionalClientLoginModule">
      <properties>
        <property name="property5">value5</property>
      </properties>
    </login-module>
  </client-login-modules>
  ...
</security>
```
You can define as many as LoginModules as you want in configuration. Those are executed in the given order. The usage attribute has 4 values: 'required', 'requisite', 'sufficient' and 'optional' as defined in javax.security.auth.login.AppConfigurationEntry.LoginModuleControlFlag.

```
ClientConfig clientConfig = new ClientConfig();
clientConfig.setCredentials( new UsernamePasswordCredentials( "dev", "dev-pass" ) );
HazelcastInstance client = HazelcastClient.newHazelcastClient( clientConfig );
```
### **16.9.2 Authorization**

Hazelcast client authorization is configured by a client permission policy. Hazelcast has a default permission policy implementation that uses permission configurations defined in the Hazelcast security configuration. Default policy permission checks are done against instance types (map, queue, etc.), instance names (map, queue, name, etc.), instance actions (put, read, remove, add, etc.), client endpoint addresses, and client principal defined by the Credentials object. Instance and principal names and endpoint addresses can be defined as wildcards(\*). Please see the [Network Configuration section](#page-291-0) and [Using Wildcard section.](#page-289-0)

```
<security enabled="true">
  <client-permissions>
    <!-- Principal 'admin' from endpoint '127.0.0.1' has all permissions. -->
    <all-permissions principal="admin">
      <endpoints>
        <endpoint>127.0.0.1</endpoint>
      </endpoints>
    </all-permissions>
```

```
<!-- Principals named 'dev' from all endpoints have 'create', 'destroy',
         'put', 'read' permissions for map named 'default'. -->
    <map-permission name="default" principal="dev">
      <actions>
       <action>create</action>
        <action>destroy</action>
        <action>put</action>
        <action>read</action>
      </actions>
    </map-permission>
    <!-- All principals from endpoints '127.0.0.1' or matching to '10.10.*.*'
         have 'put', 'read', 'remove' permissions for map
         whose name matches to 'com.foo.entity.*'. -->
    <map-permission name="com.foo.entity.*">
      <endpoints>
        <endpoint>10.10.*.*</endpoint>
        <endpoint>127.0.0.1</endpoint>
      </endpoints>
      <actions>
        <action>put</action>
        <action>read</action>
        <action>remove</action>
      </actions>
    </map-permission>
    <!-- Principals named 'dev' from endpoints matching to either
         '192.168.1.1-100' or '192.168.2.*'
         have 'create', 'add', 'remove' permissions for all queues. -->
    <queue-permission name="*" principal="dev">
      <endpoints>
        <endpoint>192.168.1.1-100</endpoint>
        <endpoint>192.168.2.*</endpoint>
      </endpoints>
      <actions>
        <action>create</action>
        <action>add</action>
        <action>remove</action>
      </actions>
   </queue-permission>
    <!-- All principals from all endpoints have transaction permission.-->
   <transaction-permission />
  </client-permissions>
</security>
```
Users can also define their own policy by implementing com.hazelcast.security.IPermissionPolicy.

```
package com.hazelcast.security;
/**
 * IPermissionPolicy is used to determine any Subject's
 * permissions to perform a security sensitive Hazelcast operation.
 *
 */
public interface IPermissionPolicy {
  void configure( SecurityConfig securityConfig, Properties properties );
```

```
PermissionCollection getPermissions( Subject subject,
                                     Class<? extends Permission> type );
```

```
void destroy();
}
```
Permission policy implementations can access client-permissions in configuration by using SecurityConfig.getClientPermissi during configure(SecurityConfig securityConfig, Properties properties) method is called by Hazelcast.

The IPermissionPolicy.getPermissions(Subject subject, Class<? extends Permission> type) method is used to determine a client request that has been granted permission to perform a security-sensitive operation.

Permission policy should return a PermissionCollection containing permissions of the given type for the given Subject. The Hazelcast access controller will call PermissionCollection.implies(Permission) on returning PermissionCollection and will decide if the current Subject has permission to access the requested resources or not.

## **16.9.3 Permissions**

• All Permission

```
<all-permissions principal="principal">
  <endpoints>
    ...
  </endpoints>
</all-permissions>
   • Map Permission
```

```
<map-permission name="name" principal="principal">
  <endpoints>
    ...
 </endpoints>
  <actions>
    ...
  </actions>
</map-permission>
```
Actions: all, create, destroy, put, read, remove, lock, intercept, index, listen

• Queue Permission

```
<queue-permission name="name" principal="principal">
  <endpoints>
    ...
 </endpoints>
 <actions>
    ...
  </actions>
</queue-permission>
```
Actions: all, create, destroy, add, remove, read, listen

• Multimap Permission

```
<multimap-permission name="name" principal="principal">
  <endpoints>
    ...
  </endpoints>
  <actions>
    ...
  </actions>
</multimap-permission>
Actions: all, create, destroy, put, read, remove, listen, lock
   • Topic Permission
<topic-permission name="name" principal="principal">
  <endpoints>
    ...
  </endpoints>
  <actions>
    ...
  </actions>
</topic-permission>
Actions: create, destroy, publish, listen
   • List Permission
<list-permission name="name" principal="principal">
  <endpoints>
    ...
  </endpoints>
  <actions>
    ...
  </actions>
</list-permission>
Actions: all, create, destroy, add, read, remove, listen
   • Set Permission
<set-permission name="name" principal="principal">
  <endpoints>
    ...
  </endpoints>
  <actions>
    ...
  </actions>
</set-permission>
Actions: all, create, destroy, add, read, remove, listen
   • Lock Permission
<lock-permission name="name" principal="principal">
  <endpoints>
```
...

```
</endpoints>
 <actions>
   ...
  </actions>
</lock-permission>
Actions: all, create, destroy, lock, read
  • AtomicLong Permission
<atomic-long-permission name="name" principal="principal">
  <endpoints>
        ...
 </endpoints>
  <actions>
    ...
  </actions>
</atomic-long-permission>
Actions: all, create, destroy, read, modify
   • CountDownLatch Permission
<countdown-latch-permission name="name" principal="principal">
  <endpoints>
    ...
 </endpoints>
 <actions>
    ...
  </actions>
</countdown-latch-permission>
Actions: all, create, destroy, modify, read
  • Semaphore Permission
<semaphore-permission name="name" principal="principal">
  <endpoints>
    ...
 </endpoints>
  <actions>
    ...
  </actions>
</semaphore-permission>
Actions: all, create, destroy, acquire, release, read
   • Executor Service Permission
<executor-service-permission name="name" principal="principal">
  <endpoints>
    ...
 </endpoints>
 <actions>
   ...
  </actions>
</executor-service-permission>
```
Actions: all, create, destroy

• Transaction Permission

```
<transaction-permission principal="principal">
  <endpoints>
   ...
 </endpoints>
```
**</transaction-permission>**

## **Chapter 17**

# **Performance**

## **17.1 Data Affinity**

Data affinity ensures that related entries exist on the same node. If related data is on the same node, operations can be executed without the cost of extra network calls and extra wire data. This feature is provided by using the same partition keys for related data.

#### **Co-location of related data and computation**

Hazelcast has a standard way of finding out which member owns/manages each key object. The following operations will be routed to the same member, since all of them are operating based on the same key, "key1".

```
HazelcastInstance hazelcastInstance = Hazelcast.newHazelcastInstance();
Map mapA = hazelcastInstance.getMap( "mapA" );
Map mapB = hazelcastInstance.getMap( "mapB" );
Map mapC = hazelcastInstance.getMap( "mapC");
mapA.put( "key1", value);
mapB.get( "key1" );
mapC.remove( "key1" );
// since map names are different, operation will be manipulating
// different entries, but the operation will take place on the
// same member since the keys ("key1") are the same
hazelcastInstance.getLock( "key1" ).lock();
// lock operation will still execute on the same member of the cluster
// since the key ("key1") is same
hazelcastInstance.getExecutorService().executeOnKeyOwner( runnable, "key1" );
// distributed execution will execute the 'runnable' on the same member
```
*// since "key1" is passed as the key.*

When the keys are the same, entries are stored on the same node. But we sometimes want to have related entries stored on the same node, such as a customer and his/her order entries. We would have a customers map with customerId as the key and an orders map with orderId as the key. Since customerId and orderId are different keys, a customer and his/her orders may fall into different members/nodes in your cluster. So how can we have them stored on the same node? We create an affinity between customer and orders. If we make them part of the same partition then these entries will be co-located. We achieve this by making orderIds PartitionAware.

```
public class OrderKey implements Serializable, PartitionAware {
 private final long customerId;
 private final long orderId;
```

```
public OrderKey( long orderId, long customerId ) {
  this.customerId = customerId;
  this.orderId = orderId;
}
public long getCustomerId() {
  return customerId;
}
public long getOrderId() {
 return orderId;
}
public Object getPartitionKey() {
  return customerId;
}
@Override
public String toString() {
  return "OrderKey{" +
      "customerId=" + customerId +
      ", orderId=" + orderId +
    '}';
  }
```
Notice that OrderKey implements PartitionAware and that getPartitionKey() returns the customerId. This will make sure that the Customer entry and its Orders will be stored on the same node.

```
HazelcastInstance hazelcastInstance = Hazelcast.newHazelcastInstance();
Map mapCustomers = hazelcastInstance.getMap( "customers")
Map mapOrders = hazelcastInstance.getMap( "orders" )
// create the customer entry with customer id = 1
mapCustomers.put( 1, customer );
// now create the orders for this customer
mapOrders.put( new OrderKey( 21, 1 ), order );
mapOrders.put( new OrderKey( 22, 1 ), order );
mapOrders.put( new OrderKey( 23, 1 ), order );
```
Assume that you have a customers map where customerId is the key and the customer object is the value. You want to remove one of the customer orders and return the number of remaining orders. Here is how you would normally do it.

```
public static int removeOrder( long customerId, long orderId ) throws Exception {
  IMap<Long, Customer> mapCustomers = instance.getMap( "customers" );
  IMap mapOrders = hazelcastInstance.getMap( "orders" )
 mapCustomers.lock( customerId );
 mapOrders.remove(orderId);
  Set orders = orderMap.keySet(Predicates.equal("customerId", customerId));
 mapCustomers.unlock( customerId );
 return orders.size();
}
```
There are couple of things you should consider.

1. There are four distributed operations there: lock, remove, keySet, unlock. Can you reduce the number of distributed operations?

}

#### 17.1. DATA AFFINITY 279

2. The customer object may not be that big, but can you not have to pass that object through the wire? Think about a scenario where you set order count to the customer object for fast access, so you should do a get and a put, and as a result, the customer object is passed through the wire twice.

Instead, why not move the computation over to the member (JVM) where your customer data resides. Here is how you can do this with distributed executor service.

- 1. Send a 'PartitionAware' 'Callable' task.
- 2. 'Callable' does the deletion of the order right there and returns with the remaining order count.
- 3. Upon completion of the 'Callable' task, return the result (remaining order count). You do not have to wait until the task is completed; since distributed executions are asynchronous, you can do other things in the meantime.

Here is some example code.

```
HazelcastInstance hazelcastInstance = Hazelcast.newHazelcastInstance();
```

```
public int removeOrder(long customerId, long orderId) throws Exception {
    IExecutorService es = hazelcastInstance
        .getExecutorService( "ExecutorService" );
    OrderDeletionTask task = new OrderDeletionTask( customerId, orderId );
    Future<Integer> future = es.submit( task );
    int remainingOrders = future.get();
   return remainingOrders;
}
public static class OrderDeletionTask
    implements Callable<Integer>, PartitionAware, Serializable {
    private long customerId;
   private long orderId;
    public OrderDeletionTask() {
    }
    public OrderDeletionTask(long customerId, long orderId) {
        super();
        this.customerId = customerId;
        this.orderId = orderId;
    }
    public Integer call () {
        Map<Long, Customer> customerMap = hazelcastInstance.getMap("customers");
        IMap<OrderKey, Order> orderMap = hazelcastInstance.getMap("orders");
        mapCustomers.lock( customerId );
        Customer customer = mapCustomers.get( customerId );
        final Predicate predicate = Predicates.equal("customerId", customerId);
        final Set<OrderKey> orderKeys = orderMap.localKeySet(predicate);
        int orderCount = orderKeys.size();
        for (OrderKey key : orderKeys) {
            if (key.orderId == orderId) {
                orderCount--;
                orderMap.delete(key);
            }
```

```
}
        mapCustomers.unlock( customerId );
        return orderCount;
    }
    public Object getPartitionKey() {
        return customerId;
    }
}
```
The benefits of doing the same operation with distributed ExecutorService based on the key are:

- Only one distributed execution (es.submit(task)), instead of four.
- Less data is sent over the wire.
- Since lock/update/unlock cycle is done locally (local to the customer data), lock duration for the Customer entry is much less, thus enabling higher concurrency.

## **17.2 Threading Model**

Your application server has its own threads. Hazelcast does not use these - it manages its own threads.

## **17.2.1 I/O Threading**

Hazelcast uses a pool of threads for I/O. A single thread does not do all the IO: instead, multiple threads do the IO. On each cluster member, the IO-threading is split up in 3 types of IO-threads:

- IO-thread that takes care of accept requests,
- IO-threads that take care of reading data from other members/clients,
- IO-threads that take care of writing data to other members/clients.

You can configure the number of IO-threads using the hazelcast.io.thread.count system property. Its default value is 3 per member. This means that if 3 is used, in total there are 7 IO-threads; 1 accept-IO-thread, 3 read-IOthreads, and 3 write-IO-threads. Each IO-thread has its own Selector instance and waits on Selector.select if there is nothing to do.

In case of the read-IO-thread, when sufficient bytes for a packet have been received, the Packet object is created. This Packet is then sent to the System where it is de-multiplexed. If the Packet header signals that it is an operation/response, the Packet is handed over to the operation service (please see the [Operation Threading section\)](#page-280-0). If the Packet is an event, it is handed over to the event service (please see the [Event Threading section\)](#page-279-0).

## <span id="page-279-0"></span>**17.2.2 Event Threading**

Hazelcast uses a shared event system to deal with components that rely on events, such as topic, collections, listeners, and Near Cache.

Each cluster member has an array of event threads and each thread has its own work queue. When an event is produced, either locally or remotely, an event thread is selected (depending on if there is a message ordering) and the event is placed in the work queue for that event thread.

The following properties can be set to alter the behavior of the system.

- hazelcast.event.thread.count: Number of event-threads in this array. Its default value is 5.
- hazelcast.event.queue.capacity: Capacity of the work queue. Its default value is 1000000.

#### 17.2. THREADING MODEL 281

• hazelcast.event.queue.timeout.millis: Timeout for placing an item on the work queue. Its default value is 250.

If you process a lot of events and have many cores, changing the value of hazelcast.event.thread.count property to a higher value is a good idea. This way, more events can be processed in parallel.

Multiple components share the same event queues. If there are 2 topics, say A and B, for certain messages they may share the same queue(s) and hence the same event thread. If there are a lot of pending messages produced by A, then B needs to wait. Also, when processing a message from A takes a lot of time and the event thread is used for that, B will suffer from this. That is why it is better to offload processing to a dedicated thread (pool) so that systems are better isolated.

If events are produced at a higher rate than they are consumed, the queue will grow in size. To prevent overloading the system and running into an OutOfMemoryException, the queue is given a capacity of 1 million items. When the maximum capacity is reached, the items are dropped. This means that the event system is a 'best effort' system. There is no guarantee that you are going to get an event. Topic A might have a lot of pending messages, and therefore B cannot receive messages because the queue has no capacity and messages for B are dropped.

## **17.2.3 IExecutor Threading**

Executor threading is straight forward. When a task is received to be executed on Executor E, then E will have its own ThreadPoolExecutor instance and the work is put on the work queue of this executor. Thus, Executors are fully isolated, but still share the same underlying hardware; most importantly the CPUs.

You can configure the IExecutor using the ExecutorConfig (programmatic configuration) or using  $\leq$ executor> (declarative configuration).

## <span id="page-280-0"></span>**17.2.4 Operation Threading**

There are 2 types of operations:

- Operations that are aware of a certain partition, e.g. IMap.get(key).
- Operations that are not partition aware, such as the IExecutorService.executeOnMember(command,member) operation.

Each of these operation types has a different threading model, explained below.

## **17.2.4.1 Partition-aware Operations**

To execute partition-aware operations, an array of operation threads is created. The size of this array has a default value of two times the number of cores and a minimum value of 2. This value can be changed using the hazelcast.operation.thread.count property.

Each operation-thread has its own work queue and it will consume messages from this work queue. If a partitionaware operation needs to be scheduled, the right thread is found using the formula below.

#### threadIndex = partitionId % partition-thread-count

After the threadIndex is determined, the operation is put in the work queue of that operation-thread. This means that:

- a single operation thread executes operations for multiple partitions; if there are 271 partitions and 10 partition-threads, then roughly every operation-thread will execute operations for 27 partitions.
- each partition belongs to only 1 operation thread. All operations for a partition will always be handled by exactly the same operation-thread.

• no concurrency control is needed to deal with partition-aware operations because once a partition-aware operation is put on the work queue of a partition-aware operation thread, only 1 thread is able to touch that partition.

Because of this threading strategy, there are two forms of false sharing you need to be aware of:

- false sharing of the partition: two completely independent data structures share the same partitions; e.g. if there is a map employees and a map orders, the method employees.get(peter) running on partition 25 may be blocked by a map.get of orders.get(1234) also running on partition 25. If independent data structure share the same partition, a slow operation on one data structure can slow down the other data structures.
- false sharing of the partition-aware operation-thread: each operation-thread is responsible for executing operations of a number of partitions. For example, thread-1 could be responsible for partitions  $0.10, 20, \ldots$ thread-2 for partitions  $1,11,21,...$  etc. If an operation for partition 1 takes a lot of time, it will block the execution of an operation of partition 11 because both of them are mapped to exactly the same operationthread.

You need to be careful with long running operations because you could starve operations of a thread. As a general rule, the partition thread should be released as soon as possible because operations are not designed to execute long running operations. That is why, for example, it is very dangerous to execute a long running operation using AtomicReference.alter or an IMap.executeOnKey, because these operations will block other operations to be executed.

Currently, there is no support for work stealing. Different partitions that map to the same thread may need to wait till one of the partitions is finished, even though there are other free partition-operation threads available.

## **Example:**

Take a 3 node cluster. Two members will have 90 primary partitions and one member will have 91 primary partitions. Let's say you have one CPU and 4 cores per CPU. By default, 8 operation threads will be allocated to serve 90 or 91 partitions.

## **17.2.4.2 Non Partition-aware Operations**

To execute non partition-aware operations, e.g. IExecutorService.executeOnMember(command,member), generic operation threads are used. When the Hazelcast instance is started, an array of operation threads is created. The size of this array has a default value of the number of cores divided by two with a minimum value of 2. It can be changed using the hazelcast.operation.generic.thread.count property. This means that:

• a non partition-aware operation-thread will never execute an operation for a specific partition. Only partitionaware operation-threads execute partition-aware operations.

Unlike the partition-aware operation threads, all the generic operation threads share the same work queue: genericWorkQueue.

If a non partition-aware operation needs to be executed, it is placed in that work queue and any generic operation thread can execute it. The big advantage is that you automatically have work balancing since any generic operation thread is allowed to pick up work from this queue.

The disadvantage is that this shared queue can be a point of contention. We do not practically see this in production because performance is dominated by I/O and the system is not executing very many non partition-aware operations.

## **17.2.4.3 Priority Operations**

In some cases, the system needs to execute operations with a higher priority, e.g. an important system operation. To support priority operations, we do the following:

- For partition-aware operations: each partition thread has its own work queue. But apart from that, it also has a priority work queue. It will always check this priority queue before it processes work from its normal work queue.
- For non partition-aware operations: next to the genericWorkQueue, there also is a genericPriorityWorkQueue. So when a priority operation needs to be executed, it is put in this genericPriorityWorkQueue. And just like the partition-aware operation threads, a generic operation thread will first check the genericPriorityWorkQueue for work.

Because a worker thread will block on the normal work queue (either partition specific or generic), a priority operation may not be picked up because it will not be put on the queue where it is blocking. We always send a 'kick the worker' operation that does nothing else than trigger the worker to wake up and check the priority queue.

## **17.2.4.4 Operation-response and Invocation-future**

When an Operation is invoked, a Future is returned. Let's take the example code below.

```
GetOperation operation = new GetOperation( mapName, key )
Future future = operationService.invoke( operation )
future.get)
```
The calling side blocks for a reply. In this case, GetOperation is set in the work queue for the partition of key, where it eventually is executed. On execution, a response is returned and placed on the genericWorkQueue where it is executed by a "generic operation thread". This thread will signal the future and notifies the blocked thread that a response is available. In the future, we will expose this Future to the outside world, and we will provide the ability to register a completion listener so you can do asynchronous calls.

## **17.2.4.5 Local Calls**

When a local partition-aware call is done, an operation is made and handed over to the work queue of the correct partition operation thread, and a future is returned. When the calling thread calls get on that future, it will acquire a lock and wait for the result to become available. When a response is calculated, the future is looked up, and the waiting thread is notified.

In the future, this will be optimized to reduce the amount of expensive systems calls, such as lock.acquire/notify and the expensive interaction with the operation-queue. Probably, we will add support for a caller-runs mode, so that an operation is directly executed on the calling thread.

## **17.3 Back Pressure**

Hazelcast 3.4 provides the back pressure feature for synchronous calls with asynchronous backups. Using this feature, you can prevent the overload caused by pending asynchronous backups.

An example scenario is a map, configured with a single asynchronous backup and where a put operation is executed. Without back pressure, the system may produce the new asynchronous backups faster than they are processed, i.e. producing asynchronous backups may happen at a higher rate than the consumption of the backups. This can lead to problems like out of memory exceptions. When you use the back pressure feature, you can prevent these problems from occurring.

Back pressure is disabled by default. You can enable it by setting the system property hazelcast.backpressure.enabled to true. There is no overhead for the calls without backups or the calls with synchronous backups. Therefore, back pressure does not have an impact on the performance for these calls (the ones without backups or with synchronous backups).

Currently, back pressure is implemented by transforming an asynchronous backup operation to a synchronous one. This prevents the accumulation of the asynchronous backup operations since the caller needs to wait for the queue to drain.

By default, the value of the sync window is 100. This means, one call out of 100 calls will be transformed to a synchronous call. You can configure the sync window using the system property hazelcast.backpressure.syncwindow. Each member tracks each connection and each partition for their sync-delay and decrements this delay for every asynchronous backups. Once the sync-delay reaches null, the call is transformed into a synchronous call and a new sync-delay is calculated using the formula  $0.75$  sync-window + random $(0.5 *$  sync-window)\*. For a sync window with the value 100, the sync-delay will be between 75 and 125. This randomness is to prevent resonance.

## **17.3.1 Future improvements**

In Hazelcast 3.4.1, the same technique is going to be applied for regular asynchronous calls.

In the future, a back pressure based on a TCP/IP based congestion control will be added. This requires changes since we need to use multiple channels. The TCP/IP buffer cannot be consumed because a single channel is used for regular operations, responses and system operations like heartbeats.

## **Chapter 18**

## **WAN**

## **Enterprise Only**

## **18.1 WAN Replication**

There are cases where you need to synchronize multiple clusters to the same state. Synchronization of clusters, also known as WAN (Wide Area Network) Replication, is mainly used for replicating stats of different clusters over WAN environments like the Internet.

Imagine you have different data centers in New York, London and Tokyo each running an independent Hazelcast cluster. Every cluster would be operating at native speed in their own LAN (Local Area Network) settings but you also want some or all recordsets in these clusters to be replicated to each other: updates to Tokyo cluster also go to London and New York, in the meantime updates from New York cluster are synchronized to Tokyo and London.

## **18.1.1 Configuring WAN Replication**

The current WAN Replication implementation supports two different operation modes.

- **Active-Passive:** This mode is mostly used for failover scenarios where you want to replicate only one active cluster to one or more non-active ones for backup reasons.
- **Active-Active:** Every cluster is fully equal and all clusters replicate to all others. This is normally used to connect different clients to different clusters for the sake of the shortest path between client and server.

Let's see how we can set up WAN Replication for London and Tokyo clusters:

```
<hazelcast>
  <wan-replication name="my-wan-cluster">
   <target-cluster group-name="tokyo" group-password="tokyo-pass">
      <replication-impl>com.hazelcast.wan.impl.WanNoDelayReplication</replication-impl>
      <end-points>
        <address>10.2.1.1:5701</address>
        <address>10.2.1.2:5701</address>
      </end-points>
    </target-cluster>
    <target-cluster group-name="london" group-password="london-pass">
      <replication-impl>com.hazelcast.wan.impl.WanNoDelayReplication</replication-impl>
      <end-points>
        <address>10.3.5.1:5701</address>
```

```
<address>10.3.5.2:5701</address>
      </end-points>
    </target-cluster>
  </wan-replication>
  ...
</hazelcast>
```
Using this configuration, the cluster running in New York is replicating to Tokyo and London. The Tokyo and London clusters should have a similar configurations if you want to run in Active-Active mode.

If the New York and London cluster configurations contain the wan-replication element and the Tokyo cluster does not, it means New York and London are active endpoints and Tokyo is a passive endpoint.

By using an Active-Active Replication setup, you might end up in situations where multiple clusters simultaneously update the same entry in the same distributed data structure. Those situations will cause conflicts, which makes it sufficient for you to provide merge-policies to resolve those conflicts.

```
<hazelcast>
  <wan-replication name="my-wan-cluster">
    <merge-policy>com.hazelcast.map.merge.PassThroughMergePolicy</merge-policy>
    ...
  </wan-replication>
  ...
</hazelcast>
```
As noted earlier, you can have Hazelcast replicating only some or all of the data in your cluster. Imagine you have 5 different distributed maps but you might want only one of these maps replicating across clusters. To achieve this, you mark the maps to be replicated by adding the wan-replication-ref element in the map configuration as shown below.

```
<hazelcast>
  <wan-replication name="my-wan-cluster">
    ...
  </wan-replication>
  <map name="my-shared-map">
    <wan-replication-ref name="my-wan-cluster">
    <merge-policy>com.hazelcast.map.merge.PassThroughMergePolicy</merge-policy>
      ...
    </wan-replication-ref>
  </map>
  ...
```
**</hazelcast>**

You see that we have my-shared-map configured to replicate itself to the cluster targets defined in the earlier wan-replication element.

You will also have to define a merge policy for merging replica entries and resolving conflicts during the merge as mentioned before.

## **18.1.2 WAN Replication Queue Size**

For huge clusters or high data mutation rates, you might need to increase the replication queue size. The default queue size for replication queues is 100000. This means, if you have heavy put/update/remove rates, you might exceed the queue size so that the oldest, not yet replicated, updates might get lost.

To increase the replication queue size, a Hazelcast Enterprise user can use the hazelcast.enterprise.wanrep.queuesize configuration property.

You can do this by setting the property on the command line (where xxx is the queue size):

#### -Dhazelcast.enterprise.wanrep.queuesize=xxx

or by setting the properties inside the hazelcast.xml (where xxx is the requested queue size):

```
<hazelcast>
 <properties>
   <property name="hazelcast.enterprise.wanrep.queuesize">xxx</property>
  </properties>
</hazelcast>
```
## **18.1.3 WAN Replication Additional Information**

## *RELATED INFORMATION*

*You can download the white paper Hazelcast on AWS: Best Practices for Deployment from [Hazelcast.com.](http://hazelcast.com/resources/hazelcast-on-aws-best-practices-for-deployment/)*

## *RELATED INFORMATION*

*Please refer to the [WAN Replication Configuration section](#page-309-1) for a full description of Hazelcast WAN Replication configuration.*
# **Chapter 19**

# **Hazelcast Configuration**

## **19.1 Configuration Overview**

Hazelcast can be configured declaratively (XML) or programmatically (API) or even by the mix of both.

## **1- Declarative Configuration**

If you are creating new Hazelcast instance with passing null parameter to Hazelcast.newHazelcastInstance(null) or just using empty factory method (Hazelcast.newHazelcastInstance()), Hazelcast will look into two places for the configuration file:

- **System property:** Hazelcast will first check if "hazelcast.config" system property is set to a file path. Example: -Dhazelcast.config=C:/myhazelcast.xml.
- **Classpath:** If config file is not set as a system property, Hazelcast will check classpath for hazelcast.xml file.

If Hazelcast does not find any configuration file, it will happily start with default configuration (hazelcast-default.xml) located in hazelcast.jar. (Before configuring Hazelcast, please try to work with default configuration to see if it works for you. Default should be just fine for most of the users. If not, then consider custom configuration for your environment.)

If you want to specify your own configuration file to create Config, Hazelcast supports several ways including filesystem, classpath, InputStream, URL, etc.:

- Config cfg = new XmlConfigBuilder(xmlFileName).build();
- Config cfg = new XmlConfigBuilder(inputStream).build();
- Config cfg = new ClasspathXmlConfig(xmlFileName);
- Config cfg = new FileSystemXmlConfig(configFilename);
- Config cfg = new UrlXmlConfig(url);
- Config cfg = new InMemoryXmlConfig(xml);

## **2- Programmatic Configuration**

To configure Hazelcast programmatically, just instantiate a Config object and set/change its properties/attributes due to your needs. Just to give an idea, below is a sample code in which some network, map, map store and near cache attributes are configured for a Hazelcast instance.

```
Config config = new Config();
config.getNetworkConfig().setPort( 5900 );
config.getNetworkConfig().setPortAutoIncrement( false );
NetworkConfig network = config.getNetworkConfig();
JoinConfig join = network.getJoin();
join.getMulticastConfig().setEnabled( false );
join.getTcpIpConfig().addMember( "10.45.67.32" ).addMember( "10.45.67.100" )
            .setRequiredMember( "192.168.10.100" ).setEnabled( true );
network.getInterfaces().setEnabled( true ).addInterface( "10.45.67.*" );
MapConfig mapConfig = new MapConfig();
mapConfig.setName( "testMap" );
mapConfig.setBackupCount( 2 );
mapConfig.getMaxSizeConfig().setSize( 10000 );
mapConfig.setTimeToLiveSeconds( 300 );
MapStoreConfig mapStoreConfig = new MapStoreConfig();
mapStoreConfig.setClassName( "com.hazelcast.examples.DummyStore" )
    .setEnabled( true );
mapConfig.setMapStoreConfig( mapStoreConfig );
NearCacheConfig nearCacheConfig = new NearCacheConfig();
nearCacheConfig.setMaxSize( 1000 ).setMaxIdleSeconds( 120 )
    .setTimeToLiveSeconds( 300 );
mapConfig.setNearCacheConfig( nearCacheConfig );
config.addMapConfig( mapConfig );
```
After creating Config object, you can use it to create a new Hazelcast instance.

- HazelcastInstance hazelcast = Hazelcast.newHazelcastInstance( config );
- To create a named HazelcastInstance you should set instanceName of Config object.

java Config config = new Config(); config.setInstanceName( "my-instance" ); Hazelcast.newHazelcastInstan config ); - To retrieve an existing HazelcastInstance using its name, use;

'Hazelcast.getHazelcastInstanceByName( "my-instance" );'

• To retrieve all existing HazelcastInstances, use;

'Hazelcast.getAllHazelcastInstances();'

## **19.2 Using Wildcard**

Hazelcast supports wildcard configuration for all distributed data structures that can be configured using Config (i.e. for all except IAtomicLong, IAtomicReference). Using an asterisk (\*) character in the name, different instances of maps, queues, topics, semaphores, etc. can be configured by a single configuration.

Note that with a limitation of a single usage, an asterisk (\*) can be placed anywhere inside the configuration name.

For instance, a map named 'com.hazelcast.test.mymap' can be configured using one of these configurations:

**<map** name="com.hazelcast.test.\*"**>** ...

```
</map>
```

```
<map name="com.hazel*">
...
</map>
<map name="*.test.mymap">
...
</map>
<map name="com.*test.mymap">
...
</map>
Or a queue 'com.hazelcast.test.myqueue':
<queue name="*hazelcast.test.myqueue">
...
</queue>
<queue name="com.hazelcast.*.myqueue">
...
</queue>
```
# **19.3 Composing XML Configuration**

You can compose your Hazelcast XML Configuration file from multiple XML configuration snippets. In order to compose XML configuration, you can use the <import/> element to load different XML configuration files. Please see the following examples.

```
hazelcast-config.xml:
```

```
<hazelcast>
  <import resource="development-group-config.xml"/>
  <import resource="development-network-config.xml"/>
</hazelcast>
development-group-config.xml:
<hazelcast>
  <group>
      <name>dev</name>
      <password>dev-pass</password>
  </group>
</hazelcast>
development-network-config.xml:
<hazelcast>
  <network>
    <port auto-increment="true" port-count="100">5701</port>
    <join>
        <multicast enabled="true">
            <multicast-group>224.2.2.3</multicast-group>
            <multicast-port>54327</multicast-port>
        </multicast>
    </join>
  </network>
</hazelcast>
```
*NOTE: You can only use <import/> element on top level of the XML hierarchy.*

• XML resources can be loaded from classpath and filesystem. For example:

#### **<hazelcast>**

```
<import resource="file:///etc/hazelcast/development-group-config.xml"/> <!-- loaded from filesystem -->
  <import resource="classpath:development-network-config.xml"/> <!-- loaded from classpath -->
</hazelcast>
```
• You can use property placeholders in the  $\langle \text{import}\rangle$  elements. For example:

```
<hazelcast>
```

```
<import resource="${environment}-group-config.xml"/>
  <import resource="${environment}-network-config.xml"/>
</hazelcast>
```
Rest of the chapter first explains the configuration items listed below.

- Network
- Group
- Map
- MultiMap
- Queue
- Topic
- List
- Set
- Semaphore
- Executor Service
- Serialization
- Partition Group
- MapReduce Jobtracker
- Services
- Management Center

Then, it talks about Listener and Logging configurations. And finally, the chapter ends with the advanced system property definitions.

*ATTENTION: Most of the sections below use the tags used in declarative configuration when explaining configuration items. We are assuming that the reader is familiar with their programmatic equivalents, since both approaches have the similar tag/method names (e.g. port-count tag in declarative configuration is equivalent to setPortCount in programmatic configuration).*

# <span id="page-291-0"></span>**19.4 Network Configuration**

All network related configuration is performed via network element in the Hazelcast XML configuration file or the class NetworkConfig when using programmatic configuration. Let's first give the examples for these two approaches. Then we will look at its sub-elements and attributes.

**Declarative:**

```
<network>
     <public-address></public-address>
     <port auto-increment="true" port-count="100">5701</port>
     <outbound-ports>
         <ports>0</ports>
     </outbound-ports>
     <reuse-address>false</reuse-address>
     <join>
         <multicast enabled="true">
             <multicast-group>224.2.2.3</multicast-group>
             <multicast-port>54327</multicast-port>
         </multicast>
         <tcp-ip enabled="false">
             <interface>127.0.0.1</interface>
         </tcp-ip>
         <aws enabled="false">
             <access-key>my-access-key</access-key>
             <secret-key>my-secret-key</secret-key>
             <region>us-west-1</region>
             <host-header>ec2.amazonaws.com</host-header>
             <security-group-name>hazelcast-sg</security-group-name>
             <tag-key>type</tag-key>
             <tag-value>hz-nodes</tag-value>
         </aws>
     </join>
     <interfaces enabled="false">
         <interface>10.10.1.*</interface>
     </interfaces>
     <ssl enabled="false" />
     <socket-interceptor enabled="false" />
     <symmetric-encryption enabled="false">
         <algorithm>PBEWithMD5AndDES</algorithm>
         <salt>thesalt</salt>
         <password>thepass</password>
         <iteration-count>19</iteration-count>
     </symmetric-encryption>
 </network>
```
## **Programmatic:**

```
Network netConfig = new NetworkConfig();
netConfig.setReuseAddress( false );
```

```
AwsConfig awsConfig = new AwsConfig();
awsConfig.setTagKey( "5551234" ).setTagValue( "Node1234" );
```
It has below sub-elements which are described in the following sections.

- public-address
- port
- outbound-ports
- reuse-address
- join
- interfaces
- ssl
- socket-interceptor
- symmetric-encryption

## **19.4.1 Public Address**

It is used to override public address of a node. By default, a node selects its socket address as its public address. But behind a network address translation (NAT), two endpoints (nodes) may not be able to see/access each other. If both nodes set their public addresses to their defined addresses on NAT, then that way they can communicate with each other. In this case, their public addresses are not an address of a local network interface but a virtual address defined by NAT. It is optional to set and useful when you have a private cloud.

## **19.4.2 Port**

You can specify the ports which Hazelcast will use to communicate between cluster members. Its default value is 5701. The following are example configurations.

**Declarative:**

```
<network>
  <port port-count="20" auto-increment="false">5701</port>
</network>
```
### **Programmatic:**

```
Config config = new Config();
config.getNetworkConfig().setPort( "5701" );
             .setPortCount( "20" ).setPortAutoIncrement( false );
```
It has below attributes.

- port-count: By default, Hazelcast will try 100 ports to bind. Meaning that, if you set the value of port as 5701, as members are joining to the cluster, Hazelcast tries to find ports between 5701 and 5801. You can choose to change the port count in the cases like having large instances on a single machine or willing to have only a few ports to be assigned. The parameter port-count is used for this purpose, whose default value is 100.
- auto-increment: According to the above example, Hazelcast will try to find free ports between 5781 and 5801. Normally, you will not need to change this value, but it will come very handy when needed. You may also want to choose to use only one port. In that case, you can disable the auto-increment feature of port by setting its value as false.

The parameter port-count is ignored when the above configuration is made.

## **19.4.3 Outbound Ports**

By default, Hazelcast lets the system to pick up an ephemeral port during socket bind operation. But security policies/firewalls may require to restrict outbound ports to be used by Hazelcast enabled applications. To fulfill this requirement, you can configure Hazelcast to use only defined outbound ports. The following are example configurations.

## **Declarative:**

```
<network>
 <outbound-ports>
    <!-- ports between 33000 and 35000 -->
   <ports>33000-35000</ports>
    <!-- comma separated ports -->
   <ports>37000,37001,37002,37003</ports>
    <ports>38000,38500-38600</ports>
  </outbound-ports>
</network>
```
## **Programmatic:**

```
...
NetworkConfig networkConfig = config.getNetworkConfig();
// ports between 35000 and 35100
networkConfig.addOutboundPortDefinition("35000-35100");
// comma separated ports
networkConfig.addOutboundPortDefinition("36001, 36002, 36003");
networkConfig.addOutboundPort(37000);
networkConfig.addOutboundPort(37001);
...
```
*Note: You can use port ranges and/or comma separated ports.*

As you can see in the programmatic configuration, if you want to add only one port you use the method addOutboundPort. If a group of ports needs to be added, then the method addOutboundPortDefinition is used.

In the declarative one, the element ports can be used for both (for single and multiple port definitions).

## **19.4.4 Reuse Address**

When you shutdown a cluster member, the server socket port will be in the TIME\_WAIT state for the next couple of minutes. If you start the member right after shutting it down, you may not be able to bind it to the same port because it is in the TIME\_WAIT state. If you set the reuse-address element to true, the TIME\_WAIT state is ignored and you can bind the member to the same port again.

The following are example configurations.

## **Declarative:**

```
<network>
  <reuse-address>true</reuse-address>
</network>
```
## **Programmatic:**

```
...
NetworkConfig networkConfig = config.getNetworkConfig();
networkConfig.setReuseAddress( true );
```
...

## **19.4.5 Join**

This configuration element is used to enable the Hazelcast instances to form a cluster, i.e. to join the members. Three ways can be used to join the members: discovery by TCP/IP and multicast, and discovery on AWS (EC2 auto-discovery). The following are example configurations.

## **Declarative:**

```
<network>
    <join>
         <multicast enabled="true">
            <multicast-group>224.2.2.3</multicast-group>
             <multicast-port>54327</multicast-port>
             <multicast-time-to-live>32</multicast-time-to-live>
             <multicast-timeout-seconds>2</multicast-timeout-seconds>
```

```
<trusted-interfaces>
                <interface>192.168.1.102</interface>
             </trusted-interfaces>
         </multicast>
         <tcp-ip enabled="false">
             <required-member>192.168.1.104</required-member>
             <member>192.168.1.104</member>
             <members>192.168.1.105,192.168.1.106</members>
         </tcp-ip>
         <aws enabled="false">
             <access-key>my-access-key</access-key>
             <secret-key>my-secret-key</secret-key>
             <region>us-west-1</region>
             <host-header>ec2.amazonaws.com</host-header>
             <security-group-name>hazelcast-sg</security-group-name>
             <tag-key>type</tag-key>
             <tag-value>hz-nodes</tag-value>
         </aws>
     </join>
<network>
```
## **Programmatic:**

```
Config config = new Config();
NetworkConfig network = config.getNetworkConfig();
JoinConfig join = network.getJoin();
join.getMulticastConfig().setEnabled( false )
            .addTrustedInterface( "192.168.1.102" );
join.getTcpIpConfig().addMember( "10.45.67.32" ).addMember( "10.45.67.100" )
            .setRequiredMember( "192.168.10.100" ).setEnabled( true );
```
The join element has the following sub-elements and attributes.

### **19.4.5.1 multicast element**

It includes parameters to fine tune the multicast join mechanism.

- enabled: Specifies whether the multicast discovery is enabled or not. Values can be true or false.
- multicast-group: The multicast group IP address. Specify it when you want to create clusters within the same network. Values can be between 224.0.0.0 and 239.255.255.255. Default value is 224.2.2.3
- multicast-port: The multicast socket port which Hazelcast member listens to and sends discovery messages through it. Default value is 54327.
- multicast-time-to-live: Time-to-live value for multicast packets sent out to control the scope of multicasts. You can have more information [here.](http://www.tldp.org/HOWTO/Multicast-HOWTO-2.html)
- multicast-timeout-seconds: Only when the nodes are starting up, this timeout (in seconds) specifies the period during which a node waits for a multicast response from another node. For example, if you set it as 60 seconds, each node will wait for 60 seconds until a leader node is selected. Its default value is 2 seconds.
- trusted-interfaces: Includes IP addresses of trusted members. When a node wants to join to the cluster, its join request will be rejected if it is not a trusted member. You can give an IP addresses range using the wildcard (\*) on the last digit of IP address (e.g. 192.168.1.\* or 192.168.1.100-110).

## **19.4.5.2 tcp-ip element**

It includes parameters to fine tune the TCP/IP join mechanism.

• enabled: Specifies whether the TCP/IP discovery is enabled or not. Values can be true or false.

- required-member: IP address of the required member. Cluster will only formed if the member with this IP address is found.
- member: IP address(es) of one or more well known members. Once members are connected to these well known ones, all member addresses will be communicated with each other. You can also give comma separated IP addresses using the members element.
- connection-timeout-seconds: Defines the connection timeout. This is the maximum amount of time Hazelcast is going to try to connect to a well known member before giving up. Setting it to a too low value could mean that a member is not able to connect to a cluster. Setting it to a too high value means that member startup could slow down because of longer timeouts (e.g. when a well known member is not up). Increasing this value is recommended if you have many IPs listed and the members cannot properly build up the cluster. Its default value is 5.

## **19.4.5.3 aws element**

It includes parameters to allow the nodes form a cluster on Amazon EC2 environment.

- enabled: Specifies whether the EC2 discovery is enabled or not. Values can be true or false.
- access-key, secret-key: Access and secret keys of your account on EC2.
- region: The region where your nodes are running. Default value is us-east-1. Needs to be specified if the region is other than the default one.
- host-header: ???. It is optional.
- security-group-name: Name of the security group you specified at the EC2 management console. It is used to narrow the Hazelcast nodes to be within this group. It is optional.
- tag-key, tag-value: To narrow the members in the cloud down to only Hazelcast nodes, you can set these parameters as the ones you specified in the EC2 console. They are optional.
- connection-timeout-seconds: Defines the connection timeout. This is the maximum amount of time Hazelcast is going to try to connect to a well known member before giving up. Setting it to a too low value could mean that a member is not able to connect to a cluster. Setting it to a too high value means that member startup could slow down because of longer timeouts (e.g. when a well known member is not up). Increasing this value is recommended if you have many IPs listed and the members cannot properly build up the cluster. Its default value is 5.

*NOTE: If you are using a cloud provider other than AWS, you can use the programmatic configuration to specify a TCP/IP cluster. The members will need to be retrieved from that provider (e.g. JClouds).*

**19.4.5.3.1 AWSClient Configuration** To make sure EC2 instances are found correctly, you can use the AWSClient class. It determines the private IP addresses of EC2 instances to be connected. Give the values of the parameters you specified in the aws element to this class, as shown below. You will see whether your EC2 instances are found.

```
public static void main( String[] args )throws Exception{
  AwsConfig config = new AwsConfig();
  config.setSecretKey( ... ) ;
  config.setSecretKey( ... );
  config.setRegion( ... );
  config.setSecurityGroupName( ... );
  config.setTagKey( ... );
  config.setTagValue( ... );
  config.setEnabled( true );
  AWSClient client = new AWSClient( config );
 List<String> ipAddresses = client.getPrivateIpAddresses();
  System.out.println( "addresses found:" + ipAddresses );
  for ( String ip: ipAddresses ) {
    System.out.println( ip );
  }
}
```
## <span id="page-297-0"></span>**19.4.6 Interfaces**

You can specify which network interfaces that Hazelcast should use. Servers mostly have more than one network interface so you may want to list the valid IPs. Range characters ('\*' and '-') can be used for simplicity. So 10.3.10.\*, for instance, refers to IPs between 10.3.10.0 and 10.3.10.255. Interface 10.3.10.4-18 refers to IPs between 10.3.10.4 and 10.3.10.18 (4 and 18 included). If network interface configuration is enabled (disabled by default) and if Hazelcast cannot find an matching interface, then it will print a message on console and will not start on that node.

The following are example configurations.

**Declarative:**

```
<hazelcast>
  ...
  <network>
    ...
    <interfaces enabled="true">
      <interface>10.3.16.*</interface>
      <interface>10.3.10.4-18</interface>
      <interface>192.168.1.3</interface>
    </interfaces>
  </network>
  ...
</hazelcast>
```
## **Programmatic:**

```
Config config = new Config();
NetworkConfig network = config.getNetworkConfig();
InterfacesConfig interface = network.getInterfaces();
interface.setEnabled( true )
            .addInterface( "192.168.1.3" );
```
## **19.4.7 SSL**

This is a Hazelcast Enterprise feature, please see the Security chapter.

## **19.4.8 Socket Interceptor**

This is a Hazelcast Enterprise feature, please see the Security chapter.

## **19.4.9 Symmetric Encryption**

This is a Hazelcast Enterprise feature, please see the Security chapter.

## **19.4.10 IPv6 Support**

Hazelcast supports IPv6 addresses seamlessly (This support is switched off by default, please see the note at the end of this section).

All you need is to define IPv6 addresses or interfaces in [network configuration.](#page-291-0) Only limitation at the moment is that you cannot define wildcard IPv6 addresses in TCP/IP join configuration (tcp-ip element). [Interfaces](#page-297-0) section does not have this limitation, you can configure wildcard IPv6 interfaces in the same way as IPv4 interfaces.

### 19.5. GROUP CONFIGURATION 299

```
<hazelcast>
```

```
...
  <network>
   <port auto-increment="true">5701</port>
    <join>
      <multicast enabled="false">
        <multicast-group>FF02:0:0:0:0:0:0:1</multicast-group>
        <multicast-port>54327</multicast-port>
      </multicast>
      <tcp-ip enabled="true">
        <member>[fe80::223:6cff:fe93:7c7e]:5701</member>
        <interface>192.168.1.0-7</interface>
        <interface>192.168.1.*</interface>
        <interface>fe80:0:0:0:45c5:47ee:fe15:493a</interface>
      </tcp-ip>
   </join>
    <interfaces enabled="true">
      <interface>10.3.16.*</interface>
      <interface>10.3.10.4-18</interface>
      <interface>fe80:0:0:0:45c5:47ee:fe15:*</interface>
      <interface>fe80::223:6cff:fe93:0-5555</interface>
    </interfaces>
    ...
  </network>
  ...
</hazelcast>
```
JVM has two system properties for setting the preferred protocol stack (IPv4 or IPv6) as well as the preferred address family types (inet4 or inet6). On a dual stack machine, IPv6 stack is preferred by default, this can be changed through java.net.preferIPv4Stack=<true|false> system property. And when querying name services, JVM prefers IPv4 addressed over IPv6 addresses and will return an IPv4 address if possible. This can be changed through java.net.preferIPv6Addresses=<true|false> system property.

Also see additional [details on IPv6 support in Java.](http://docs.oracle.com/javase/1.5.0/docs/guide/net/ipv6_guide/query.html#details)

*NOTE: IPv6 support has been switched off by default, since some platforms have issues in use of IPv6 stack. Some other platforms such as Amazon AWS have no support at all. To enable IPv6 support, just set configuration property hazelcast.prefer.ipv4.stack to* false*. See [Advanced Configuration Properties.](#page-318-0)*

# **19.5 Group Configuration**

This configuration is used to create multiple Hazelcast clusters. The cluster members (nodes) and clients having the same group configuration (i.e. same group name and password) forms a private cluster.

Each cluster will have its own group and it will not interfere with other clusters. The name of the element to configure cluster groups is group.

The following are example configurations.

**Declarative:**

```
<group>
  <name>testCluster</name>
  <password>1q2w3e</password>
<group>
```
**Programmatic:**

```
GroupConfig groupConfig = new GroupConfig();
groupConfig.setName( "testCluster" ).setPassword( "1q2w3e" );
```
- name: Name of the group to be created.
- password: Password of the group to be created.

# <span id="page-299-0"></span>**19.6 Map Configuration**

The following are the example configurations.

#### **Declarative:**

```
<hazelcast>
  <map name="default">
   <in-memory-format>BINARY</in-memory-format>
   <backup-count>0</backup-count>
   <async-backup-count>1</async-backup-count>
   <read-backup-data>true</read-backup-data>
    <time-to-live-seconds>0</time-to-live-seconds>
   <max-idle-seconds>0</max-idle-seconds>
   <eviction-policy>LRU</eviction-policy>
   <max-size policy="PER_NODE">5000</max-size>
   <eviction-percentage>25</eviction-percentage>
    <near-cache>
       <invalidate-on-change>true</invalidate-on-change>
       <cache-local-entries>false</cache-local-entries>
    <near-cache>
    <map-store enabled="true">
      <write-delay-seconds>60</write-delay-seconds>
      <write-batch-size>1000</write-batch-size>
    </map-store>
    <indexes>
        <index ordered="true">id</index>
        <index ordered="false">name</index>
    </indexes>
    <entry-listeners>
        <entry-listener include-value="true" local="false">
           com.hazelcast.examples.EntryListener
        </entry-listener>
    </entry-listeners>
  </map>
</hazelcast>
```
## **Programmatic:**

```
MapConfig mapConfig = new MapConfig();
mapConfig.setName( "default" ).setInMemoryFormat( "BINARY" );
mapConfig.setBackupCount( "0" ).setAsyncBackupCount( "1" )
         .setReadBackupData( "true" );
MapStoreConfig mapStoreConfig = mapConfig.getMapStoreConfig();
mapStoreConfig.setWriteDelaySeconds( "60" )
              .setWriteBatchSize( "1000" );
```

```
MapIndexConfig mapIndexConfig = mapConfig.getMapIndexConfig();
mapIndexConfig.setAttribute( "id" ).setOrdered( "true" );
mapIndexConfig.setAttribute( "name" ).setOrdered( "false" );
```
- in-memory-format: Determines how the data will be stored in memory. It has two values: BINARY and OBJECT. BINARY is the default option and enables to store the data in serialized binary format. If OBJECT is set as the value, data will be stored in deserialized form.
- backup-count: Defines the count of synchronous backups. If it is set as 1, for example, backup of a partition will be placed on another node. If it is 2, it will be placed on 2 other nodes.
- async-backup-count: Defines the count of synchronous backups. Count behavior is the same as that of backup-count element.
- read-backup-data: This boolean element enables reading local backup entries when set as true.
- time-to-live-seconds: Maximum time in seconds for each entry to stay in the map.
- max-idle-seconds: Maximum time in seconds for each entry to stay idle in the map.
- eviction-policy: Policy for evicting entries. It has three values: NONE, LRU (Least Recently Used) and LFU (Least Frequently Used). If set as NONE, no items will be evicted.
- max-size: Maximum size of the map (i.e. maximum entry count of the map). When maximum size is reached, map is evicted based on the eviction policy defined. It has four attributes: PER\_NODE (Maximum number of map entries in each JVM), PER\_PARTITION (Maximum number of map entries within each partition), USED\_HEAP\_SIZE (Maximum used heap size in megabytes for each JVM) and USED\_HEAP\_PERCENTAGE (Maximum used heap size percentage for each JVM).
- eviction-percentage: When max-size is reached, specified percentage of the map will be evicted.
- merge-policy: Policy for merging maps after a split-brain syndrome was detected and the different network partitions need to be merged. Available merge policy classes are explained below:
	- **–** HigherHitsMapMergePolicy causes the merging entry to be merged from source to destination map if source entry has more hits than the destination one.
	- **–** LatestUpdateMapMergePolicy causes the merging entry to be merged from source to destination map if source entry has updated more recently than the destination entry. This policy can only be used of the clocks of the machines are in sync.
	- **–** PassThroughMergePolicy causes the merging entry to be merged from source to destination map unless merging entry is null. PutIfAbsentMapMergePolicy causes the merging entry to be merged from source to destination map if it does not exist in the destination map.
- statistics-enabled: You can retrieve statistics information like owned entry count, backup entry count, last update time, locked entry count by setting this element's value to true. The method for retrieving the statistics is getLocalMapStats().
- wan-replication-ref: Hazelcast can replicate some or all of the cluster data. For example, you can have 5 different maps but you want only one of these maps replicating across clusters. To achieve this you mark the maps to be replicated by adding this element in the map configuration.
- optimize-queries: This element is used to increase the speed of query processes in the map. It only works when in-memory-format is set as BINARY and performs a pre-caching on the entries queried.

## **19.6.1 Map Store**

- class-name: Name of the class implementing MapLoader and/or MapStore.
- write-delay-seconds: Number of seconds to delay to call the MapStore.store(key, value). If the value is zero then it is write-through so MapStore.store(key, value) will be called as soon as the entry is updated. Otherwise it is write-behind so updates will be stored after write-delay-seconds value by calling Hazelcast.storeAll(map). Default value is 0.
- write-batch-size: Used to create batch chunks when writing map store. In default mode all entries will be tried to persist in one go. To create batch chunks, minimum meaningful value for write-batch-size is 2. For values smaller than 2, it works as in default mode.

## **19.6.2 Near Cache**

Most of map near cache properties have the same names and tasks explained in map properties above. Below are the ones specific to near cache.

- invalidate-on-change: Determines whether the cached entries get evicted if the entries are updated or removed).
- cache-local-entries: If you want the local entries to be cached, set this element's value to true.

## **19.6.3 Indexes**

This configuration lets you index the attributes of an object in the map and also order these attributes. See the example declarative and programmatic configuration.

## **19.6.4 Entry Listeners**

This configuration lets you add listeners (listener classes) for the map entries. You can also set the attributes include-value to true if you want the entry event to contain the entry values and local to true if you want to listen to the entries on the local node.

## **19.7 Multimap Configuration**

The following are the example configurations.

## **Declarative:**

```
<hazelcast>
  <multimap name="default">
   <backup-count>0</backup-count>
    <async-backup-count>1</async-backup-count>
   <value-collection-type>SET</value-collection-type>
    <entry-listeners>
        <entry-listener include-value="false" local="false">
           com.hazelcast.examples.EntryListener
        </entry-listener>
    </entry-listeners>
  </map>
</hazelcast>
```
**Programmatic:**

```
MultiMapConfig mmConfig = new MultiMapConfig();
mmConfig.setName( "default" );
```

```
mmConfig.setBackupCount( "0" ).setAsyncBackupCount( "1" );
```

```
mmConfig.setValueCollectionType( "SET" );
```
Most of MultiMap configuration elements and attributes have the same names and functionalities explained in the [Map Configuration section.](#page-299-0) Below are the ones specific to MultiMap.

- statistics-enabled: You can retrieve some statistics like owned entry count, backup entry count, last update time, locked entry count by setting this parameter's value as "true". The method for retrieving the statistics is getLocalMultiMapStats().
- value-collection-type: Type of the value collection. It can be Set or List.

## **19.8 Queue Configuration**

The following are example configurations.

#### **Declarative:**

```
<queue name="default">
   <max-size>0</max-size>
    <backup-count>1</backup-count>
    <async-backup-count>0</async-backup-count>
    <empty-queue-ttl>-1</empty-queue-ttl>
    <item-listeners>
       <item-listener>
          com.hazelcast.examples.ItemListener
       </item-listener>
    <item-listeners>
</queue>
<queue-store>
   <class-name>com.hazelcast.QueueStoreImpl</class-name>
    <properties>
       <property name="binary">false</property>
       <property name="memory-limit">10000</property>
       <property name="bulk-load">500</property>
    </properties>
</queue-store>
```
## **Programmatic:**

```
Config config = new Config();
QueueConfig queueConfig = config.getQueueConfig();
queueConfig.setName( "MyQueue" ).setBackupCount( "1" )
        .setMaxSize( "0" ).setStatisticsEnabled( "true" );
queueConfig.getQueueStoreConfig()
        .setEnabled ( "true" )
        .setClassName( "com.hazelcast.QueueStoreImpl" )
        .setProperty( "binary", "false" );
```
It has below elements.

- max-size: Value of maximum size of items in the Queue.
- backup-count: Count of synchronous backups. Remember that, Queue is a non-partitioned data structure, i.e. all entries of a Set resides in one partition. When this parameter is '1', it means there will be a backup of that Set in another node in the cluster. When it is '2', 2 nodes will have the backup.
- async-backup-count: Count of asynchronous backups.
- empty-queue-ttl: Used to purge unused or empty queues. If you define a value (time in seconds) for this element, then your queue will be destroyed if it stays empty or unused for the time you give.
- item-listeners: This element lets you add listeners (listener classes) for the queue items. You can also set the attributes include-value to true if you want the item event to contain the item values and local to true if you want to listen the items on the local node.
- queue-store: Includes the queue store factory class name and the properties *binary*, *memory limit* and *bulk load*. Please refer to [Queue Persistence.](#page-61-0)
- statistics-enabled: If set as true, you can retrieve statistics for this Queue using the method getLocalQueueStats().

# **19.9 Topic Configuration**

The following are the example configurations.

## **Declarative Configuration:**

```
<hazelcast>
  ...
  <topic name="yourTopicName">
    <global-ordering-enabled>true</global-ordering-enabled>
    <statistics-enabled>true</statistics-enabled>
    <message-listeners>
      <message-listener>MessageListenerImpl</message-listener>
    </message-listeners>
  </topic>
  ...
</hazelcast>
```
## **Programmatic Configuration:**

```
TopicConfig topicConfig = new TopicConfig();
topicConfig.setGlobalOrderingEnabled( true );
topicConfig.setStatisticsEnabled( true );
topicConfig.setName( "yourTopicName" );
MessageListener<String> implementation = new MessageListener<String>() {
 @Override
 public void onMessage( Message<String> message ) {
    // process the message
  }
};
topicConfig.addMessageListenerConfig( new ListenerConfig( implementation ) );
HazelcastInstance instance = Hazelcast.newHazelcastInstance()
```
It has below elements.

- statistics-enabled: By default, it is **true**, meaning statistics are calculated.
- global-ordering-enabled: By default, it is **false**, meaning there is no global order guarantee.
- message-listeners: This element lets you add listeners (listener classes) for the topic messages.

Topic related but not topic specific configuration parameters

- 'hazelcast.event.queue.capacity': default value is 1,000,000.
- 'hazelcast.event.queue.timeout.millis': default value is 250.
- 'hazelcast.event.thread.count': default value is 5.

## *RELATED INFORMATION*

*For description of these parameters, please see [Global Event Configuration.](#page-80-0)*

## **19.10 List Configuration**

The following are the example configurations.

### **Declarative:**

```
<list name="default">
  <backup-count>1</backup-count>
  <async-backup-count>0</async-backup-count>
  <max-size>10</max-size>
  <statistics-enabled>true</statistics-enabled>
  <item-listeners>
      <item-listener>
          com.hazelcast.examples.ItemListener
      </item-listener>
  </item-listeners>
</list>
```
### **Programmatic:**

```
Config config = new Config();
CollectionConfig collectionList = config.getCollectionConfig();
collectionList.setName( "MyList" ).setBackupCount( "1" )
        .setMaxSize( "10" ).setStatisticsEnabled( "true" );
```
It has below elements.

- backup-count: Count of synchronous backups. Remember that, List is a non-partitioned data structure, i.e. all entries of a List resides in one partition. When this parameter is '1', it means there will be a backup of that List in another node in the cluster. When it is '2', 2 nodes will have the backup.
- async-backup-count: Count of asynchronous backups.
- statistics-enabled: If set as true, you can retrieve statistics for this List.
- max-size: It is the maximum entry size for this List.
- item-listeners: This element lets you add listeners (listener classes) for the list items. You can also set the attributes include-value to true if you want the item event to contain the item values and local to true if you want to listen the items on the local node.

## **19.11 Set Configuration**

The following are the example configurations.

## **Declarative:**

```
<set name="default">
  <backup-count>1</backup-count>
  <async-backup-count>0</async-backup-count>
  <max-size>10</max-size>
  <statistics-enabled>true</statistics-enabled>
   <item-listeners>
      <item-listener>
          com.hazelcast.examples.ItemListener
      </item-listener>
  <item-listeners>
</set>
```
### **Programmatic:**

```
Config config = new Config();
CollectionConfig collectionSet = config.getCollectionConfig();
collectionSet.setName( "MySet" ).setBackupCount( "1" )
        .setMaxSize( "10" ).setStatisticsEnabled( "true" );
```
- backup-count: Count of synchronous backups. Remember that, Set is a non-partitioned data structure, i.e. all entries of a Set resides in one partition. When this parameter is '1', it means there will be a backup of that Set in another node in the cluster. When it is '2', 2 nodes will have the backup.
- async-backup-count: Count of asynchronous backups.
- statistics-enabled: If set as true, you can retrieve statistics for this Set.
- max-size: It is the maximum entry size for this Set.
- item-listeners: This element lets you add listeners (listener classes) for the list items. You can also set the attributes include-value to true if you want the item event to contain the item values and local to true if you want to listen the items on the local node.

## **19.12 Semaphore Configuration**

The following are the example configurations.

#### **Declarative:**

```
<semaphore name="semaphore">
  <backup-count>1</backup-count>
  <async-backup-count>0</async-backup-count>
   <initial-permits>3</initial-permits>
</semaphore>
```
**Programmatic:**

```
Config config = new Config();
SemaphoreConfig semaphoreConfig = config.getSemaphoreConfig();
semaphoreConfig.setName( "semaphore" ).setBackupCount( "1" )
        .setInitialPermits( "3" );
```
It has below elements.

- initial-permits: It is the thread count which the concurrent access is limited to. For example, if you set it to "3", concurrent access to the object is limited to 3 threads.
- backup-count: Defines the count of synchronous backups.
- async-backup-count: Defines the count of asynchronous backups.

## **19.13 Executor Service Configuration**

The following are the example configurations.

### **Declarative:**

```
<executor-service name="exec">
  <pool-size>1</pool-size>
  <queue-capacity>10</queue-capacity>
   <statistics-enabled>true</statistics-enabled>
</executor-service>
```
## **Programmatic:**

```
Config config = new Config();
ExecutorConfig executorConfig = config.getExecutorConfig();
executorConfig.setPoolSize( "1" ).setQueueCapacity( "10" )
          .setStatisticsEnabled( true );
```
- pool-size: The number of executor threads per Member for the Executor.
- queue-capacity: Executor's task queue capacity.
- statistics-enabled: Some statistics like pending operations count, started operations count, completed operations count, cancelled operations count can be retrieved by setting this parameter's value as true. The method for retrieving the statistics is getLocalExecutorStats().

## **19.14 Serialization Configuration**

The following are the example configurations.

### **Declarative:**

```
<serialization>
  <portable-version>2</portable-version>
  <use-native-byte-order>true</use-native-byte-order>
  <byte-order>BIG_ENDIAN</byte-order>
  <enable-compression>true</enable-compression>
  <enable-shared-object>false</enable-shared-object>
  <allow-unsafe>true</allow-unsafe>
  <data-serializable-factories>
      <data-serializable-factory factory-id="1001">
         abc.xyz.Class
      </data-serializable-factory>
  </data-serializable-factories>
   <portable-factories>
      <portable-factory factory-id="9001">
         xyz.abc.Class
      </portable-factory>
  </portable-factories>
   <serializers>
      <global-serializer>abc.Class</global-serializer>
      <serializer type-class="Employee" class-name="com.EmployeeSerializer">
      </serializer>
   </serializers>
   <check-class-def-errors>true</check-class-def-errors>
</serialization>
```
## **Programmatic:**

```
Config config = new Config();
SerializationConfig srzConfig = config.getSerializationConfig();
srzConfig.setPortableVersion( "2" ).setUseNativeByteOrder( true );
srzConfig.setAllowUnsafe( true ).setEnableCompression( true );
srzConfig.setCheckClassDefErrors( true );
```
GlobalSerializerConfig globSrzConfig = srzConfig.getGlobalSerializerConfig(); globSrzConfig.setClassName( "abc.Class" );

SerializerConfig serializerConfig = srzConfig.getSerializerConfig();

```
serializerConfig.setTypeClass( "Employee" )
                .setClassName( "com.EmployeeSerializer" );
```
- portable-version: Defines the versioning of the portable serialization. Portable version will be used to differentiate two same classes that have changes on it like adding/removing field or changing a type of a field.
- use-native-byte-order: Set to true to use native byte order of the underlying platform.
- byte-order: Defines the byte order that the serialization will use. Available values are BIG\_ENDIAN and LITTLE\_ENDIAN. The default value is BIG\_ENDIAN.
- enable-compression: Enables compression if default Java serialization is used.
- enable-shared-object: Enables shared object if default Java serialization is used.
- allow-unsafe: Set to true to allow the usage of unsafe.
- data-serializable-factory: DataSerializableFactory class to be registered.
- portable-factory: PortableFactory class to be registered.
- global-serializer: Global serializer class to be registered if no other serializer is applicable.
- serializer: Defines the class name of the serializer implementation.
- check-class-def-errors: When enabled, serialization system will check class definitions error at start and throw an Serialization Exception with error definition.

# **19.15 MapReduce Jobtracker Configuration**

The MapReduce JobTracker configuration is used to setup behavior of the Hazelcast MapReduce framework. Every JobTracker is capable of running multiple MapReduce jobs at once. Therefore, one configuration is a shared resource for all jobs created by the same JobTracker. The configuration gives full control over the expected load behavior and thread counts to be used.

## **Declarative:**

```
<job-tracker name="default">
  <max-thread-size>0</max-thread-size>
   <queue-size>0</queue-size>
   <retry-count>0</retry-count>
   <chunk-size>1000</chunk-size>
   <communicate-stats>true</communicate-stats>
   <topology-changed-strategy>CANCEL_RUNNING_OPERATION</topology-changed-strategy>
</job-tracker>
```
## **Programmatic:**

```
Config config = new Config();
JobTrackerConfig JTcfg = config.getJobTrackerConfig()
JTcfg.setName( "default" ).setQueueSize( "0" )
         .setChunkSize( "1000" );
```
It has below elements.

- max-thread-size: Configures the maximum thread pool size of the JobTracker.
- queue-size: Defines the maximum number of tasks that are able to wait to be processed. A value of 0 means unbounded queue. Very low numbers can prevent successful execution since job might not be correctly scheduled or intermediate chunks are lost.
- retry-count: Currently not used but reserved for later use where the framework will automatically try to restart / retry operations from an available save point.
- chunk-size: Defines the number of emitted values before a chunk is sent to the reducers. If your emitted values are big or you want to better balance your work, you might want to change this to a lower or higher value. A value of 0 means immediate transmission but remember that low values mean higher traffic costs. A very high value might cause an OutOfMemoryError to occur if emitted values not fit into heap memory before being sent to reducers. To prevent this, you might want to use a combiner to pre-reduce values on mapping nodes.
- communicate-stats: Defines if statistics (for example about processed entries) are transmitted to the job emitter. This might be used to show any kind of progress to a user inside of an UI system but produces additional traffic. If not needed, you might want to deactivate this.
- topology-changed-strategy: Defines how the MapReduce framework will react on topology changes while executing a job. Currently, only CANCEL\_RUNNING\_OPERATION is fully supported which throws an exception to the job emitter (will throw a com.hazelcast.mapreduce.TopologyChangedException).

## **19.16 Services Configuration**

This configuration is used for Hazelcast Service Provider Interface (SPI). The following are the example configurations.

## **Declarative:**

```
<services enable-defaults="true">
  <service enabled="true">
      <name>MyService</name>
      <class-name>MyServiceClass</class-name>
      <properties>
         <property>
            <property name="com.property.foo">value</property>
      </properties>
      <configuration>
      abcConfig
      </configuration>
   </service>
</services>
```
### **Programmatic:**

```
Config config = new Config();
ServicesConfig servicesConfig = config.getServicesConfig();
servicesConfig.setEnableDefaults( true );
ServiceConfig svcConfig = servicesConfig.getServiceConfig();
svcConfig.setEnabled( true ).setName( "MyService" )
         .setClassName( "MyServiceClass" );
```

```
svcConfig.setProperty( "com.property.foo", "value" );
```
It has below elements.

- name: Name of the service to be registered.
- class-name: Name of the class that you develop for your service.
- properties: This element includes the custom properties that you can add to your service. You enable/disable these properties and set their values using this element.
- configuration: You can include configuration items which you develop using the Config object in your code.

## **19.17 Management Center Configuration**

This configuration is used to enable/disable Hazelcast Management Center and specify a time frequency for which the tool is updated with the cluster information.

The example configurations are shown below.

#### **Declarative:**

**<management-center** enabled="true" update-interval="3"**>**http://localhost:8080/mancenter**</management-center>**

#### **Programmatic:**

```
Config config = new Config();
config.getManagementCenterConfig().setEnabled( "true" )
         .setUrl( "http://localhost:8080/mancenter" )
            .setUpdateInterval( "3" );
```
It has below attributes.

- enabled: This attribute should be set to true to be enable to run Management Center.
- url: It is the URL where Management Center will work.
- updateInterval: It specifies the time frequency (in seconds) for which Management Center will take information from Hazelcast cluster.

## **19.18 WAN Replication Configuration**

The following are the example configurations.

## **Declarative Configuration:**

```
<wan-replication name="my-wan-cluster">
   <target-cluster group-name="tokyo" group-password="tokyo-pass">
      <replication-impl>com.hazelcast.wan.impl.WanNoDelayReplication</replication-impl>
      <end-points>
         <address>10.2.1.1:5701</address>
         <address>10.2.1.2:5701</address>
      </end-points>
  </target-cluster>
   <target-cluster group-name="london" group-password="london-pass">
      <replication-impl>com.hazelcast.wan.impl.WanNoDelayReplication</replication-impl>
      <end-points>
         <address>10.3.5.1:5701</address>
         <address>10.3.5.2:5701</address>
      </end-points>
   </target-cluster>
</wan-replication>
```
#### **Programmatic Configuration:**

```
Config config = new Config();
WanReplicationConfig wrConfig = config.getWanReplicationConfig();
WanTargetClusterConfig wtcConfig = wrConfig.getWanTargetClusterConfig();
```

```
wrConfig.setName("my-wan-cluster");
wtcConfig.setGroupName("tokyo").setGroupPassword("tokyo-pass");
wtcConfig.setReplicationImplObject("com.hazelcast.wan.impl.WanNoDelayReplication");
```
- name: Name for your WAN replication configuration.
- target-cluster: Create a group and its password using this element.
- replication-impl: Name of the class implementation for the WAN replication.
- end-points: IP addresses of the cluster members for which the WAN replication is implemented.

# **19.19 Partition Group Configuration**

Hazelcast distributes key objects into partitions using a consistent hashing algorithm. Those partitions are assigned to nodes. An entry is stored in the node that is owner of the partition to which the entry's key is assigned. The total partition count is 271 by default; you can change it with the configuration property hazelcast.map.partition.count. Please see the [Advanced Configuration Properties section.](#page-318-0)

Along with those partitions, there are also copies of the partitions as backups. Backup partitions can have multiple copies due to the backup count defined in configuration, such as first backup partition, second backup partition, etc. A node cannot hold more than one copy of a partition (ownership or backup). By default, Hazelcast distributes partitions and their backup copies randomly and equally among cluster nodes, assuming all nodes in the cluster are identical.

But what if some nodes share the same JVM or physical machine or chassis and you want backups of these nodes to be assigned to nodes in another machine or chassis? What if processing or memory capacities of some nodes are different and you do not want an equal number of partitions to be assigned to all nodes?

You can group nodes in the same JVM (or physical machine) or nodes located in the same chassis. Or you can group nodes to create identical capacity. We call these groups **partition groups**. Partitions are assigned to those partition groups instead of to single nodes. Backups of these partitions are located in another partition group.

When you enable partition grouping, Hazelcast presents three choices for you to configure partition groups.

• You can group nodes automatically using the IP addresses of nodes, so nodes sharing the same network interface will be grouped together. All members on the same host (IP address or domain name) will be a single partition group. This helps to avoid data loss when a physical server crashes, because multiple replicas of the same partition are not stored on the same host. But if there are multiple network interfaces or domain names per physical machine, that will make this assumption invalid.

```
<partition-group enabled="true" group-type="HOST_AWARE" />
```

```
Config config = \dots;PartitionGroupConfig partitionGroupConfig = config.getPartitionGroupConfig();
partitionGroupConfig.setEnabled( true )
    .setGroupType( MemberGroupType.HOST_AWARE );
```
• You can do custom grouping using Hazelcast's interface matching configuration. This way, you can add different and multiple interfaces to a group. You can also use wildcards in the interface addresses. For example, the users can create rack aware or data warehouse partition groups using custom partition grouping.

```
<partition-group enabled="true" group-type="CUSTOM">
<member-group>
  <interface>10.10.0.*</interface>
  <interface>10.10.3.*</interface>
  <interface>10.10.5.*</interface>
</member-group>
<member-group>
  <interface>10.10.10.10-100</interface>
  <interface>10.10.1.*</interface>
  <interface>10.10.2.*</interface>
</member-group
</partition-group>
```

```
Config config = \dots;PartitionGroupConfig partitionGroupConfig = config.getPartitionGroupConfig();
partitionGroupConfig.setEnabled( true )
    .setGroupType( MemberGroupType.CUSTOM );
MemberGroupConfig memberGroupConfig = new MemberGroupConfig();
memberGroupConfig.addInterface( "10.10.0.*" )
.addInterface( "10.10.3.*" ).addInterface("10.10.5.*" );
MemberGroupConfig memberGroupConfig2 = new MemberGroupConfig();
memberGroupConfig2.addInterface( "10.10.10.10-100" )
.addInterface( "10.10.1.*").addInterface( "10.10.2.*" );
partitionGroupConfig.addMemberGroupConfig( memberGroupConfig );
partitionGroupConfig.addMemberGroupConfig( memberGroupConfig2 );
```
• You can give every member its own group. Each member is a group of its own and primary and backup partitions are distributed randomly (not on the same physical member). This gives the least amount of protection and is the default configuration for a Hazelcast cluster.

```
<partition-group enabled="true" group-type="PER_MEMBER" />
Config config = \dots;
PartitionGroupConfig partitionGroupConfig = config.getPartitionGroupConfig();
partitionGroupConfig.setEnabled( true )
    .setGroupType( MemberGroupType.PER_MEMBER );
```
# **19.20 Listener Configurations**

You can add or remove event listeners to/from the related object using the Hazelcast API.

The downside of attaching listeners using this API is the possibility of missing events between the creation of an object and registering the listener. To overcome this race condition, Hazelcast introduces registration of listeners in configuration. You can register listeners using declarative, programmatic, or Spring configuration.

### **19.20.0.1 MembershipListener**

• Declarative Configuration

```
''' \kappaml
 <listeners>
        <listener>com.hazelcast.examples.MembershipListener</listener>
 </listeners>
 \alpha'• Programmatic Configuration
  '''java
  config.addListenerConfig(
      new ListenerConfig( "com.hazelcast.examples.MembershipListener" ) );
 \alpha
```
• Spring XML configuration

```
''' xml<hz:listeners>
  <hz:listener class-name="com.hazelcast.spring.DummyMembershipListener"/>
  <hz:listener implementation="dummyMembershipListener"/>
</hz:listeners>
```
 $\alpha$ 

### **19.20.0.2 DistributedObjectListener**

• Declarative Configuration

```
''' xml<listeners>
  <listener>com.hazelcast.examples.DistributedObjectListener</listener>
</listeners>
```
 $\alpha$ 

• Programmatic Configuration

```
'''java
config.addListenerConfig(
   new ListenerConfig( "com.hazelcast.examples.DistributedObjectListener" ) );
```
 $\alpha$   $\epsilon$ 

• Spring XML configuration

```
''' xml
<hz:listeners>
  <hz:listener class-name="com.hazelcast.spring.DummyDistributedObjectListener"/>
  <hz:listener implementation="dummyDistributedObjectListener"/>
</hz:listeners>
```
 $\alpha$ 

## **19.20.0.3 MigrationListener**

• Declarative Configuration

```
''' xml
<listeners>
  <listener>com.hazelcast.examples.MigrationListener</listener>
</listeners>
```
 $\alpha$ 

• Programmatic Configuration

```
'''java
config.addListenerConfig(
   new ListenerConfig( "com.hazelcast.examples.MigrationListener" ) );
```
 $\alpha$ 

• Spring XML configuration

```
''' \mathsf{xml}<hz:listeners>
  <hz:listener class-name="com.hazelcast.spring.DummyMigrationListener"/>
  <hz:listener implementation="dummyMigrationListener"/>
</hz:listeners>
```
 $\alpha$ 

#### **19.20.0.4 LifecycleListener**

• Declarative Configuration

```
''' \mathsf{xml}<listeners>
  <listener>com.hazelcast.examples.LifecycleListener</listener>
</listeners>
```
 $\mathcal{U}^{\prime}$ 

• Programmatic Configuration

```
'''java
config.addListenerConfig(
   new ListenerConfig( "com.hazelcast.examples.LifecycleListener" ) );
```
 $\alpha$   $\epsilon$ 

• Spring XML configuration

```
''' xml<hz:listeners>
  <hz:listener class-name="com.hazelcast.spring.DummyLifecycleListener"/>
  <hz:listener implementation="dummyLifecycleListener"/>
</hz:listeners>
```
 $\alpha$ 

## **19.20.0.5 EntryListener for IMap**

```
• Declarative Configuration
```

```
''' xml<map name="default">
  ...
  <entry-listeners>
    <entry-listener include-value="true" local="false">
         com.hazelcast.examples.EntryListener
    </entry-listener>
  </entry-listeners>
\langle/map\rangle\alpha
```
• Programmatic Configuration

```
'''java
mapConfig.addEntryListenerConfig(
   new EntryListenerConfig( "com.hazelcast.examples.EntryListener",
                             false, false ) );
```

```
\alpha
```

```
• Spring XML configuration
```

```
''' xml
<hz:map name="default">
  <hz:entry-listeners>
    <hz:entry-listener include-value="true"
         class-name="com.hazelcast.spring.DummyEntryListener"/>
    <hz:entry-listener implementation="dummyEntryListener" local="true"/>
  </hz:entry-listeners>
</hz:map>
\alpha \bar{\zeta}
```
## **19.20.0.6 EntryListener for MultiMap**

```
• Declarative Configuration
```

```
''' \kappaml
<multimap name="default">
  <value-collection-type>SET</value-collection-type>
      <entry-listeners>
          <entry-listener include-value="true" local="false">
              com.hazelcast.examples.EntryListener
          </entry-listener>
    </entry-listeners>
</multimap>
```
 $\alpha$ 

```
• Programmatic Configuration
```

```
'''java
multiMapConfig.addEntryListenerConfig(
   new EntryListenerConfig( "com.hazelcast.examples.EntryListener",
                             false, false ) );
```
 $\alpha$ 

• Spring XML configuration

```
''' xml<hz:multimap name="default" value-collection-type="LIST">
  <hz:entry-listeners>
    <hz:entry-listener include-value="true"
         class-name="com.hazelcast.spring.DummyEntryListener"/>
    <hz:entry-listener implementation="dummyEntryListener" local="true"/>
  </hz:entry-listeners>
</hz:multimap>
```
## **19.20.0.7 ItemListener for IQueue**

```
• Declarative Configuration
  ''' xml
 <queue name="default">
    ...
    <item-listeners>
        <item-listener include-value="true">
            com.hazelcast.examples.ItemListener
        </item-listener>
    </item-listeners>
 </queue>
 \alpha• Programmatic Configuration
  '''java
  queueConfig.addItemListenerConfig(
      new ItemListenerConfig( "com.hazelcast.examples.ItemListener", true ) );
 \alpha• Spring XML configuration
  ''' \kappaml
 <hz:queue name="default" >
    <hz:item-listeners>
      <hz:item-listener include-value="true"
          class-name="com.hazelcast.spring.DummyItemListener"/>
    </hz:item-listeners>
 </hz:queue>
 \alpha
```
## **19.20.0.8 MessageListener for ITopic**

```
• Declarative Configuration
```

```
''' xml
<topic name="default">
  <message-listeners>
    <message-listener>
        com.hazelcast.examples.MessageListener
    </message-listener>
  </message-listeners>
</topic>
```
 $\alpha$ 

 $\alpha$ 

• Programmatic Configuration

```
'''java
topicConfig.addMessageListenerConfig(
   new ListenerConfig( "com.hazelcast.examples.MessageListener" ) );
```
• Spring XML configuration

```
''' xml
<hz:topic name="default">
  <hz:message-listeners>
    <hz:message-listener
        class-name="com.hazelcast.spring.DummyMessageListener"/>
  </hz:message-listeners>
</hz:topic>
```
 $\alpha$ 

#### **19.20.0.9 ClientListener**

• Declarative Configuration

```
''' xml
<listeners>
  <listener>com.hazelcast.examples.ClientListener</listener>
</listeners>
```
 $\alpha$ 

• Programmatic Configuration

```
'''java
topicConfig.addMessageListenerConfig(
   new ListenerConfig( "com.hazelcast.examples.ClientListener" ) );
```
 $\alpha$ 

• Spring XML configuration

```
''' xml
<hz:listeners>
  <hz:listener class-name="com.hazelcast.spring.DummyClientListener"/>
  <hz:listener implementation="dummyClientListener"/>
</hz:listeners>
```
 $\alpha$ 

# <span id="page-316-0"></span>**19.21 Logging Configuration**

Hazelcast has a flexible logging configuration and does not depend on any logging framework except JDK logging. It has built-in adaptors for a number of logging frameworks and it also supports custom loggers by providing logging interfaces.

To use built-in adaptors, set the hazelcast.logging.type property to one of the predefined types below.

- **jdk**: JDK logging (default)
- **log4j**: Log4j
- **slf4j**: Slf4j
- **none**: disable logging

You can set hazelcast.logging.type through declarative configuration, programmatic configuration, or JVM system property.

*NOTE: If you choose to use log4j or slf4j, you should include the proper dependencies in the classpath.*

```
Declarative Configuration
```

```
<hazelcast xsi:schemaLocation="http://www.hazelcast.com/schema/config
   http://www.hazelcast.com/schema/config/hazelcast-config-3.0.xsd"
   xmlns="http://www.hazelcast.com/schema/config"
   xmlns:xsi="http://www.w3.org/2001/XMLSchema-instance">
  ....
  <properties>
    <property name="hazelcast.logging.type">jdk</property>
    ....
  </properties>
</hazelcast>
```
## **Programmatic Configuration**

```
Config config = new Config() ;
config.setProperty( "hazelcast.logging.type", "log4j" );
```
## **System Property**

```
- Using JVM parameter: 'java -Dhazelcast.logging.type=slf4j'
```

```
- Using System class: 'System.setProperty( "hazelcast.logging.type", "none" );'
```
If the provided logging mechanisms are not satisfactory, you can implement your own using the custom logging feature. To use it, implement the com.hazelcast.logging.LoggerFactory and com.hazelcast.logging.ILogger interfaces and set the system property hazelcast.logging.class as your custom LoggerFactory class name.

-Dhazelcast.logging.class=foo.bar.MyLoggingFactory

You can also listen to logging events generated by Hazelcast runtime by registering LogListeners to LoggingService.

```
LogListener listener = new LogListener() {
  public void log( LogEvent logEvent ) {
    // do something
  }
}
HazelcastInstance instance = Hazelcast.newHazelcastInstance();
LoggingService loggingService = instance.getLoggingService();
loggingService.addLogListener( Level.INFO, listener );
```
Through the LoggingService, you can get the currently used ILogger implementation and log your own messages too.

*NOTE: If you are not using command line for configuring logging, you should be careful about Hazelcast classes. They may be defaulted to jdk logging before newly configured logging is read. When logging mechanism is selected, it will not change.*

## <span id="page-318-0"></span>**19.22 Advanced Configuration Properties**

Hazelcast has advanced configuration properties. You can set them as property name and value pairs through declarative configuration, programmatic configuration, or JVM system property.

## **19.22.1 Declarative Configuration**

```
<hazelcast xsi:schemaLocation="http://www.hazelcast.com/schema/config
   http://www.hazelcast.com/schema/config/hazelcast-config-3.0.xsd"
   xmlns="http://www.hazelcast.com/schema/config"
   xmlns:xsi="http://www.w3.org/2001/XMLSchema-instance">
  ....
  <properties>
    <property name="hazelcast.property.foo">value</property>
    ....
  </properties>
</hazelcast>
```
## **19.22.2 Programmatic Configuration**

```
Config config = new Config() ;
config.setProperty( "hazelcast.property.foo", "value" );
```
## **19.22.3 System Property**

- 1. Using JVM parameter: java -Dhazelcast.property.foo=value
- 2. Using System class: System.setProperty( "hazelcast.property.foo", "value" );

The table below lists the advanced configuration properties with their descriptions.

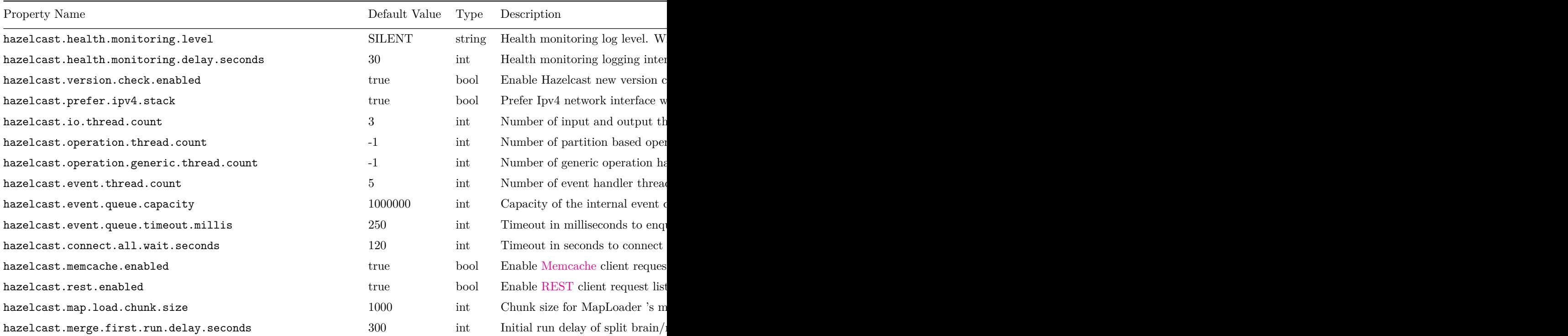

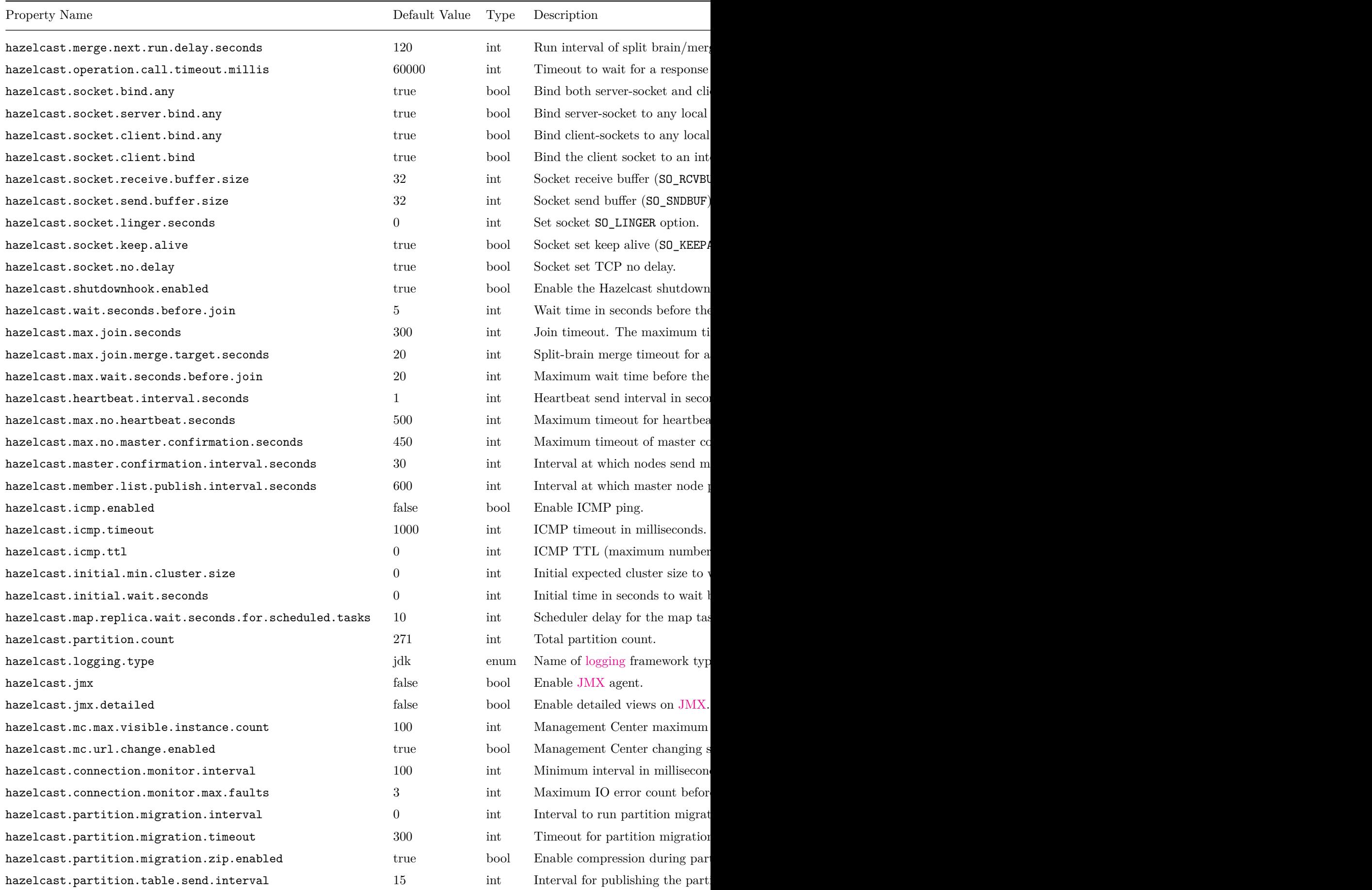

## 19.22. ADVANCED CONFIGURATION PROPERTIES 321

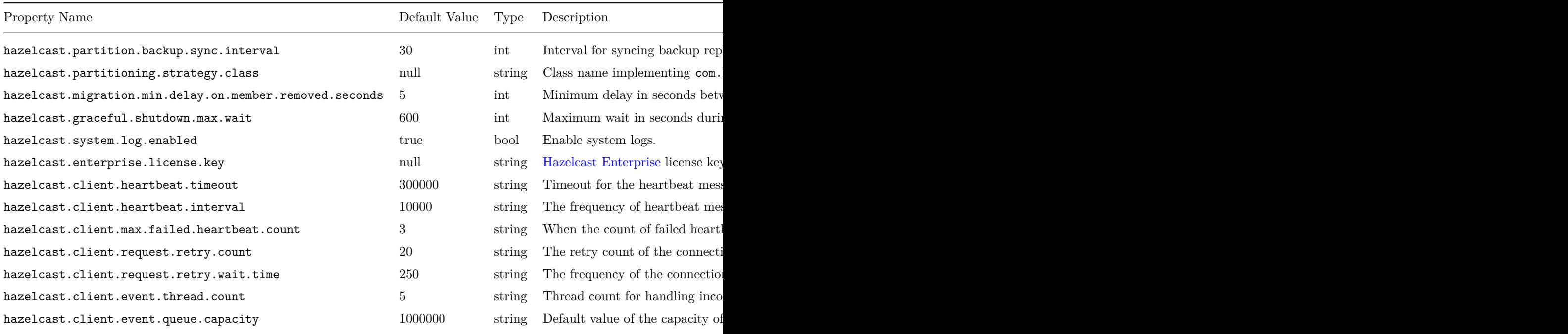

# **Chapter 20**

# **Network Partitioning - Split Brain Syndrome**

Imagine that you have 10-node cluster and that the network is divided into two in a way that 4 servers cannot see the other 6. As a result, you end up having two separate clusters: 4-node cluster and 6-node cluster. Members in each sub-cluster think that the other nodes are dead even though they are not. This situation is called Network Partitioning (a.k.a. *Split-Brain Syndrome*).

However, these two clusters have a combination of the 271 (using default) primary and backup partitions. It's very likely that not all of the 271 partitions, including both primaries and backups, exist in both mini-clusters. Therefore, from each mini-cluster's perspective, data has been lost as some partitions no longer exist (they exist on the other segment).

# **20.1 Understanding Partition Recreation**

If a MapStore was in use, those lost partitions would be reloaded from some database, making each mini-cluster complete. Each mini-cluster will then recreate the missing primary partitions and continue to store data in them, including backups on the other nodes.

# **20.2 Understanding Backup Partition Creation**

When primary partitions exist without a backup, a backup version problem will be detected and a backup partition will be created. When backups exist without a primary, the backups will be promoted to primary partitions and new backups will be created with proper versioning. At this time, both mini-clusters have repaired themselves with all 271 partitions with backups, and continue to handle traffic without any knowledge of each other. Given that they have enough remaining memory (assumption), they are just smaller and can handle less throughput.

# **20.3 Understanding The Update Overwrite Scenario**

If a MapStore is in use and the network to the database is available, one or both of the mini-clusters will write updates to the same database. There is a potential for the mini-clusters to overwrite the same cache entry records if modified in both mini-clusters. This overwrite scenario represents a potential data loss, and thus the database design should consider an insert and aggregate on read or version strategy rather than update records in place.

If the network to the database is not available, then based on the configured or coded consistency level or transaction, entry updates are held in cache or updates are rejected (fully synchronous and consistent). When held in cache, the updates will be considered dirty and will be written to the database when it becomes available. You can view the dirty entry counts per cluster member in the Management Center web console (please see the Map Monitoring section).

# **20.4 What Happens When The Network Failure Is Fixed**

Since it is a network failure, there is no way to programmatically avoid your application running as two separate independent clusters. But what will happen after the network failure is fixed and connectivity is restored between these two clusters? Will these two clusters merge into one again? If they do, how are the data conflicts resolved, because you might end up having two different values for the same key in the same map?

When the network is restored, all 271 partitions should exist in both mini-clusters and they should all undergo the merge. Once all primaries are merged, all backups are rewritten so their versions are correct. You may want to write a merge policy using the MapMergePolicy interface that rebuilds the entry from the database rather than from memory.

The only metadata available for merge decisions are from the EntryView interface that includes object size (cost), hits count, last updated/stored dates, and a version number that starts at zero and is incremented for each entry update. You could also create your own versioning scheme or capture a time series of deltas to reconstruct an entry.

# **20.5 How Hazelcast Split Brain Merge Happens**

Here is, step by step, how Hazelcast split brain merge happens:

- 1. The oldest member of the cluster checks if there is another cluster with the same \*group-name\* and  $\cdot$
- 2. If the oldest member finds such a cluster, then it figures out which cluster should merge to the ot!
- 3. Each member of the merging cluster will do the following.
	- Pause.
	- Take locally owned map entries.
	- Close all of its network connections (detach from its cluster).
	- Join to the new cluster.
	- Send merge request for each of its locally owned map entry.
	- Resume.

Each member of the merging cluster rejoins the new cluster and sends a merge request for each of its locally owned map entries. Two important points:

- The smaller cluster will merge into the bigger one. If they have equal number of members then a hashing algorithm determines the merging cluster.
- Each cluster may have different versions of the same key in the same map. The destination cluster will decide how to handle merging entry based on the MergePolicy set for that map. There are built-in merge policies such as PassThroughMergePolicy, PutIfAbsentMapMergePolicy, HigherHitsMapMergePolicy and LatestUpdateMapMergePolicy. You can develop your own merge policy by implementing com.hazelcast.map.merge.MapMergePolicy. You should set the full class name of your implementation to the merge-policy configuration.

## **public interface** MergePolicy {

}

```
/**
* Returns the value of the entry after the merge
* of entries with the same key. Returning value can be
* You should consider the case where existingEntry is null.
*
* @param mapName name of the map
* @param mergingEntry entry merging into the destination cluster
* @param existingEntry existing entry in the destination cluster
* @return final value of the entry. If returns null then entry will be removed.
*/
Object merge( String mapName, EntryView mergingEntry, EntryView existingEntry );
```
#### **20.6 Specifying Merge Policies**

Here is how merge policies are specified per map:

```
<hazelcast>
  ...
 <map name="default">
   <backup-count>1</backup-count>
   <eviction-policy>NONE</eviction-policy>
   <max-size>0</max-size>
   <eviction-percentage>25</eviction-percentage>
    \lt!--
      While recovering from split-brain (network partitioning),
     map entries in the small cluster will merge into the bigger cluster
     based on the policy set here. When an entry merge into the
     cluster, there might an existing entry with the same key already.
     Values of these entries might be different for that same key.
     Which value should be set for the key? Conflict is resolved by
     the policy set here. Default policy is hz.ADD_NEW_ENTRY
     There are built-in merge policies such as
     There are built-in merge policies such as
     com.hazelcast.map.merge.PassThroughMergePolicy; entry will be added if
          there is no existing entry for the key.
     com.hazelcast.map.merge.PutIfAbsentMapMergePolicy ; entry will be
          added if the merging entry doesn't exist in the cluster.
      com.hazelcast.map.merge.HigherHitsMapMergePolicy ; entry with the
         higher hits wins.
      com.hazelcast.map.merge.LatestUpdateMapMergePolicy ; entry with the
         latest update wins.
    -->
    <merge-policy>MY_MERGE_POLICY_CLASS</merge-policy>
  </map>
```
... **</hazelcast>**

*NOTE: Map is the only Hazelcast distributed data structure that merges after a split brain syndrome. For the other data structures (e.g. Queue, Topic, IdGenerator, etc. ), one instance of that data structure is chosen after split brain syndrome.*

## **Chapter 21**

## **Frequently Asked Questions**

#### **21.1 Why 271 as the default partition count**

The partition count of 271, being a prime number, is a good choice because it will be distributed to the nodes almost evenly. For a small to medium sized cluster, the count of 271 gives an almost even partition distribution and optimal-sized partitions. As your cluster becomes bigger, you should make this count bigger to have evenly distributed partitions.

#### **21.2 Is Hazelcast thread safe**

Yes. All Hazelcast data structures are thread safe.

## **21.3 How do nodes discover each other**

When a node is started in a cluster, it will dynamically and automatically be discovered. There are three types of discovery.

- Multicast discovery: nodes in a cluster discover each other by multicast, by default.
- Discovery by TCP/IP: the first node created in the cluster (leader) will form a list of IP addresses of other joining nodes and send this list to these nodes so the nodes will know each other.
- If your application is placed on Amazon EC2, Hazelcast has an automatic discovery mechanism. You will give your Amazon credentials and the joining node will be discovered automatically.

Once nodes are discovered, all the communication between them will be via TCP/IP.

### **21.4 What happens when a node goes down**

Once a node is gone (e.g. crashes) and since data in each node has a backup in other nodes:

- First, the backups in other nodes are restored.
- Then, data from these restored backups are recovered.
- And finally, backups for these recovered data are formed.

So eventually, no data is lost.

#### **21.5 How do I test the connectivity**

If you notice that there is a problem with a node joining to a cluster, you may want to perform a connectivity test between the node to be joined and a node from the cluster. You can use the iperf tool for this purpose. For example, you can execute the below command on one node (i.e. listening on port 5701).

iperf -s -p 5701

And you can execute the below command on the other node.

iperf -c *<IP address>* -d -p 5701

The output should include connection information such as the IP addresses, transfer speed, and bandwidth. Otherwise, if the output says No route to host, it means a network connection problem exists.

#### **21.6 How do I choose keys properly**

When you store a key & value in a distributed Map, Hazelcast serializes the key and value, and stores the byte array version of them in local ConcurrentHashMaps. These ConcurrentHashMaps use equals and hashCode methods of byte array version of your key. It does not take into account the actual equals and hashCode implementations of your objects. So it is important that you choose your keys in a proper way.

Implementing equals and hashCode is not enough, it is also important that the object is always serialized into the same byte array. All primitive types like String, Long, Integer, etc. are good candidates for keys to be used in Hazelcast. An unsorted Set is an example of a very bad candidate because Java Serialization may serialize the same unsorted set in two different byte arrays.

#### **21.7 How do I reflect value modifications**

Hazelcast always return a clone copy of a value. Modifying the returned value does not change the actual value in the map (or multimap, list, set). You should put the modified value back to make changes visible to all nodes.

```
V value = map.get(kev):
value.updateSomeProperty();
map.put( key, value );
```
Collections which return values of methods —such as IMap.keySet, IMap.values, IMap.entrySet, MultiMap.get, MultiMap.remove, IMap.keySet, IMap.values— contain cloned values. These collections are NOT backed up by related Hazelcast objects. Therefore, changes to them are **NOT** reflected in the originals, and vice-versa.

#### **21.8 How do I test my Hazelcast cluster**

Hazelcast allows you to create more than one instance on the same JVM. Each member is called HazelcastInstance and each will have its own configuration, socket and threads, i.e. you can treat them as totally separate instances.

This enables you to write and to run cluster unit tests on a single JVM. Because you can use this feature for creating separate members different applications running on the same JVM (imagine running multiple web applications on the same JVM), you can also use this feature for testing your Hazelcast cluster.

Let's say you want to test if two members have the same size of a map.

```
@Test
public void testTwoMemberMapSizes() {
  // start the first member
 HazelcastInstance h1 = Hazelcast.newHazelcastInstance();
  // get the map and put 1000 entries
```

```
Map map1 = h1.getMap("testmap");
  for ( int i = 0; i < 1000; i++ ) {
   map1.put( i, "value" + i );
 }
  // check the map size
 assertEquals( 1000, map1.size() );
  // start the second member
 HazelcastInstance h2 = Hazelcast.newHazelcastInstance();
  // get the same map from the second member
 Map map2 = h2.getMap( "testmap");
 // check the size of map2
 assertEquals( 1000, map2.size() );
  // check the size of map1 again
  assertEquals( 1000, map1.size() );
}
```
In the test above, everything happens in the same thread. When developing a multi-threaded test, you need to carefully handle coordination of the thread executions. it is highly recommended that you use CountDownLatch for thread coordination (you can certainly use other ways). Here is an example where we need to listen for messages and make sure that we got these messages.

```
@Test
public void testTopic() {
  // start two member cluster
 HazelcastInstance h1 = Hazelcast.newHazelcastInstance();
 HazelcastInstance h2 = Hazelcast.newHazelcastInstance();
 String topicName = "TestMessages";
  // get a topic from the first member and add a messageListener
  ITopic<String> topic1 = h1.getTopic( topicName );
  final CountDownLatch latch1 = new CountDownLatch( 1 );
  topic1.addMessageListener( new MessageListener() {
    public void onMessage( Object msg ) {
      assertEquals( "Test1", msg );
      latch1.countDown();
   }
 });
  // get a topic from the second member and add a messageListener
  ITopic<String> topic2 = h2.getTopic(topicName);
  final CountDownLatch latch2 = new CountDownLatch( 2 );
  topic2.addMessageListener( new MessageListener() {
   public void onMessage( Object msg ) {
      assertEquals( "Test1", msg );
      latch2.countDown();
    }
  } );
  // publish the first message, both should receive this
  topic1.publish( "Test1" );
  // shutdown the first member
 h1.shutdown();
  // publish the second message, second member's topic should receive this
  topic2.publish( "Test1" );
  try {
    // assert that the first member's topic got the message
   assertTrue( latch1.await( 5, TimeUnit.SECONDS ) );
    // assert that the second members' topic got two messages
   assertTrue( latch2.await( 5, TimeUnit.SECONDS ) );
  } catch ( InterruptedException ignored ) {
```
} }

You can start Hazelcast members with different configurations. Remember to call Hazelcast.shutdownAll() after each test case to make sure that there is no other running member left from the previous tests.

```
@After
public void cleanup() throws Exception {
 Hazelcast.shutdownAll();
}
```
For more information please [check our existing tests.](https://github.com/hazelcast/hazelcast/tree/master/hazelcast/src/test/java/com/hazelcast/cluster)

#### **21.9 How do I create separate clusters**

By specifying group name and group password, you can separate your clusters in a simple way. Groupings can be by *dev*, *production*, *test*, *app*, etc. Here is a declarative configuration.

```
<hazelcast>
  <group>
    <name>dev</name>
    <password>dev-pass</password>
  </group>
  ...
</hazelcast>
```
You can also set the groupName with programmatic configuration. JVM can host multiple Hazelcast instances. Each node can only participate in one group and it only joins to its own group, it does not mess with others. The following code example creates 3 separate Hazelcast nodes: h1 belongs to the app1 cluster, while h2 and h3 belong to the app2 cluster.

```
Config configApp1 = new Config();
configApp1.getGroupConfig().setName( "app1" );
Config configApp2 = new Config();
configApp2.getGroupConfig().setName( "app2" );
HazelcastInstance h1 = Hazelcast.newHazelcastInstance( configApp1 );
HazelcastInstance h2 = Hazelcast.newHazelcastInstance( configApp2 );
HazelcastInstance h3 = Hazelcast.newHazelcastInstance( configApp2 );
```
#### **21.10 Does Hazelcast support hundreds of nodes**

Yes. Hazelcast performed a successful test on Amazon EC2 with 200 nodes.

#### **21.11 Does Hazelcast support thousands of clients**

Yes. However, there are some points you should consider. The environment should be LAN with a high stability and the network speed should be 10 Gbps or higher. If the number of nodes is high, the client type should be selected as Dummy, not Smart Client. In the case of Smart Clients, since each client will open a connection to the nodes, these nodes should be powerful enough (e.g. more cores) to handle hundreds or thousands of connections and client requests. Also, you should consider using near caches in clients to lower the network traffic. And you should use the Hazelcast releases with the NIO implementation (which starts with 3.2).

Also, you should configure the clients attentively. Please refer to the [Java Client section](#page-204-0) section for configuration notes.

## **21.12 What is the difference between old LiteMember and new Smart Client**

LiteMember supports task execution (distributed executor service), smart client does not. Also LiteMember is highly coupled with cluster, smart client is not.

#### **21.13 How do you give support**

Support services are divided into two: community and commercial support. Community support is provided through our [Mail Group](https://groups.google.com/forum/#!forum/hazelcast) and StackOverflow web site. For information on support subscriptions, please see [Hazelcast.com.](http://hazelcast.com/support/commercial/)

#### **21.14 Does Hazelcast persist**

No. However, Hazelcast provides MapStore and MapLoader interfaces. For example, when you implement the MapStore interface, Hazelcast calls your store and load methods whenever needed.

#### **21.15 Can I use Hazelcast in a single server**

Yes. But please note that Hazelcast's main design focus is multi-node clusters to be used as a distribution platform.

#### **21.16 How can I monitor Hazelcast**

[Hazelcast Management Center](#page-261-0) is what you use to monitor and manage the nodes running Hazelcast. In addition to monitoring the overall state of a cluster, you can analyze and browse data structures in detail, you can update map configurations, and you can take thread dumps from nodes.

Moreover, JMX monitoring is also provided. Please see the [Monitoring with JMX section](#page-258-0) for details.

#### **21.17 How can I see debug level logs**

By changing the log level to "Debug". Below sample lines are for **log4j** logging framework. Please see the [Logging](#page-316-0) [Configuration section](#page-316-0) to learn how to set logging types.

First, set the logging type as follows.

```
String location = "log4j.configuration";
String logging = "hazelcast.logging.type";
System.setProperty( logging, "log4j" );
/**if you want to give a new location. **/
System.setProperty( location, "file:/path/mylog4j.properties" );
```
Then set the log level to "Debug" in the properties file. Below is example content.

# direct log messages to stdout # log4j.appender.stdout=org.apache.log4j.ConsoleAppender

log4j.appender.stdout.Target=System.out

log4j.appender.stdout.layout=org.apache.log4j.PatternLayout

log4j.appender.stdout.layout.ConversionPattern=%d{ABSOLUTE} %5p [%c{1}] - %m%n

log4j.logger.com.hazelcast=debug

#log4j.logger.com.hazelcast.cluster=debug

#log4j.logger.com.hazelcast.partition=debug

#log4j.logger.com.hazelcast.partition.InternalPartitionService=debug

#log4j.logger.com.hazelcast.nio=debug

#log4j.logger.com.hazelcast.hibernate=debug

The line log4j.logger.com.hazelcast=debug is used to see debug logs for all Hazelcast operations. Below this line, you can select to see specific logs (cluster, partition, hibernate, etc.).

## **21.18 What is the difference between client-server and embedded topologies**

In the embedded topology, nodes include both the data and application. This type of topology is the most useful if your application focuses on high performance computing and many task executions. Since application is close to data, this topology supports data locality.

In the client-server topology, you create a cluster of nodes and scale the cluster independently. Your applications are hosted on the clients, and the clients communicate with the nodes in the cluster to reach data.

Client-server topology fits better if there are multiple applications sharing the same data or if application deployment is significantly greater than the cluster size (e.g.  $500$  application servers vs. 10 node cluster).

#### **21.19 How do I know it is safe to kill the second node**

Programmatically:

```
PartitionService partitionService = hazelcastInstance.getPartitionService().isClusterSafe()
if (partitionService().isClusterSafe()) {
 hazelcastInstance.shutdown(); // or terminate
}
OR
```

```
PartitionService partitionService = hazelcastInstance.getPartitionService().isClusterSafe()
if (partitionService().isLocalMemberSafe()) {
 hazelcastInstance.shutdown(); // or terminate
}
```
#### **21.20 When do I need Native Memory solutions**

Native Memory solutions can be preferred;

- When the amount of data per node is large enough to create significant garbage collection pauses,
- When your application requires predictable latency.

#### **21.21 Is there any disadvantage of using near-cache**

The only disadvantage when using Near Cache is that it may cause stale reads.

#### **21.22 Is Hazelcast secure**

Hazelcast supports symmetric encryption, secure sockets layer (SSL) and Java Authentication and Authorization Service (JAAS). Please see the Security chapter for more information.

#### **21.23 How can I set socket options**

Hazelcast allows you to set some socket options such as SO\_KEEPALIVE, SO\_SNDBUF, SO\_RCVBUF using Hazelcast configuration properties. Please see hazelcast.socket.\* properties explained at the [Advanced Configuration](#page-318-0) [Properties section.](#page-318-0)

#### **21.24 I periodically see client disconnections during idle time**

In Hazelcast, socket connections are created with SO KEEPALIVE option enabled by default. In most operating systems, default keep-alive time is 2 hours. If you have a firewall between clients and servers which is configured to reset idle connections/sessions, make sure that firewall's idle timeout is greater than TCP keep-alive defined in OS.

For additional information please see:

- [Using TCP keepalive under Linux](http://tldp.org/HOWTO/TCP-Keepalive-HOWTO/usingkeepalive.html)
- [Microsoft TechNet](http://technet.microsoft.com/en-us/library/cc957549.aspx)

## **21.25 How to get rid of "java.lang.OutOfMemoryError: unable to create new native thread"**

If you encounter an error of java.lang.OutOfMemoryError: unable to create new native thread, it may be caused by exceeding the available file descriptors on your operating system, especially if it is Linux. This exception is usually thrown on a running node, after a period of time when the thread count exhausts the file descriptor availability.

The JVM on Linux consumes a file descriptor for each thread created. The default number of file descriptors available in Linux is usually 1024. If you have many JVMs running on a single machine it is possible to exceed this default number.

You can view the limit using the following command

# ulimit -a

At the operating system level, Linux users can control the amount of resources (and in particular, file descriptors) used via one of the following options.

1 - Editing the limits.conf file:

# vi /etc/security/limits.conf

```
testuser soft nofile 4096<br>
testuser hard nofile 10240<br>
```
2 - Or using the ulimit command:

# ulimit -Hn

10240

The default number of process per users is 1024. Adding the following to your \$HOME/.profile could solve the issue:

# ulimit -u 4096

## **21.26 Which virtualization should I use on AWS**

AWS uses two virtualization types to launch the EC2 instances: Para-Virtualization (PV) and Hardware-assisted Virtual Machine (HVM). According to the tests we performed, HVM provided up to three times higher throughput than PV. Therefore, we recommend you use HVM when you run Hazelcast on EC2.

## **Chapter 22**

# **Glossary**

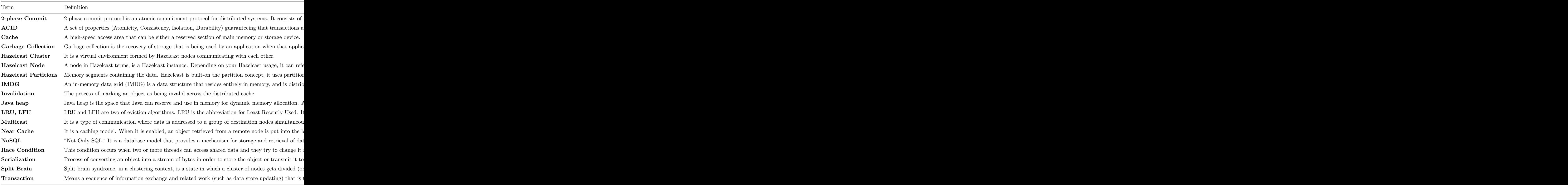